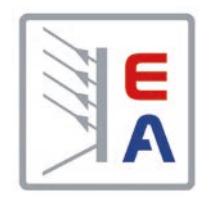

# **Manual de funcionamiento**

# **PSI 9000 WR 3U Fuente de alimentación DC de alta eficacia**

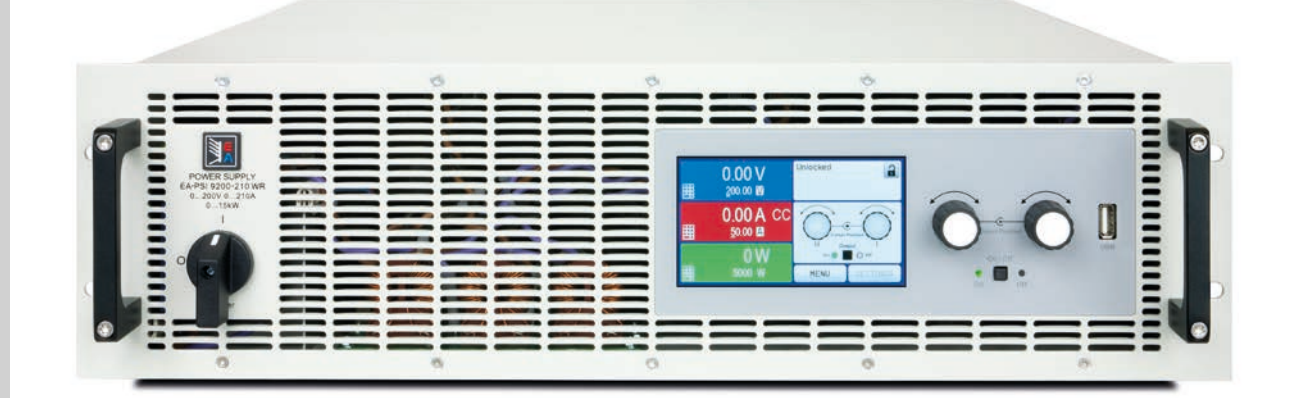

¡Atención! Esta documentación tan solo es válida para equipos con display TFT y firmware «KE: 2.31» (modelos estándar) o «KE: 2.14» (modelos GPIB), «HMI: 2.20» y «DR: 1.6.6» o superior.

Elektro-Automatik

 $\blacktriangleleft$ 

ID Doc: PSI93WRES Revisión: 01 Fecha: 09/2021

 $\epsilon$ 

# ÍNDICE

# **1** [GENERAL](#page-4-0)

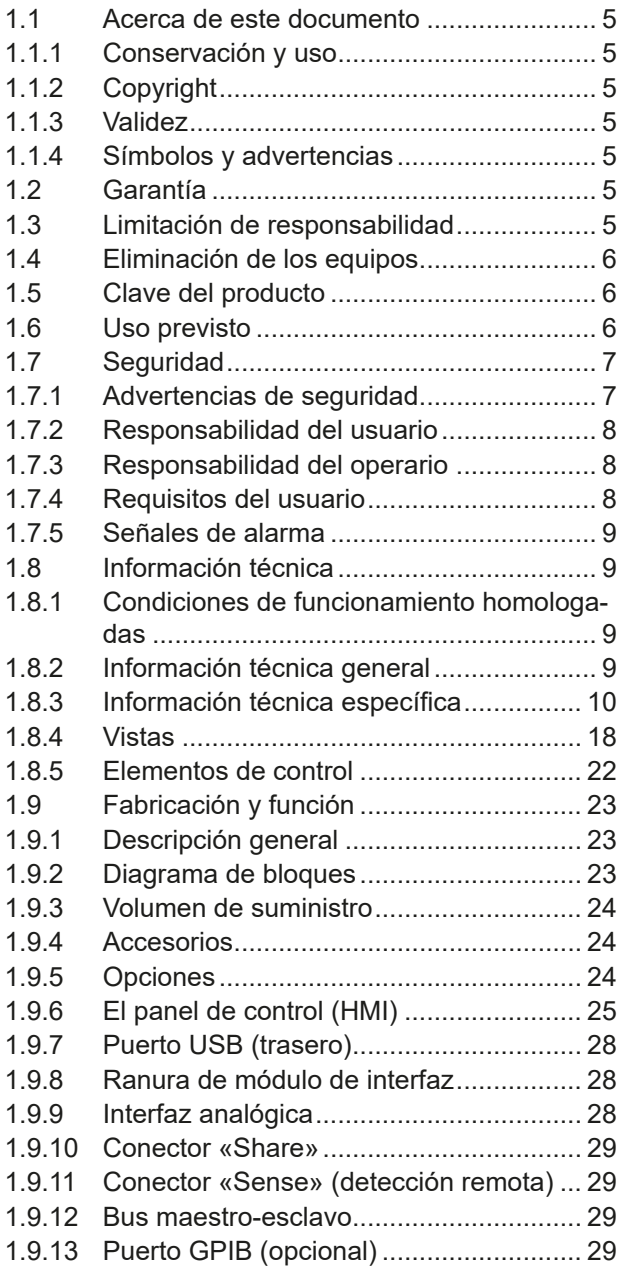

# **2** [INSTALACIÓN Y PUESTA EN](#page-29-0)  [MARCHA](#page-29-0)

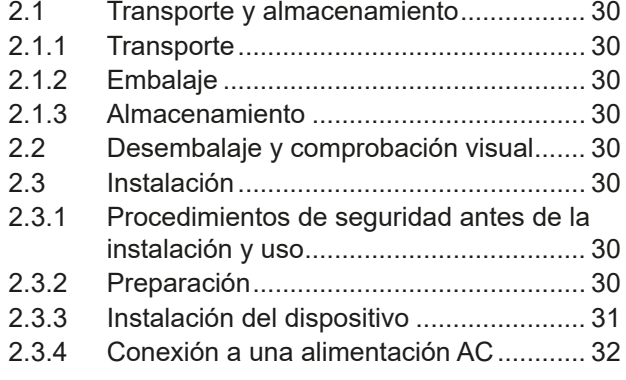

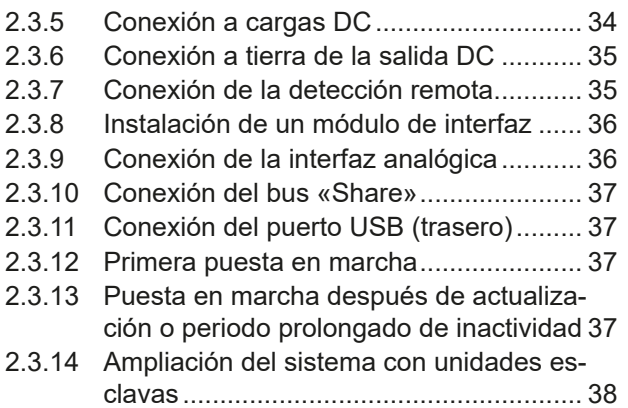

# **3** [FUNCIONAMIENTO Y](#page-38-0)  [APLICACIÓN](#page-38-0)

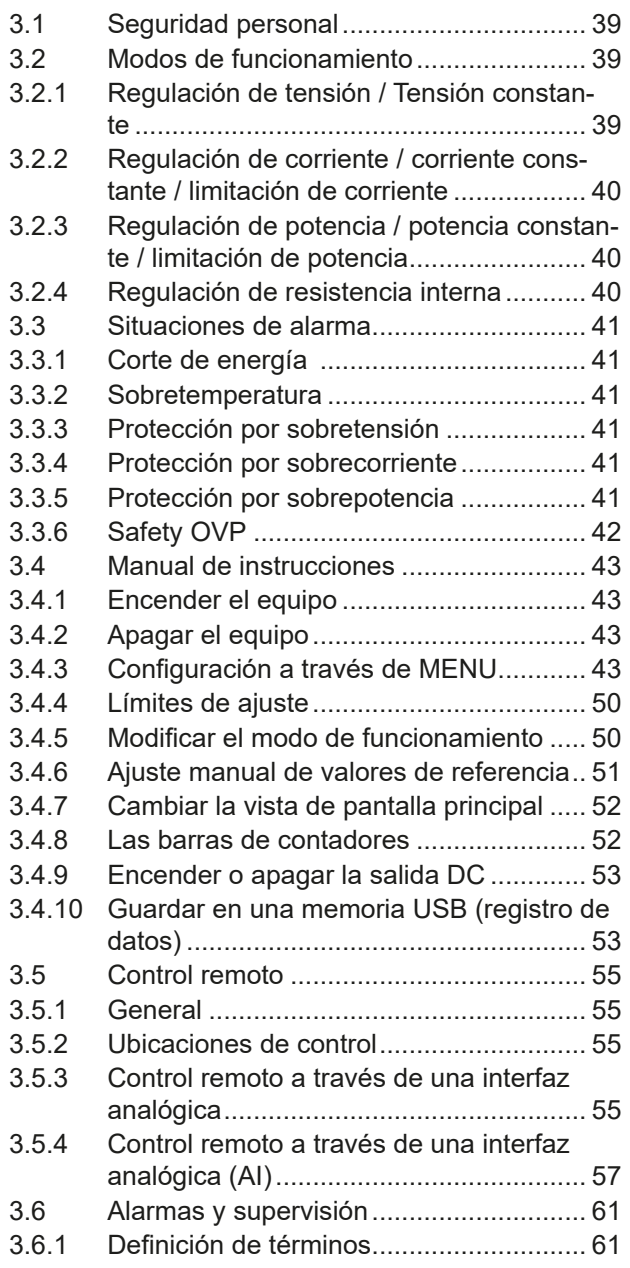

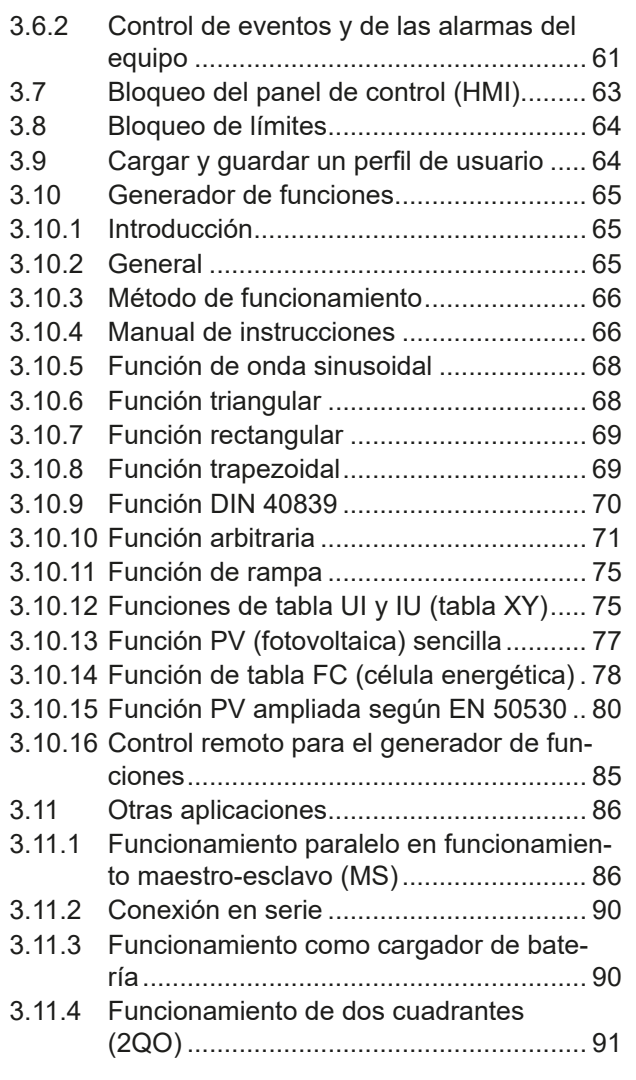

# **4** [SERVICIO Y MANTENIMIENTO](#page-92-0)

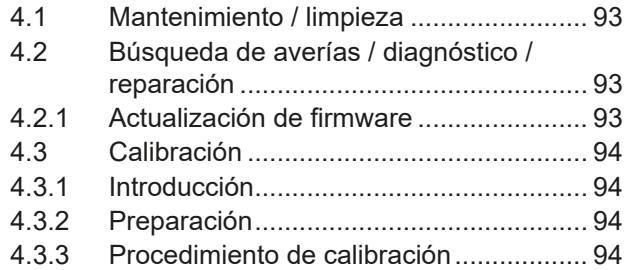

# **5** [CONTACTO Y ASISTENCIA](#page-95-0)

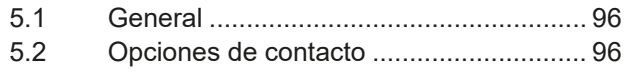

# <span id="page-4-0"></span>**1. General**

# **1.1 Acerca de este documento**

## **1.1.1 Conservación y uso**

Este documento debe guardarse en las proximidades del equipo para posteriores consultas y explicaciones relativas al funcionamiento del dispositivo. Este documento se suministrará y guardará con el equipo en caso de cambio de ubicación y/o usuario.

# **1.1.2 Copyright**

Queda prohibida la reimpresión, copia, incluida la parcial, y uso para propósitos distintos a los descritos en este manual y cualquier infracción podría acarrear consecuencias penales.

# **1.1.3 Validez**

Este manual es válido para los siguientes equipos, incluidas sus versiones derivadas:

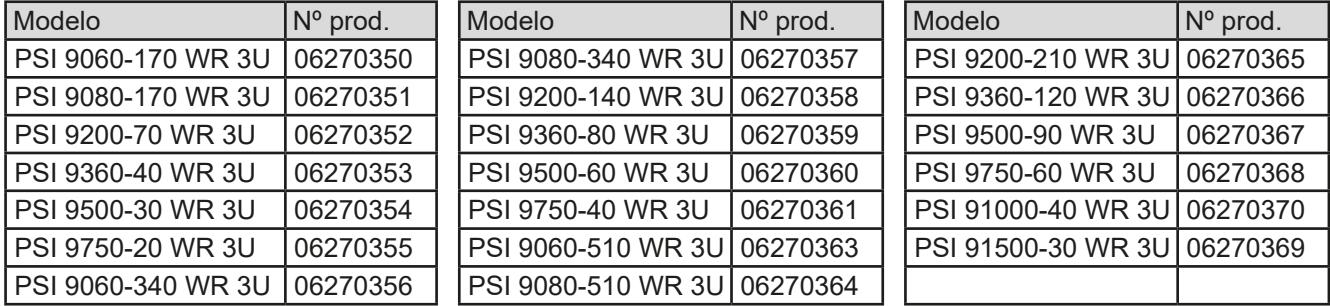

# **1.1.4 Símbolos y advertencias**

Las advertencias e indicaciones de seguridad, así como las indicaciones generales incluidas en este documento se muestran en recuadros con símbolos como estos:

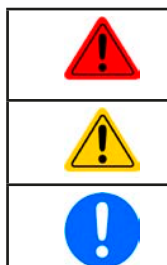

### **Símbolo de peligro de muerte**

Símbolo para advertencias de carácter general (instrucciones y prohibiciones para protección frente a daños) o información importante para el funcionamiento

*Símbolo para advertencias de carácter general*

# **1.2 Garantía**

EA Elektro-Automatik garantiza la competencia funcional de la tecnología aplicada y los parámetros de funcionamiento indicados. El periodo de garantía comienza con la entrega de equipos sin defectos.

Los términos de garantía se incluyen en los términos y condiciones generales (TOS) de EA Elektro-Automatik.

# **1.3 Limitación de responsabilidad**

Todas las afirmaciones e indicaciones incluidas en este manual están basadas en las normas y reglamentos actuales, la última tecnología y todos nuestros conocimientos y experiencia. El fabricante no asumirá responsabilidad alguna por pérdidas debidas a:

- • Uso con otros propósitos distintos para los que se diseñó
- • Uso por parte de personal no formado
- • Reconstrucción por parte del cliente
- • Modificaciones técnicas
- • Uso de piezas de repuesto no autorizadas

El (los) dispositivo(s) entregado(s) puede(n) diferir de las explicaciones y diagramas incluidos en este documento debido a la incorporación de las últimas modificaciones técnicas o debido a los modelos personalizados con la inclusión de algunas opciones añadidas bajo petición.

# <span id="page-5-0"></span>**1.4 Eliminación de los equipos**

Cualquier pieza de un equipo que deba eliminarse debe devolverse al fabricante, según la legislación y normativa europea vigente (ElektroG o la aplicación alemana de la directiva RAEE), para su desguace a menos que el operario de dicha pieza de ese equipo se encargue de su eliminación. Nuestros equipos están incluidos en dichas normativas y están debidamente marcados con el siguiente símbolo:

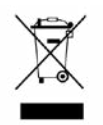

# **1.5 Clave del producto**

Decodificación de la descripción del producto en la etiqueta, con un ejemplo:

# **PSI 9 080 - 510 WR 3U zzz**

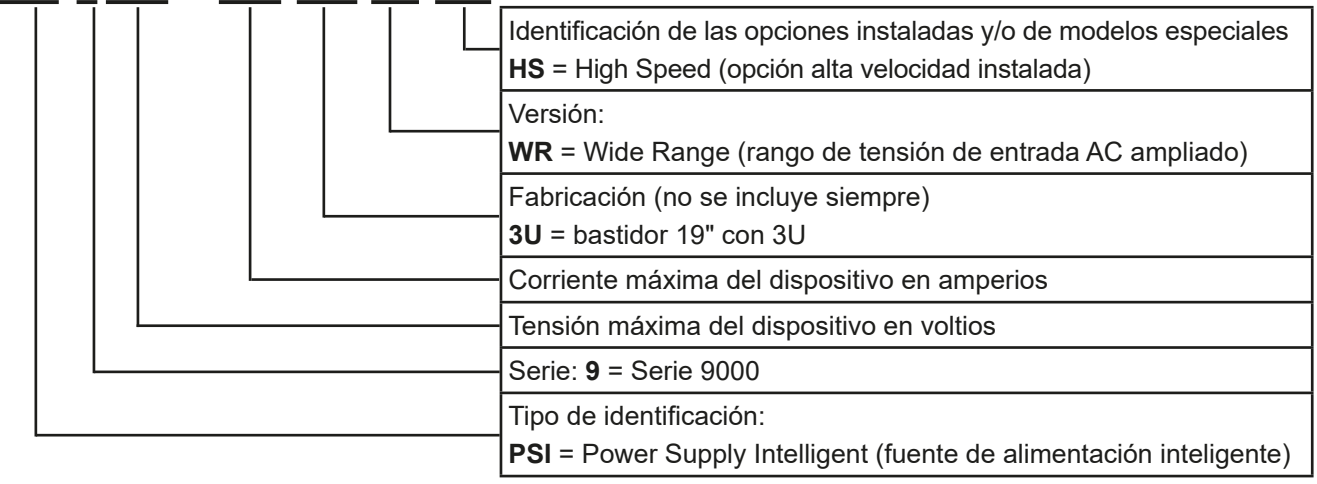

# **1.6 Uso previsto**

El uso previsto del equipo se reduce a ser una fuente variable de tensión y corriente en caso de emplearse como fuente de alimentación o cargador de baterías o, solo como sumidero de corriente variable en el caso de actuar como carga electrónica.

La aplicación típica de una fuente de alimentación es el suministro DC a cualquier usuario pertinente; de un cargador de baterías, la carga de distintos tipos de baterías y, de una carga electrónica, la sustitución de una resistencia óhmica mediante un sumidero de corriente DC ajustable con el fin de cargar fuentes de tensión y corriente pertinentes sean del tipo que sean.

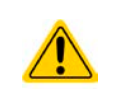

- • No se aceptarán reclamaciones de ningún tipo por daños causados en situaciones de uso no previsto.
- • Cualquier daño derivado de un uso no previsto será responsabilidad exclusiva del operario.

# <span id="page-6-0"></span>**1.7 Seguridad**

# **1.7.1 Advertencias de seguridad**

# **Peligro de muerte - Tensión peligrosa**

- **· Manejar equipos eléctricos implica que algunas piezas pueden conducir tensión peligrosa. Por lo tanto, ¡es imperativo cubrir todas aquellas piezas que conduzcan tensión! Lo anterior es aplicable a todos los modelos, aunque los modelos de 60 V, según SELV no pueden generar tensiones DC peligrosas.**
- • **Cualquier tipo de trabajo que se vaya a realizar en las conexiones debe realizarse con tensión cero (la salida no debe estar conectada a la carga) y tan solo debe llevarse a cabo por personal debidamente formado e instruido. Las actuaciones indebidas pueden causar lesiones mortales así como importantes daños materiales.**
- • **No toque nunca los cables o conectores directamente después de desconectarlos de la alimentación de red ya que persiste el riesgo de descarga eléctrica.**
- • **No toque nunca los contactos de un terminal de salida DC directamente después de apagar la salida DC porque puede seguir habiendo tensión peligrosa, que se disipe más o menos despacio dependiendo de la carga. También puede haber potencial peligroso entre la salida DC negativa a PE o de la salida DC positiva a PE debido a condensadores X cargados que no se descarguen en absoluto o que lo hagan muy lentamente.**
- • **Respete siempre las 5 normas de seguridad cuando trabaje con dispositivos eléctricos:**
	- • **Desconectar completamente**
	- • **Asegurar contra reconexión**
	- • **Comprobar que el sistema está desenergizado**
	- • **Conectar a tierra y cortocircuitar**
	- • **Protegerse de piezas bajo tensión adyacentes**
- • El equipo solo puede utilizarse según su uso previsto
- • Solo está homologado para su uso con los límites de conexión indicados en la etiqueta del producto.
- • No introduzca ningún objeto, especialmente si es metálico, en las ranuras del ventilador
- • Evite el uso de líquidos cerca del equipo. Protéjalo frente a líquidos, humedad y condensación.
- • Para fuentes de alimentación y cargadores de baterías: no conecte la carga, especialmente aquellas con baja resistencia a equipos en funcionamiento; podría saltar una chispa que podría causar quemaduras, así como daños al equipo y a la carga.
- • Para cargas electrónicas: no conecte fuentes de potencia a equipos en funcionamiento; podría saltar una chispa que podría causar quemaduras, así como daños al equipo y a la fuente.
- • Debe aplicarse la normativa relativa a las descargas electrostáticas (ESD) cuando se enchufen módulos o tarjetas de interfaz en la ranura correspondiente.
- • Los módulos o tarjetas de interfaz solo se pueden acoplar o retirar después de haber apagado el dispositivo. No es necesario abrir el equipo.
- • No conecte fuentes de alimentación externas con polaridad inversa a las salidas o entradas DC. El equipo podría resultar dañado.
- • Para fuentes de alimentación: en la medida de lo posible evite conectar fuentes de energía externa a salidas DC y, en ningún caso, aquellas capaces de generar tensiones superiores a la tensión nominal del equipo.
- • Para cargas electrónicas: no conecte fuentes de energía a la entrada DC que puedan generar tensiones superiores al 120 % de la tensión de entrada nominal de la carga. El equipo no está protegido frente a tensión y podría resultar dañado de forma irreversible.
- • Nunca introduzca un cable de red que esté conectado a Ethernet o sus componentes en la toma maestro-esclavo situada en la parte posterior del equipo.
- • Configure siempre las distintas características de protección frente a sobretensión, etc. para cargas sensibles a lo que necesite la aplicación objetivo.

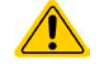

### <span id="page-7-0"></span>**1.7.2 Responsabilidad del usuario**

El equipo está en funcionamiento industrial. Por lo tanto, los operarios deben regirse por la normativa legal de seguridad. Además de las advertencias e indicaciones de seguridad incluidas en este manual, se aplican la normativa pertinente de seguridad, medioambiental y de prevención de accidentes. En especial, los usuarios del equipo:

- • deben estar informados de los requisitos de seguridad asociados al trabajo
- • deben trabajar según las responsabilidades definidas para las tareas de manejo, mantenimiento y limpieza del equipo
- • antes de comenzar el trabajo deben leer y comprender el manual de instrucciones
- • deben utilizar los equipos de seguridad indicados y recomendados.

Además, cualquier persona que trabaje con el equipo es responsable de comprobar que el dispositivo está siempre listo para su uso desde el punto de vista técnico.

## **1.7.3 Responsabilidad del operario**

El operario es cualquier persona física o jurídica que utilice el equipo o delegue su uso a terceros, y es responsable durante dicho uso de la seguridad del usuario, otro empleado o terceros.

El equipo está en funcionamiento industrial. Por lo tanto, los operarios deben regirse por la normativa legal de seguridad. Además de las advertencias e indicaciones de seguridad incluidas en este manual, se aplican la normativa pertinente de seguridad, medioambiental y de prevención de accidentes. Especialmente el operario debe

- • estar familiarizado con los requisitos de seguridad asociados al trabajo
- • identificar otros posibles peligros derivados de las condiciones de uso específicas en la estación de trabajo mediante una evaluación del riesgo
- • introducir los pasos necesarios en los procedimientos de funcionamiento para las condiciones locales
- • controlar regularmente que los procedimientos de funcionamiento están actualizados
- • actualizar los procedimientos de funcionamiento cuando sea necesario para reflejar las modificaciones en la normativa, los estándares o las condiciones de funcionamiento
- • definir claramente y de forma inequívoca las responsabilidades para las tareas de manejo, mantenimiento y limpieza del equipo
- • asegurarse de que todos los empleados que utilicen el equipo han leído y comprendido el manual. Además, los usuarios deben recibir periódicamente una formación a la hora de trabajar con el equipo y sus posibles riesgos.
- • Proporcionar los equipos de seguridad indicados y recomendados a todo el personal que trabaje con el dispositivo

Además, el operario es responsable de comprobar que el dispositivo está siempre listo para su uso desde el punto de vista técnico.

# **1.7.4 Requisitos del usuario**

Cualquier actividad con un equipo de este tipo solo se puede llevar a cabo por personas que sean capaces de trabajar correctamente y con fiabilidad y respetar los requisitos del trabajo.

- • Aquellas personas cuya capacidad de reacción esté mermada negativamente p. ej. por el consumo de drogas, alcohol o medicación tienen prohibido el manejo del equipo.
- • Siempre deberá ser aplicable la normativa laboral o relativa a la edad vigente en el lugar de explotación.

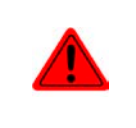

#### **Peligro para usuarios sin formación**

**Un funcionamiento inadecuado puede causar lesiones o daños. Tan solo aquellas personas con la formación, conocimientos y experiencia necesarios pueden utilizar los equipos.**

Las **personal delegadas** son aquellas que han recibido una formación adecuada y demostrable en sus tareas y los riesgos correspondientes.

Las **personas competentes** son aquellas capaces de realizar todas las tareas requeridas, identificar los riesgos y evitar que otras personas se vean expuestas a peligros gracias a su formación, conocimientos y experiencia, así como sus conocimientos de detalles específicos.

Todas las tareas en equipos eléctricos tan solo pueden realizarlas electricistas cualificados.

# <span id="page-8-0"></span>**1.7.5 Señales de alarma**

El equipo ofrece varias posibilidades para la señalización de las condiciones de alarma, sin embargo, no para las situaciones peligrosas. La señalización puede ser óptica (en el display como texto), acústica (zumbador piezoeléctrico) o electrónica (salida de estado de la interfaz analógica). Todas las alarmas causarán que el dispositivo apague la salida DC.

El significado de las señales son las siguientes:

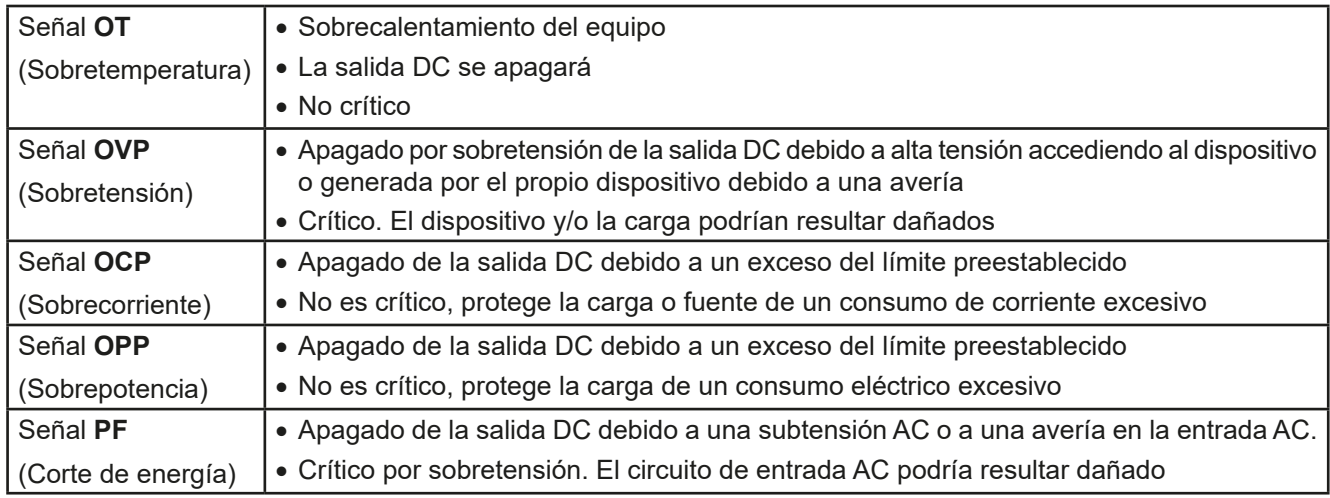

# **1.8 Información técnica**

# **1.8.1 Condiciones de funcionamiento homologadas**

- • Usar únicamente dentro de edificios secos
- Temperatura ambiente 0-50°C (32-122 °F)
- • Altitud de funcionamiento: máx. 2000 m (6.560 ft) sobre el nivel del mar
- • Máx. humedad relativa del 80 %, sin condensación

# **1.8.2 Información técnica general**

Display: pantalla táctil TFT a color con Gorilla Glass, 4.3", 480 x 272 píxeles, capacitiva

Controles: 2 mandos rotatorios con función de botón pulsador, 1 botón pulsador

Los valores nominales del dispositivo determinan los rangos máximos ajustables.

# <span id="page-9-1"></span><span id="page-9-0"></span>**1.8.3 Información técnica específica**

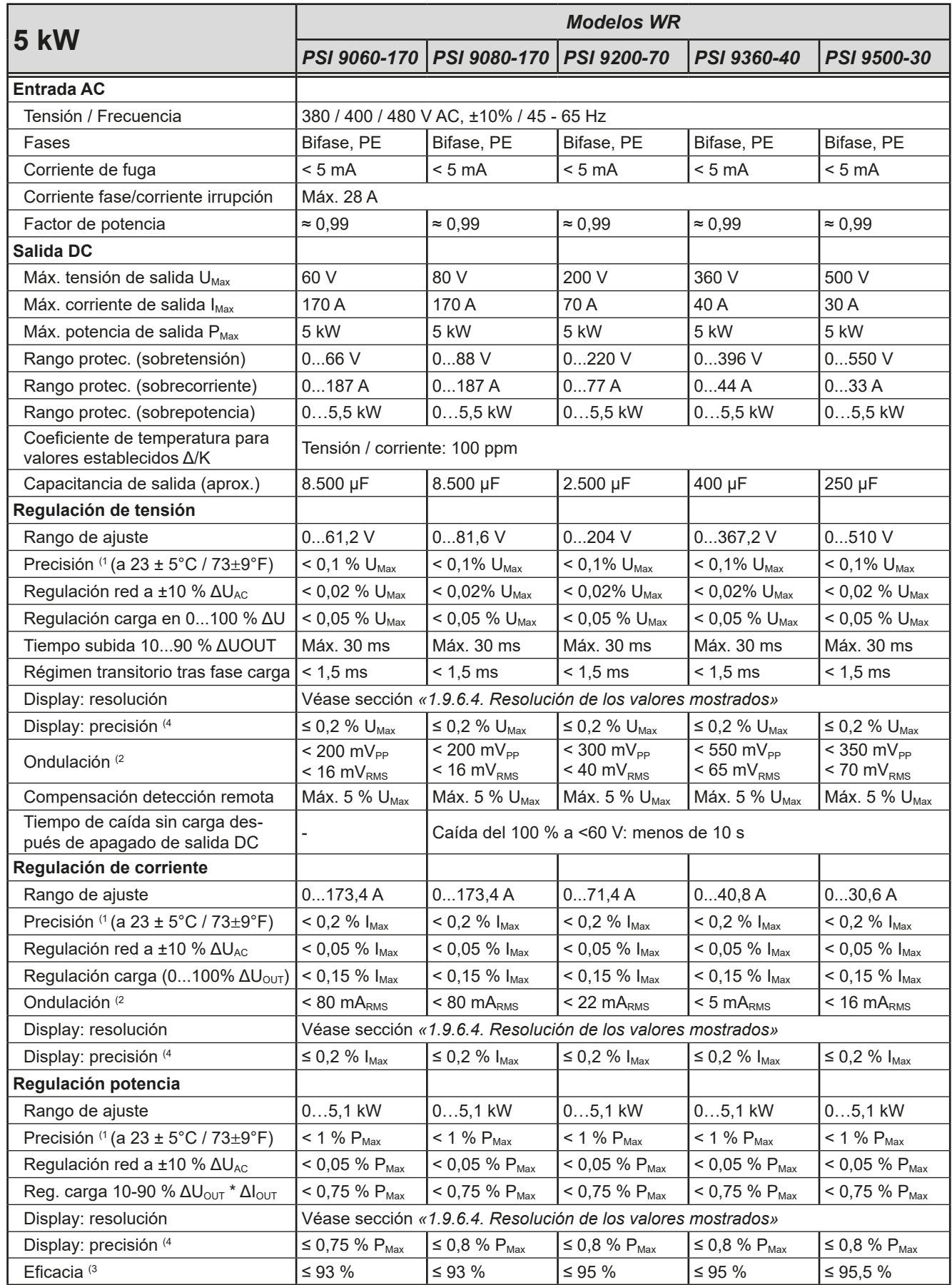

(1 Relativo al valor nominal, la precisión define la desviación máxima entre un valor ajustado y el valor (real) auténtico.

(2 valor RMS: LF 0...300 kHz, valor PP: HF 0...20 MHz

(3 Valor típico a una tensión de salida del 100 % y una potencia del 100 %

(4 El error de display se añade al error del valor real relativo de la salida DC

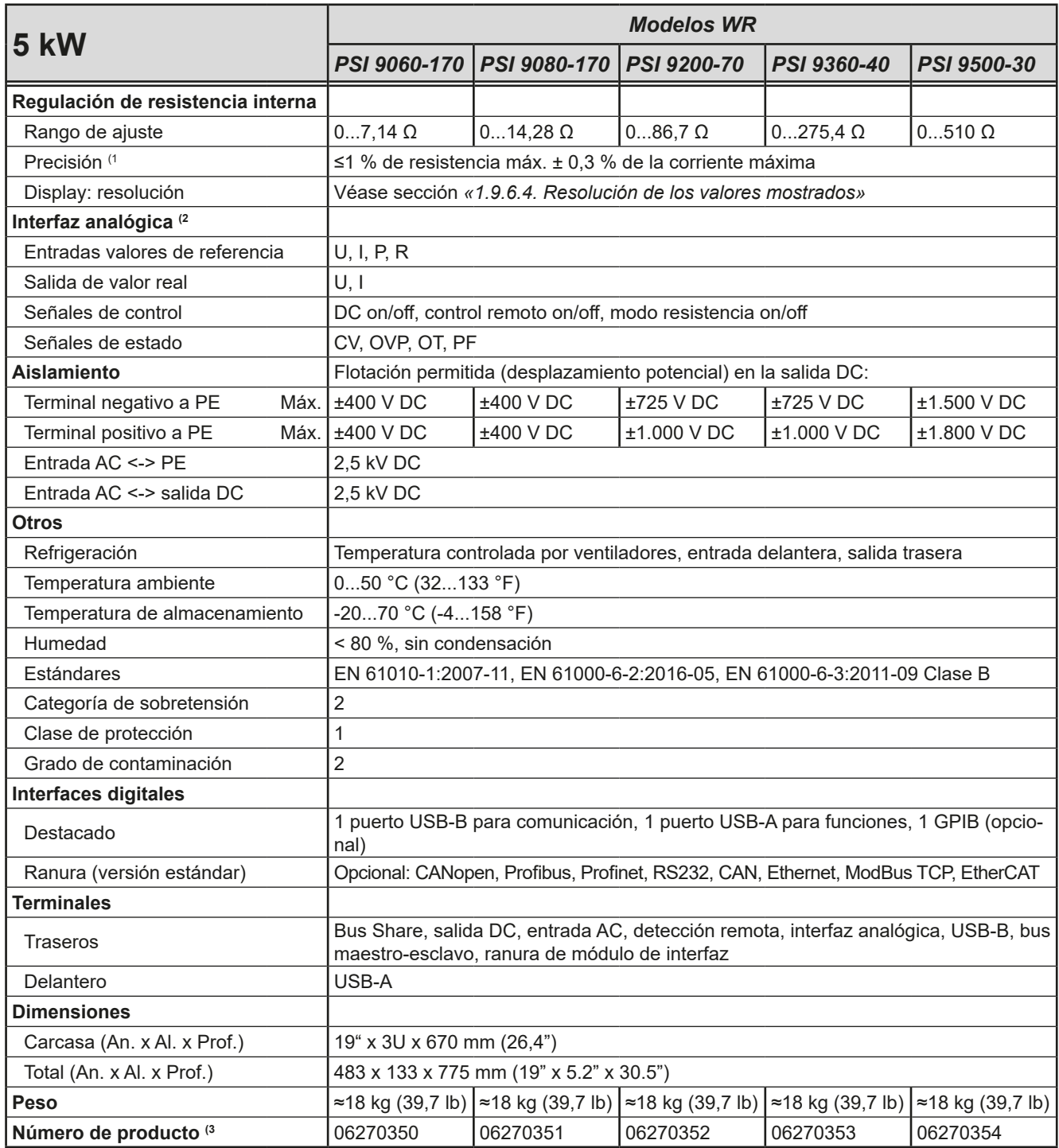

(1 Relativo a los valores nominales, la precisión define la desviación máxima entre un valor ajustado y el valor (real) auténtico.

(2 Para especificaciones técnicas de la interfaz analógica, véase *[«3.5.4.4 Especificación de la interfaz analógica» en página 58](#page-57-0)* (3 Número de artículo de modelo estándar, las versiones con opciones son diferentes

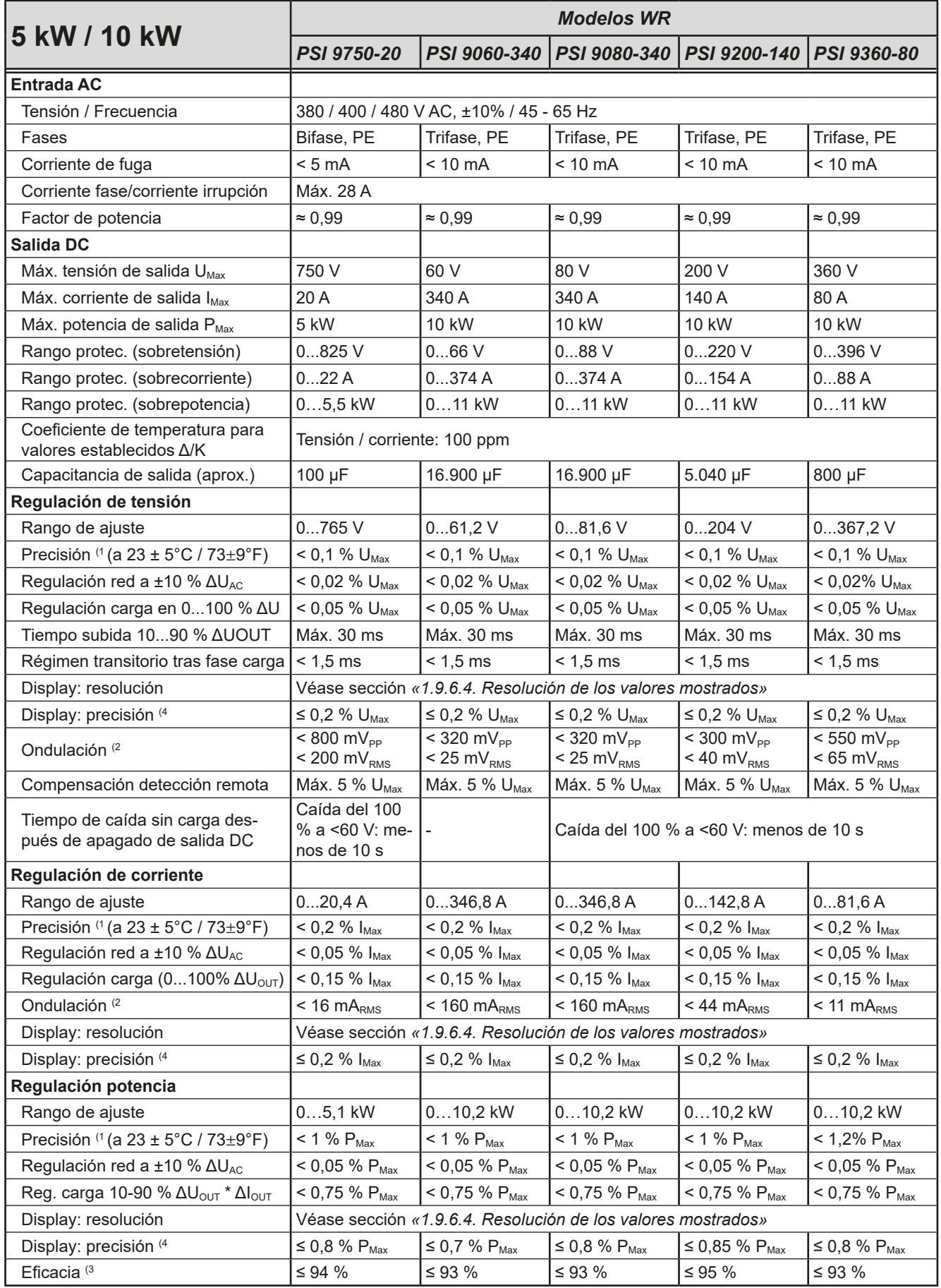

(1 Relativo al valor nominal, la precisión define la desviación máxima entre un valor ajustado y el valor (real) auténtico.

(2 valor RMS: LF 0...300 kHz, valor PP: HF 0...20 MHz

(3 Valor típico a una tensión de salida del 100% y una potencia del 100 %

(4 El error de display se añade al error del valor real relativo de la salida DC.

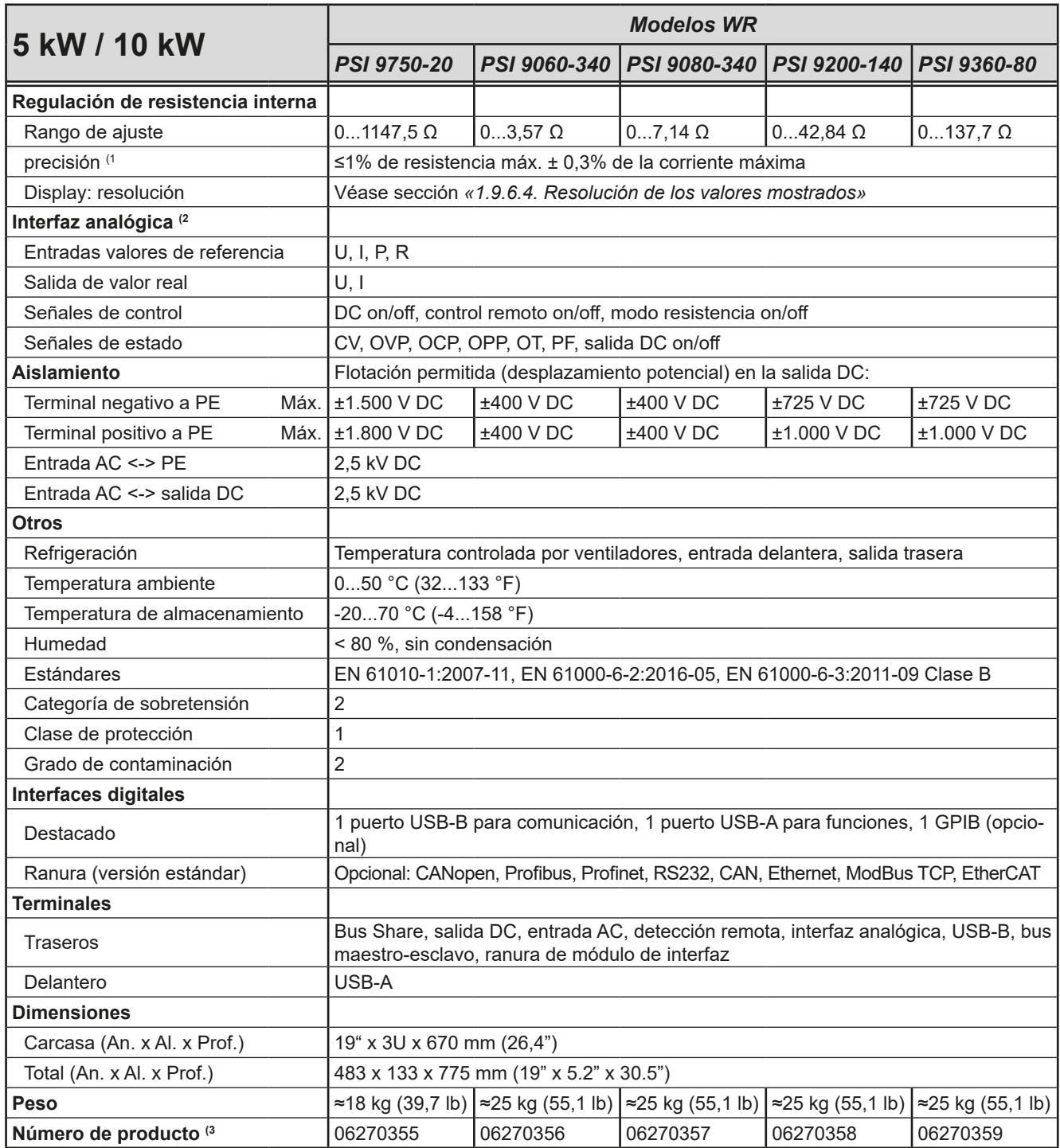

(1 Relativo a los valores nominales, la precisión define la desviación máxima entre un valor ajustado y el valor (real) auténtico.

(2 Para especificaciones técnicas de la interfaz analógica, véase *[«3.5.4.4 Especificación de la interfaz analógica» en página 58](#page-57-0)* (3 Número de artículo de modelo estándar, las versiones con opciones son diferentes

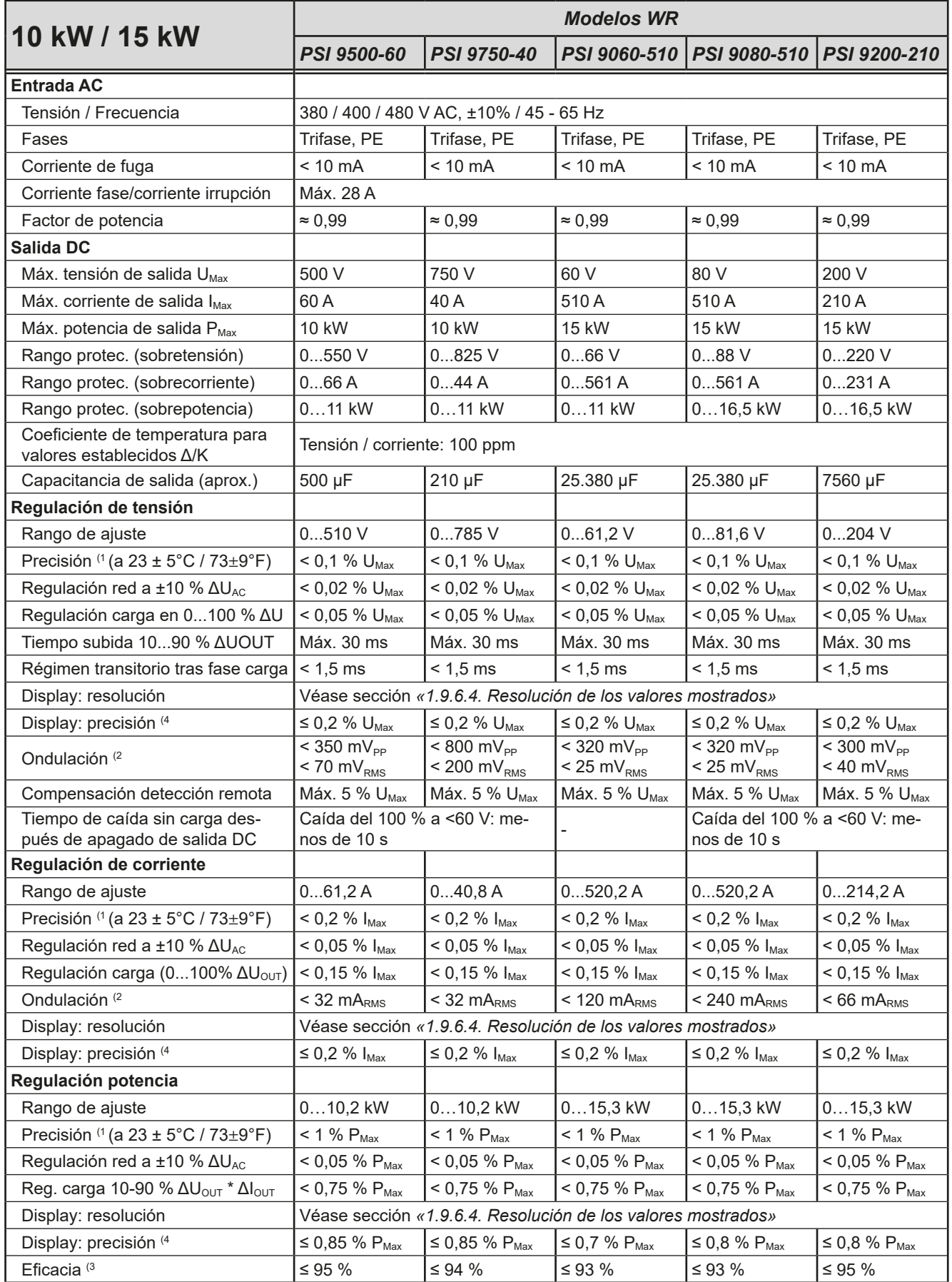

(1 Relativo al valor nominal, la precisión define la desviación máxima entre un valor ajustado y el valor (real) auténtico.

(2 valor RMS: LF 0...300 kHz, valor PP: HF 0...20 MHz

(3 Valor típico a una tensión de salida del 100% y una potencia del 100 %

(4 El error de display se añade al error del valor real relativo de la salida DC.

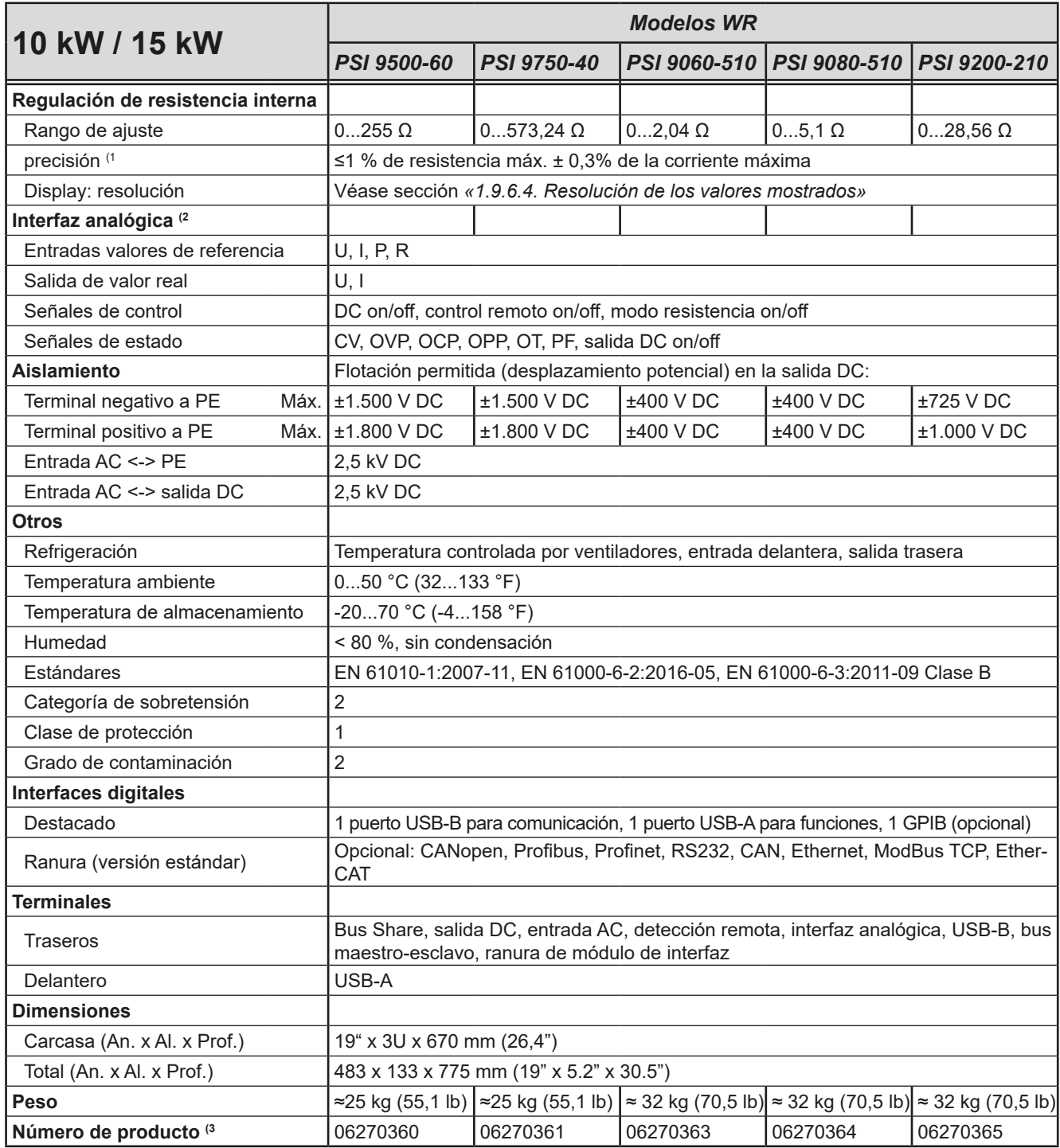

(1 Relativo a los valores nominales, la precisión define la desviación máxima entre un valor ajustado y el valor (real) auténtico.

(2 Para especificaciones técnicas de la interfaz analógica, véase *[«3.5.4.4 Especificación de la interfaz analógica» en página 58](#page-57-0)* (3 Número de artículo de modelo estándar, las versiones con opciones son diferentes

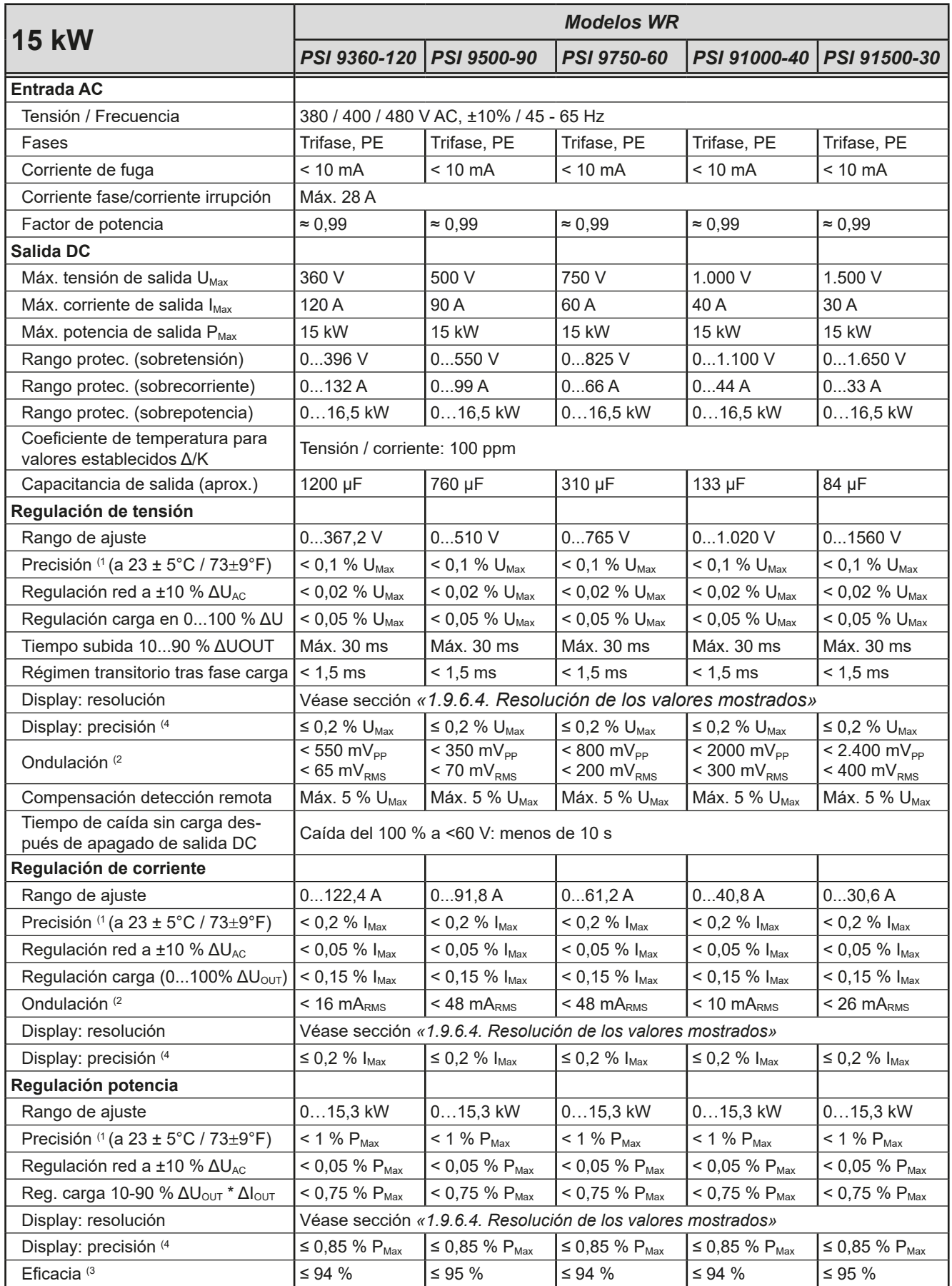

(1 Relativo al valor nominal, la precisión define la desviación máxima entre un valor ajustado y el valor (real) auténtico.

(2 valor RMS: LF 0...300 kHz, valor PP: HF 0...20 MHz

- (3 Valor típico a una tensión de salida del 100% y una potencia del 100 %
- (4 El error de display se añade al error del valor real relativo de la salida DC.

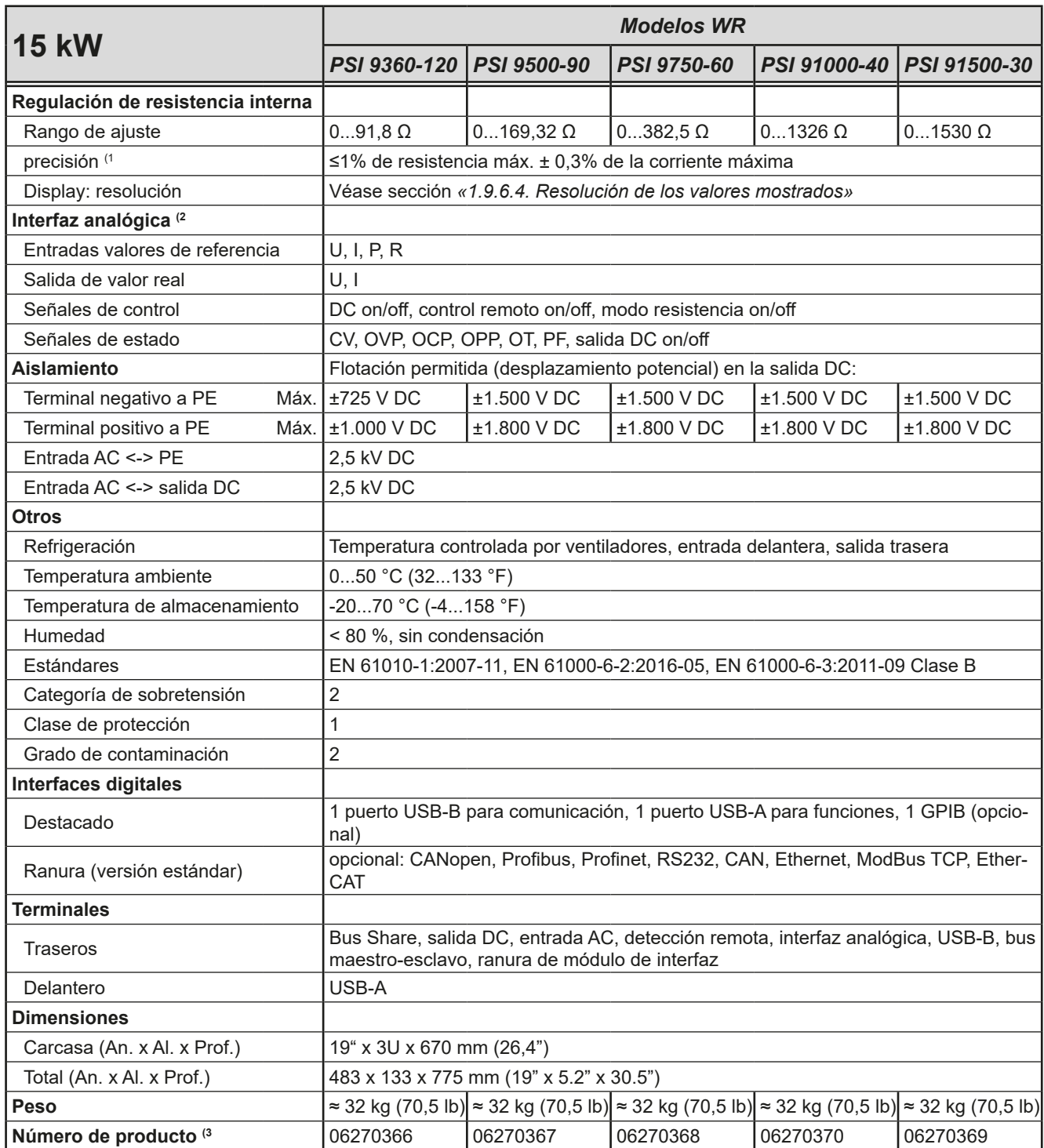

(1 Relativo a los valores nominales, la precisión define la desviación máxima entre un valor ajustado y el valor (real) auténtico.

(2 Para especificaciones técnicas de la interfaz analógica, véase *[«3.5.4.4 Especificación de la interfaz analógica» en página 58](#page-57-0)* (3 Número de artículo de modelo estándar, las versiones con opciones son diferentes

<span id="page-17-0"></span>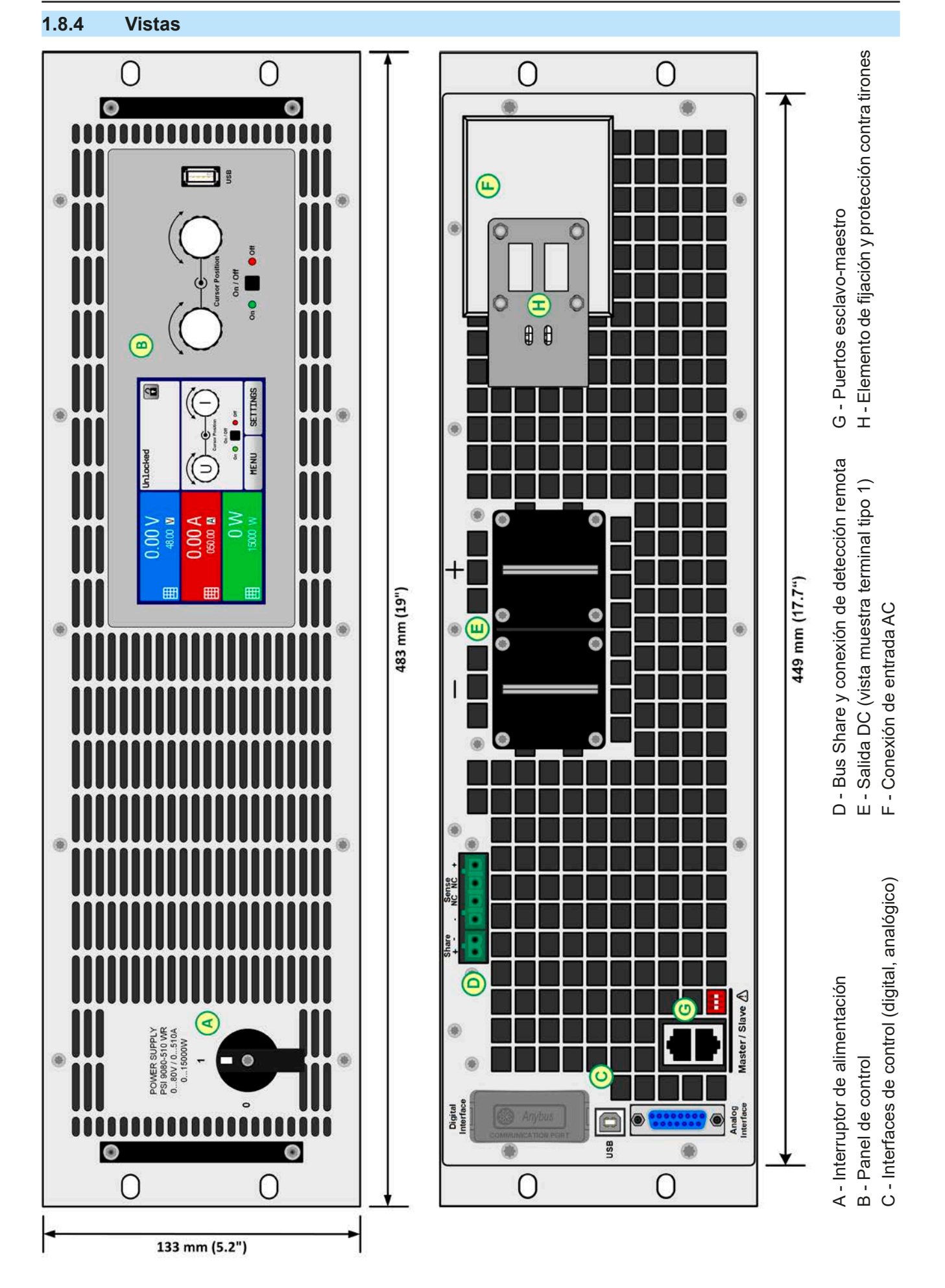

Imagen 1 - Vista frontal **Imagen 2 - Vista trasera (versión estándar**)

EA Elektro-Automatik GmbH Helmholtzstr. 31-37 • 41747 Viersen Alemania

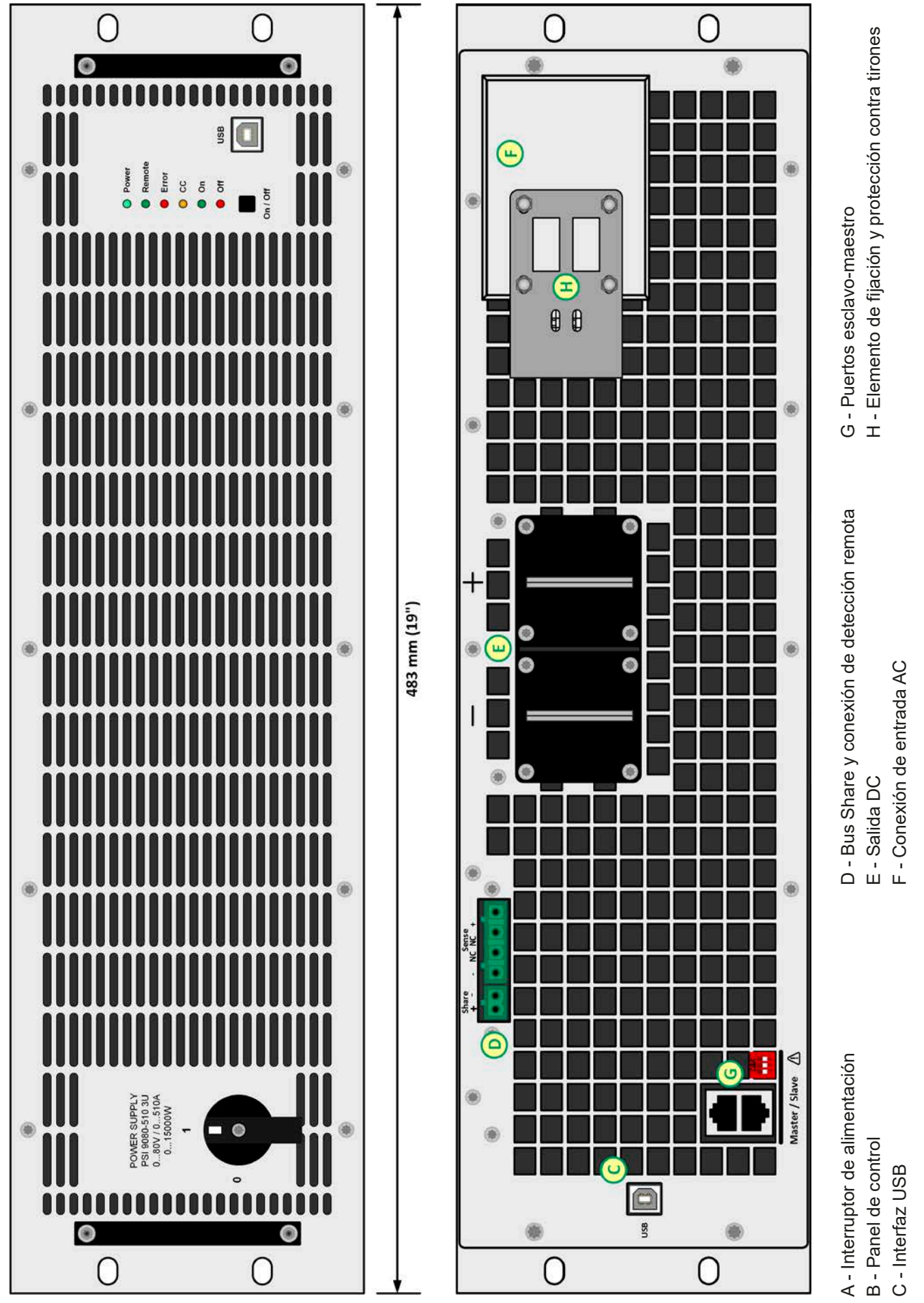

Teléfono: +49 2162 / 3785-0 Fax: +49 2162 / 16230

Imagen 3 - Vista frontal (PSI 9000 WR 3U Slave) Imagen 4 - Vista trasera (PSI 9000 WR 3U Slave)

**www.elektroautomatik.de** ea1974@elektroautomatik.de

# **Serie PSI 9000 WR 3U**

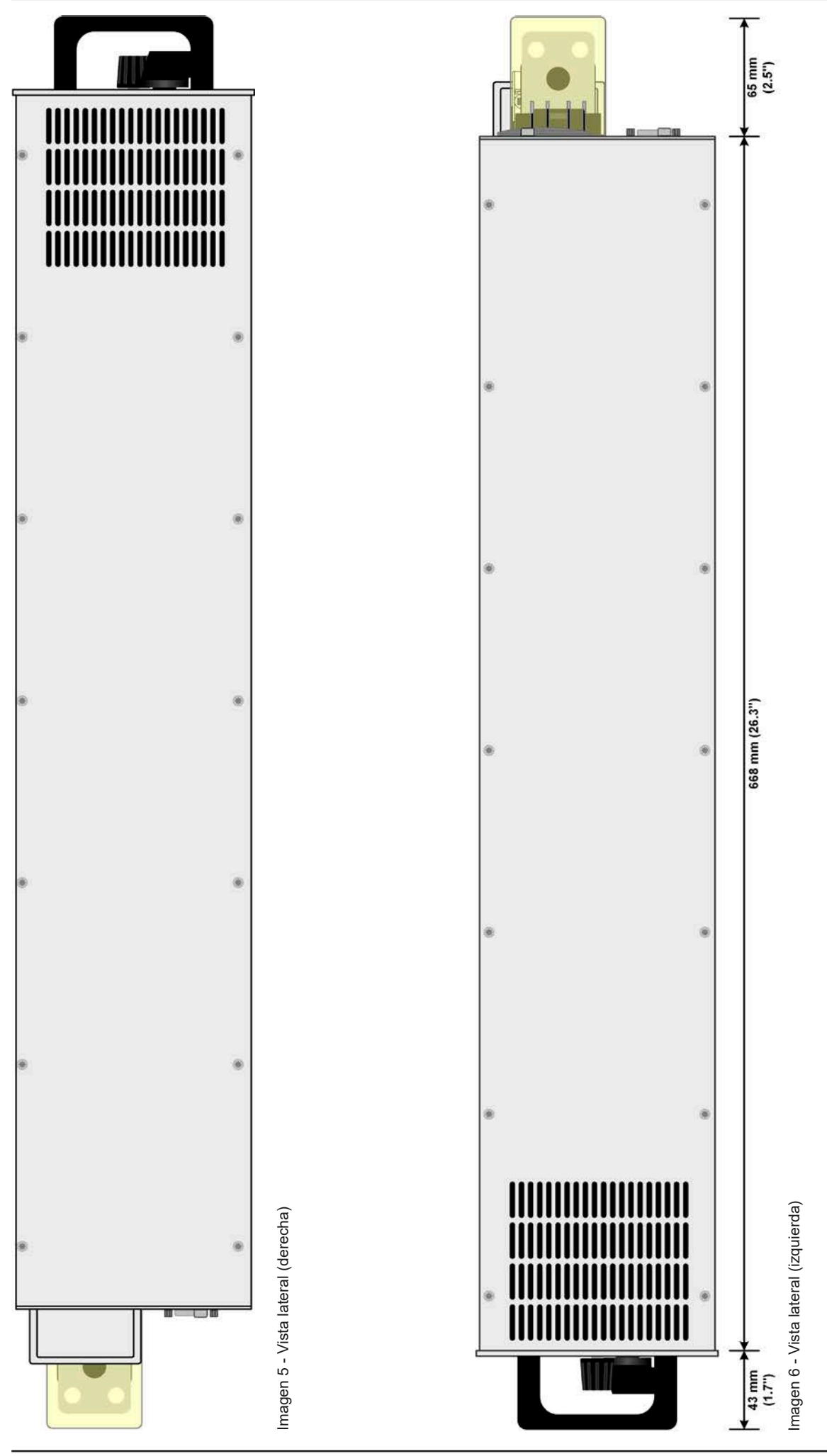

EA Elektro-Automatik GmbH Helmholtzstr. 31-37 • 41747 Viersen Alemania

Teléfono: +49 2162 / 3785-0 Fax: +49 2162 / 16230

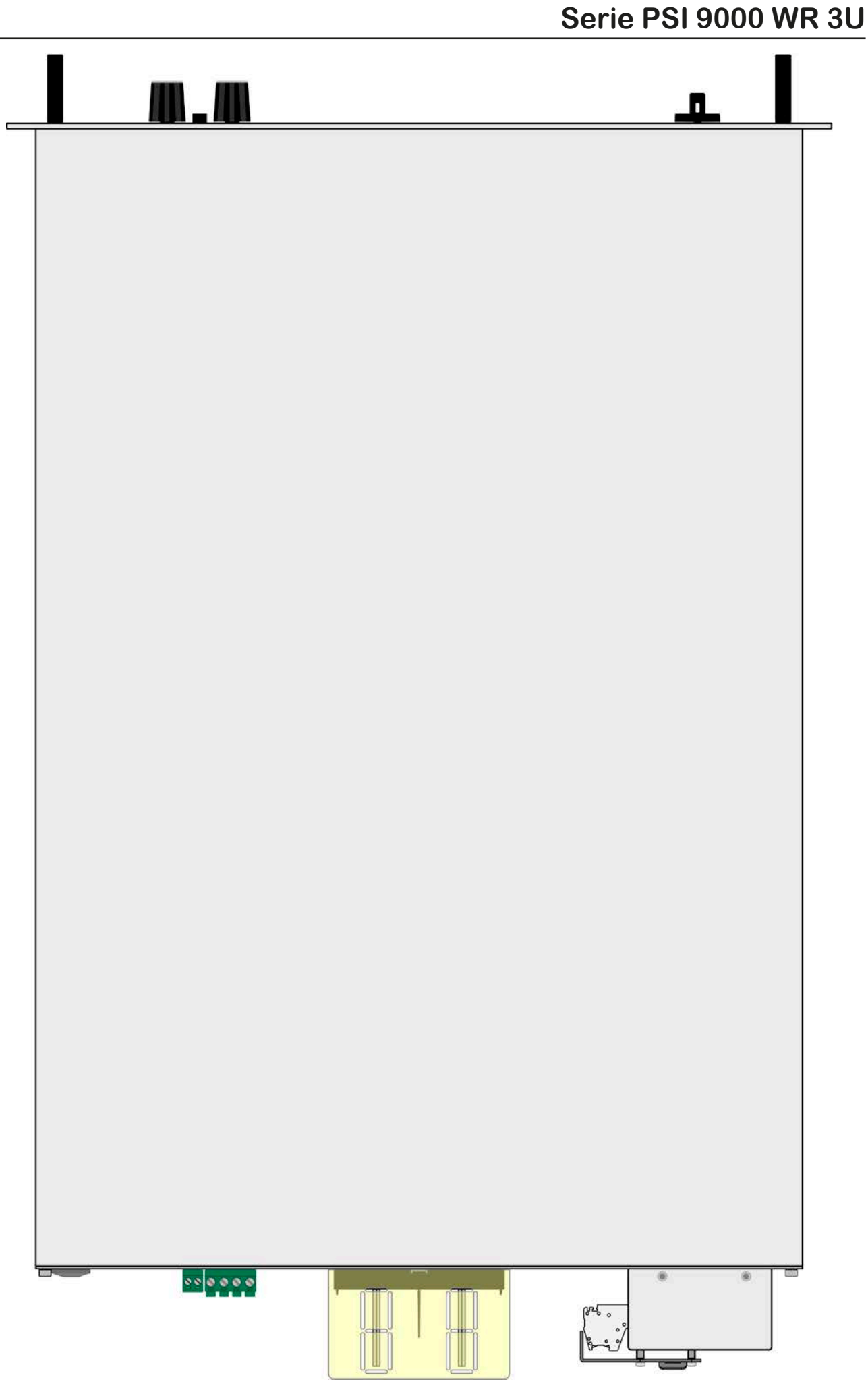

Imagen 7 - Vista desde arriba

## <span id="page-21-0"></span>**1.8.5 Elementos de control**

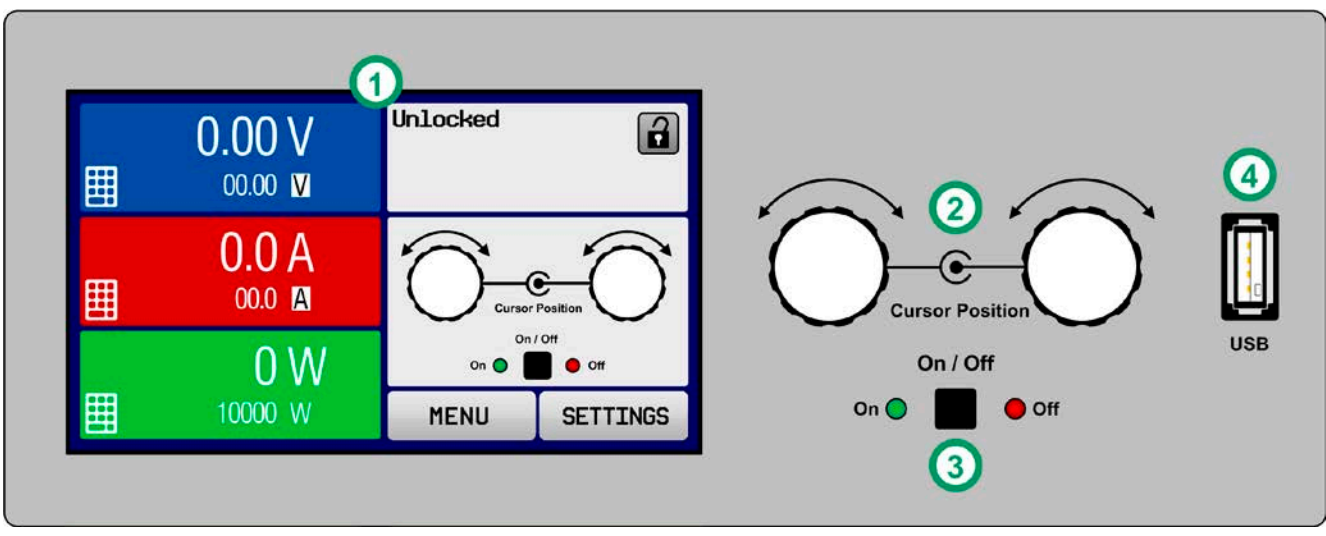

Imagen 8- Panel de control

#### **Resumen de los elementos del panel de control**

Para consultar una descripción detallada, véase sección *[«1.9.6. El panel de control \(HMI\)».](#page-24-1)*

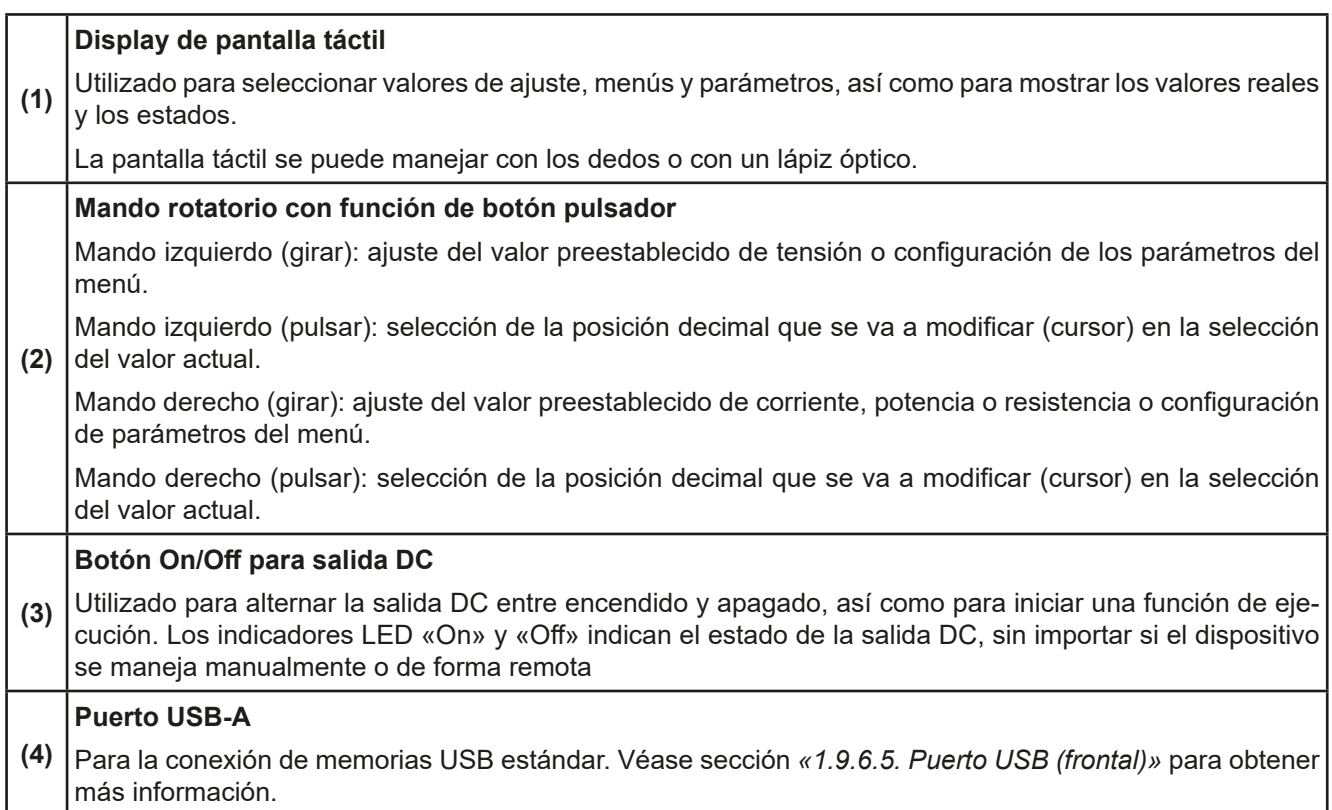

# <span id="page-22-0"></span>**1.9 Fabricación y función**

# **1.9.1 Descripción general**

Las fuentes de alimentación electrónicas de alto rendimiento PSI 9000 WR 3U suponen una mejora de la serie PSI 9000 3U, que ahora ofrecen un amplio rango de entrada AC (342 V...528 V) para la conexión de fuentes de alimentación trifásicas estándar 400 V o industriales 480 V.

Esta serie es especialmente adecuada para sistemas de pruebas y controles industriales debido a su construcción en un bastidor de 19" con 3 unidades de altura (3U). Aparte de las funciones básicas de las fuentes de alimentación, es posible producir generar ondas de punto de ajuste gracias al generador de funciones integrado (sinusoidal, rectangular, triangular y otros tipos de onda). Es posible guardar o cargar desde una memoria USB las formas de onda procedentes del generador de ondas arbitrario (99 puntos).

Los dispositivos cuentan como elemento estándar de un puerto USB en la parte trasera para permitir su control remoto con un PC o PLC, así como una interfaz analógica aislada galvánicamente colocada también en la parte trasera.

Mediante unos módulos de interfaz enchufables, es posible añadir otras interfaces digitales como RS232, Ethernet, Profibus, ProfiNet, ModBus TCP, CAN, EtherCAT o CANopen . Estas interfaces permiten conectar los dispositivos a buses industriales estándar simplemente modificando o añadiendo un pequeño módulo. La configuración, si llegara a ser necesaria, es de lo más sencilla. De este modo, las fuentes de alimentación pueden, por ejemplo, manejarse con otras fuentes de alimentación u otros tipos de equipos.

Además, los dispositivos ofrecen como elemento estándar, la posibilidad de conexión en paralelo en el funcionamiento bus Share para un intercambio de la corriente constante, además de una conexión maestro-esclavo genuina con la inclusión del total del valor de las unidades esclavas, también como estándar. Este tipo de funcionamiento permite combinar hasta 16 unidades en un único sistema con una potencia total de hasta 240 kW.

Todos los modelos se controlan mediante microprocesadores. Dichos microprocesadores permiten una medición exacta y rápida y una visualización de los valores reales.

### **1.9.2 Diagrama de bloques**

El diagrama de bloques ilustra los principales componentes del interior del dispositivo y sus relaciones.

Hay componentes digitales controlados por microprocesador (KE, DR, HMI) que pueden sufrir actualizaciones de firmware.

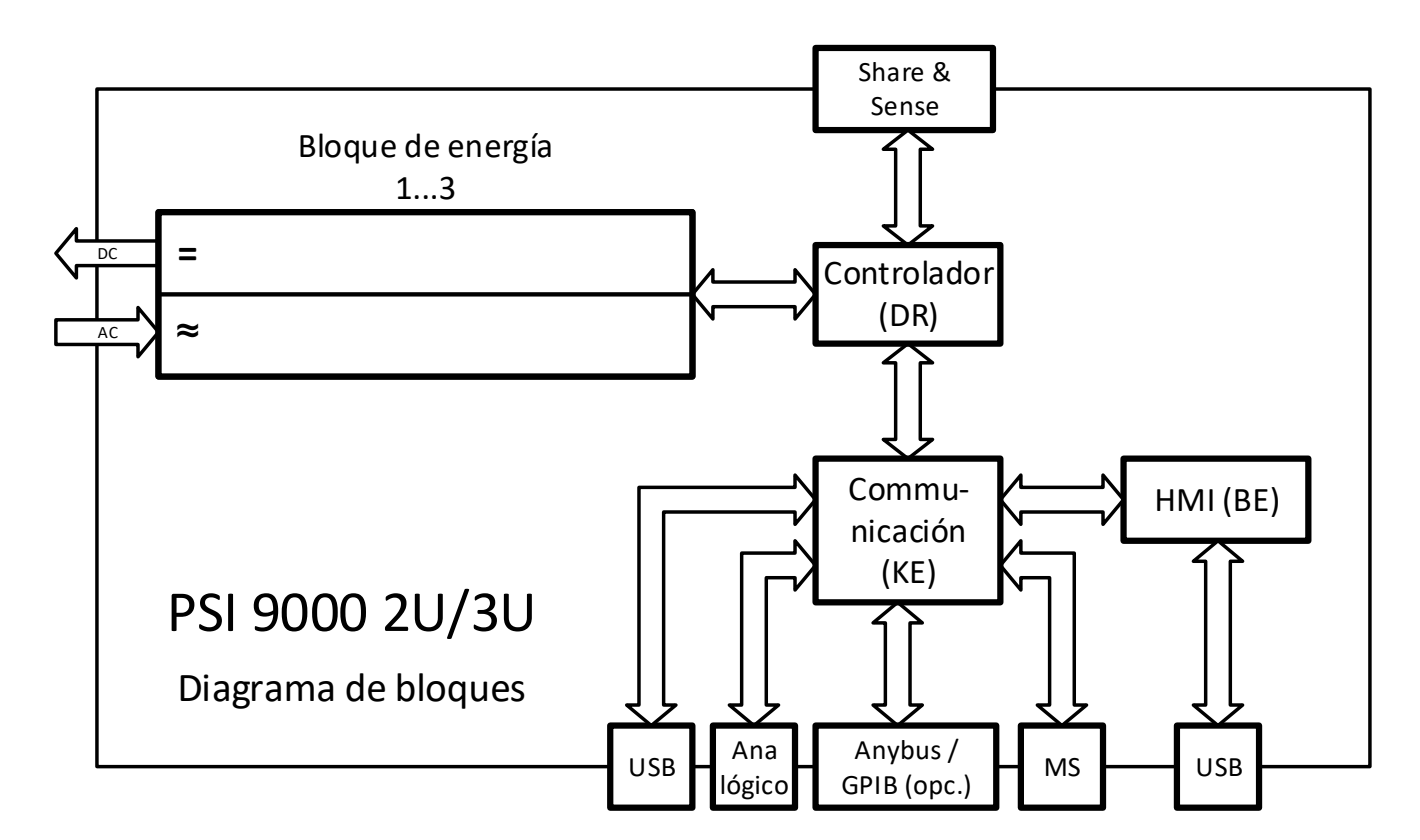

### <span id="page-23-1"></span><span id="page-23-0"></span>**1.9.3 Volumen de suministro**

- 1 fuente de alimentación
- 1 conector bus Share
- 1 conector de detección remota
- 1 cable USB de 1,8 m (5,9 ft)
- 1 juego de tapas de terminal DC
- 1 tapa para terminal Share/Sense (solo en los modelos a partir de 750 V)
- 1 memoria USB con documentación y software
- 1 conector AC (tipo abrazadera)
- 1 juego de protección contra tirones (premontado)

#### **1.9.4 Accesorios**

Para estos equipos están disponibles los siguientes accesorios:

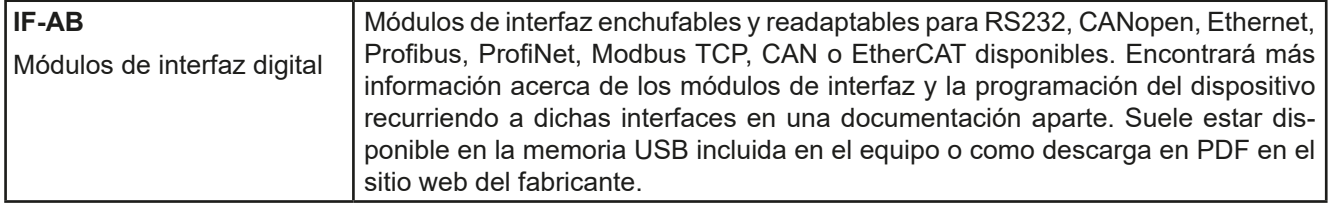

# **1.9.5 Opciones**

Estas opciones suelen solicitarse junto con el equipo ya que suelen estar integradas de forma permanente o preconfiguradas durante el proceso de fabricación.

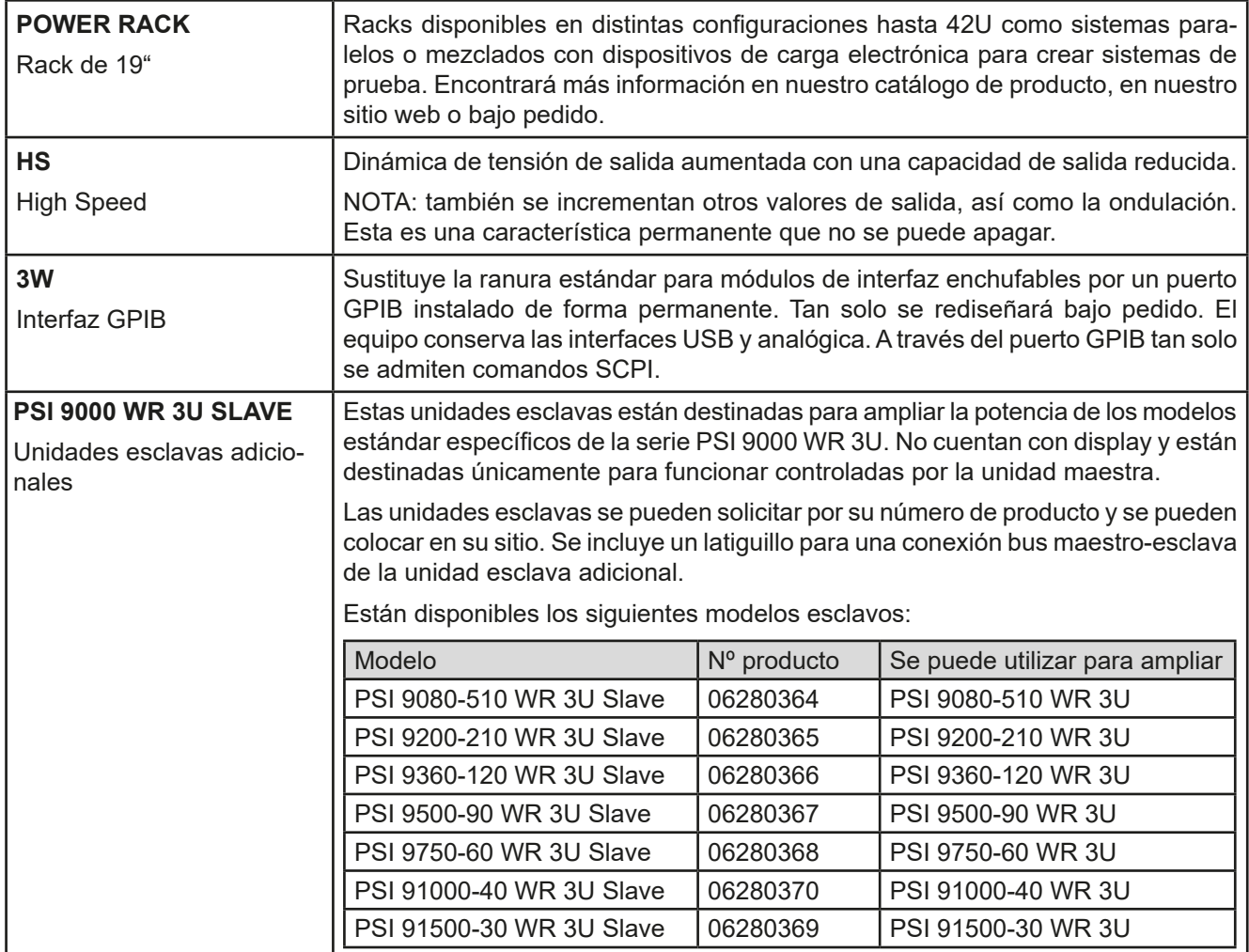

# <span id="page-24-1"></span><span id="page-24-0"></span>**1.9.6 El panel de control (HMI)**

El HMI (**H**uman **M**achine **I**nterface) consta de un display con pantalla táctil, dos botones rotatorios, un botón pulsador y un puerto USB.

### **1.9.6.1 Display de pantalla táctil**

El display gráfico de pantalla táctil se divide en cierto número de áreas. El display completo es táctil y se puede manejar con un solo dedo o un lápiz óptico para controlar el equipo.

En el funcionamiento normal, la parte izquierda se emplea para mostrar los valores reales y para la configuración de valores y la derecha, para mostrar la información de estado:

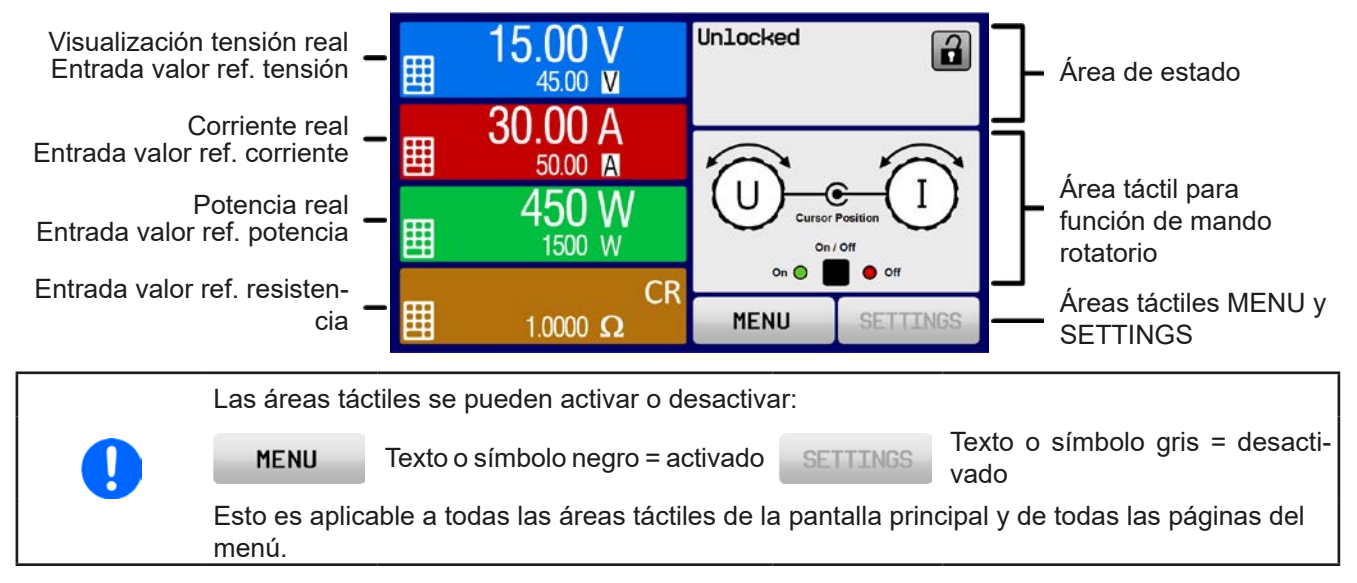

# • **Área de valores reales / de referencia (parte izquierda)**

En el funcionamiento normal se muestran los valores de salida DC (cifras altas) y los valores de referencia (cifras bajas) de tensión, corriente y potencia. El valor de referencia de resistencia de la resistencia interna variable solo se muestra en el modo de resistencia activa.

Cuando la salida DC está encendida, se muestra el modo de regulación real, **CV, CC, CP** o **CR** junto al valor real correspondiente, tal y como se muestra en la imagen superior.

Los valores de referencia se pueden ajustar con los mandos rotatorios que se encuentran junto a la pantalla o se pueden introducir directamente a través de la pantalla táctil. Cuando dichos valores se ajusten mediante los mandos, al pulsar el mando se seleccionará el dígito que se va a modificar. Lógicamente, los valores se incrementan al girar el mando hacia la derecha y disminuyen al girar a la izquierda.

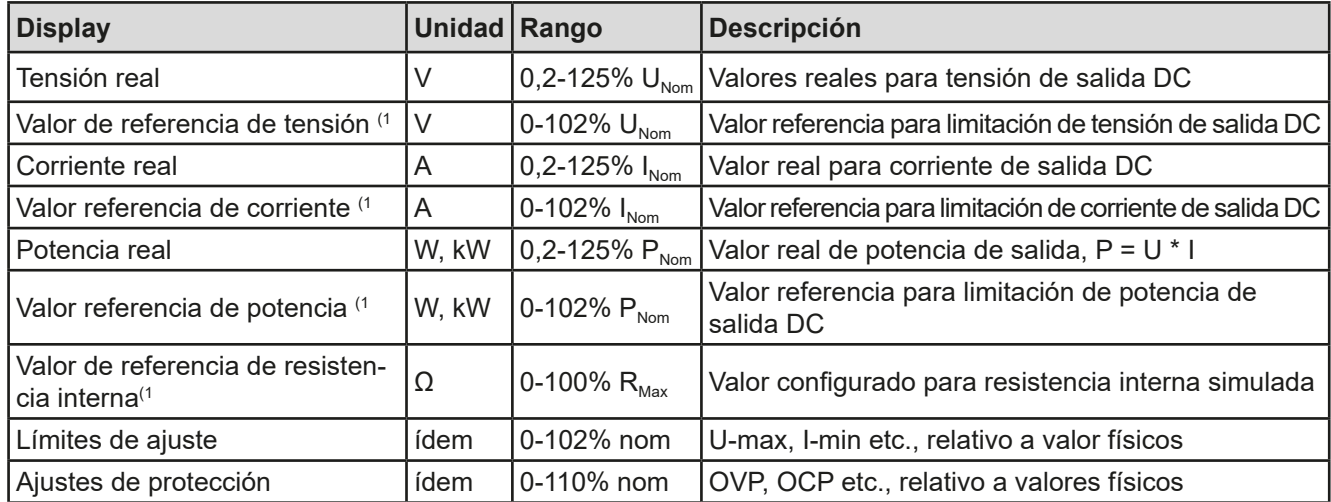

Display general y rangos de ajuste

(1 Válido también para unidades relacionadas con estas cantidades físicas, como la OVD para la tensión y la UCD para la corriente

#### • **Display de estado (parte superior)**

Este área muestra varios textos y símbolos de estado:

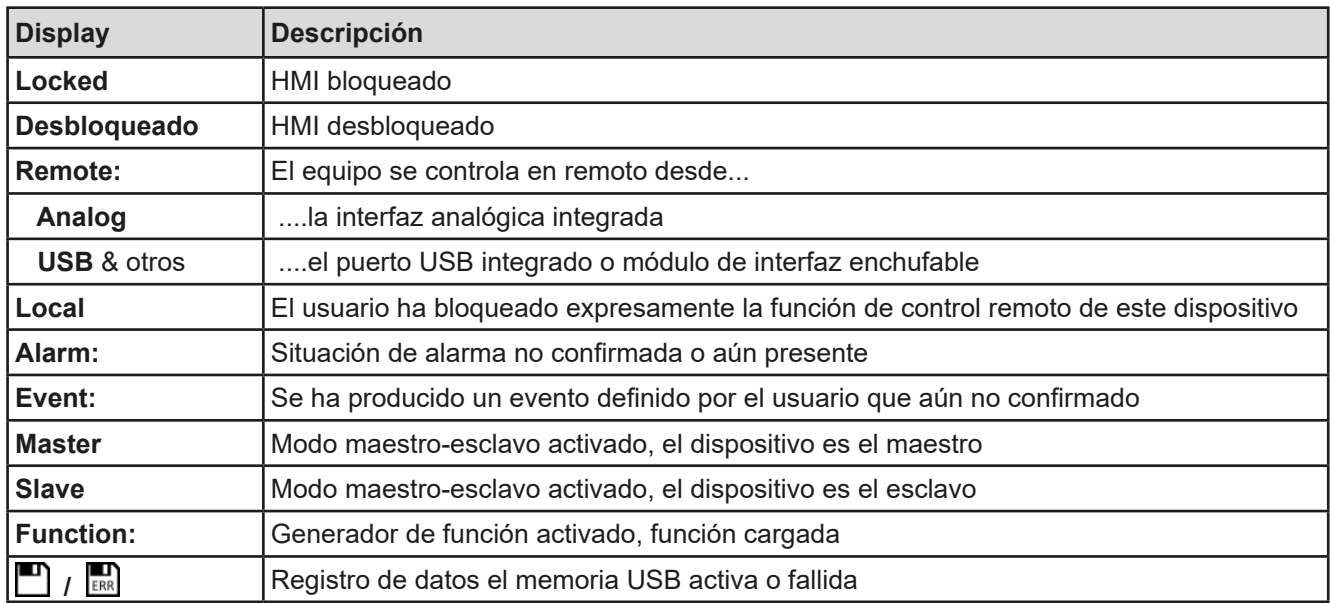

#### • **Área de asignación de mandos rotatorios**

Los dos mandos rotatorios que se encuentran junto a la pantalla del display se pueden asignar a distintas funciones. Este área indica las funciones reales. Dichas funciones se pueden modificar pulsando en este área, siempre que no esté bloqueado. El display cambia a:

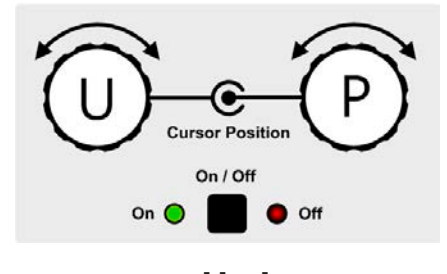

Las cantidades físicas en la imagen del mando muestran la asignación real. En una fuente de alimentación, el mando izquierdo siempre está asignado a la tensión U mientras que el mando derecho se puede modificar al pulsar en la imagen.

El área mostrará la función:

Mando rotatorio izquierdo: tensión Mando rotatorio derecho: corriente

Mando rotatorio izquierdo: tensión Mando rotatorio izquierdo: tensión

**U I U P U R**

Mando rotatorio derecho: potencia Mando rotatorio derecho: resistencia

Los valores de referencia no se pueden ajustar mediante los mandos rotatorios a menos que se modifique la asignación. Sin embargo, los valores se pueden introducir directamente con el teclado decimal al pulsar en el

pequeño icono **. . .** . Además de la imagen del mando, la asignación también se puede modificar al pulsar en las áreas de referencia coloreadas.

#### **1.9.6.2 Mandos rotatorios**

Siempre que el equipo esté en funcionamiento manual, se utilizan los dos mandos rotatorios para ajustar los valores de configuración, así como para ajustar los parámetros en SETTINGS y MENU. Para obtener una descripción más detallada de las funciones individuales, consulte la sección *[«3.4. Manual de instruc](#page-42-1)[ciones»](#page-42-1)*.

#### **1.9.6.3 Función de botón pulsador de los mandos**

Los mandos rotatorios también disponen de una función de botón pulsador que se emplea en todos los ajustes de valores para mover el cursor al girarlo tal y como se indica a continuación:

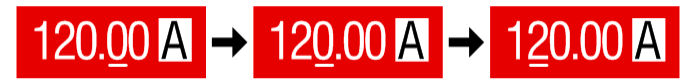

#### <span id="page-26-0"></span>**1.9.6.4 Resolución de los valores mostrados**

En el display, los valores de referencia se pueden ajustar en incrementos fijos. El número de posiciones decimales depende del modelo del equipo. Los valores tienen 3 o 5 dígitos. Los valores reales y configurados siempre tienen el mismo número de dígitos.

Resolución de ajuste y número de dígitos de los valores de referencia en el display:

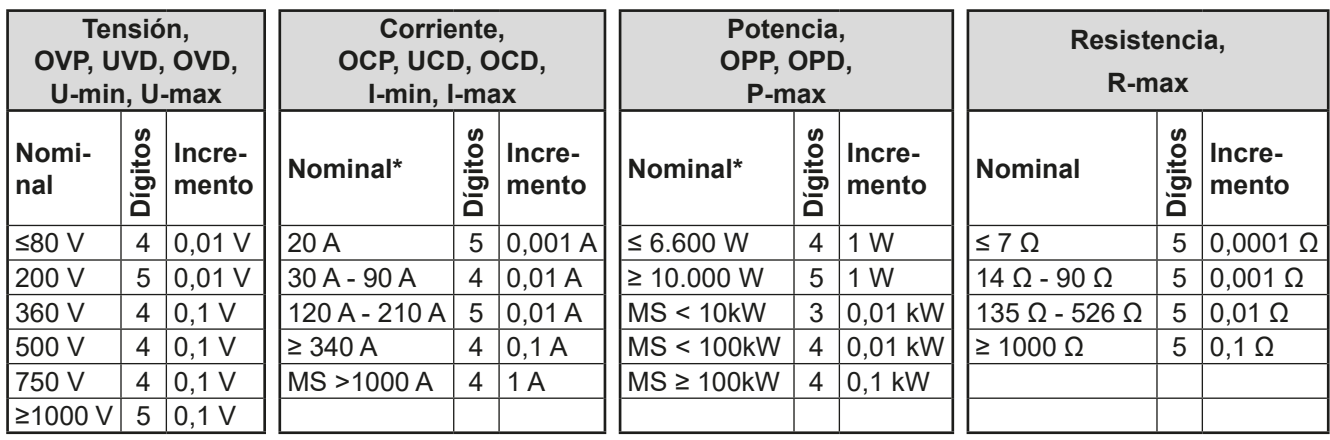

\* MS = Maestro-esclavo

#### <span id="page-26-1"></span>**1.9.6.5 Puerto USB (frontal)**

El puerto USB frontal, situado a la derecha de los mandos rotatorios está pensado para la conexión de memorias USB estándar y se puede emplear para cargar o guardar secuencias para el generador de ondas arbitrarias y de gráficos XY, así como para grabar datos medidos durante el funcionamiento.

Las memorias USB 2.0 se aceptan ampliamente. También se admitirán memorias USB 3.0 pero no de todos los fabricantes. La memoria deben formatearse en **FAT32** y tener una **capacidad máxima de 32 GB**. Todos los archivos admitidos deben almacenarse en una carpeta designada del raíz de la memoria USB para que sea posible encontrarlos. Dicha carpeta se debe denominar **HMI\_FILES**, de forma que un PC reconozca la ruta G:\HMI\_FILES en caso de que se asigne la letra G a la memoria.

El panel de control del equipo puede leer los siguientes tipos y nombres de archivos de una memoria:

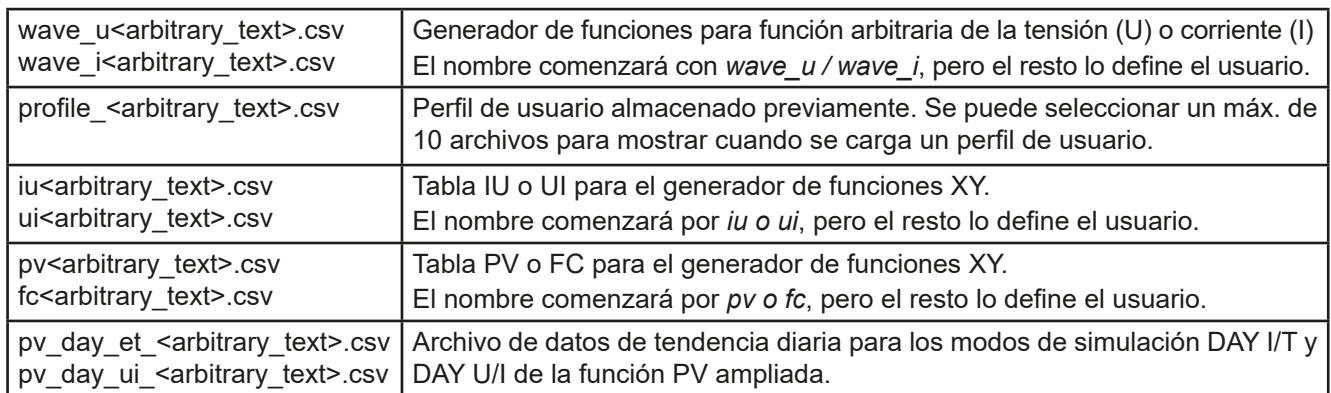

El panel de control del equipo puede guardar los siguientes tipos y nombres de archivos a una memoria USB:

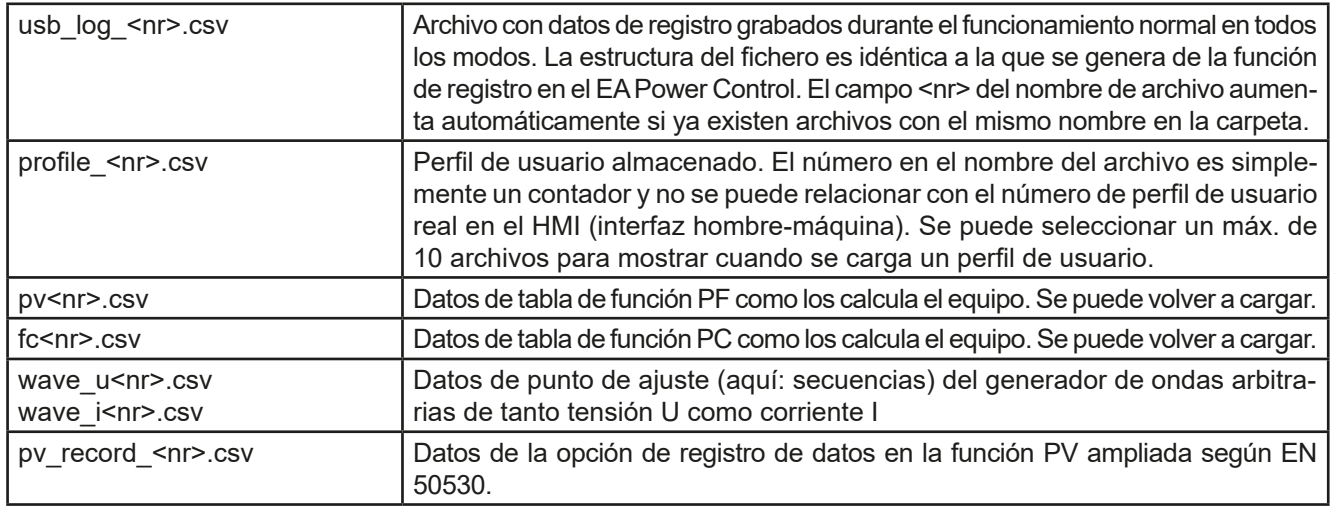

Digita<br>Interfa

# <span id="page-27-0"></span>**1.9.7 Puerto USB (trasero)**

El puerto USB de la parte trasera del dispositivo sirve para la comunicación con el equipo y para las actualizaciones de firmware. El cable USB incluido se puede utilizar para conectar el equipo a un PC (USB 2.0 o 3.0). El controlador se suministra con el equipo e instala un puerto COM virtual. Encontrará más información acerca del control remoto en forma de una guía de programación en la memoria USB incluida o en el sitio web del fabricante.

Se puede acceder al equipo a través de este puerto o bien mediante el protocolo estándar internacional ModBus RTU o mediante el lenguaje SCPI. El equipo reconoce el protocolo del mensaje empleado de forma automática.

Si el control remoto está en funcionamiento, el puerto USB no tiene prioridad ni frente al módulo de interfaz (véase a continuación) ni frente a la interfaz analógica y, por lo tanto, tan solo puede utilizarse de forma alternativa a cualquiera de ellas. Sin embargo, siempre será posible la supervisión.

# **1.9.8 Ranura de módulo de interfaz**

Esta ranura en la parte posterior del equipo (tan solo en los modelos estándares, las unidades con opción 3W instalada son distintas) está disponible para diversos módulos de la serie de módulos de interfaz IF-AB. Están disponibles las siguientes opciones:

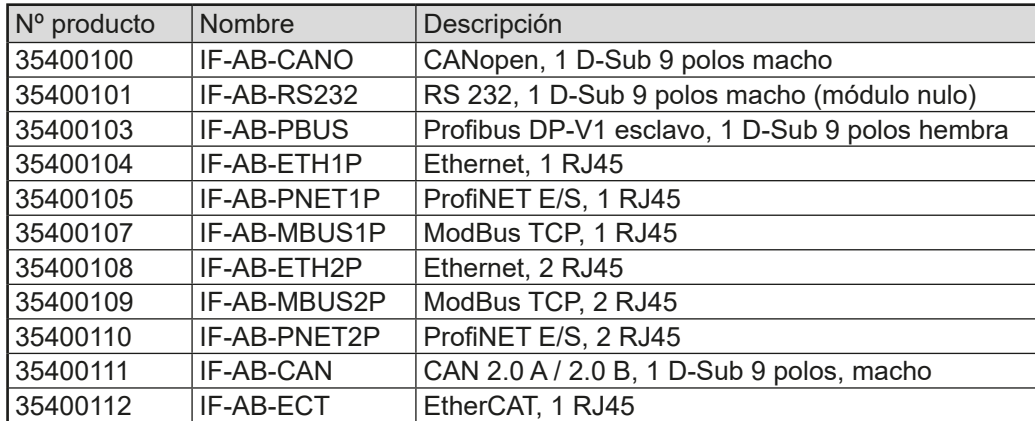

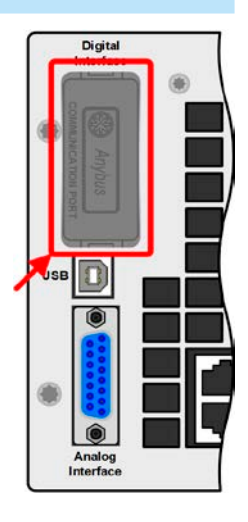

Los módulos se instalan por parte del usuario y se pueden actualizar sin problemas. Puede ser necesario una actualización de firmware con el fin de reconocer y respaldar ciertos módulos.

Si el control remoto está en funcionamiento, el módulo de interfaz no tiene prioridad ni frente al puerto USB ni frente a la interfaz analógica y, por lo tanto, tan solo puede utilizarse de forma alternativa a cualquiera de ellas. Sin embargo, siempre será posible la supervisión.

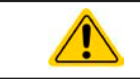

Apague el equipo antes de añadir o retirar cualquier módulo.

# **1.9.9 Interfaz analógica**

Este conector hembra D-Sub de 15 polos situado en la parte posterior del equipo se incluye para el control remoto del equipo a través de señales analógicas o digitales.

Si el control remoto está en funcionamiento, esta interfaz analógica tan solo podrá usarse de forma alternativa a la interfaz digital. Sin embargo, siempre será posible la supervisión.

El rango de tensión de entrada de los valores de referencia y del rango de tensión de salida de los valores de supervisión, así como el nivel de tensión de referencia se pueden alternar en el menú de configuración del equipo entre 0-5 V y 0-10 V, en cada caso entre un 0 y 100 %.

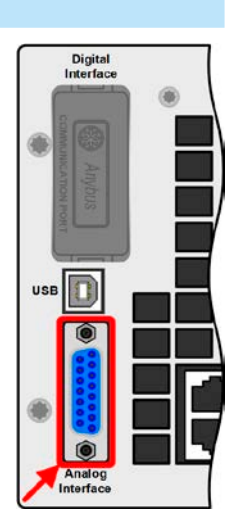

# <span id="page-28-0"></span>**1.9.10 Conector «Share»**

El conector hembra de 2 polos de Phoenix («Share») situado en la parte posterior del equipo se incluye para establecer una conexión con conectores hembra tipo «Share» en series de fuentes de alimentación compatibles para conseguir una distribución de la corriente de carga equilibrada durante la conexión en paralelo. El conector hembra también se utiliza para conectar la fuente de alimentación con cargas electrónicas compatibles con el fin de construir una configuración de funcionamiento en dos cuadrantes. Son compatibles las siguientes series de equipos:

- PSI 9000 WR 3U / PSI 9000 WR 3U Slave
- • PSI 9000 3U Slave
- • PSI 9000 2U 24U
- • ELR 9000 / ELR 9000 HP
- • EL 9000 B / EL 9000 B HP / EL 9000 B 2Q
- PSE 9000
- • PS 9000 1U / 2U / 3U \*

\* En la revisión de hardware 2, véase la placa de características (si no indica «Revisión» en la placa, se trata de la revisión 1)

# **1.9.11 Conector «Sense» (detección remota)**

Con el fin de compensar las caídas de tensión a lo largo de los cables DC a la carga es posible conectar una entrada Sense a la carga. Se indica la máxima compensación posible en las especificaciones técnicas.

Con el fin de garantizar la seguridad y para cumplir con las directivas internacionales, el aislamiento en los modelos de alta tensión, esto es, aquellos con una tensión nominal de 500 V o más, se garantiza utilizando únicamente los dos pines exteriores del terminal de cuatro polos. Los dos pines interiores, identificados con las siglas NC, deben permanecer desconectados.

> Con el fin de garantizar la seguridad y para cumplir con las directivas internacionales, el aislamiento en los modelos de alta tensión, esto es, aquellos con una tensión nominal de 500 V o más, se garantiza utilizando únicamente los dos pines exteriores del terminal de cuatro polos. Los dos pines interiores, identificados con las siglas NC, deben permanecer desconectados.

# **1.9.12 Bus maestro-esclavo**

Se incluye otro puerto en la parte posterior del equipo, que consta de dos conectores RJ45, que posibilita que múltiples equipos idénticos se conecten a través de un bus digital (RS485) para crear un sistema maestro-esclavo. La conexión se realiza empleando cables estándar CAT5. Aunque teóricamente estos cables tienen una longitud de hasta 1.200 m (3937 ft), se recomienda realizar las conexión con la mínima longitud de cable posible.

# **1.9.13 Puerto GPIB (opcional)**

El conector GPIB opcional, disponible con una opción de 3W, sustituirá la ranura de módulo en lo equipos de versión estándar. Entonces el equipo dispone de una interfaz de tres vías con puertos GPIB, USB y analógico.

La conexión a un PC o a otro puerto GPIB se realiza con cables GPIB estándar que pueden tener conectores rectos o en ángulo de 90º.

Cuando se utilice un cable con conectores en ángulo de 90º, el puerto USB no será accesible.

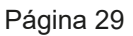

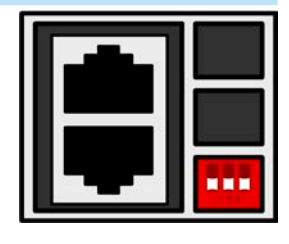

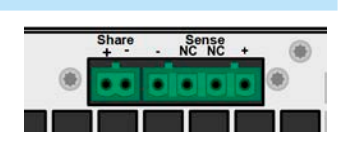

# <span id="page-29-0"></span>**2. Instalación y puesta en marcha**

# **2.1 Transporte y almacenamiento**

# **2.1.1 Transporte**

• Los tiradores situados en la parte delantera del equipo **no** deben utilizarse para su transporte.

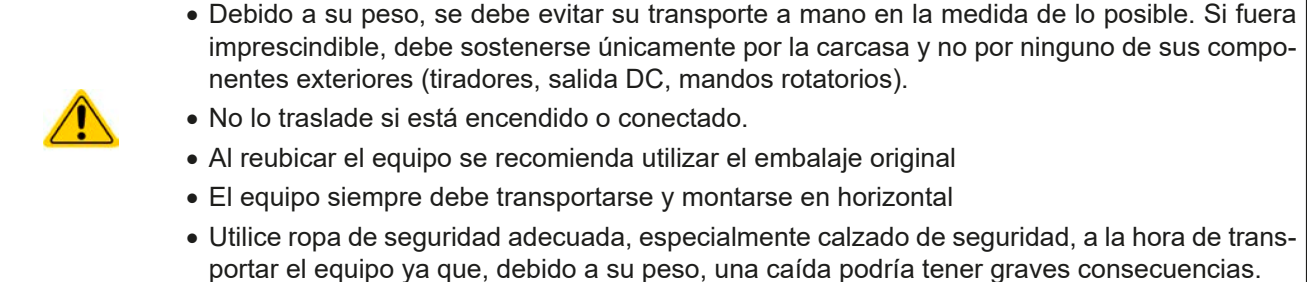

# **2.1.2 Embalaje**

Se recomienda conservar el embalaje de transporte completo durante la vida útil del equipo para su reubicación o para su devolución al fabricante en caso de reparación. Si no se conserva, el embalaje deberá reciclarse de una forma respetuosa con el medio ambiente.

### **2.1.3 Almacenamiento**

En caso de un almacenamiento prolongado del equipo, se recomienda utilizar el embalaje original o uno similar. El almacenamiento debe realizarse en lugares secos y, si fuera posible, en embalajes herméticos para evitar la corrosión, especialmente interna, por culpa de la humedad.

# **2.2 Desembalaje y comprobación visual**

Después del transporte, con o sin embalaje o antes de su puesta en marcha, debe realizarse una comprobación visual del equipo para detectar posibles daños y comprobar que el equipo está completo utilizando el albarán y/o el listado de piezas (véase sección *[«1.9.3. Volumen de suministro»](#page-23-1)*). Lógicamente, un equipo que presente daños (p. ej. piezas sueltas en su interior, daños visibles en el exterior) no debe ponerse en funcionamiento en ningún caso.

# **2.3 Instalación**

# **2.3.1 Procedimientos de seguridad antes de la instalación y uso**

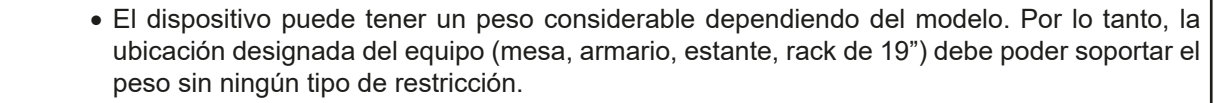

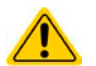

- • Si se emplea un rack de 19", se deben utilizar listones adecuados al ancho de la carcasa y al peso del equipo (véase *[«1.8.3. Información técnica específica»](#page-9-1))*
- • Antes de conectar a la red eléctrica, asegúrese de que la tensión de alimentación corresponde con la indicada en la placa de características del producto. Una sobretensión en la alimentación AC puede causar daños en el equipo.

# **2.3.2 Preparación**

La conexión de red para estos equipos se realiza mediante un conector macho de 5 polos y un conector hembra AC incluidos en la parte posterior del equipo. El cableado del conector macho debe realizarse con cables de 3 hilos (2x L, PE) o en algunos casos, 4 hilos (3x L, PE) de longitud y sección transversal adecuada. Véase también *[«2.3.4. Conexión a una alimentación AC».](#page-31-1)* La configuración completa, p. ej. 3 fases + PE y N es aceptable.

El dimensionado del cableado DC según la carga/consumidor debe reflejar lo siguiente:

• La sección transversal del cable siempre debe definirse, como mínimo, para la corriente máxima del equipo.

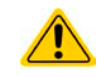

• El funcionamiento continuo en el límite homologado genera un calor que es necesario eliminar, así como una pérdida de tensión que depende de la longitud del cable y del calentamiento. Para compensar lo anterior, debe aumentarse la sección transversal del cable y reducir la longitud del cable.

# <span id="page-30-0"></span>**2.3.3 Instalación del dispositivo**

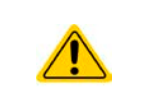

• Seleccione la ubicación del equipo de forma que la conexión a la carga sea lo más corta posible.

• Deje suficiente espacio en la parte posterior del equipo, mínimo 30 cm (1 ft), para que pueda ventilarse.

Un equipo con una carcasa de 19" normalmente se montará sobre unos listones adecuados y se instalará en racks o armarios de 19". Es necesario tener en cuenta la profundidad y el peso del equipo. Los tiradores situados en la parte frontal sirven para sacar o meter el equipo del armario. Las ranuras de la placa frontal se incluyen para fijar el dispositivo (tornillos de fijación no incluidos).

Las posiciones no admitidas, tal y como se muestra a continuación, se aplican al montaje vertical del equipo en una pared o dentro de un armario. El caudal de aire requerido no sería suficiente.

Posiciones de instalaciones admitidas y no admitidas:

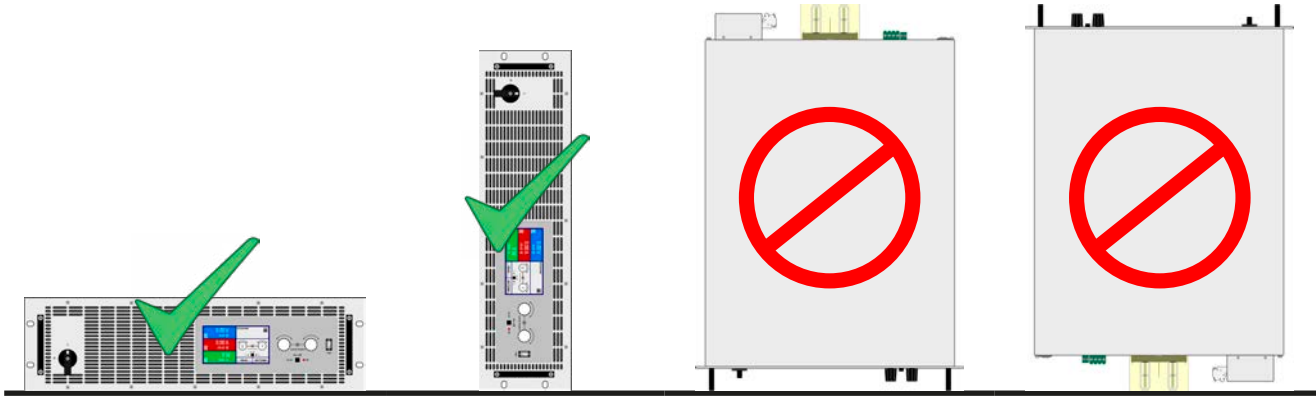

Superficie de colocación

# <span id="page-31-0"></span>**2.3.4 Conexión a una alimentación AC**

- <span id="page-31-1"></span> $\bullet$  La conexión a una alimentación de red AC tan solo debe llevarse a cabo por personal cualificado.
- • La sección transversal del cable debe ser la adecuada para la máxima corriente de entrada del equipo. (Véase las tablas más abajo).
- • Antes de enchufar el conector macho de entrada asegúrese de que el equipo está apagado en el interruptor de alimentación.
- • **El conductor PE es obligatorio y siempre debe estar conectado.**
- • Se recomienda conectar siempre las tres fases, incluso si el equipo no lo necesita porque, en ese caso, no faltará nunca ninguna fase.

El equipo se suministra con un conector de red macho de 5 polos. Dependiendo del modelo, deberá conectarse a una alimentación de red bifásica o trifásica, y deberá respetarse el etiquetado del conector. Es necesario seguir las siguientes fases para la conexión de red:

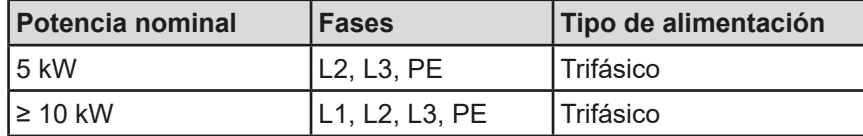

#### **2.3.4.1 Secciones transversales**

Para la selección de una **sección transversal** del cable, la corriente AC nominal del equipo y la longitud del cable son vitales. Basada en la conexión de **una unidad individual** la tabla recoge la corriente de entrada máxima y la sección mínima recomendada para cada fase:

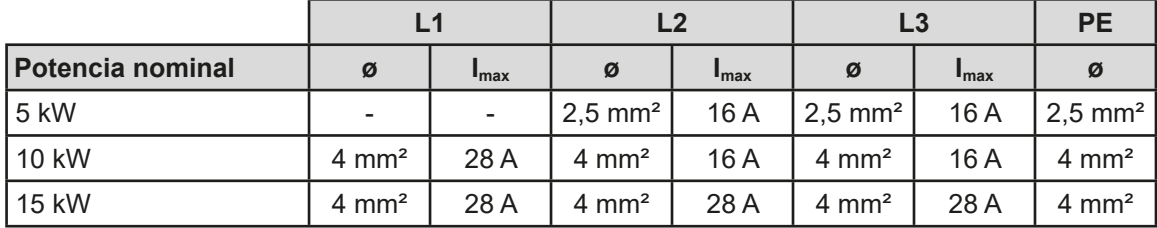

#### **2.3.4.2 Cable AC**

El conector macho incluido puede admitir extremos de cable soldados de hasta 6 mm². Cuanto más largo sea el cable de conexión, mayor será la pérdida de tensión debido a la resistencia del cable. Por lo tanto, los cables de red deben ser lo más cortos posible o deben tener mayor sección transversal. En la medida de lo posible, las tres fases de una fuente trifásica deberán estar conectadas de forma que no falte ninguna fase si el cable se va a usar para otro modelo con una potencia nominal diferente.

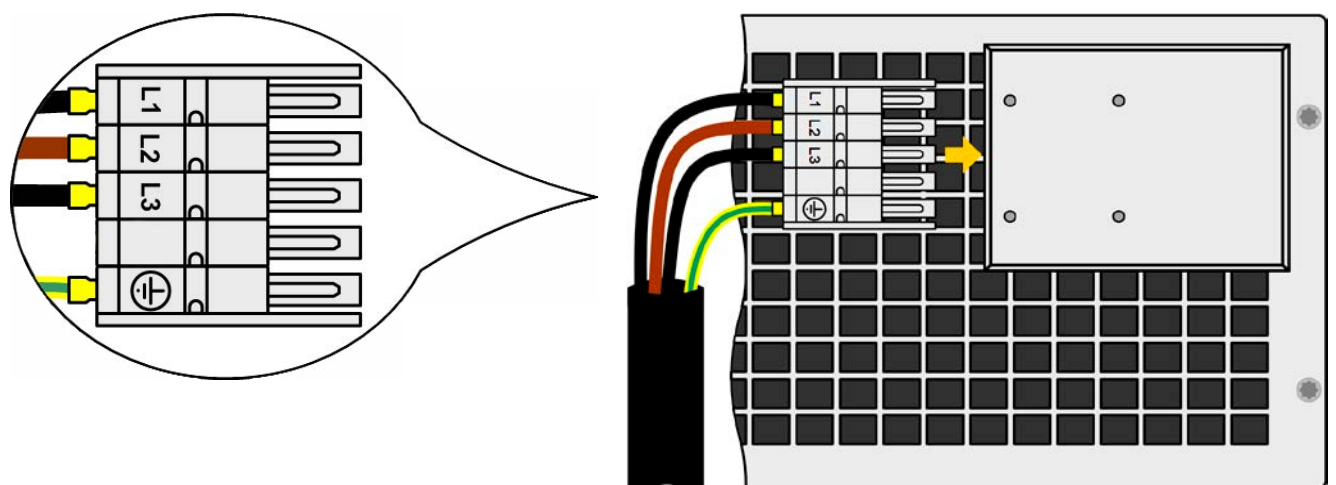

Imagen 9 - Ejemplo de cable de red (cable no incluido en la entrega)

### **2.3.4.3 Protección contra tirones y elementos de fijación**

Existe un elemento de fijación estándar montado en el bloque de conexión de entrada AC de la parte posterior. Se utiliza para impedir que el conector macho AC se afloje y se desconecte por vibraciones o algo similar. Este elemento de fijación también se utiliza como protección contra tirones.

Usando las 4 tuercas ciegas M3, se recomienda montar la fijación al bloque del filtro AC cada vez que se enchufe el conector macho AC.

Además, se recomienda instalar la protección contra tirones con las abrazaderas para cables adecuadas (no suministradas), tal y como se indica en la imagen a la derecha.

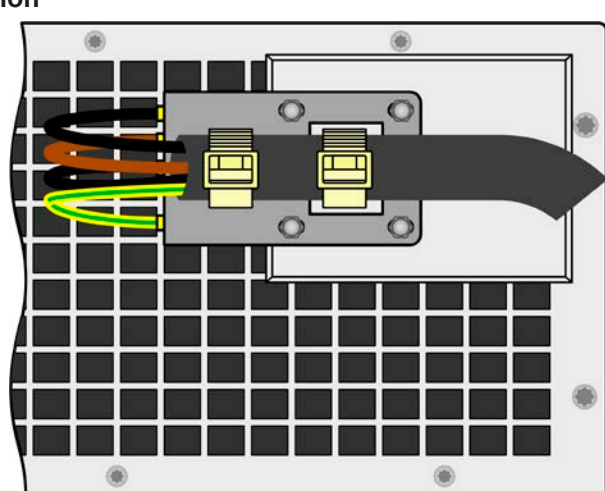

### **2.3.4.4 Variantes de conexión**

Dependiendo de la máxima potencia de salida de ciertos modelos, se requieren dos o tres fases de una alimentación AC trifásica. En caso de que se conecten al mismo terminal principal **unidades múltiples con una potencia nominal de 5 kW o 10 kW**, se recomienda controlar la distribución de la corriente equilibrada en las tres fases. La tabla en *[2.3.4](#page-31-1)* muestra las corrientes de fase.

Los **modelos de 15 kW** ya consumen corriente equilibrada en las tres fases. Siempre que se instalen únicamente estos modelos, no se espera ninguna carga AC desequilibrada. Los sistemas mixtos con unidades de diferentes potencias nominales no se equilibran automáticamente pero se puede conseguir con un cierto número de unidades que se puede calcular.

Sugerencias para la asignación de fases:

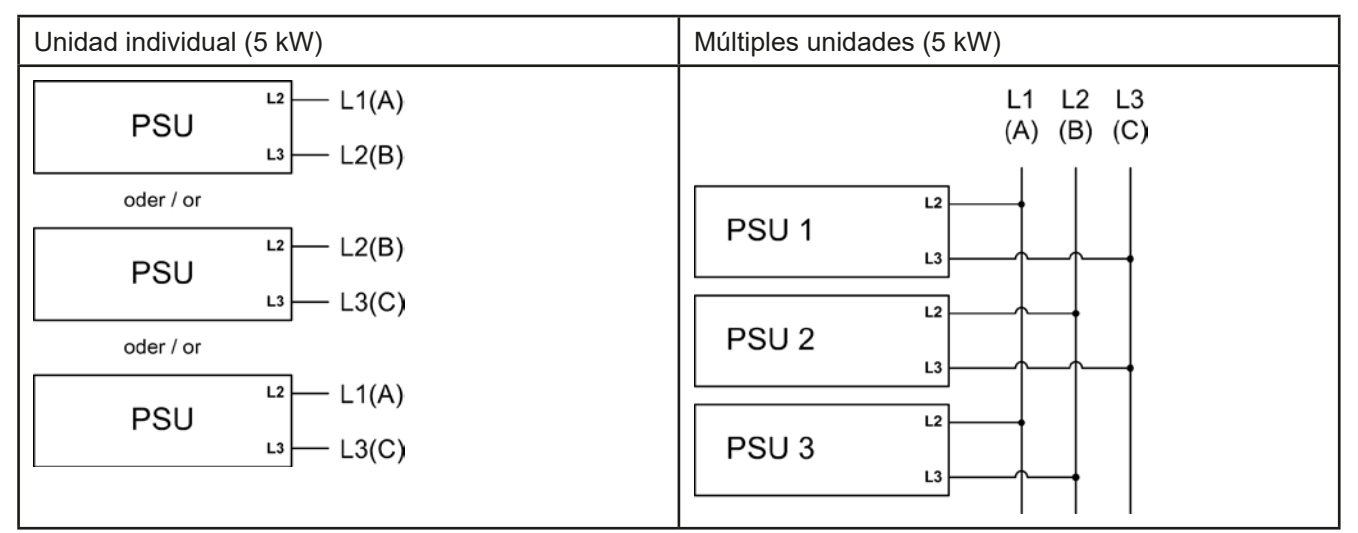

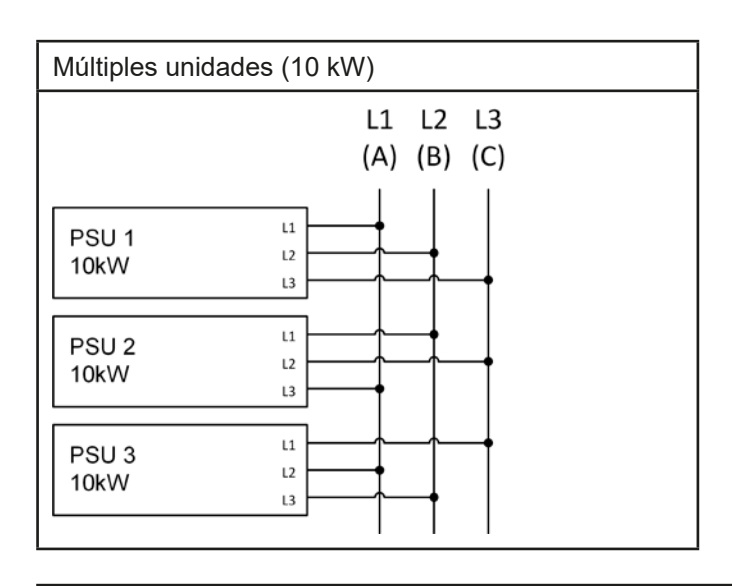

# <span id="page-33-0"></span>**2.3.5 Conexión a cargas DC**

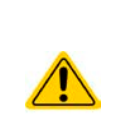

• En caso de un equipo con una alta corriente nominal y, por lo tanto, un cable de conexión DC grueso y pesado, es necesario tener en cuenta el peso del cable y de la tensión que debe soportar la conexión DC. Especialmente cuando se monta en un armario de 19" o similar, en el que el cable puede colgar de la salida DC, debe usarse una protección contra tirones. • La conexión a y el funcionamiento con inversores DC-AC sin transformador (p. ej., inversores

solares) está limitado porque el inversor puede desplazar el potencial de salida negativa (DC) a PE (tierra). Observe el desplazamiento máx. potencial permitido (véase especificaciones).

El salida de carga DC se encuentra en la parte trasera del equipo y **no** está protegido por fusible. La sección transversal del cable de conexión se determina por el consumo de corriente, la longitud del cable y la temperatura ambiente. Para cables de hasta 1,5 m (4.9 ft) y una temperatura ambiental media de hasta 50°C (122°F), recomendamos:

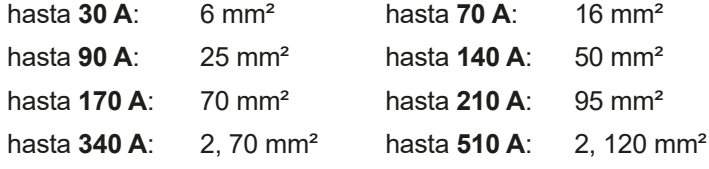

**por polo de conexión** (multiconductor, aislado, sin conexión). Es posible sustituir cables individuales de, por ejemplo, 70 mm² por p. ej. 2 de 35 mm² etc. Si los cables son largos, la sección transversal debe incrementarse para evitar la pérdida de tensión y el sobrecalentamiento.

### **2.3.5.1 Tipos de terminal DC**

La tabla inferior muestra un resumen de varios terminales DC. Se recomienda que la conexión de cables de carga siempre utilice cables flexibles con terminales redondos.

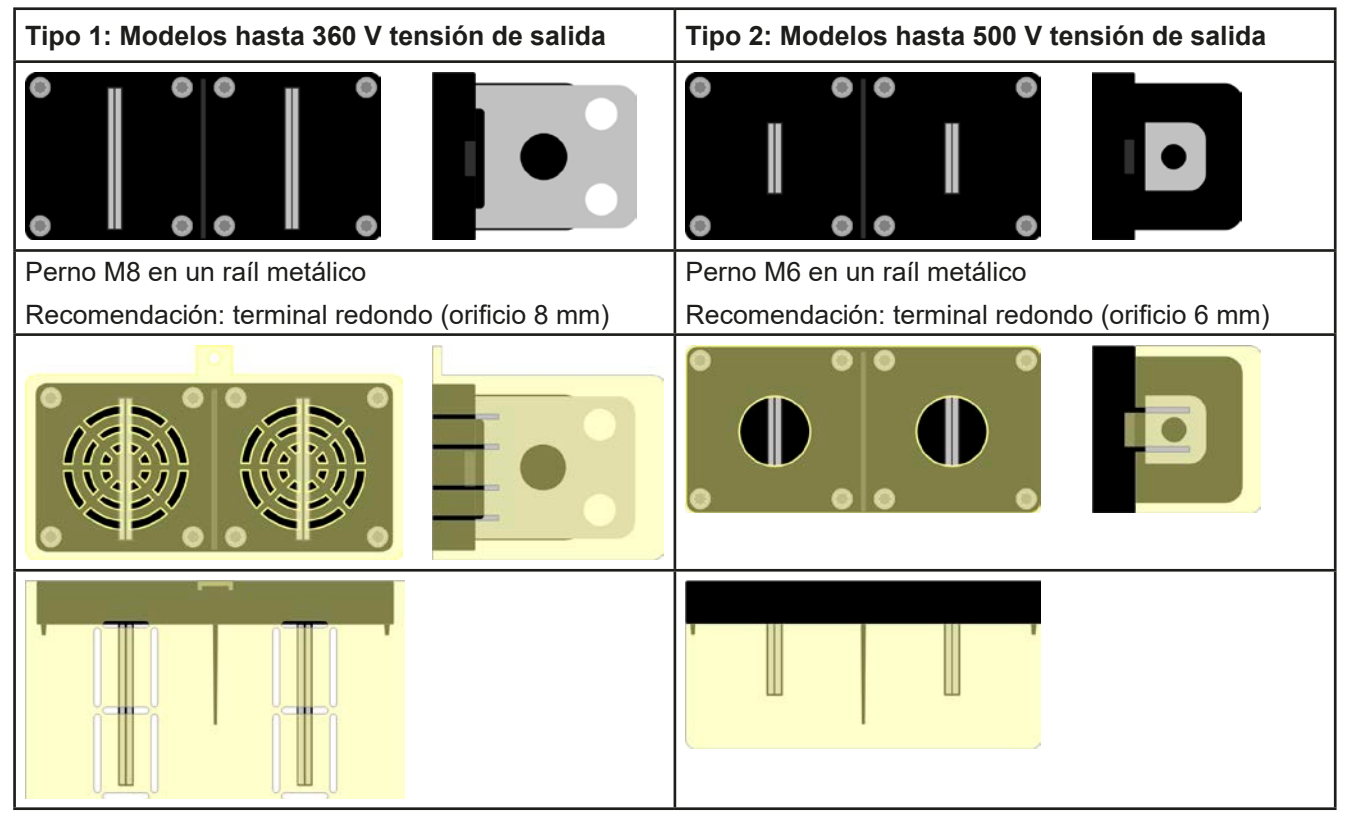

# **2.3.5.2 Cable y recubrimiento plástico**

Se incluye un recubrimiento plástico para el terminal DC para la protección de los contactos. Siempre debe estar instalada. El recubrimiento para el tipo 2 (véase la imagen superior) está fijo al mismo conector, para el tipo 1, a la parte posterior del equipo. Además el recubrimiento para el tipo 1 tiene varias salidas de forma que el cable de alimentación se puede colocar en varias direcciones.

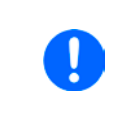

*El ángulo de conexión y el radio de curvatura exigido para el cable DC debe ser tenido en cuenta a la hora de planificar la profundidad del equipo completo, especialmente al instalar en un armario de 19" o similar. Para los conectores de tipo 2 tan solo se puede utilizar un cable horizontal para permitir la instalación del recubrimiento.*

<span id="page-34-0"></span>Ejemplos del terminal de tipo 1:

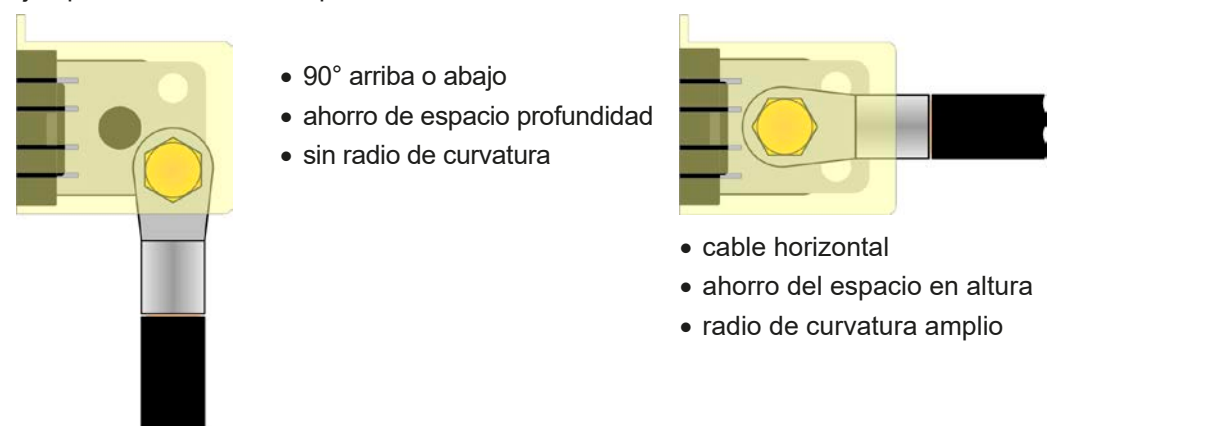

### **2.3.6 Conexión a tierra de la salida DC**

Es admisible la conexión a tierra de uno de los polos de salida DC pero esta acción causará un desplazamiento potencial del polo opuesto frente a PE. Debido al aislamiento, hay un desplazamiento máximo del potencial definido para los polos de salida DC, que depende del modelo del equipo. Consulte los *[«1.8.3. Información técnica](#page-9-1)  [específica»](#page-9-1)* para más información.

#### **2.3.7 Conexión de la detección remota**

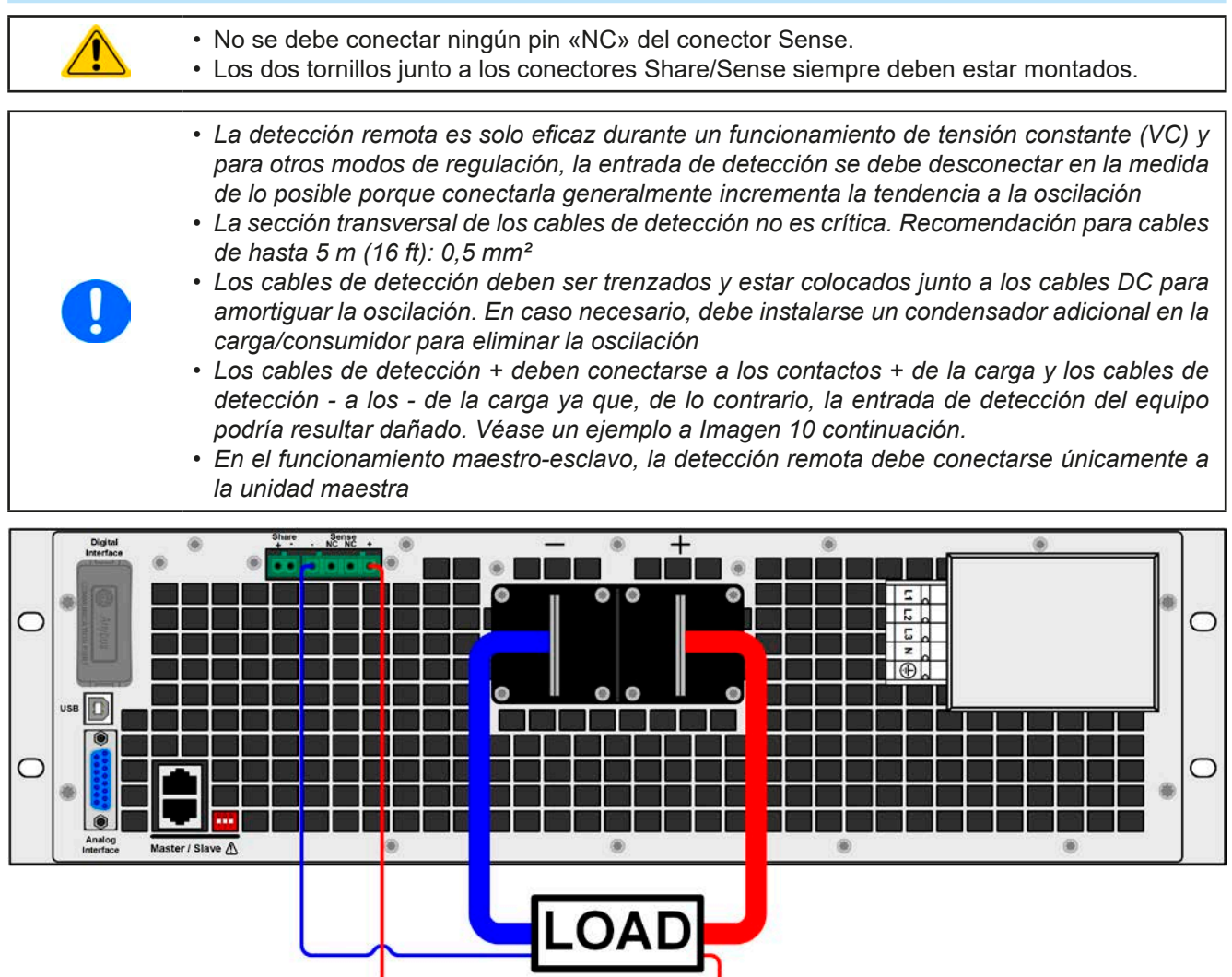

<span id="page-34-1"></span>Imagen 10 - Ejemplo de un cableado de detección remota

## <span id="page-35-0"></span>**2.3.8 Instalación de un módulo de interfaz**

Los módulos de interfaz disponibles opcionalmente se pueden modificar por parte del usuario y son intercambiables unos por otros. Los ajustes para el módulo instalado actualmente varían y deben comprobarse y, en caso necesario, corregirse en la instalación inicial y después del intercambio de módulo.

- • Se aplican los procedimientos de protección ESD comunes a la hora de insertar o intercambiar un módulo.
- • El equipo debe apagarse antes de la inserción o extracción de un módulo
- • Nunca inserte otro tipo de hardware que no sea un módulo de interfaz en la ranura
- • Si no se está utilizando ningún módulo, se recomienda montar la tapa para ranuras con el fin de evitar que penetre suciedad en el interior del equipo y que se modifique la corriente de aire.

Pasos de instalación:

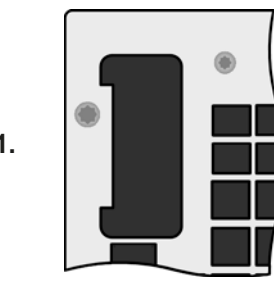

Retire la tapa para ranuras. En caso necesario, utilice un destornillador.

Compruebe si se han retirado completamente los tornillos de fijación de un módulo ya instalado. En caso contrario, desatorníllelos (Torx 8) y retire el módulo.

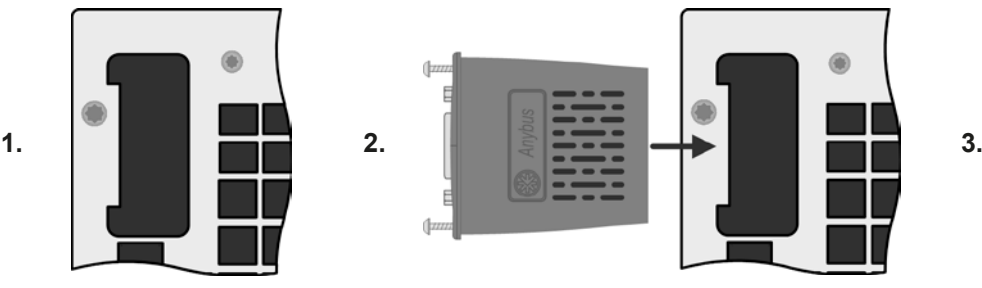

Inserte el módulo de interfaz en la ranura. La forma garantiza una correcta alineación.

A la hora de insertarlo, asegúrese de que se mantiene en un ángulo próximo a los 90º con respecto a la pared trasera del equipo. Utilice la PCB verde que verá en la ranura abierta como guía. Al final, hay un zócalo para el módulo.

En la parte inferior del módulo hay dos puntas de plástico que deben encajar en la PCB verde de forma que el módulo esté alineado correctamente en la pared trasera del equipo.

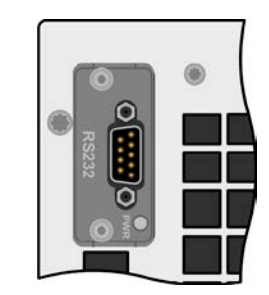

Los tornillos (Torx 8) se suministran para fijar el módulo y deben atornillarse en la máxima tensión posible. Después de la instalación, el módulo estará listo para usarse y podrá conectarse.

Para retirarlo deberá seguirse el procedimiento inverso. Los tornillos se pueden utilizar para ayudar a sacar el módulo.

#### **2.3.9 Conexión de la interfaz analógica**

El conector de 15 polos (tipo: Sub-D, D-Sub) en la parte posterior es una interfaz analógica. Para conectarlo a un hardware de control (PC, circuito electrónico) es necesario un conector macho estándar (no incluido en la entrega). Generalmente es recomendable apagar completamente el equipo antes de conectar o desconectar este conector pero, como mínimo, la salida DC.

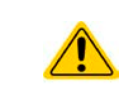

La interfaz analógica está aislada galvánicamente del equipo internamente. Por lo tanto no realice ninguna conexión a tierra de la interfaz analógica (AGND) a la salida del polo DC negativo, ya que esta acción anularía el aislamiento galvánico.
## **2.3.10 Conexión del bus «Share»**

El conector bus «Share» situado en la parte sirve para equilibrar la carga de potencia entre las múltiples unidades en el funcionamiento en paralelo, especialmente cuando se usa el generador de funciones integrado en la unidad maestra. Alternativamente, se puede conectar a una carga electrónica compatible como la serie ELR 9000, con el fin de lograr un funcionamiento de dos cuadrantes. Para obtener más información acerca de este modo de funcionamiento, consulte la sección *[«3.11.4. Funcionamiento de dos cuadrantes \(2QO\)»](#page-90-0)* .

Para la conexión del share bus debe prestarse atención a lo siguiente:

- • La conexión solo se permite entre equipos compatibles (véase *[«1.9.10. Conector «Share»»](#page-28-0)* para más información) y entre un máximo de 16 unidades
	- • Si se va a establecer un sistema de funcionamiento de dos cuadrantes en la que se conecten múltiples fuentes de alimentación a una única carga electrónica o un grupo de cargas electrónicas, todas las unidades deben conectarse a través del bus Share.
- • Cuando no se utilice una o varias unidades de un sistema configurado con bus Share porque se requiere menos potencia para una aplicación determinada, se recomienda desconectar la unidad del bus Share porque, incluso sin potencia, podría tener un impacto negativo en la señal de control del bus debido a su impedancia. La desconexión se puede realizar simplemente desenchufándolo del bus o utilizando interruptores en la línea.
- • El bus Share hace referencia al DC polo negativo. Cuando se construye una conexión en serie (siempre que esté permitido, dependiendo del modelo), el polo DC negativo cambiará su potencial y ocurrirá lo mismo con el bus Share.

# **2.3.11 Conexión del puerto USB (trasero)**

Con el fin de controlar el equipo en remoto a través de este puerto, conecte el equipo a un ordenador con el cable USB incluido y encienda el equipo.

### **2.3.11.1 Instalación del controlador (Windows)**

En la conexión inicial con un ordenador, el sistema operativo identificará el equipo como nuevo hardware e intentará instalar un controlador. El controlador requerido es para un equipo de Clase de Dispositivo de Comunicación (CDC) y suele estar integrado en sistemas operativos actuales como Windows 7 o 10. Sin embargo, es altamente recomendable usar el instalador del controlador incluido (en la memoria USB) para lograr la máxima compatibilidad del equipo con nuestros softwares.

### **2.3.11.2 Instalación del controlador (Linux, MacOS)**

No ofrecemos controladores o instrucciones de instalación para estos sistemas operativos. Si hubiera un controlador adecuado disponible, lo mejor es buscarlo en Internet.

### **2.3.11.3 Controladores alternativos**

En caso de que el controlador CDC descritos anteriormente no estén disponibles en el sistema o que no funcionen correctamente sea cual sea el motivo, los proveedores comerciales podrán ayudarle. Busque en Internet los proveedores con las palabras clave «dcd driver windows» o «cdc driver linux» o «cdc driver macos».

### <span id="page-36-0"></span>**2.3.12 Primera puesta en marcha**

Para la primera puesta en marcha después de la instalación del equipo, se deben ejecutar los siguientes procedimientos:

- • Confirme que los cables de conexión que se van a usar son de la sección transversal adecuada.
- • Compruebe si los valores de fábrica de los valores de ajuste, las funciones de seguridad y de verificación y comunicación son los adecuados para la aplicación prevista del equipo, y ajústelos en caso necesario tal y como se describe en el manual.
- • En caso de un control remoto mediante el PC, lea la documentación complementaria sobre las interfaces y software.
- • En caso de un control remoto mediante la interfaz analógica, lea la sección relativa a las interfaces analógicas de este manual.

### **2.3.13 Puesta en marcha después de actualización o periodo prolongado de inactividad**

En caso de una actualización de firmware, devolución del equipo para una reparación o por un cambio de ubicación o de configuración, se deben adoptar medidas similares a las de una primera puesta en marcha. Consulte *[«2.3.12. Primera puesta en marcha»](#page-36-0).*

Tan solo después de una comprobación satisfactoria del equipo según lo indicado puede funcionar normalmente.

# **2.3.14 Ampliación del sistema con unidades esclavas**

Los modelos de 15 kW de esta serie se pueden ampliar con unidades esclavas del mismo valor nominal para ampliar la potencia (consulte también *[«1.9.4. Accesorios»](#page-23-0)*) en un sistema de conexión paralelo de hasta 16 unidades en total. No son posibles otras configuraciones.

Las unidades esclavas se suministran sin display y disponen de un panel de control limitado, lo que supone un ahorro de costes. Se configuran exclusivamente por control remoto, por ejemplo, mediante nuestro software EA Power Control.

El sistema de conexión paralela usa un funcionamiento maestro-esclavo (véase *[«3.11.1. Funcionamiento paralelo](#page-85-0)  [en funcionamiento maestro-esclavo \(MS\)»](#page-85-0)*) y el bus Share. Las unidades esclavas se pueden ir añadiendo paso a paso según vaya siendo necesario. Cada unidad viene provista de un cable maestro-esclavo para conectar a la siguiente unidad. El usuario debe ocuparse de los cables para el bus Share y la salida DC.

Cuando se utilizan armarios de 19", existen barras colectoras disponibles bajo pedido que están listas para ser montadas directamente en la salida DC de los equipos. Dado que el número de barras colectoras y tornillos necesarios dependen de la corriente máxima que desee conseguir, es necesario montar juegos individuales. Cuando planifique ampliar el sistema con más unidades, se recomienda pedir e instalar barras colectoras para la configuración final incluso si empieza únicamente con dos unidades.

La configuración de las unidades maestras, el modelo estándar con display e interfaz hombre-máquina (HMI), se realiza en la propia unidad o mediante un software por control remoto. Las unidades esclavas no necesitan configuración, ya que están preconfiguradas como esclavas en el bus maestro-esclavo.

# **3. Funcionamiento y aplicación**

# **3.1 Seguridad personal**

• Con el fin de garantizar la seguridad a la hora de utilizar el equipo, es fundamental que tan solo manejen el equipo aquellas personas con la debida formación y que estén completamente familiarizadas con las medidas de seguridad requeridas que se deben adoptar cuando se trabajan con tensiones eléctricas peligrosas

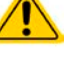

- • En aquellos modelos que puedan generar tensiones peligrosas al contacto o que se conecten a ellos, siempre se debe utilizar el recubrimiento en la salida DC incluido o un equivalente
- <span id="page-38-0"></span>• Siempre que se reconecten la carga y la salida DC, el dispositivo debe desconectarse de la red eléctrica, no debe apagarse únicamente la salida DC.

# **3.2 Modos de funcionamiento**

Una fuente se controla internamente por distintos circuitos de control, que llevarán la tensión, corriente y potencia a los valores ajustados y los mantendrán constantes, en la medida de lo posible. Estos circuitos normalmente siguen las típicas leyes de la ingeniería de los sistemas de control, lo que da como resultado distintos modos de funcionamiento. Cada modo de funcionamiento tiene sus propias características que se explican a continuación brevemente.

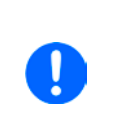

*• El funcionamiento en modo descargado no se considera un modo de funcionamiento normal y, por lo tanto, puede dar lugar a mediciones erróneas, por ejemplo, a la hora de calibrar el equipo • El punto óptimo de trabajo del equipo está situado entre el 50 % y el 100 % de la tensión y corriente*

*• Se recomienda no hacer funcionar el equipo por debajo del 10 % de la tensión y corriente para asegurarse poder cumplir con los valores técnicos como la ondulación residual y el régimen transitorio*

# **3.2.1 Regulación de tensión / Tensión constante**

La regulación de tensión también se denomina funcionamiento de tensión constante (abreviado: CV).

La tensión de salida DC de una fuente de alimentación se mantiene constante en el valor ajustado, a menos que la corriente o la potencia de salida alcance el límite de corriente o potencia según P =  $U_{OUT}$  \*  $I_{OUT}$  En ambos casos, el equipo cambiará automáticamente a un funcionamiento de corriente o potencia constante, lo que ocurra primero. Entonces la tensión de salida ya no podrá mantenerse constante y descenderá a un valor resultante de la ley de Ohm.

Mientras la salida DC esté encendida y el modo de tensión constante esté activo, la condición «modo CV activo» se indicará en el display de gráficos con la abreviatura **CV** y este mensaje se pasará como señal a la interfaz analógica y se almacenará como un estado que se podrá leer como mensaje de estado a través de la interfaz digital.

# **3.2.1.1 Régimen transitorio tras fase de carga**

Para el modo de tensión constante (CV), los datos técnicos «Régimen transitorio después de una fase de carga» (véase *[1.8.3](#page-9-0)*) define el tiempo requerido por el regulador de tensión interno del equipo para ajustar la tensión de salida después de una fase de carga. Las fases de carga negativas, p. ej. carga elevada a carga inferior provocarán que la tensión de salida se rebase durante un breve espacio de tiempo hasta que el regulador de tensión lo compense. Lo mismo sucede con una fase de carga positiva, p. ej. carga baja a carga elevada. En ese momento, la salida se desploma un momento. La amplitud de rebasamiento o de desplome depende del modelo del equipo, la tensión de salida ajustada actualmente y la capacidad de la salida DC y, por lo tanto, no se puede establecer con un valor específico. Imágenes:

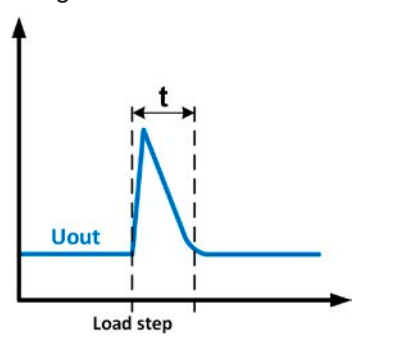

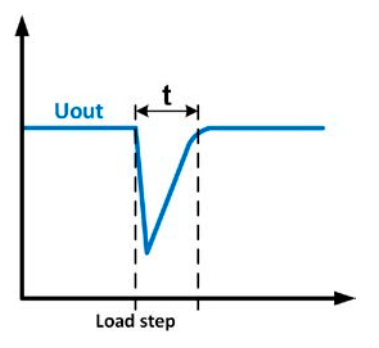

Ej. fase carga-: la salida DC se incrementará por encima del valor ajustado un breve espacio de tiempo t = régimen transitorio para ajustar la tensión de salida. Ej. fase carga +: la salida DC se desplomará por debajo del valor ajustado un breve espacio de tiempo t = régimen transitorio para ajustar la tensión de salida.

# **3.2.2 Regulación de corriente / corriente constante / limitación de corriente**

La regulación de corriente también se conoce como limitación de corriente/modo de corriente constante (abreviado: CC).

La corriente de salida DC se mantiene constante por parte de la fuente de alimentación una vez que la corriente de salida de la carga alcanza el límite ajustado. Entonces, la fuente de alimentación cambia automáticamente a CC. La corriente que circula desde la fuente de alimentación se determina por parte de la tensión de salida y la resistencia real de la carga. Siempre que la corriente de salida sea inferior al límite de corriente ajustado, el equipo estará o bien en modo de tensión constante o de potencia constante. Sin embargo, si el consumo de potencia alcanza el valor de referencia máximo de potencia, el equipo cambiará automáticamente a limitación de potencia y establecerá la corriente de salida según  $I_{MAX} = P_{SET} / U_{IN}$ , incluso si el valor de corriente máxima es superior. El valor de referencia de corriente, tal y como se determina por parte del usuario, solo tiene un límite superior.

Mientras la salida DC esté encendida y el modo de corriente constante esté activo, la condición «modo CC activo» se indicará en el display de gráficos con la abreviatura **CC** y este mensaje se pasará como señal a la interfaz analógica y se almacenará como un estado que se podrá leer como mensaje de estado a través de la interfaz digital.

### **3.2.2.1 Rebasamientos de tensión**

En ciertas situaciones es posible que el equipo genere un rebasamiento de tensión. Dichas situaciones se producen cuando el equipo está en CC con la tensión real sin regular y o bien se inicia un salto en el valor de referencia de corriente que podría sacar el equipo de CC o cuando la carga se interrumpe súbitamente de la fuente de alimentación por un medio externo. El pico y duración del rebasamiento no están definidos exactamente pero como norma general no debería exceder de un pico de 1-2 % de la tensión nominal (sobre el tope del ajuste de la tensión) mientras que la duración depende principalmente del estado de la carga de las capacidades de la salida DC y del valor de capacidad.

### **3.2.3 Regulación de potencia / potencia constante / limitación de potencia**

La regulación de potencia, también conocida como limitación de potencia o potencia constante (abreviado: CP), mantiene la potencia de salida DC constante de una fuente de alimentación si el flujo de corriente a la carga en relación con la tensión de salida y la resistencia de la carga alcanza el valor ajustado según P = U \* I o P = U<sup>2</sup> / R. La limitación de potencia regula entonces la corriente de salida según I = sqr(P / R), donde R es la resistencia de la carga.

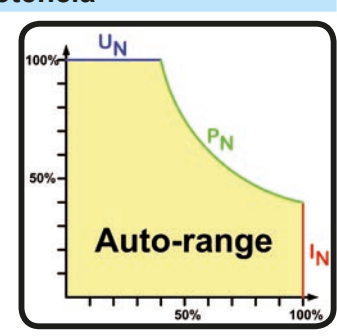

la potencia constante dentro de los límites del rango  $P_N$  (véase diagrama derecho). Si la salida DC está encendida y el modo de potencia constante está activo, la condición «modo CPactivo» se indicará en el display gráfico con la abreviatura **CP** y se almacenará como un estado que se podrá leer como mensaje a través de la interfaz digital.

La limitación de potencia funciona según el principio de AutoRange: cuanto menor es la tensión de salida, mayor es la corriente que fluye y viceversa para mantener

> <span id="page-39-0"></span>*Al utilizar la detección remota, la fuente puede proporcionar una tensión más elevada en la salida DC que la ajustada, lo que da como resultado una potencia adicional y que puede causar que el equipo entre en limitación de potencia sin indicar explícitamente «CP» en el display.*

### **3.2.4 Regulación de resistencia interna**

Regulación de resistencia interna o modo de resistencia constante (abreviado: CR) de una fuente de alimentación es el resultado de la simulación de una resistencia interna virtual conectado en serie a la fuente de tensión y, por tanto, en serie a la carga. Según la Ley de Ohm, esto supone una caída de tensión que da como resultado una diferencia entre la tensión de salida ajustada y la tensión de salida real. Esto funcionará en modo de corriente constante (CC) así como en el modo de potencia constante (CP) pero, en CP, la tensión de salida diferirá aún más de la tensión ajustada, porque la tensión constante (CV) no está activa.

El rango de resistencia ajustable de un modelo particular se da en las especificaciones. La regulación de la tensión dependiendo del valor de referencia de la resistencia y la corriente de salida se realiza por cálculo de un controlador ARM rápido y, por tanto, será más lenta que otros controladores del interior del circuito de control. Explicación:

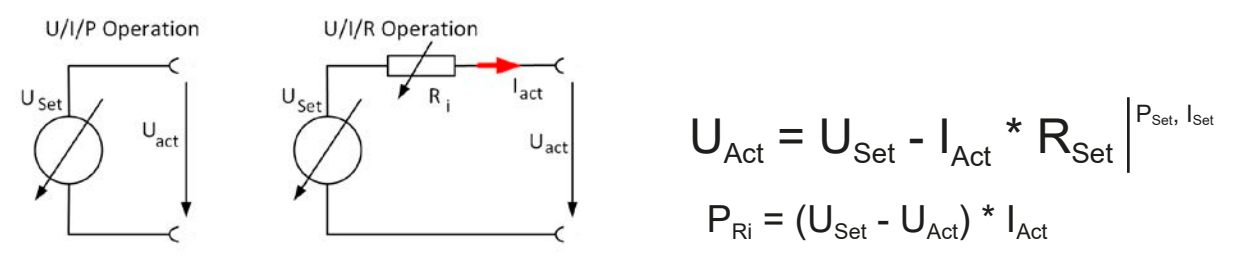

*Con el modo de resistencia activado, el generador de funciones no estará disponible y el valor de potencia real suministrado por el equipo no incluirá la disipación de potencia simulada de Ri.*

# **3.3 Situaciones de alarma**

<span id="page-40-1"></span>*Esta sección tan solo es un resumen de las alarmas del equipo. Qué hacer en caso de que su equipo muestre una situación de alarma descrita en la sección [«3.6. Alarmas y supervisión»](#page-60-0).*

Como principio básico, todas las situaciones de alarma se indican visualmente (texto + mensaje en el display) y acústicamente (si está activado), y como estado legible y contador de alarma mediante la interfaz digital. Además, las alarmas se indican en la interfaz analógica. Para una adquisición posterior, un contador de alarma se puede leer desde el display o mediante la interfaz digital.

# **3.3.1 Corte de energía**

Ţ

Un corte de energía (PF) indica una situación de alarma que puede tener diversas causas:

- • Tensión de entrada AC demasiado baja (subtensión de red, fallo de red)
- • Fallo en el circuito de entrada (PFC)

Tan pronto como se produzca un corte de energía, el equipo parará de suministrar potencia y apagará la salida DC. Es posible ajustar el estado de la salida DC después de una alarma PF durante el funcionamiento normal. *Véase [«3.4.3. Configuración a través de MENU»](#page-42-0).*

*Apagar el equipo en el interruptor de red no se distingue de un corte de red y, por lo tanto, el equipo indicará una alarma PF cada vez que se apague. Esta alarma puede pasarse por alto.*

# **3.3.2 Sobretemperatura**

Una alarma por sobretemperatura (OT) se puede deber a un exceso de temperatura en el interior del dispositivo y provocar que, temporalmente, se apague el suministro de energía. Después de enfriarse, el equipo puede volver a encender la fase de potencia automáticamente, dependiendo de la configuración del parámetro salida **DC output after OT alarm**. Véase sección *[3.4.3.1](#page-43-0)*.

# <span id="page-40-0"></span>**3.3.3 Protección por sobretensión**

Una alarma por sobretensión (OVP) apagará la salida DC y puede producirse si:

- • el propio equipo, como fuente de tensión, genera una tensión de salida superior a la ajustada para el umbral de sobretensión (OVP, 0...110 %  $U_{\text{Norm}}$ ) o la carga conectada devuelve de alguna forma una tensión superior al valor del umbral
- • el umbral OVP se ha ajustado demasiado al valor de tensión de salida. Si el equipo está en modo CC y si experimenta una fase de carga negativa, se incrementará la tensión rápidamente, lo que dará como resultado un exceso de tensión por un breve espacio de tiempo que puede hacer saltar el OVP

Esta función sirve para advertir al usuario del equipo acústica u ópticamente de que dicho equipo ha generado una tensión excesiva que podría dañar la aplicación de carga conectada.

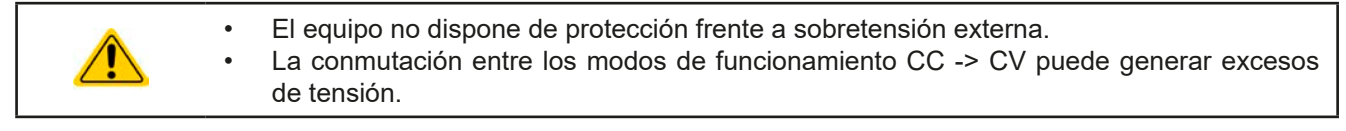

### **3.3.4 Protección por sobrecorriente**

Una alarma por sobrecorriente (OVP) apagará la salida DC y puede producirse si:

• la corriente de salida en la salida DC alcanza el límite OCP ajustado.

Esta función sirve para proteger la aplicación de carga conectada de forma que no se sobrecargue y resulte posiblemente dañada debido a una corriente excesiva.

### **3.3.5 Protección por sobrepotencia**

Una alarma por sobrepotencia (OPP) apagará la salida DC y puede producirse si:

• el producto de la tensión de salida y corriente de salida en la salida DC alcanza el límite OPP ajustado.

Esta función sirve para proteger la aplicación de carga conectada de forma que no se sobrecargue y resulte posiblemente dañada debido a un consumo de potencia excesiva.

# <span id="page-41-0"></span>**3.3.6 Safety OVP**

Esta característica adicional sólo está integrada en los **modelos 60 V** de esta serie. Similar a la protección de protección habitual (OVP, véase *[3.3.3](#page-40-0)*), la función Safety OVP está pensada para proteger la aplicación o las personas frente a SEVL. La alarma impedirá que el equipo suministre una tensión de salida superior a 60 V. Sin embargo, la alarma podría accionarse por una fuente externa que proporcione una tensión excesiva a la entrada DC del equipo.

Se puede producir una alarma Safety OVP si

• la tensión del equipo DC alcanza el umbral rígido de 60,6 V.

Si la tensión de la salida DC excede dicho nivel sea cual sea el motivo, la salida DC se apagará y se indicará la alarma **Safety OVP** en el display. Esta alarma no se puede confirmar del modo habitual. Es necesario reiniciar completamente la unidad.

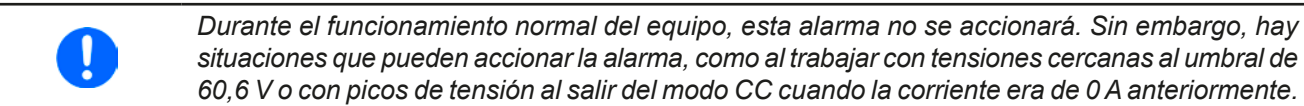

Al usar la detección remota, p. ej. la entrada trasera «Sense» está conectada, la tensión de salida real (modo fuente) es superior al valor de referencia de forma que podría accionarse Safety OVP a un valor de tensión inferior a 60 V.

# **3.4 Manual de instrucciones**

# **3.4.1 Encender el equipo**

El equipo debería encenderse, en la medida de lo posible, con el interruptor giratorio situado en la parte frontal del equipo. Alternativamente, se podría realizar con un interruptor externo (contactor, disyuntor) con una capacidad de corriente adecuada.

Después de encenderlo, el display mostrará, en primer lugar, información relativa al equipo (modelo, versiones de firmware, etc.) y, a continuación, la pantalla de selección del idioma durante 3 segundos. Algunos segundos después mostrará la pantalla principal.

En la configuración (véase sección *[«3.4.3. Configuración a través de MENU»](#page-42-0)* en el menú de segundo nivel **General Settings** hay una opción **DC output after power ON** en la que el usuario puede determinar el estado de la salida DC después del encendido. El ajuste de fábrica es **OFF**, lo que quiere decir que la salida DC siempre se apaga después del encendido. **Restore** significa que se restablecerá el último estado de la salida DC, ya sea encendido o apagado. Todos los valores ajustados siempre se guardan y se restablecen.

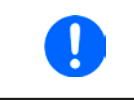

*En el momento de la fase de arranque, la interfaz analógica puede indicar estados no definidos en los pines de salida como ERROR o OVP. Se debe hacer caso omiso de dichas indicaciones hasta que el equipo haya finalizado de arrancar y esté listo para ponerse en funcionamiento.*

## **3.4.2 Apagar el equipo**

Al apagar se guardarán tanto el último estado de la salida como los últimos valores ajustados. Además, saltará una alarma PF (fallo de energía) pero se deberá hacer caso omiso.

La salida DC se apagará inmediatamente y, poco tiempo después se apagarán los ventiladores. Pocos segundos después el equipo estará completamente apagado.

### <span id="page-42-0"></span>**3.4.3 Configuración a través de MENU**

MENU sirve para configurar todos los parámetros de funcionamiento que no son necesarios constantemente. Esto se puede realizar pulsando con los dedos en el área táctil del MENÚ pero sólo si la salida DC está apagada. Véase imagen derecha.

Si la salida DC está encendida, no se mostrará el menú de configuración, tan solo aparecerá la información de estado.

La navegación por el menú se realiza con los dedos. Los valores se ajustan mediante los mandos rotatorios. La asignación de los mandos a los valores ajustables no se indica en las páginas del menú pero existe una regla de asignación: valor superior -> mando izquierdo, valores inferiores -> mando derecho.

Algunos parámetros de ajuste son autoexplicativos pero otros no. Estos se explicarán en las siguientes páginas.

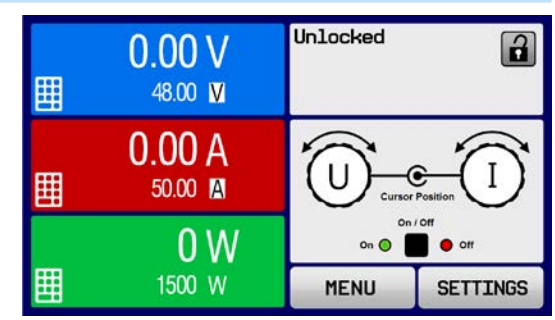

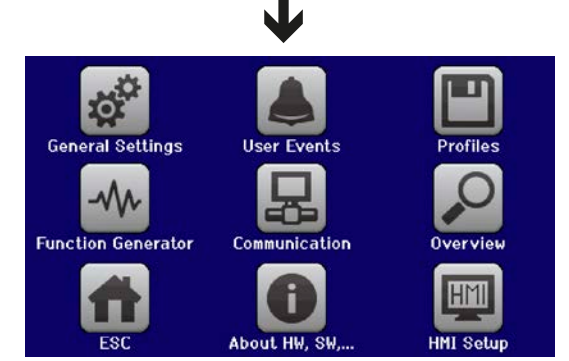

<span id="page-43-0"></span>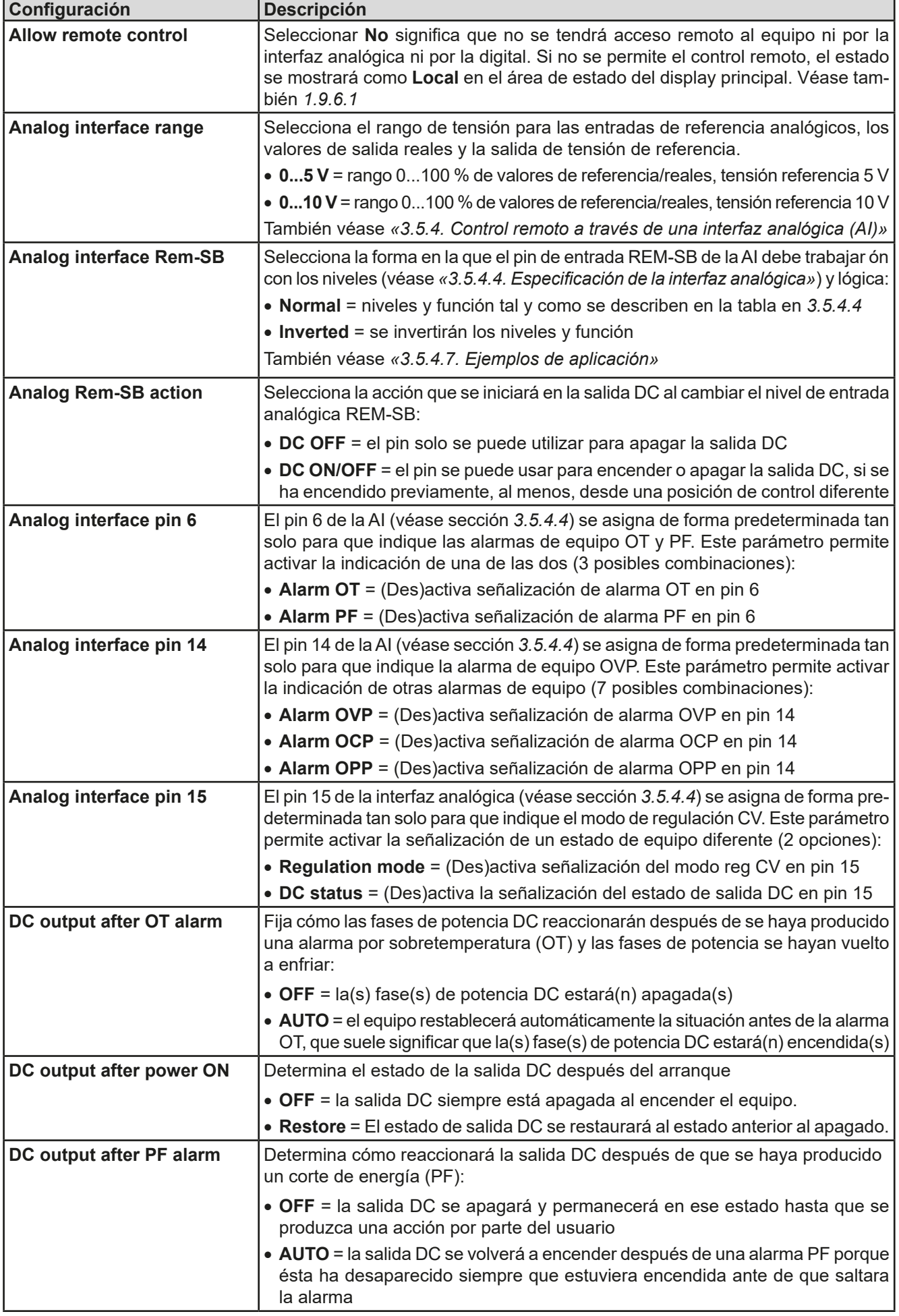

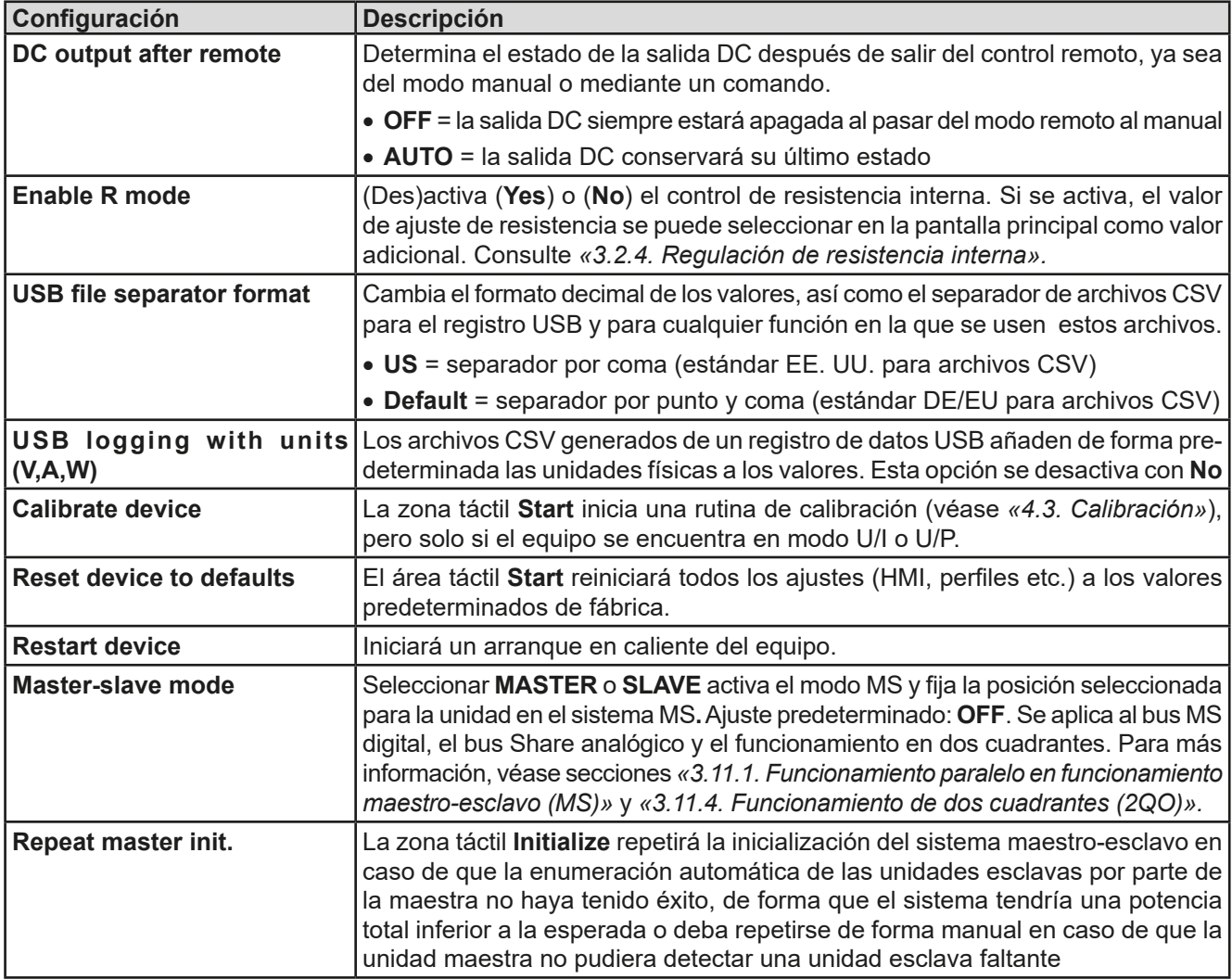

# **3.4.3.2 Menú «User Events»**

Véase *[«3.6.2.1. Eventos definidos por el usuario»](#page-61-0).*

### **3.4.3.3 Menú «Profiles»**

Véase *[«3.9. Cargar y guardar un perfil de usuario»](#page-63-0).*

### **3.4.3.4 Menú «Overview»**

Esta página del menú muestra un resumen de los valores de ajuste (U, I, P o U, I, P, R) y la configuración de alarma así como los límites de configuración. Estos valores únicamente se muestran, no se pueden modificar.

### **3.4.3.5 Menú «About HW, SW...»**

Esta página del menú muestra un resumen de la información relevante del dispositivo, así como el número de serie, el número de producto, etc. así como un historial de alarma que recoge el número de alarmas del equipo que probablemente se han producido desde que se ha encendido el equipo.

### **3.4.3.6 Menú «Function generator»**

Véase *[«3.10 Generador de funciones» en página 65](#page-64-0).*

### <span id="page-44-0"></span>**3.4.3.7 Menú «Communication»**

Este submenú ofrece la configuración para la comunicación digital a través de una interfaz opcional o integrada. El botón para el módulo de interfaz instalado o el puerto GPIB opcional abre una o más páginas de configuración, dependiendo de la interfaz en uso. Además, existe un límite de comunicación ajustable para posibilitar una transferencia exitosa de mensajes fragmentados (paquetes de datos) con valores más elevados. En la pantalla para **Com Protocols** puede activar o desactivar uno de los dos protocolos de comunicación admitidos, ModBus y SCPI. Esto puede ayudar a evitar que se mezclen protocolos y recibir mensajes ilegibles, por ejemplo, cuando se espera una respuesta SCPI y se obtiene, en su lugar, una respuesta ModBus.

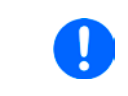

*Para todas las interfaces Ethernet con dos puertos: Para las interfaces Ethernet con dos puertos: «P1» se refiere a, puerto 1 y «P2» al 2, tal y como está impreso en la superficie del módulo. Las interfaces de dos puertos utilizarán solo una IP.*

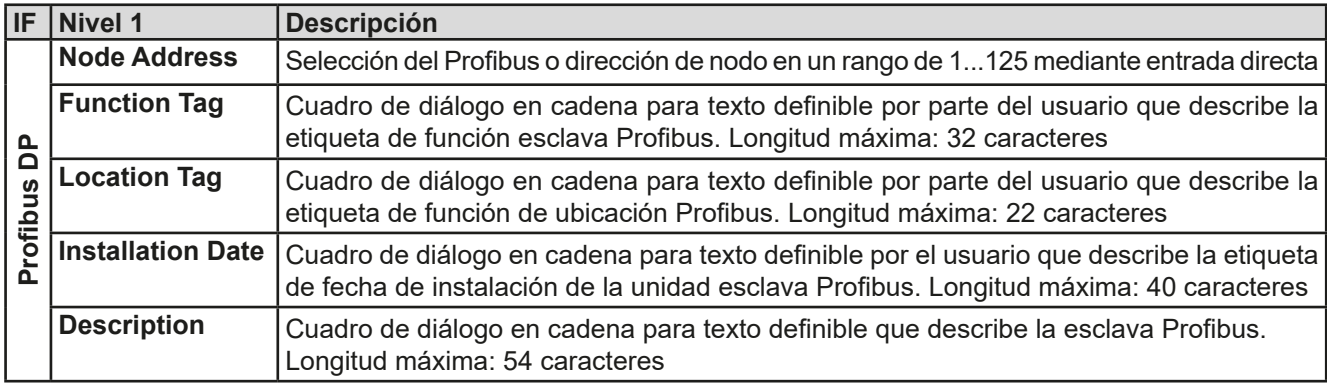

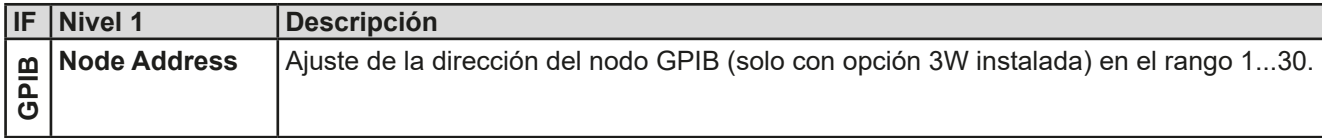

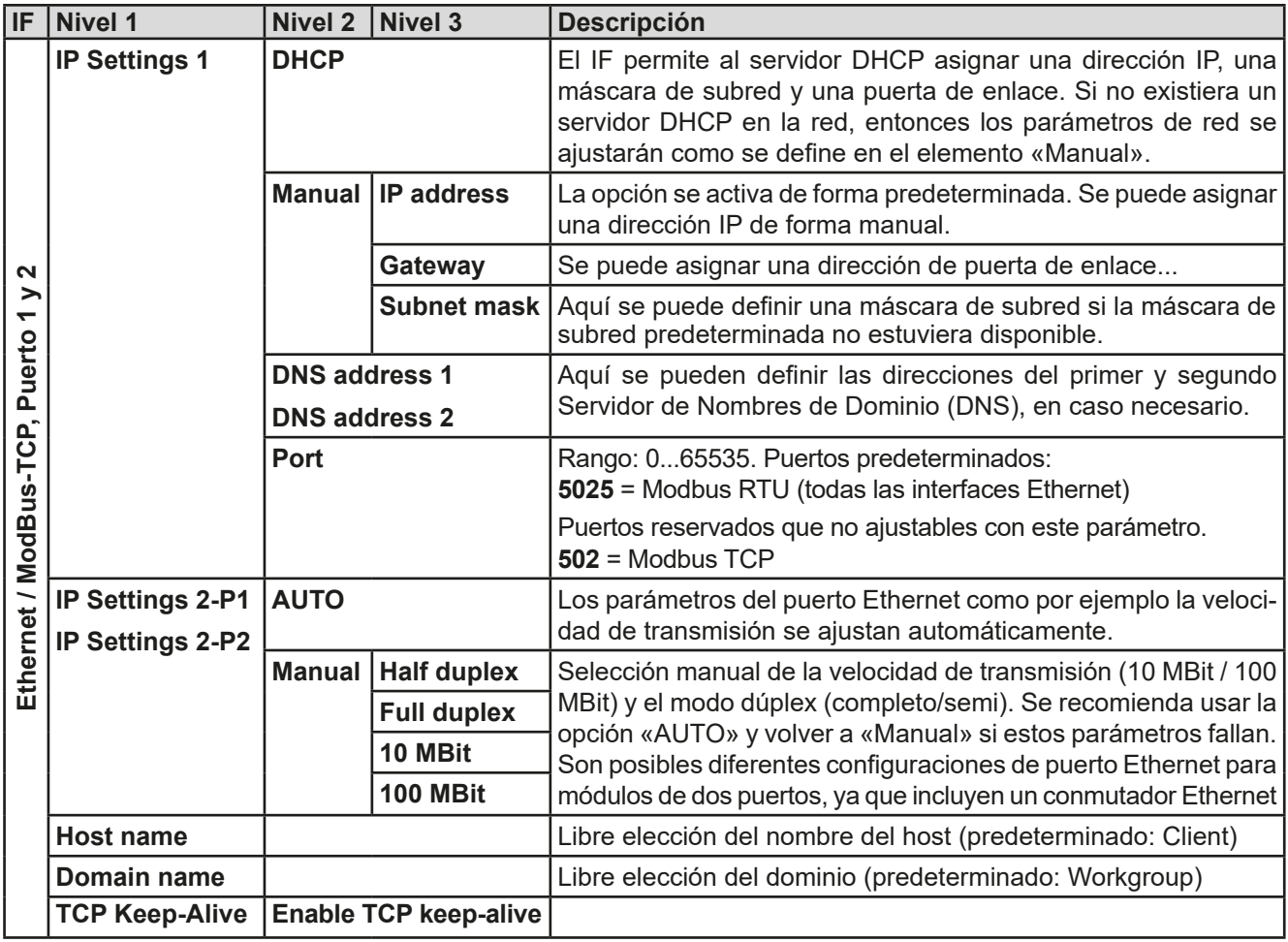

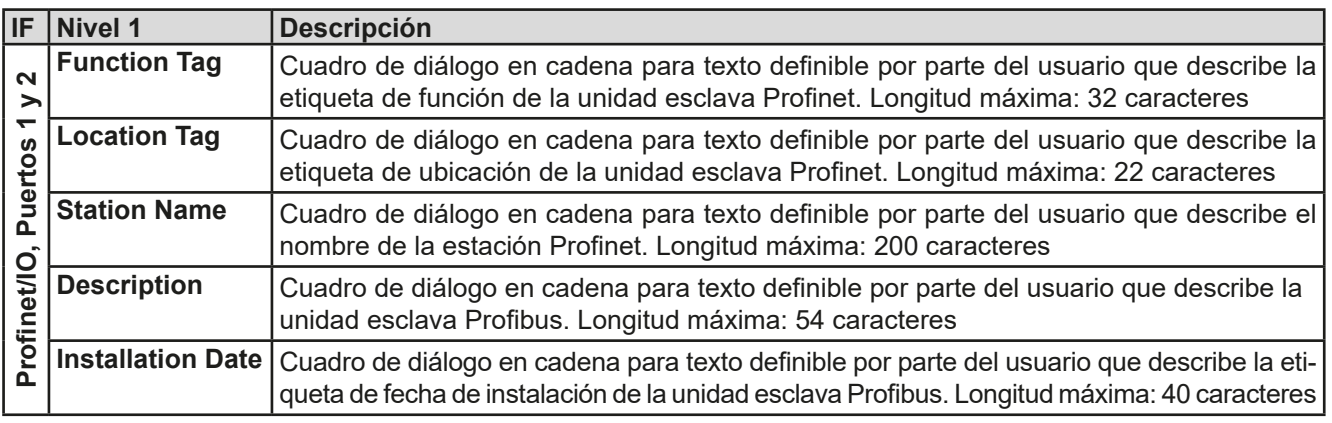

# **Serie PSI 9000 WR 3U**

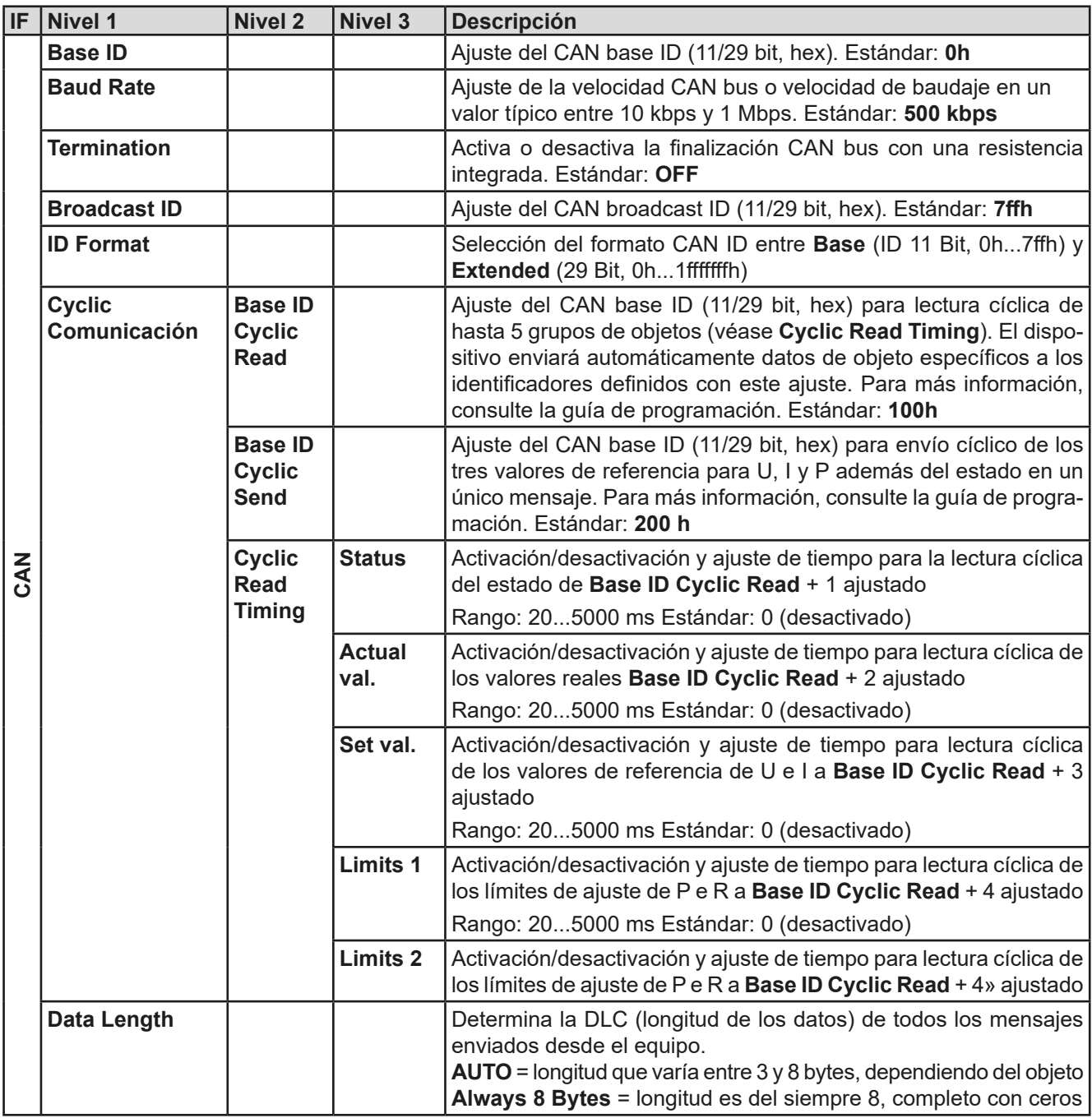

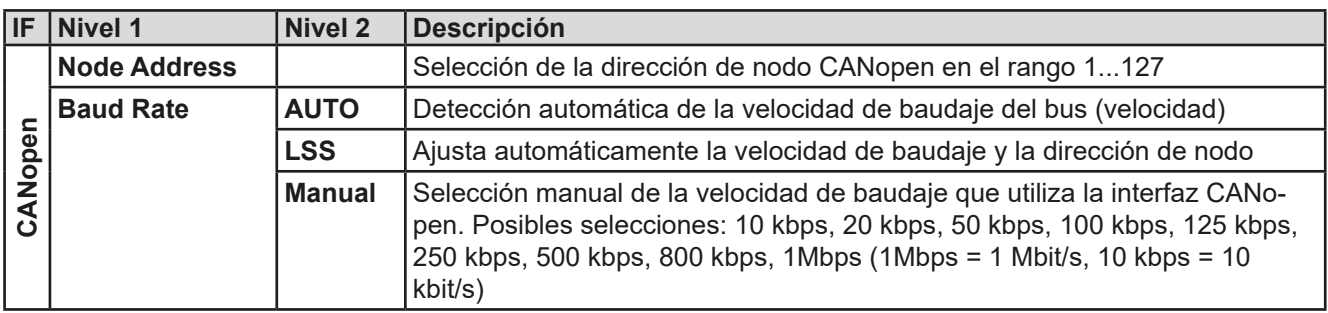

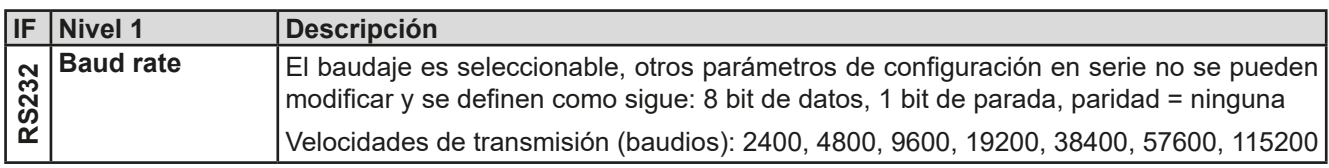

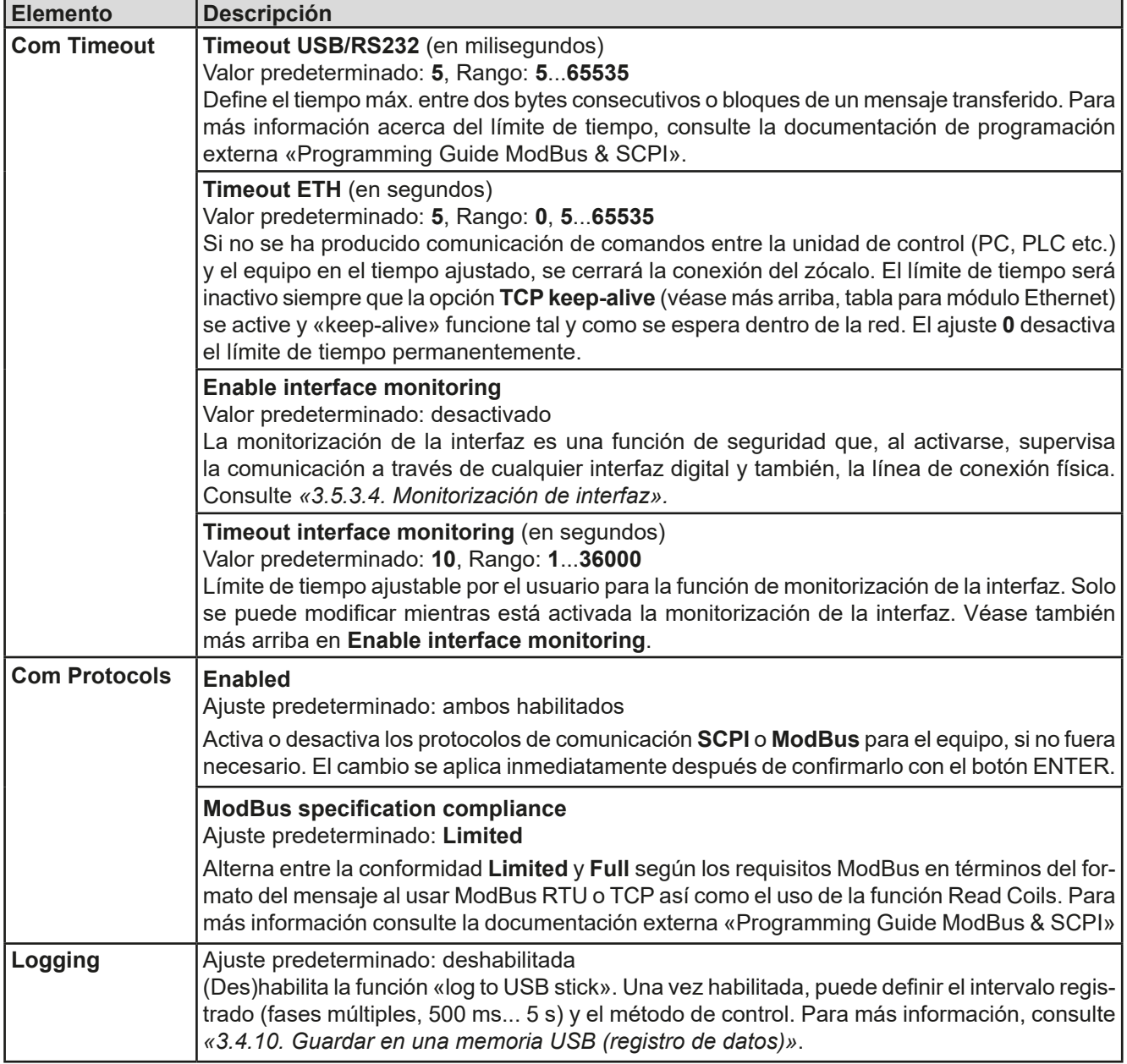

# <span id="page-47-0"></span>**3.4.3.8 Menú «HMI Setup»**

Estos parámetros hacen referencia exclusivamente al panel de control (HMI).

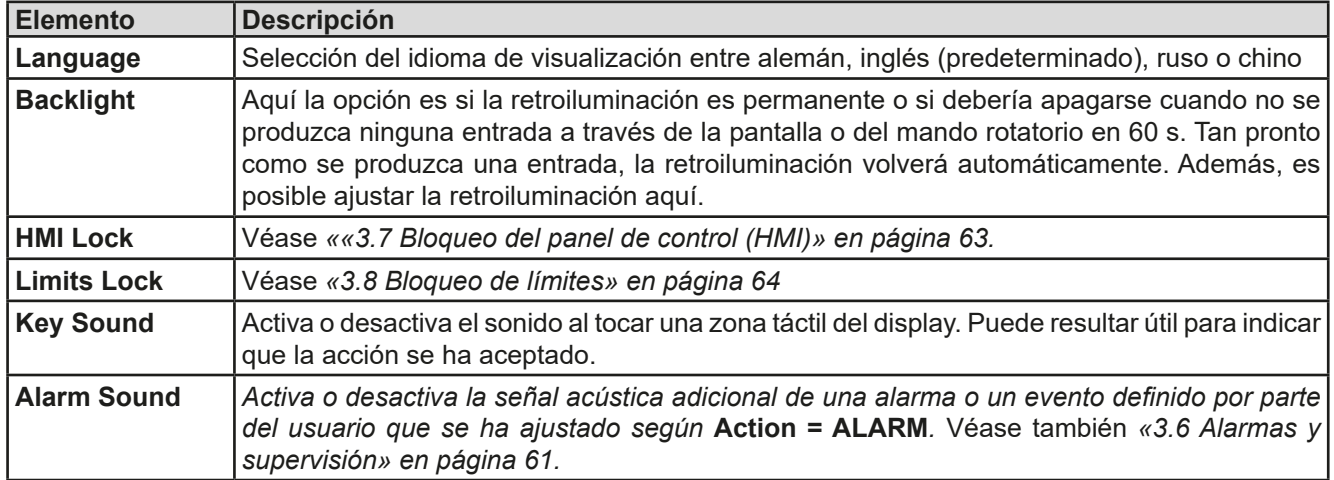

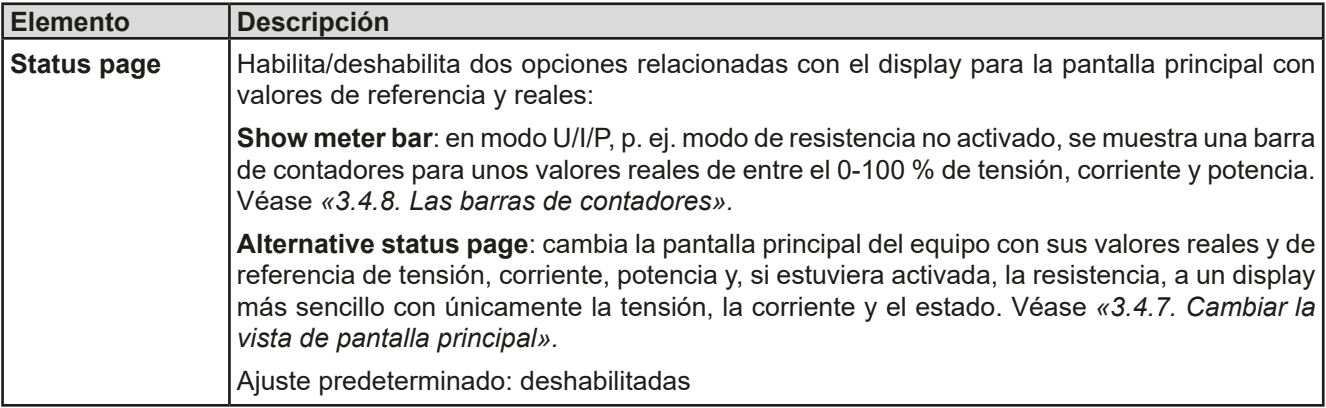

# **3.4.4 Límites de ajuste**

<span id="page-49-0"></span>Los límites de ajuste solo son eficaces en los valores de ajuste correspondientes, sin importar si se utiliza el ajuste manual o la configuración por control remoto.

Los valores predeterminados para todos los valores de ajuste (U, I, P, R) se pueden fijar de 0 a 102 %.

El rango completo puede ser restrictivo en algunos casos especialmente en la protección de aplicaciones frente a la sobretensión. Por lo tanto, los límites superiores e inferiores de la corriente (I) y tensión (U) se pueden ajustar por separado, que limitan el rango de los valores de referencia ajustados.

En el caso de la potencia (P) y la resistencia (R) tan solo se pueden ajustar los límites de valores superiores.

### **►Cómo configurar los límites de ajuste**

- **1.** En la pantalla principal, pulse serrings para acceder a SETTINGS.
- **2.** Pulse en las flechas **A P** para seleccionar **3. Limits.**
- **3.** En cada caso, se asignarán un par de límites superiores e inferiores para U/I o el límite superior para P/R a los mandos rotatorios y se podrán ajustar. Pulse en la zona de selección para otras opciones .
- **4.** Acepte la configuración con .

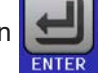

*Los valores de referencia se pueden introducir directamente con el teclado decimal. Esto aparece cuando se pulsa la zona táctil «Entrada directa» (centro inferior)*

<span id="page-49-1"></span>*Los límites de ajuste se asocian a los valores de referencia. Esto significa que el límite superior no se puede ajustar a un valor inferior al valor de referencia correspondiente. Por ejemplo: Si desea establecer el límite del valor de referencia de potencia (P-max) a 6.000 W mientras que el valor de referencia de potencia ajustado actualmente se encuentra en 8.000 W, entonces el valor de referencia debería reducirse en primer lugar a 6.000 W o menos para poder ajustar el valor P-max a 6.000 W.*

# **3.4.5 Modificar el modo de funcionamiento**

En general, el funcionamiento manual de un equipo de esta serie distingue entre dos o tres modos de funcionamiento U/I y U/P y U/R, que se vinculan al valor de referencia mediante los manos rotativos o el teclado numérico. Esta asignación debe modificarse si uno de los tres o los cuatro valores de referencia debe ajustarse y actualmente no es accesible.

### **►Cómo modificar el modo de funcionamiento:**

- **1.** A menos que el equipo se encuentre en control remoto o el panel esté bloqueado, puede cambiar el funcionamiento en cualquier momento. Hay dos opciones, o bien pulsa en la representación del mando derecho (véase imagen a la derecha) para modificar la asignación entre I, P y R, que se muestra en la parte inferior de la representación del mando o
- **2.** pulse directamente en las zonas coloreadas con los valores de referencia, tal y como se muestra en la imagen a la derecha. La unidad junto a los valores de referencia al invertirse, indica la asignación al mando. En el ejemplo de la imagen, tiene los valores U y P asignados, lo que significa modo U/P.

Dependiendo de la selección del mano rotatorio derecho serán asignados diferentes valores de ajuste, el mando izquierdo se asigna siempre a la tensión.

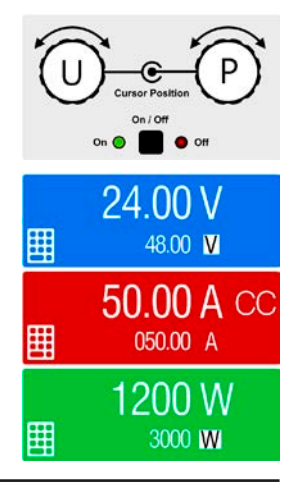

*Para ajustar los otros valores como P o R mientras U/I está activo y sin cambiar la asignación todo el tiempo, se puede utilizar la entrada directa. Véase sección [3.4.6.](#page-50-0)*

El modo de funcionamiento real, que solo se indica mientras la salida DC está encendida, depende de los valores de referencia. Para más información, véase la sección *[«3.2. Modos de funcionamiento»](#page-38-0).*

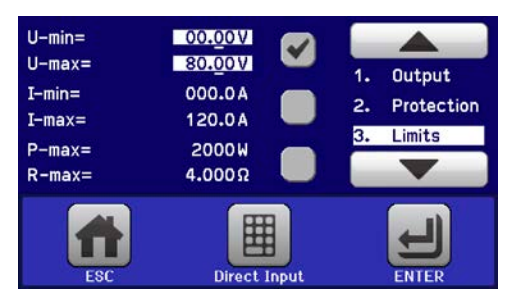

## <span id="page-50-0"></span>**3.4.6 Ajuste manual de valores de referencia**

Los valores de referencia para la tensión, corriente y potencia son las posibilidades de funcionamiento básicos de una fuente de alimentación y, por lo tanto, los dos mandos rotatorios de la parte frontal del equipo siempre se asignan a dos de los valores en el funcionamiento manual.

Como cuarto valor está la resistencia interna para la que debe activarse el modo de resistencia (modo R) en primer lugar en el MENÚ. Consulte *[«3.4.3. Configuración a través de MENU»](#page-42-0)* y *[«3.2.4. Regulación de resistencia](#page-39-0)  [interna»](#page-39-0)* para obtener más información.

Los valores de referencia se pueden introducir manualmente de dos formas: mediante el **mando rotatorio** o por **entrada directa**. La diferencia más importante es que el mando giratorio ajusta un valor gradualmente, mientras que la entrada directa establece un *paso* o un *salto*.

> *Introducir un valor lo modifica de inmediato, sin importar si la salida DC está encendida o apagada.*

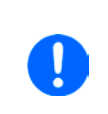

*Cuando se ajustan los valores de referencia, pueden entrar en vigor los límites superiores o inferiores. Véase sección [«3.4.4. Límites de ajuste»](#page-49-0). Una vez que se ha alcanzado un límite, el display mostrará una anotación como «Limit U-max" etc. durante 1,5 segundos junto al valor ajustado o rechazará aceptar un valor introducido mediante introducción directa.*

### **►Como ajustar los valores de referencia U, I, P o R con los mandos rotatorios**

**1.** Compruebe, en primer lugar, si el valor que desea modificar ya está asignado a uno de los mandos rotatorios. La pantalla principal muestra la asignación tal y como se indica en la imagen de la derecha.

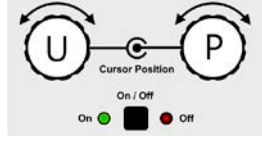

- **2.** Si, tal y como aparece en el ejemplo, la asignación es la tensión (U, izquierda) y potencia (P, derecha) y es necesario ajustar la corriente, es posible modificar las asignaciones al pulsar en esta zona táctil. Entonces aparece una selección de campos.
- **3.** Después de haberlo seleccionado correctamente, es posible ajustar el valor deseado dentro de los límites definidos. Para seleccionar un dígito se debe pulsar el mando rotatorio que desplaza el cursor de derecha a izquierda (el dígito seleccionado estará subrayado):

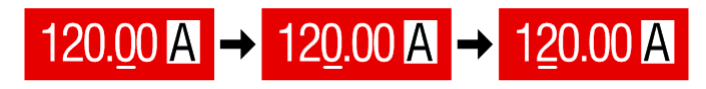

### **►Cómo ajustar los valores mediante entrada directa:**

- **1.** En la pantalla principal, dependiendo de la asignación del mando rotatorio, se pueden ajustar los valores para la tensión (U), corriente (I), potencia (P) o resistencia (R) mediante entrada directa al pulsar en las zonas del display de valor real/de referencia, p. ej. la zona superior de la tensión.
- **2.** Introduzca el valor requerido mediante el teclado decimal. De la misma forma que en una cal

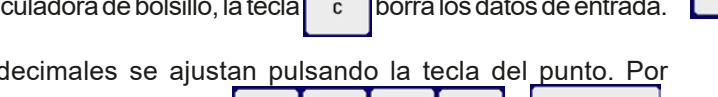

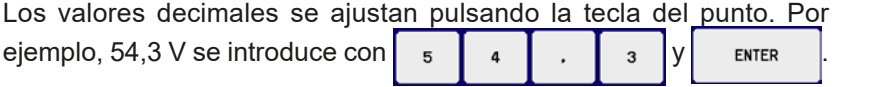

**3.** Entonces el display volverá a la página principal y se aplicarán los valores de referencia.

 $\overline{z}$ 

 $\overline{a}$ 

 $\overline{1}$ 

 $\Omega$ 

 $\overline{a}$ 

 $\overline{5}$ 

 $\overline{a}$ 

 $\overline{9}$ 

 $\overline{6}$ 

3

 $U =$ 

c

ENTER

80.00V

ESC

# **3.4.7 Cambiar la vista de pantalla principal**

La pantalla principal, también denominada página de estado con su valores de referencia, valores reales y estados del equipo se puede cambiar del modo de vista estándar con tres o cuatro valores a un modo más sencillo que muestra tan solo la tensión y la corriente. La ventaja de este modo vista alternativo es que los valores reales se muestran en **números más grandes**, de forma que se pueden distinguir a una distancia mucho mayor. Consulte *[«3.4.3.8. Menú «HMI Setup»»](#page-47-0)* para saber dónde cambiar el modo vista en MENU. Comparación:

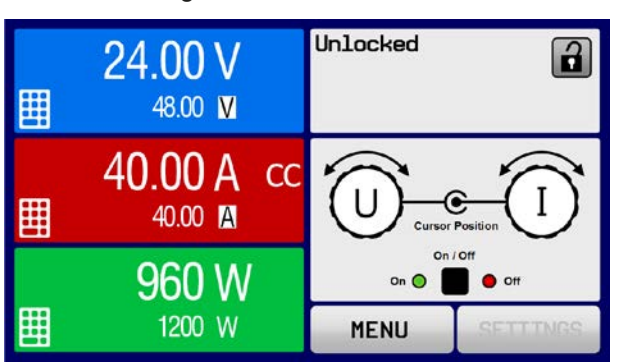

<span id="page-51-1"></span>

Página de estado estándar en el proporto estado alternativa

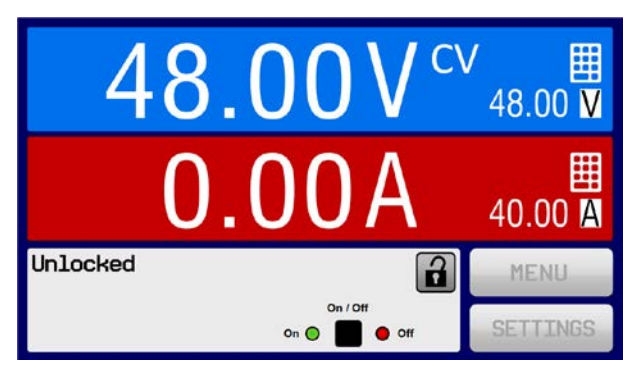

Limitaciones de la página de estado alternativa:

- • No se muestran los valores de referencia y reales de la potencia y el valor de referencia de la potencia solo es accesible indirectamente.
- • El valor de referencia de la resistencia no se muestra y solo es accesible indirectamente
- • No hay acceso al resumen de ajustes (botón MENÚ) mientras que la salida DC esté encendida

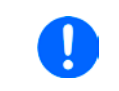

*En el modo de página de estado alternativa, los valores de referencia de la potencia y la resistencia no se pueden ajustar mientras la salida DC esté encendida. Solo se pueden acceder y ajustar en AJUSTES cuando la salida DC esté apagada.*

Normas para el manejo manual del HMI en el modo de página de estado alternativa:

- • Los dos mandos rotatorios se asignan a la tensión (mando izquierdo) y corriente (mando derecho) todo el tiempo, excepto para los menús.
- • La entrada de valores de referencia es la misma que en el modo de página de estado estándar, mediante mandos o por entrada directa
- • Los modos de regulación CP y CR se muestran alternativamente a CC en la misma posición

### <span id="page-51-0"></span>**3.4.8 Las barras de contadores**

Además de los valores reales que se muestran como cifras, es posible habilitar una barra de contadores para U, I y P en el MENÚ. Las barras de contadores permanecen ocultas siempre que esté activado el modo resistencia, esto es, U/I/R. Consulte *[«3.4.3.8. Menú «HMI Setup»»](#page-47-0)* para saber dónde activar las barras de contadores en el MENU. Imagen:

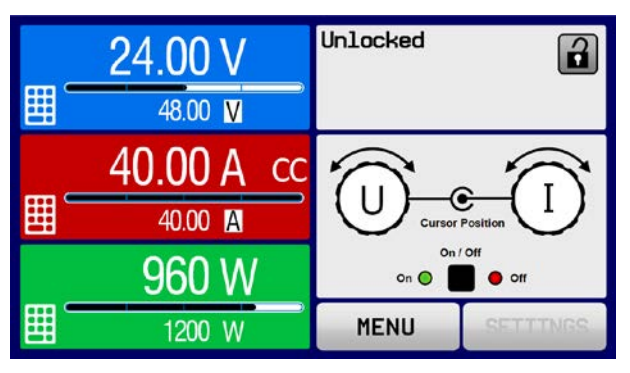

Página de estado estándar con barra de contadores Página de estado alternativa con barra de contadores

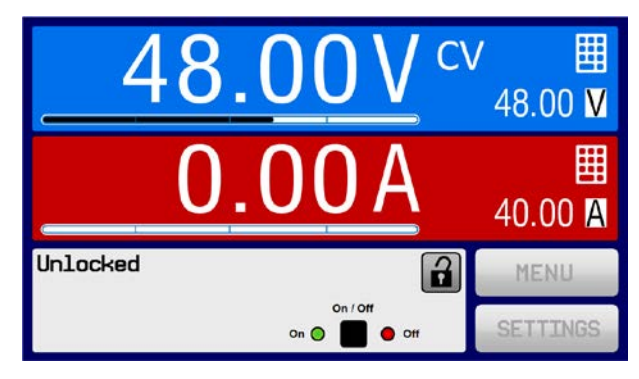

# **3.4.9 Encender o apagar la salida DC**

La salida DC del equipo se puede encender o apagar manualmente o de forma remota. Esta acción se puede restringir en el funcionamiento manual al bloquear el panel de control.

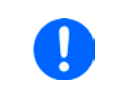

*Se podrá deshabilitar el encendido de la salida DC durante el funcionamiento manual o durante el control remoto digital mediante el pin REM-SB de la interfaz analógica integrada. Para obtener más información, consulte [3.4.3.1](#page-43-0) y el ejemplo a) en [3.5.4.7](#page-58-0).*

### **►Cómo encender o apagar la salida DC manualmente**

- **1.** Siempre que el panel de control no esté completamente bloqueado, pulse el botón ON/OFF. De lo contrario, se le solicitará que deshabilite primero el bloqueo HMI.
- **2.** Este botón alterna entre el encendido y el apagado, siempre que no lo impida una alarma o el bloqueo en remoto del equipo. Se muestra la condición actual en la pantalla.

## **►Cómo encender o apagar la salida DC en remoto a través de la interfaz analógica**

**1.** Véase sección *«[«3.5.4. Control remoto a través de una interfaz analógica \(AI\)»](#page-56-0).*

## **►Cómo encender o apagar la salida DC en remoto a través de la interfaz digital**

<span id="page-52-0"></span>**1.** Consulte la documentación externa «Programming Guide ModBus & SCPI"» si está utilizando un software personalizado o consulte la documentación externa de LabView VIs o de cualquier otro software del proveedor.

## **3.4.10 Guardar en una memoria USB (registro de datos)**

Los datos del equipo se pueden guardar en una memoria USB (2.0 / es posible que también funcionen las 3.0, pero no se admiten todos los proveedores) en cualquier momento. Para obtener información más detallada acerca de la memoria USB y los archivos de registro generados, consulte la sección *[«1.9.6.5. Puerto USB \(frontal\)»](#page-26-0)*.

El registro se almacena en archivos con formato CSV en la memoria. El formato de los datos de registro es el mismo cuando se registra a través del PC con el software EA Power Control. La ventaja del registro en USB frente al PC es la movilidad y que se requiere PC. La función de registro simplemente debe activarse y configurarse en el menú.

### **3.4.10.1 Configuración 1**

Además, véase sección *[3.4.3.7](#page-44-0)*. Después de haber habilitado el registro USB y haber ajustado los parámetros **Logging interval** y **Start/Stop**, el registro comenzará en cualquier momento desde dentro de MENU o al salir de él, dependiendo del modo de arranque/parada seleccionado.

### **3.4.10.2 Configuración 2**

Además, véase sección *[3.4.3.1](#page-43-0)*. Existen otros parámetros adicionales para el propio archivo CSV tal y como se generan por las funciones de registro USB. Podrá cambiar el formato de separador de columnas entre el estándar alemán/europeo («Default») o el estándar estadounidente («US»). La otra opción se usará para desactivar la unidad física que se añade de forma predeterminada a todos los valores del archivo de registro. Al desactivar esta opción se simplifica el procesamiento del archivo CSV en MS Excel.

### **3.4.10.3 Manejo (arranque/parada)**

Al ajustar el parámetro **Start/stop with DC output ON/OFF** el registro comenzará cada vez que la salida DC del equipo se encienda, ya sea manualmente con el botón frontal «On/Off» o remotamente mediante la interfaz analógica o digital. Con el ajuste **Manual start/stop** será diferente. Entonces el registro arrancará y se parará únicamente en MENU, en la página de configuración de registro.

Poco después de que haya comenzado el registro, el símbolo indicara la acción de registro en curso. En caso de que se produzca algún error durante el registro, como una memoria USB llena o desconectada, se indicará mediante otro símbolo (**RRR)**. Después de cada parada manual o del apagado de la salida DC, se parará el registro y se cerrará el archivo de registro.

# **3.4.10.4 Tipo de archivo de registro**

Tipo: archivo de texto en formato alemán/europeo o estadounidense (dependiendo del ajuste seleccionado)

Formato (se muestra el formato alemán predeterminado):

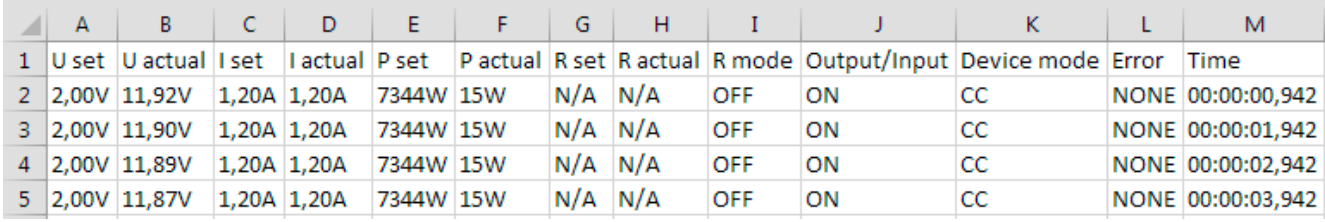

Leyenda:

**U set / I set / P set / R set**: valores de referencia

**U actual / I actual / P actual / R actual**: valores reales

**R mode**: (des)habilitar el modo de resistencia

**Output/Input**: conmutar la salida/entrada DC on u off

**Device mode:** modo de regulación de registro actual (véase también *[«3.2. Modos de funcionamiento»](#page-38-0)*)

**Error**: alarmas del equipo

**Time**: tiempo transcurrido desde que comenzó el registro

Es importante saber:

- • R de referencia y R real solo se guardan si el modo UIR está activo (consulte sección *[3.4.5](#page-49-1)*)
- • A diferencia del registro en el PC, cada inicio de registro crea un nuevo archivo de registro con un contador en el nombre del archivo, comenzando generalmente con el 1, pero siempre con cuidado de los archivos existentes

# **3.4.10.5 Notas especiales y limitaciones**

- • Máx. tamaño del archivo de registro (debido al formato FAT32): 4 GB
- • Máx. número de archivos de registro en la carpeta HMI\_FILES: 1024
- • Con el ajuste **Start/stop with DC output ON/OFF**, el registro también se detendrá con las alarmas o eventos con acción **Alarm**, ya que debido a ellos se apagará la salida DC
- • Con el ajuste **Manual start/stop** el equipo continuará con el registro incluso si saltan alarmas, de forma que este modo se puede usar para determinar el periodo de alarmas temporales como OT o PF
- • La función de registro USB se puede bloquear si la función EN50530 está en ejecución, lo cual puede registrar datos de simulación internos, ocupando toda la memoria.
- • La función de registro USB tiene prioridad sobre el registro de prueba de batería independiente, que se puede activar en la pantalla de ajuste de batería independiente y, por tanto, podría no estar disponible, en caso de que el registro USB ya esté activado.

# **3.5 Control remoto**

# **3.5.1 General**

El control remoto es posible mediante la interfaz analógica integrada o el puerto USB o a través de uno de los módulos de interfaz opcionales (solo en los modelos estándar de la serie PSI 9000 WR 3U) o mediante el puerto GPIB (solo con la opción 3W instalada). Lo importante es que tan solo la interfaz analógica o la digital pueden estar en control. Una de las digitales es el bus maestro-esclavo.

Eso quiere decir que, si por ejemplo, se realizara cualquier intento de cambiar a control remoto a través de la interfaz digital mientras el control remoto analógico está activo (pin REMOTE = BAJO), el equipo notificará un error a través de la interfaz digital. Y al contrario, un cambio a través del pin REMOTE no será tenido en cuenta. Sin embargo, en cualquier caso, siempre es posible realizar una lectura de la monitorización de estado y la lectura de valores.

## **3.5.2 Ubicaciones de control**

Las ubicaciones de control son esas localizaciones desde las que se puede controlar el dispositivo. Básicamente, existen dos: en el equipo (funcionamiento manual) y externo (control remoto). Se definen las siguientes ubicaciones:

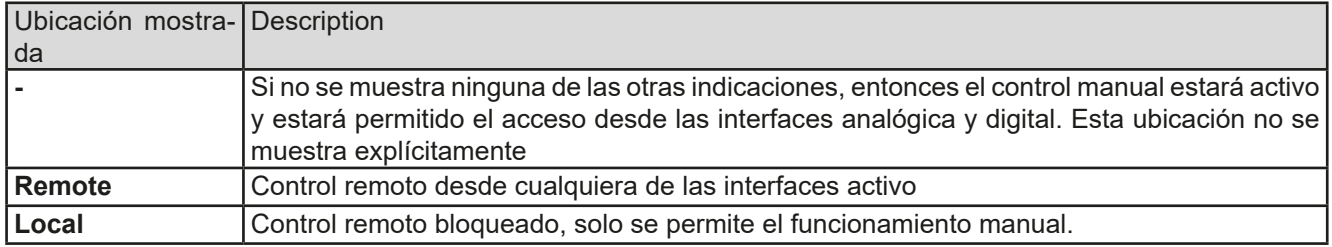

*El control remoto se puede permitir o prohibir con el parámetro* **Allow remote control** (véase *[«3.4.3.1. Menú](#page-43-0)  [«General Settings»»](#page-43-0)*). *En la condición* prohibido el estado **Local** aparecerá arriba a la derecha**.** Activar la prohibición puede resultar útil si el equipo se controla de forma remota mediante software o con algún equipo electrónico pero es necesario realizar ajustes en el equipo para solventar alguna emergencia, algo que no sería posible de forma remota.

Activar la condición **Local** tiene la siguiente consecuencia:

- • Si el control remoto mediante interfaz digital está activo (**Remote:**), éste termina de inmediato y para poder continuar con el control remoto una vez que el control **Local** ya no esté activo, deberá reactivarse desde el PC
- • En caso de que el control remoto esté activo a través de la interfaz analógica (**Remote: Analog**), éste se interrumpe temporalmente hasta que se permita de nuevo el control remoto al desactivar el control **Local**, ya que el pin REMOTE continúa indicando «control remoto = encendido», a menos que se modifique durante el control **Local**.

# **3.5.3 Control remoto a través de una interfaz analógica**

### <span id="page-54-0"></span>**3.5.3.1 Seleccionar una interfaz**

Los modelos admiten, además del puerto USB integrado, los siguientes módulos de interfaz opcionales:

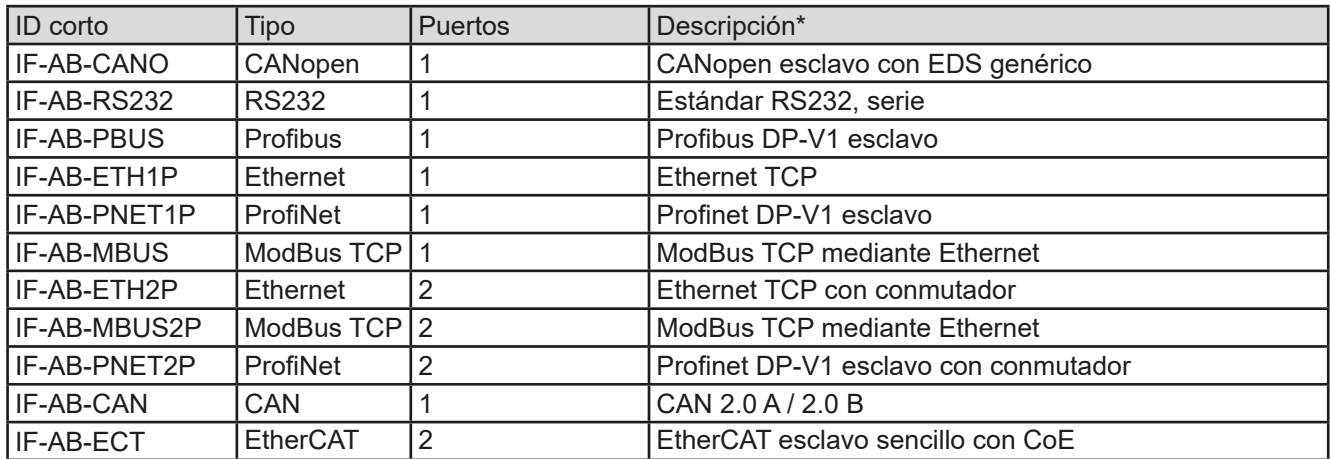

\* Para obtener información técnica de los distintos módulos, consulte la documentación adicional «Programming guide Modbus & SCPI»

Los modelos con la opción 3W instalada cuentan con un puerto GPIB adicional preinstalado junto al puerto USB predeterminado.

#### **3.5.3.2 Información general acerca de los módulos de interfaz**

Con los modelos estándar de la serie PSI 9000 WR 3U es posible instalar uno de los módulos modificables enchufables enumerados en *[3.5.3.1](#page-54-0)*. Puede tomar el control remoto del equipo opcionalmente al USB integrado de tipo B de la parte posterior o a la interfaz analógica. Para consultar la información relativa a la instalación véase sección *[«2.3.8. Instalación de un módulo de interfaz»](#page-35-0)* y la documentación externa.

Los módulos requieren poca o ningún tipo de configuración para su funcionamiento y se pueden usar directamente con su configuración predeterminada. Todos los parámetros específicos se almacenarán permanentemente de forma que después de una transición entre distintos modelos, no será necesaria ningún tipo de reconfiguración.

### **3.5.3.3 Programación**

Podrá encontrar la información detallada de la programación para las interfaces, protocolos de comunicación etc. en la documentación «Guía de Programación ModBus y SCPI» que se incluye en la memoria USB suministrada o que está disponible para descargar en el sitio web del fabricante.

### <span id="page-55-0"></span>**3.5.3.4 Monitorización de interfaz**

La monitorización de interfaz es una funcionalidad configurable introducida en firmwares KE 3.09 y HMI 2.20. Su objetivo es monitorizar (o supervisar) la línea de comunicación entre el equipo y la unidad de control superior, como un PC o PLC y garantizar que el equipo no seguirá trabajando de forma descontrolada en caso de que la línea de comunicación falle. Una línea defectuosa puede significar una interrupción física (cable dañado, contacto deficiente, cable extraído) o que se haya colgado el puerto de la interfaz del interior del equipo.

La supervisión es válida únicamente para una de las interfaces digitales, la usada para el control remoto. Por lo tanto, significa que la monitorización puede volverse inactiva temporalmente cuando el equipo sale del control remoto. Además, está basada en un límite de tiempo definible por el usuario que podría agotarse si no se envía al menos un mensaje al equipo dentro de un marco de tiempo dado. Después de cada mensaje, el límite de tiempo empezaría de nuevo y se restablecerá con el siguiente mensaje entrante. En caso de que se agote, se define la siguiente reacción del equipo:

- • Salir del control remoto
- • En caso de que se encienda la salida DC, o bien se apaga la salida DC o se deja encendida, tal y como se define el parámetro **DC output after remote** (véase *[3.4.3.1](#page-43-0)*)

Notas para el funcionamiento:

- • La monitorización se puede desactivar o activar en cualquier momento mediante el control remoto
- • El límite de tiempo de la monitorización se puede modificar en cualquier momento mediante el control remoto; el nuevo valor solo sería válido después de que haya transcurrido el límite de tiempo actual.
- • La monitorización de interfaz no desactiva el límite de tiempo de la conexión Ethernet (véase *[3.4.3.7](#page-44-0)*), de forma que estos límites de tiempo se pueden superponer

# <span id="page-56-0"></span>**3.5.4 Control remoto a través de una interfaz analógica (AI)**

### **3.5.4.1 General**

La interfaz analógica integrada, aislada galvánicamente, de 15 polos (abreviado: AI) que se encuentra en la parte posterior del equipo ofrece las siguientes opciones:

- • Control remoto de la corriente, tensión, potencia y resistencia interna
- • Monitorización del estado remoto (CV, salida DC)
- Control de alarmas remoto (OT, OVP, OCP, OPP, PF)
- • Control remoto de valores reales
- • Encendido/apagado remoto de la salida DC

El ajuste de los **tres** valores de referencia para tensión, corriente y potencia mediante la interfaz analógica siempre se realiza simultáneamente. Eso quiere decir que, por ejemplo, no se puede ajustar la tensión a través de la AI y la corriente y la potencia se ajustarían mediante los mandos rotatorios o viceversa. El valor de referencia de resistencia interna se puede ajustar adicionalmente, si el modo de resistencia está activado a través del pin R-ACTIVE.

El valor de referencia de OVP y otros umbrales de supervisión (eventos) y de alarma no se pueden ajustar a través de la AI y, por lo tanto, se debe adaptar a una situación dada antes de que la AI esté en control. Los valores de referencia analógicos se pueden suministrar por una tensión externa o se pueden generar a partir de la tensión de referencia en el pin 3. Tan pronto como esté activo el control remoto mediante la interfaz analógica, los valores de referencia mostrados serán los suministrados por la interfaz.

La AI se puede manejar en los rangos de tensión habituales 0...5 V y 0...10 V, siendo ambos el 0...100 % del valor nominal. La selección del rango de tensión se puede realizar en la configuración del equipo. Véase la sección *[«3.4.3. Configuración a través de MENU»](#page-42-0)* para más información. La tensión de referencia enviada desde el pin 3 (VREF) se adaptará como corresponda:

**0-5 V**: Tensión de referencia = 5 V, 0...5 V señal del valor de referencia para VSEL, CSEL y PSEL corresponde a 0...100 % del valor nominal o  $R_{MIN}...R_{MAX}$  con RSEL, 0...100 % de los valores reales corresponden a 0...5 V en las salidas de valor real CMON y VMON.

**0-10 V**: Tensión de referencia = 10 V, 0...10 V señal del valor de referencia para VSEL, CSEL y PSEL corresponde a 0...100 % del valor nominal o R<sub>MIN</sub>...R<sub>MAX</sub> con RSEL, 0...100 % de los valores reales corresponden a 0...10 V en las salidas de valor real CMON y VMON.

Todos los valores de referencia siempre se limitan adicionalmente a los límites de ajuste correspondientes (U-max, I-max etc.) que cortarán los excesos para la salida DC. Además, véase sección *[«3.4.4. Límites de ajuste»](#page-49-0)*.

### **Antes de comenzar, por favor, lea estas importantes indicaciones acerca del uso de la interfaz.**

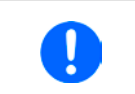

*Después de conectar el equipo y durante la fase de arranque, la AI indica estados no definidos en los polos de salida somo ERROR o OVP. Haga caso omiso de dichos errores hasta que el equipo esté listo.*

- • El control remoto analógico del equipo debe activarse al pulsar en primer lugar el pin REMOTE (5) La única excepción es el pin REM-SB que se puede utilizar independientemente desde la versión de firmware KE 2.07
- • Antes de que se conecte el hardware que controlará la interfaz analógica, deberá comprobarse que no suministra una tensión a los polos superior a la especificada.
- · Las entradas de los valores de referencia como VSEL, CSEL, PSEL y RSEL (si el modo R está activado), no deben dejarse sin conectar (esto es, flotantes) durante el control remoto analógico. En caso de que ninguno de los valores de referencia se utilice para el ajuste se pueden vincular a un nivel definido o conectarse al pin VREF (cortocircuito de soldadura o diferente), de forma que alcance el 100 %.

### **3.5.4.2 Resolución**

La interfaz analógica se muestra y se procesa internamente por un microcontrolador digital. Esto causa una resolución limitada de las fases analógicas. La resolución es la misma para los valores de referencia (VSEL etc.) y los valores reales (VMON/CMON) y es de 26214 cuando se trabaja con un rango de 10 V. En el rango de 5 V, esta resolución se divide a la mitad. Debido a las tolerancias, la resolución real alcanzable puede ser ligeramente inferior.

### <span id="page-56-1"></span>**3.5.4.3 Confirmar las alarmas del equipo**

En caso de una alarma del equipo que se produzca durante el control remoto a través de una interfaz analógica, la salida DC se apagará de la misma forma que en el control manual. El equipo indicará una alarma (véase *[3.6.2](#page-60-1)*) en el display frontal y, si se activa, también acústicamente y, en todo caso, también indicará la mayoría de ellas en la interfaz analógica. Es posible ajustar qué alarmas se indican en el menú de configuración del equipo (véase *[«3.4.3.1. Menú «General Settings»»](#page-43-0)*).

# **Serie PSI 9000 WR 3U**

Algunas alarmas del equipo (OV, OC y OPP) deben ser confirmadas. Véase también *[«3.6.2. Control de eventos](#page-60-1)  [y de las alarmas del equipo»](#page-60-1).* La confirmación se realiza mediante el pin REM-SB, apagando y encendiendo de nuevo la salida DC, implica un límite HIGH-LOW-HIGH (mín. 50 ms para LOW), al usar el ajuste de nivel predeterminado para este pin.

Hay una **excepción**: la alarma SOVP (Safety OVP), que solo se incluye en el modelo de 60 V de esta serie. No se puede confirmar y requiere reiniciar completamente el equipo. No se puede monitorizar mediante la interfaz analógica y se indicaría mediante las alarmas PF y OVP al mismo tiempo por lo que requeriría seleccionar la indicación de alarma en el pin 6 para que indique, al menos, PF y en el 14 para que señalice OVP en cualquier combinación posible.

| Pin            | Nombre          | Tipo*      | <b>Description</b>                                       | Niveles predeterminados                                                                                  | Especificaciones eléctricas                                                                                                    |
|----------------|-----------------|------------|----------------------------------------------------------|----------------------------------------------------------------------------------------------------|----------------------------------------------------------------------------------------------------|
| $\mathbf{1}$   | <b>VSEL</b>     | Al         | Ajuste valor de<br>tensión                               | 010 V o 05 V corresponde<br>0100 % de U <sub>Nom</sub>                                                   | Rango de precisión 0-5 V: < 0,4 % *****<br>Rango de precisión 0-10 V: < 0,2 % *****<br>Impedancia de entrada R <sub>i</sub> >40 k100 k                                                                                         |
| $\overline{2}$ | <b>CSEL</b>     | Al         | Ajuste valor de<br>corriente                             | 010 V o 05 V corresponde<br>a 0100 % de INom                                                             |                                                                                                    |
| 3              | <b>VREF</b>     | AO         | Tensión referencia                                       | 10 V o 5 V                                                                                               | Tolerancia < $0,2$ % en $I_{max}$ = +5 mA<br>a prueba de cortocircuitos frente a AGND                                                                                                    |
| $\overline{4}$ | <b>DGND</b>     | <b>POT</b> | Tierra para todas<br>las señales digi-<br>tales          |                                                                                                    | Para señales de control y de estado                                                                                                    |
| 5              | <b>REMOTE</b>   | DI         | Conmutar entre<br>control remoto /<br>manual             | Remoto = LOW, $U_{Low}$ <1 V<br>Manual = HIGH, $U_{High} > 4$ V<br>Manual, si el pin no está<br>cableado | Rango de tensión = 030 V<br>$I_{\text{Max}}$ = -1 mA a 5 V<br>$U_{LOW\ to\ HIGH\ typ.} = 3 \ V$<br>Trans. rec.: Colector abierto frente a DGND                                                                                 |
| 6              | <b>ALARMS1</b>  | DO         | Alarma por sobre-<br>calentamiento o<br>corte de energía | Alarma = HIGH, $U_{High} > 4$ V<br>Sin alarma = LOW, $U_{Low}$ <1 V                                      | Colector casi-abierto con pull-up contra Vcc<br>$***$<br>Con 5 V en el caudal máx. del pin +1 mA<br>$I_{\text{Max}}$ = -10 mA a U <sub>CE</sub> = 0,3 V<br>$U_{\text{Max}}$ = 30 V<br>A prueba de cortocircuitos frente a AGND |
| 7              | <b>RSEL</b>     | Al         | Ajuste valor<br>de resistencia<br>interna                | 010 V o 05 V corresponde<br>a 0100 % de R <sub>Max</sub>                                                 | Rango de precisión 0-5 V: < 0,4 % *****<br>Rango de precisión 0-10 V: < 0,2 % *****                                                                                                    |
| 8              | <b>PSEL</b>     | Al         | Valor de potencia<br>de referencia                       | 010 V o 05 V corresponde<br>a 0100 % de PNom                                                             | Impedancia de entrada R <sub>i</sub> >40 k100 k                                                                                                    |
| 9              | <b>VMON</b>     | AO         | Tensión real                                             | 010 V o 05 V corresponde<br>0100 % de U <sub>Nom</sub>                                                   | Rango de precisión 0-5 V: < 0,4 % *****<br>Rango de precisión 0-10 V: < 0,2 % *****                                                                                                    |
| 10             | <b>CMON</b>     | AO         | Corriente real                                           | 010 V o 05 V corresponde<br>a 0100 % de INom                                                             | a $I_{\text{Max}} = +2$ mA<br>A prueba de cortocircuitos frente a AGND                                                                                                    |
| 11             | <b>AGND</b>     | <b>POT</b> | Tierra para todas<br>las señales analó-<br>gicas         |                                                                                                    | Para señales -SEL, -MON, VREF                                                                                                    |
|                | 12   R-ACTIVE   | DI         | Modo R on / off                                          | On = $LOW, U_{Low}$ <1 V<br>Off = HIGH, $U_{High} > 4$ V<br>Off, si el pin no está conectado             | Rango de tensión = 030 V<br>$I_{\text{Max}}$ = -1 mA en 5 V<br>$U_{LOW\ to\ HIGH\ typ.} = 3 \ V$<br>Transmisor recibido: Colector abierto frente<br>a DGND                                                                     |
|                | $13$ REM-SB     | DI         | Salida DC OFF<br>(Salida DC ON)<br>(Alarmas ACK ****)    | On = LOW, $U_{Low}$ <1 V<br>Off = HIGH, $U_{High} > 4$ V<br>Off, si el pin no está conectado             | Rango de tensión = 030 V<br>$I_{\text{Max}}$ = +1 mA a 5 V<br>Trans. rec.: Colector abierto frente a DGND                                                                                                    |
| 14             | <b>ALARMS 2</b> | DO         | Sobretensión<br>Sobrecorriente<br>Sobrepotencia          | Alarma= HIGH, $U_{\text{High}} > 4$ V<br>Sin alarma = LOW, $U_{\text{low}}$ <1 V                         | Colector casi-abierto con pull-up contra Vcc<br>$***$                                                                                                    |
| 15             | STATUS***       | DO         | Regulación de<br>tensión constante<br>activo             | $CV = LOW$ , $U_{Low}$ <1 V<br>CC/CP/CR = $\overline{H}$ IGH, U <sub>High</sub> >4 V                     | Con 5 V en el caudal máx. del pin +1 mA<br>$I_{\text{Max}}$ = -10 mA a U <sub>CE</sub> = 0,3 V, U <sub>Max</sub> = 30 V<br>A prueba de cortocircuitos frente a DGND                                                            |
|                |                 |            | Salida DC                                                | Off = LOW, $U_{Low}$ < 1 V<br>On = HIGH, $U_{\text{Hich}}$ >4 V                                          |                                                                                                    |

<span id="page-57-0"></span>**3.5.4.4 Especificación de la interfaz analógica**

\* AI = entrada analógica, AO = salida analógica, DI = entrada digital, DO = salida digital, POT = potencial \*\* Vcc interno aprox. 10 V

\*\*\* Sólo es posible una de ambas señales, véase sección *[3.4.3.1](#page-43-0)*

\*\*\*\* Solo durante control remoto

\*\*\*\*\* El error de una entrada de valor de referencia se añade al error general del valor relacionado en la salida DC del equipo

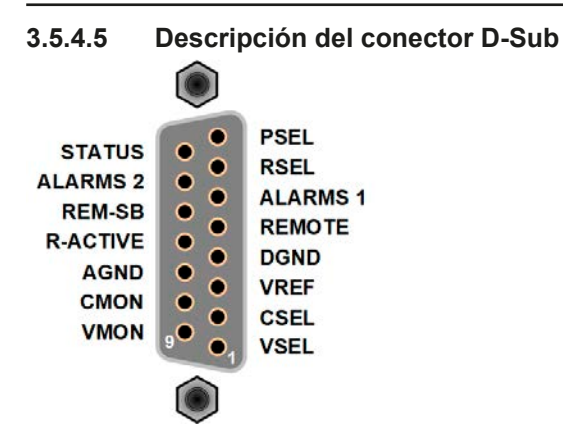

# **3.5.4.6 Diagrama simplificado de los pines**

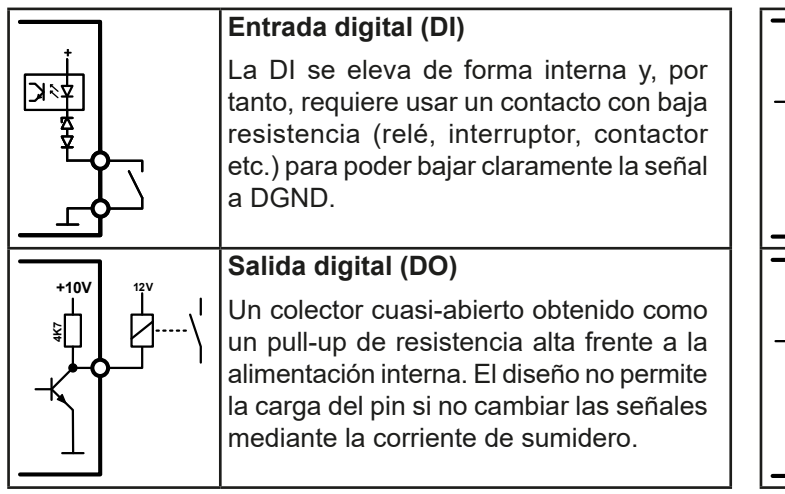

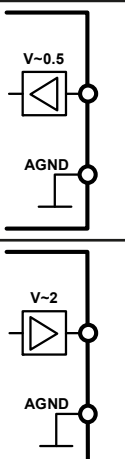

# **Entrada analógica (AI)**

Entrada de alta resistencia (impedancia >40 k....100 kΩ) para un circuito amplificador de funcionamiento.

# **Salida analógica (AO)**

Salida de un circuito amplificador de funcionamiento, baja impedancia. Véase las especificaciones de la tabla anterior.

# **3.5.4.7 Ejemplos de aplicación**

# **a) Conmutar la salida DC con el pin REM-SB**

<span id="page-58-0"></span>*Una salida digital, p. ej. de un PLC, podría no bajar limpiamente el pin ya que podría no tener una resistencia lo suficientemente baja. Compruebe las especificaciones de la aplicación de control. Véase también los diagramas de pines anteriores.* 

 $\epsilon$ Ċ  $\epsilon$  $\epsilon$  $\bullet$  $\overline{c}$  $\epsilon$ REM-SB

En el control remoto, el pin REM-SB se usará para encender y apagar la salida DC del equipo. Esta función también está disponible sin que esté activo el control remoto y puede, por un lado, bloquear la salida DC para impedir que se encienda en manual o control remoto digital y, por el otro, que el pin pueda encender o apagar la entrada DC pero no de forma independiente. Véase a continuación en **El control remoto no está activo**.

Se recomienda utilizar un contacto de baja resistencia, como un interruptor, un relé o un transistor para conmutar el pin a tierra (DGND).

Se pueden producir las siguientes situaciones:

# **• El control remoto se ha activado**

Durante el control remoto a través de la interfaz analógica, solo en pin REM-SB determina el estado de la salida DC, según las definiciones de los niveles en *[3.5.4.4](#page-57-0)*. La función lógica y los niveles predeterminados se pueden invertir mediante un parámetro en el menú de configuración del equipo. Véase *[3.4.3.1](#page-43-0)*.

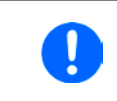

*Si el pin no está conectado o el contacto conectado está abierto, el pin será HIGH. Con el parámetro «Analog interface Rem-SB» en ajuste «Normal», es necesario que «DC output on». Así que, al activar el control remoto, la salida DC se encenderá inmediatamente.*

### **• El control remoto no está activo**

En este modo de funcionamiento, el pin «REM-SB» puede servir como bloqueo, impidiendo que la salida DC se encienda por cualquier medio. Esto puede dar como resultado lo siguiente:

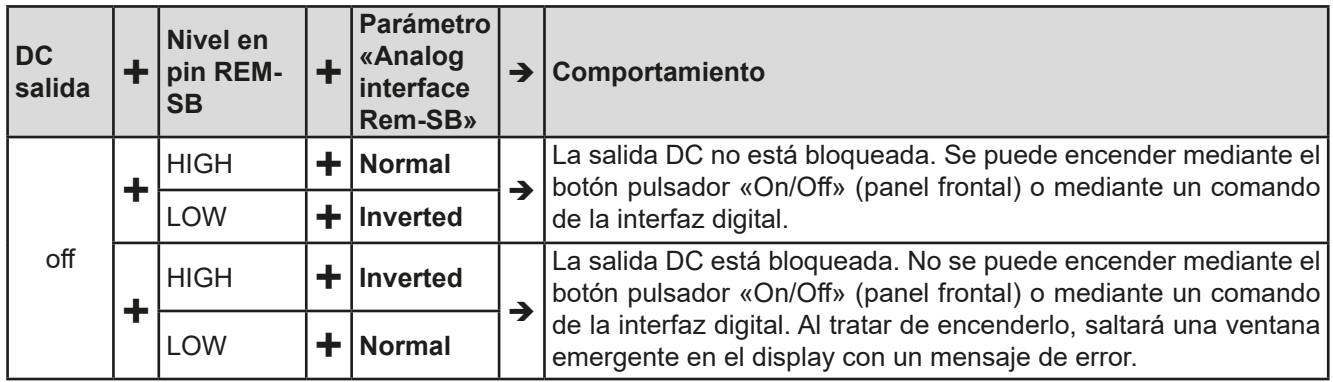

En caso de que la salida DC ya esté encendida, conmutar el pin apagará la salida DC, de la misma forma que ocurre en el control remoto analógico:

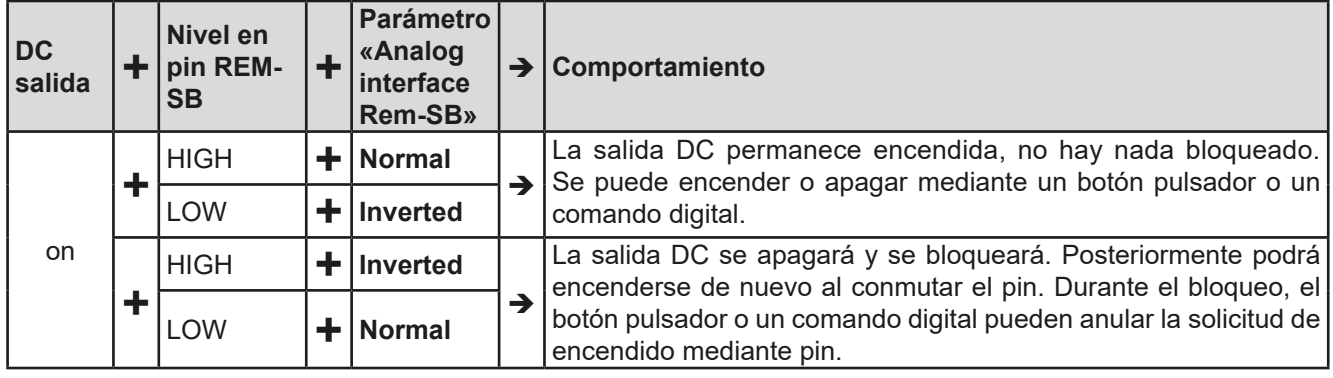

# **b) Control remoto de corriente y potencia**

Requiere la activación del control remoto (Pin REMOTE = LOW)

Los valores de referencia PSEL y CSEL se generan desde, por ejemplo, la tensión de referencia VREF, empleando potenciómetros para cada uno de ellos. Por lo tanto, el equipo puede trabajar de forma selectiva en modo de limitación de corriente o de potencia. Según las especificaciones de una carga máx. de 5 mApara la salida VREF, se deben usar potenciómetros de al menos 10 kΩ.

El valor de referencia de tensión VSEL se conecta directamente a VREF y por lo tanto será permanentemente del 100 %.

Si la tensión de control se alimenta desde una fuente externa, es necesario tener en cuenta los rangos de tensión entrada para los valores de referencia (0...5 V o 0...10 V).

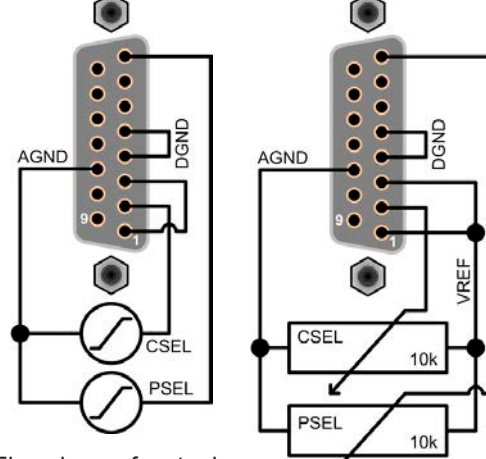

Ejemplo con fuente de tensión externa Ejemplo con

potenciómetros

*Si se usa el rango de tensión de entrada 0...5 V para 0...100 %, el valor de referencia reduce la resolución real a la mitad.*

### **c) Lectura de los valores reales**

La AI proporciona a la salida DC valores para el control de corriente y de tensión. Dichos valores se pueden leer con un multímetro estándar o similar.

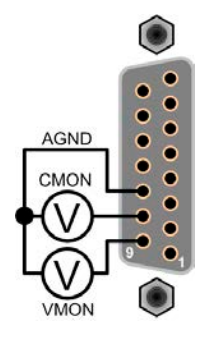

# <span id="page-60-0"></span>**3.6 Alarmas y supervisión**

# <span id="page-60-2"></span>**3.6.1 Definición de términos**

Existe una distinción clara entre las alarmas del equipo (véase *[«3.3. Situaciones de alarma»](#page-40-1)*) como protección frente a sobretensión o sobrecalentamiento y por eventos definidos por el usuario como **OVD** (detección de sobretensión). Mientras que las alarmas del equipo sirven apagando inicialmente la salida DC, los eventos definidos por el usuario pueden apagar la salida DC (**Action = ALARM**) pero también pueden simplemente activar una señal acústica para advertir al usuario. Se pueden seleccionar acciones basadas en **eventos definidos por el usuario**:

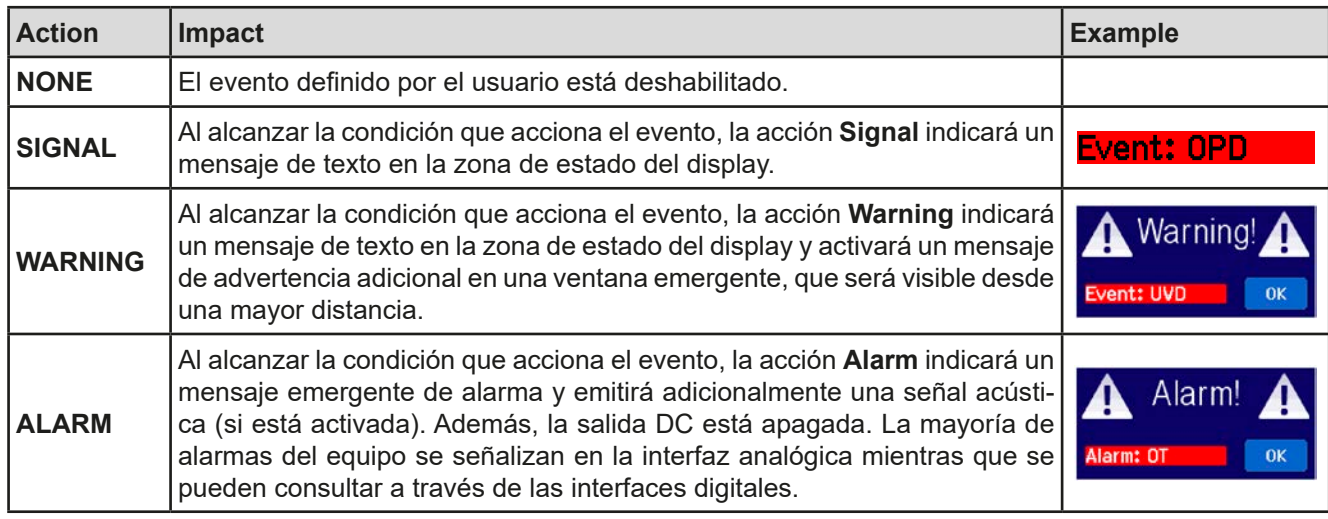

# <span id="page-60-1"></span>**3.6.2 Control de eventos y de las alarmas del equipo**

Un incidente de alarma del equipo normalmente apagará la salida DC, mostrará una ventana emergente en el centro del display y, si se activa, emitirá una señal acústica para advertir al usuario. Todas las alarmas deben confirmarse.

## **►Cómo confirmar una alarma en el display (durante el control manual)**

- **1.** Si la alarma se muestra actualmente mediante una ventana emergente, pulse **OK.**
- **2.** Si la alarma ya se ha confirmado pero aún aparece en la zona de estado, pulse primero en la zona de estado para mostrar al ventana emergencia y, a continuación, confirme con **OK.**

Para poder confirmar una alarma durante el control remoto analógico, véase *[«3.5.4.3. Confirmar las alarmas](#page-56-1)  [del equipo»](#page-56-1)*. Para confirmar en control remoto digital, consulte la documentación externa «Programming Guide ModBus & SCPI».

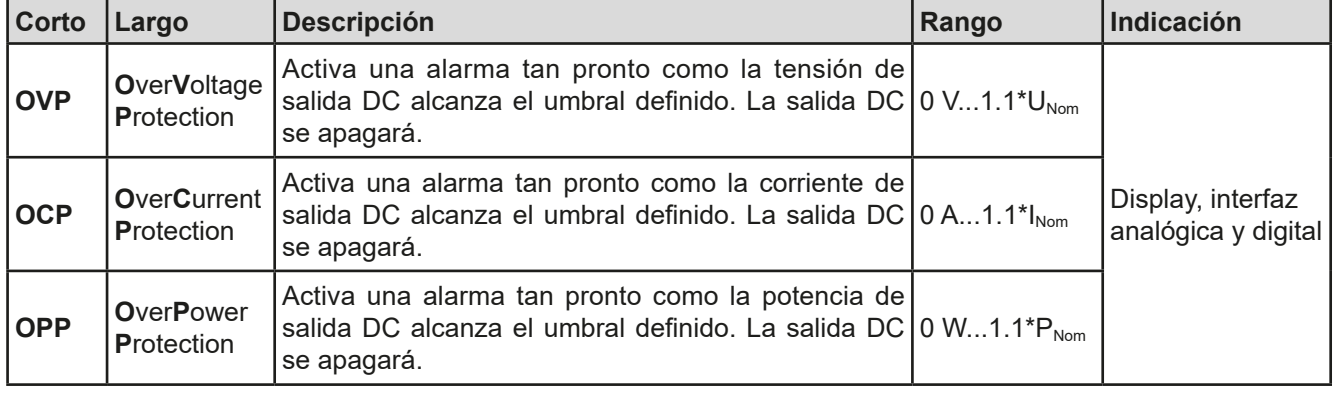

Algunas alarmas del equipo se pueden configurar:

Estas alarmas no se pueden configurar y se basan en hardware:

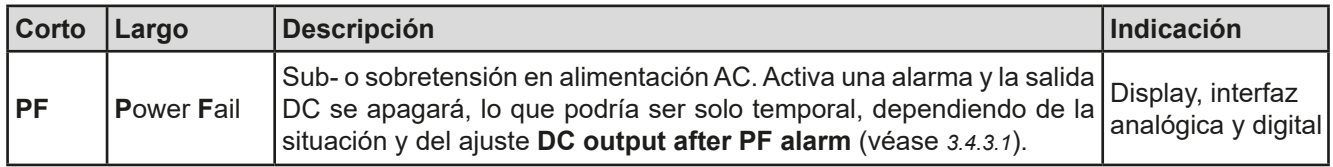

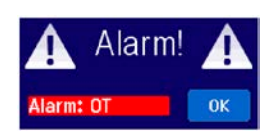

# **Serie PSI 9000 WR 3U**

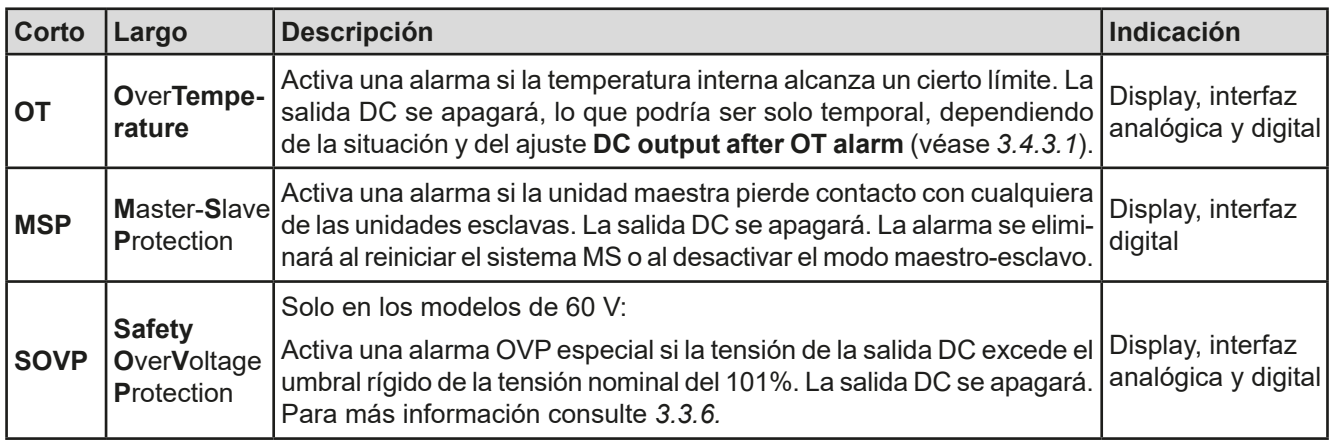

# **►Cómo configurar las alarmas del dispositivo**

- **1.** Con la salida DC apagada, pulse en la zona táctil **SETTINGS** en la pantalla principal.
- **2.** A la derecha, pulse la flecha para seleccionar **2. Protect**.
- **3.** Establezca los límites para las alarmas del equipo que sean importantes para su aplicación si el valor predeterminado del 110 % no fuera válido.

*Los valores de referencia se pueden introducir directamente con el teclado decimal. Aparecerá al pulsar en la zona táctil «Direct input».*

El usuario además tiene la posibilidad de seleccionar si saltará una advertencia acústica adicional en caso de que se produzca una alarma o un evento definido por el usuario.

### **►Cómo configurar el sonido de la alarma (véase también** *[«3.4.3. Configuración a través de MENU»](#page-42-0)*)

- **1.** Con la salida DC apagada, pulse en la zona táctil **MENU** en la pantalla principal.
- **2.** En la página del menú, pulse en **HMI Settings.**
- **3.** En la siguiente página del menú, pulse en **Alarm Sound.**
- <span id="page-61-0"></span>**4.** En la página de ajustes, pulse en el símbolo para (des)habilitar el sonido de la alarma y confirmarla con .

### **3.6.2.1 Eventos definidos por el usuario**

Las funciones de control del equipo se pueden configurar mediante eventos definidos por el usuario. De forma predeterminada, los eventos están desactivados (acción = NONE). Al contrario de lo que sucede con las alarmas del equipo, los eventos solo funcionan si la salida DC está encendida. Eso significa, por lo tanto, que ya no podrá detectar una subtensión (UVD) después de apagar la salida DC y con la tensión aún bajando.

Se pueden configurar los siguientes eventos de forma independiente y, en cada caso, activar las acciones **NONE**, **SIGNAL**, **WARNING** o **ALARM**.

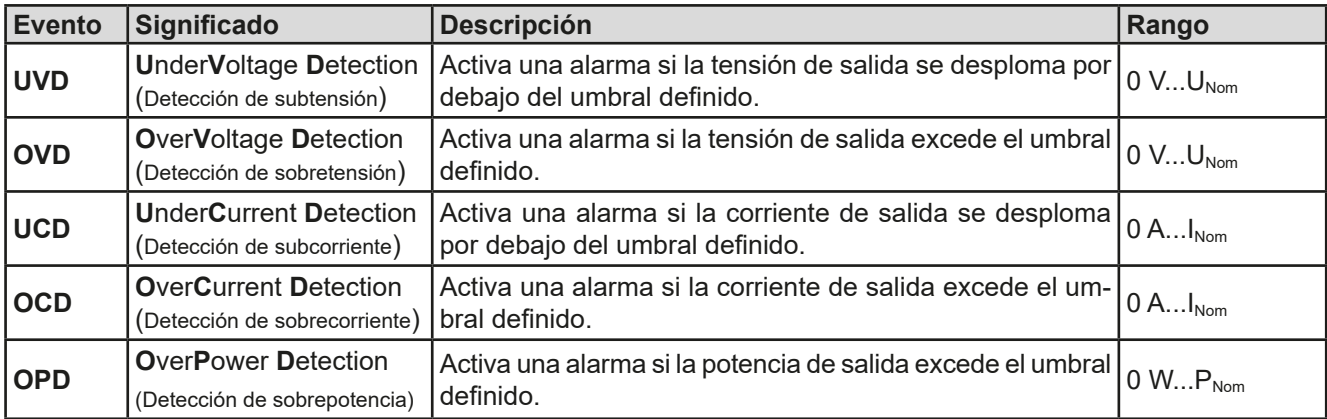

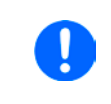

*Estos eventos no deben confundirse con las alarmas, por ejemplo, OT y OVP, que sirven para la protección del equipo. Los eventos definidos por el usuario pueden, no obstante, y si se configuran como ALARM, apagar la salida DC y, por lo tanto, proteger la carga, como una aplicación electrónica sensible.*

# **Serie PSI 9000 WR 3U**

# **►Cómo configurar eventos definidos por el usuario**

- **1.** Con la salida DC apagada, pulse en la zona táctil **SETTINGS** en la pantalla principal.
- 

**2.** A la derecha, pulse en **A P** para seleccionar **4.1 Event U** o **4.2 Event I** o **4.3 Event P**.

- **3.** Establezca los límites de control con los mandos izquierdo y derecho y la acción que deberá producirse con el mando derecho según corresponda a la aplicación (también véase *[«3.6.1. Definición de términos»](#page-60-2)*).
- **4.** Acepte la configuración con .

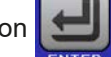

Los eventos del usuario son una parte integral del perfil actual. Si se selecciona y usa otro perfil *de o el predeterminado, los eventos podrían estar configurados de forma diferente o no estarlo.*

<span id="page-62-0"></span>*Los valores de referencia se pueden introducir directamente con el teclado decimal. Aparecerá al pulsar en la zona táctil «Direct input».*

# **3.7 Bloqueo del panel de control (HMI)**

Con el fin de impedir la alteración accidental de un valor durante el funcionamiento manual, es posible bloquear los mandos rotatorios o la pantalla táctil de forma que no se acepten modificaciones sin un desbloqueo previo.

# **►Cómo bloquear el HMI**

**1.** En la página principal, pulse el símbolo de bloqueo  $\mathbf{G}$  (esquina superior derecha).

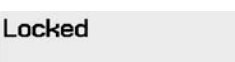

А

- **2.** En la página de configuración **HMI Lock** se le indica que debe elegir entre un bloqueo HMI completo (**Lock all**) o un bloqueo en el que el botón On/Off siga pudiendo usarse (**ON/OFF possible** o elegir si activar el PIN adicional (**Enable PIN**). El dispositivo solicitará después la introducción de este PIN cada vez que desee bloquear el HMI hasta que el PIN se desactive de nuevo.
- 

**3.** Activar bloqueo con **El El estado Locked** tal y como se muestra en la imagen a la derecha.

Si se realiza cualquier intento de modificar cualquier parámetro mientras el HMI está bloqueado, aparecerá una solicitud en el display para confirmar si el bloqueo debe deshabilitarse.

# **►Cómo desbloquear el HMI**

- **1.** Pulse en cualquier parte de la pantalla táctil del HMI bloqueado o gire uno de los mandos giratorios o pulse el botón On/Off (solo en una situación de **Lock all**).
- 2. Aparecerá ese mensaje emergente:

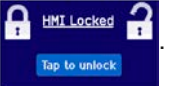

**3.** Desbloquee el HMI al pulsar **Tap to unlock** unos 5 segundos, de lo contrario un mensaje emergente aparecerá y el HMI permanecerá bloqueado. En caso de que se haya activado un **PIN code lock** en el menú **HMI Lock**, aparecerá otro mensaje solicitándole introducir el **PIN** antes de desbloquear el HMI.

# <span id="page-63-1"></span>**3.8 Bloqueo de límites**

Con el fin de impedir la modificación de los límites de ajuste (véase también *[«3.4.4. Límites de ajuste»](#page-49-0)*) por parte de algún miembro no autorizado, la pantalla con la configuración de los límites de ajuste («Limits») se puede bloquear mediante código PIN. Las páginas del menú **3.Limits** en SETTINGS y **Profiles** en MENU dejarán de ser accesibles hasta que se elimine el bloqueo introduciendo el PIN correcto o, en caso de haberlo olvidado, restableciendo el equipo como último recurso.

## **►Cómo bloquear Limits**

- **1.** Con la salida DC apagada, pulse en la zona táctil **MENU** en la pantalla principal.
- **2.** En el menú pulse en **HMI Setup** y, a continuación en **Limits Lock**.
- **3.** En la siguiente página, configure la marca de control par **Lock**.

*Se utiliza el mismo PIN que con el bloqueo HMI. Se debe configurar antes de activar «Limits lock». Véase [«3.7. Bloqueo del panel de control \(HMI\)»](#page-62-0)*

**4.** Active el bloqueo saliendo de la página de configuración con .

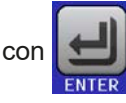

Tenga cuidado de activar el bloqueo si no está seguro de qué PIN está configurado actualmente. En caso de duda, salga con ESC de la página de menú. En la página del menú «HMI Lock» puede definir un PIN diferente pero no sin dejar de introducir el antiguo.

## **►Cómo desbloquear los ajustes de límites**

- **1.** Con la salida DC apagada, pulse en la zona táctil **MENU** en la pantalla principal.
- **2.** En el menú pulse en **HMI Setup** y, a continuación en **Limits Lock**.
- **3.** En la siguiente página, pulsa en la zona táctil **Unlock** y, a continuación, se le solicitará introducir un PIN de cuatro dígitos.
- <span id="page-63-0"></span>**4.** Desactive el bloqueo al introducir el PIN correcto y confirmarlo con ENTER.

# **3.9 Cargar y guardar un perfil de usuario**

El menú **«Profiles»** sirve para seleccionar entre un perfil predeterminado y hasta un máximo de 5 perfiles de usuario**.** Un perfil es un conjunto de todos los parámetros y valores de referencia. En el momento de la entrega o después de un restablecimiento, los seis perfiles tienen los mismos ajustes y todos los valores de referencia son 0. Si el usuario modifica la configuración o establece valores objetivo, se creará un perfil de trabajo que se podrá guardar en uno de los cinco perfiles de usuario. Estos perfiles o el perfil predeterminado se pueden modificar. El perfil predeterminado es de solo lectura.

El objetivo de un perfil es el de cargar un conjunto de valores de referencia, límites de ajuste y umbrales de control rápidamente sin tener que reajustarlos. Como todos los ajustes HMI se guardan en el perfil, incluido el idioma, un cambio de perfil podría ir acompañado de un cambio en el idioma HMI.

Al acceder a la página del menú y al seleccionar un perfil, se pueden ver los ajustes más importantes pero no pueden modificarse.

# **►Cómo guardar los valores y ajustes actuales como un perfil de usuario:**

**1.** Pulse en la zona táctil **MENU** de la pantalla principal

**2.** En la página del menú, pulse .

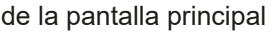

- **3.** En la pantalla de selección (derecha) elija entre uno de los cinco perfiles en el que vayan a guardar los ajustes. El perfil se mostrará y los valores se comprobarán pero no se modificarán.
- **4.** Guardar usando el área táctil .

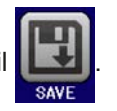

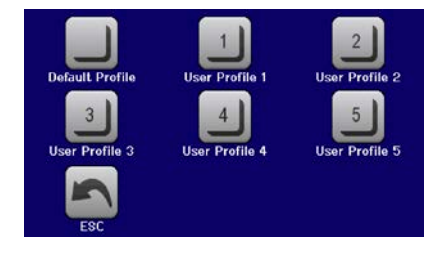

# <span id="page-64-0"></span>**3.10 Generador de funciones**

# <span id="page-64-1"></span>**3.10.1 Introducción**

El **generador de funciones** integrado (abreviado: **FG**) sirve para crear varias formas de señal y aplicarlas al valor de referencia de tensión o de corriente.

Las funciones estándar se basan en un **generador de ondas arbitrarias** que son directamente accesibles y configurables utilizando el control manual. Para el control remoto, el generador de ondas arbitrarias totalmente personalizable replica las funciones con secuencias que contienen 8 parámetros cada una.

Las siguientes funciones son recuperables, configurables y controlables;

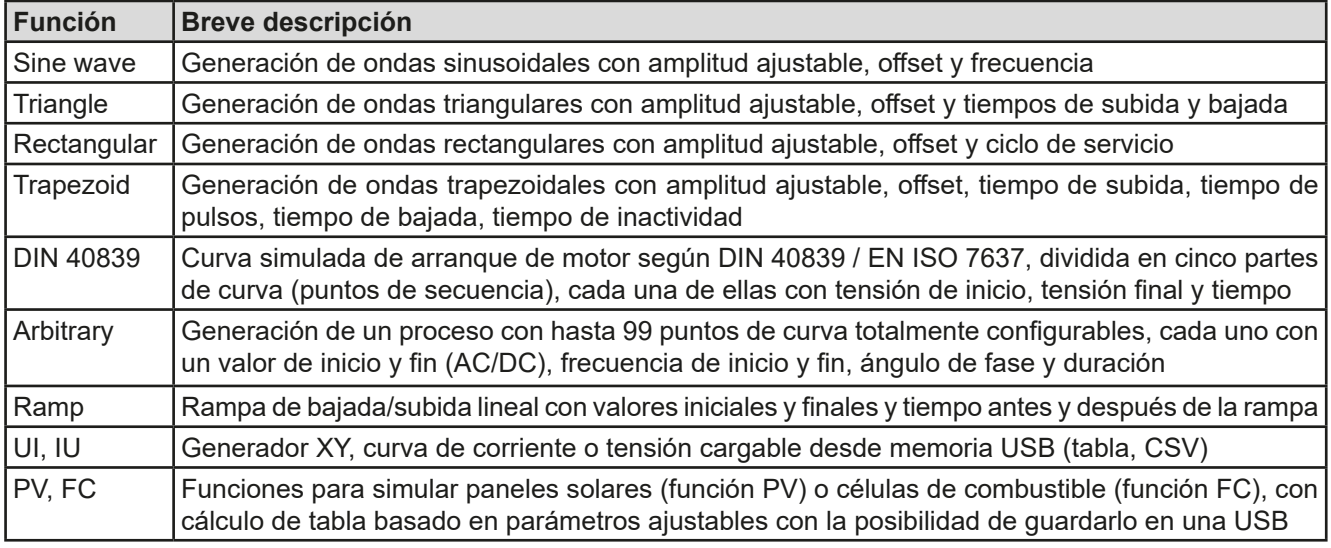

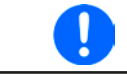

*Mientras que se activa el modo R, no es posible acceder al generador de funciones.*

# **3.10.2 General**

### **3.10.2.1 Limitaciones**

El generador de funciones no es accesible, ni para acceso manual ni para control remoto si

- • se ha activado el modo maestro-esclavo y el equipo se ha configurado como esclavo.
- • el modo resistencia (ajuste R/I, también denominado UIR) está activo.

### **3.10.2.2 Principio**

la unidad de fuente de alimentación no se puede considerar un generador de funciones de alta potencia, ya que solo está conectada conectan posteriormente al FG. Por lo tanto, las características típicas de una fuente de tensión y corriente permanecen. Los tiempos de subida y bajada provocados por una carga/descarga del condensador, influyen en la señal final de la salida DC. Mientras que el FG es capaz de generar una onda sinusoidal de 1.000 Hz o más, el equipo no será capaz nunca de seguir la señal generada 1:1.

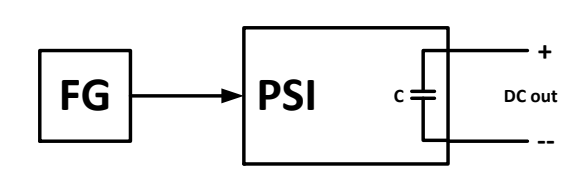

Representación del principio: Efecto del equipo sobre las funciones:

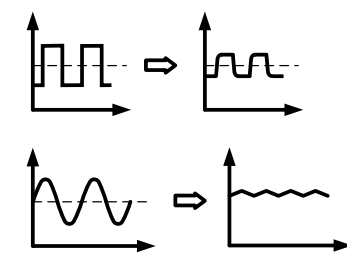

La onda resultante en la salida DC depende, en gran medida, de la frecuencia o periodo de la onda seleccionada, su amplitud y también de la capacitancia de salida. Los efectos de las capacidades sobre la onda, se puede compensar parcialmente. Una modificación de alta velocidad, como la ofrecida con la **opción HS** (véase *[«1.9.5.](#page-23-1)  [Opciones»](#page-23-1)*), puede ayudar a disminuir los tiempos de subida y bajada. Tiene un impacto positivo en funciones periódicas como las ondas rectangulares o sinusoidales. De forma alternativa, es posible mejorar una forma de onda resultante en la salida DC al añadir una carga adicional (fija y óhmica o variable y electrónica).

# **3.10.2.3 Resolución**

Amplitudes generadas por el generador de ondas arbitrarias logran una resolución efectiva de aproximadamente 52.428 pasos. Si la amplitud es demasiado baja y el tiempo demasiado largo, el equipo generará menos pasos y establecerá múltiples valores idénticos uno detrás de otro, generando un efecto de escalera. Además no será posible generar todas las combinaciones posibles de tiempo y amplitud variable (pendiente).

El generador XY, que trabaja en modo tabla tiene una resolución efectiva de 3276 pasos para el rango de valor de referencia del valor nominal del 0-100 %.

#### **3.10.2.4 Posibles complicaciones técnicas**

El funcionamiento de fuentes de alimentación de modo conmutado como fuentes de tensión puede causar daños a los condensadores de salida debido a la carga/descarga continua que provoca sobrecalentamiento cuando se aplica una función a la tensión de salida. Además, la progresión de tensión real puede variar de lo esperado.

#### <span id="page-65-0"></span>**3.10.2.5 Tiempo pendiente mínima / rampa máxima**

Cuando se usa un offset de subida o bajada (esto es, de la parte DC) en funciones como rampa, trapezoidal, triangular e, incluso, sinusoidal, se requiere una pendiente mínima, calculada a partir de los valores nominales de tensión o corriente o, de lo contrario, el equipo omitirá la configuración ajustada. Calcular la pendiente mínima puede ayudar a determinar si se puede alcanzar una cierta rampa a lo largo del tiempo por parte del equipo o no. Ejemplo: se va a utilizar el modelo PSI 9080-170 WR con unos valores nominales de 80 V y 170 A. **Fórmula: pendiente mínima = 0.000725 \*** del (los) valor(es) nominal(es). Por ejemplo, el modelo da como resultado ΔU/Δt de 58 mV/s y ΔI/Δt de 123 mA/s. El tiempo máximo que se puede lograr con la pendiente mínima se calcula como aproximadamente 1.379 segundos según la fórmula t<sub>Max</sub> = valor nominal / pendiente mín.

## **3.10.3 Método de funcionamiento**

Con el fin de entender cómo trabaja el generador de funciones y cómo interactúan los valores de referencia, se debe tener en cuenta lo siguiente:

#### **El equipo siempre funciona, incluido el modo generador de funciones, con tres valores de referencia U, I y P.**

La función seleccionada se puede utilizar en uno de ambos valores U o I, los otros dos son constantes y tienen un efecto restrictivo. Eso quiere decir que, si por ejemplo, se ajusta una tensión de 10 V para la salida DC, se conecta una carga y una función de onda sinusoidal debe funcionar en la corriente con una amplitud del 20 A y una compensación de 20 A, entonces el generador de funciones creará una progresión de corriente de onda sinusoidal entre 0 A (mín.) y 40 A (máx.) que dará como resultado una potencia de salida entre 0 W (mín.) y 400 W (máx.). La potencia de salida, sin embargo, se limita a su valor de referencia. Si fuera de 300 W, en ese caso, la corriente se limitará a 30 A y, si se conecta a un osciloscopio, se verá limitado a 30 A y no alcanzará nunca el objetivo de 40 A.

Los sistemas maestro-esclavos cuentan con otras características que tienen que tenerse en cuenta:

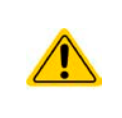

Al finalizar la configuración de una función existen unos valores de referencia ajustables, los «U/I/P limits». Estos límites se pueden transferir a todas las unidades esclavas de los sistemas MS. Se recomienda configurarlos atentamente de forma que el sistema MS pueda funcionar como se espera y las esclavas no tengan un impacto negativo en la ejecución de la función.

# **Serie PSI 9000 WR 3U**

# **3.10.4 Manejo manual**

# **3.10.4.1 Control y selección de función**

Mediante la pantalla táctil, es posible seleccionar, configurar y controlar una de las funciones descritas en *[3.10.1](#page-64-1)*. Esto solo es admisible mientras la salida DC está apagada.

# **►Cómo seleccionar una función y ajustar los parámetros**

**1.** Con la salida DC apagada, pulse en la zona táctil **MENU** en la pantalla principal.

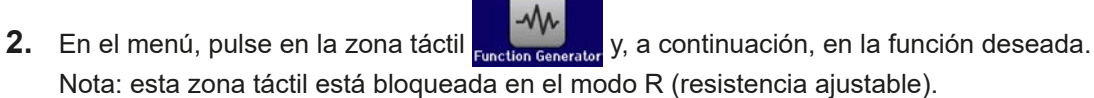

- **3.** Dependiendo de la selección de la función, aparecerá una solicitud sobre el valor al que va a aplicarse el generador de funciones:
- **4.** Ajuste los parámetros como desee, como el offset, amplitud y frecuencia de una onda sinusoidal, p. ej.
- **5.** Ajuste los límites generales de tensión, corriente y potencia en la siguiente página.

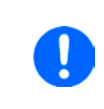

*Al acceder al modo de generador de funciones, esos límites se restablecen a valores seguros que pueden impedir que la función funcione. Por ejemplo, si aplica la función seleccionada a*  la corriente de salida, entonces el límite de corriente global no debe interferir y debería ser tan *elevado como la suma del valor de compensación más la amplitud.*

La configuración de las distintas funciones se describe a continuación. Después de configurarla se podrá cargar la función.

# **►Cómo cargar una función**

**1.** Después de configurar los valores para la generación de la señal re-

querida, pulse en la zona táctil

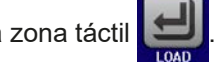

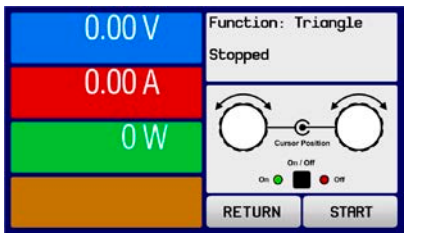

Entonces el equipo cargará los datos en el controlador interno y modificará el display. Poco después, los valores estáticos se configuran (potencia y tensión o corriente), la salida DC se enciende y la zona táctil sTART se habilita.

Solo entonces se puede iniciar la función.

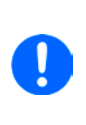

*Los valores estáticos se aplican a la salida DC inmediatamente después de cargar la función porque enciende la salida DC automáticamente para ajustar la situación de arranque. Representan los valores de inicio y fin para el progreso de la función de forma que no sea necesario empezar de 0. Única excepción: al aplicar la función a la corriente (I) ya no hay un valor de corriente estática ajustable por lo que la función siempre empezaría de 0 A.*

# **►Cómo iniciar y parar una función**

- 1. La función se puede iniciar o bien pulsando sTART o en el botón On/Off si la salida DC está apagada en estos momentos. Entonces la función empieza de inmediato. En caso que se utilice START mientras la salida DC está apagada, debería encenderse de nuevo automáticamente.
- **2.** La función se puede detener o bien pulsando en s**tor** o mediante el botón On/Off. Sin embargo, hay una diferencia:

a) el s**tor** botón solo para la función, la salida DC permanece ENCENDIDA con los valores estáticos. b) El botón On/Off detiene la función y apaga la salida DC.

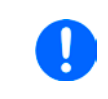

*Cualquier alarma (sobretensión, sobretemperatura, etc.), protección (OPP, OCP) o evento del equipo con «Action = Alarm» detiene el progreso de la función automáticamente, apaga la salida DC y hace saltar la alarma.*

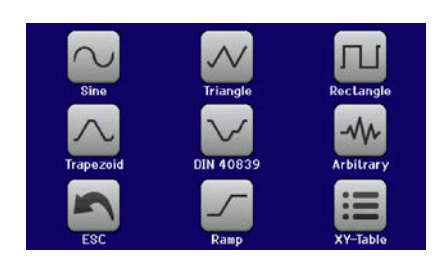

# **3.10.5 Función de onda sinusoidal**

Los siguientes parámetros se pueden configurar para una función de onda sinusoidal:

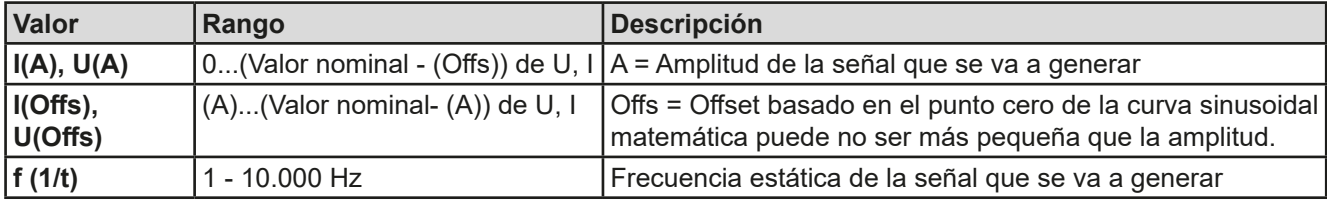

Diagrama esquemático algoritorio estabelecidade en aplicación y resultado:

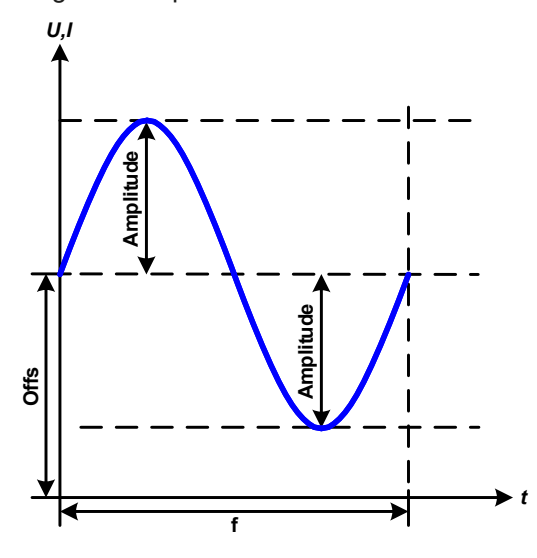

Una señal de onda sinusoidal normal se genera y aplica al modo de referencia seleccionado, p. ej. la tensión (U). A una resistencia de carga constante, la tensión de salida y, por lo tanto, también la corriente de salida seguirá una onda sinusoidal.

Para calcular la salida de potencia máxima, los valores de amplitud y de compensación deben añadirse a la corriente.

Ejemplo: se ajusta una tensión de salida de 100 V con una onda sinusoidal (I) con una amplitud de 30 A y una compensación de 50 A. La salida de potencia máxima resultante se alcanza al punto máximo de la onda sinusoidal y es (30 A + 50 A) \* 100 V = 8.000 W.

# **3.10.6 Función triangular**

Los siguientes parámetros se pueden configurar para una función de onda triangular:

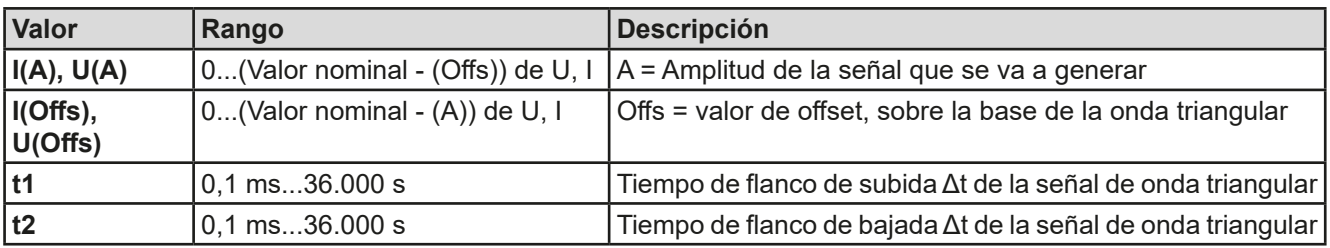

Diagrama esquemático activo e a Aplicación y resultado:

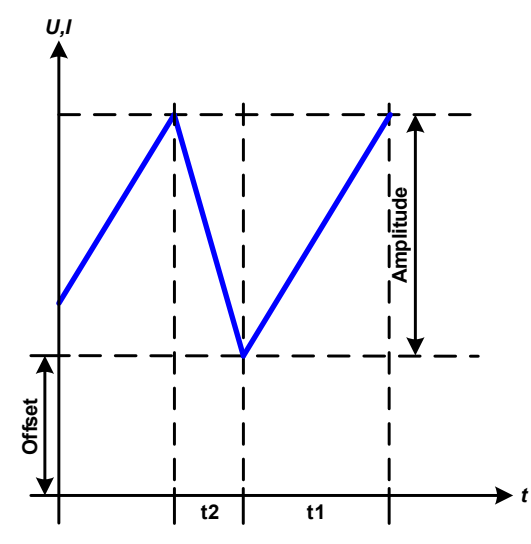

Se genera una señal de onda triangular para la corriente de salida (solo efectivo en limitación de corriente) o para la tensión de salida. La duración del tramo de pendiente positivo o negativo se puede configurar de forma independiente.

El valor de compensación fluctúa la señal en el eje Y.

La suma de los intervalos t1 y t2 da como resultado el tiempo del ciclo y su valor recíproco es la frecuencia.

Por ejemplo: se requiere una frecuencia de 10 Hz y eso llevará a una duración periódica de 100 ms. Estos 100 ms se pueden asignar libremente a t1 o t2, p. ej. 50 ms:50 ms (triángulo isósceles) o 99,9 ms:0,1 ms (triángulo rectángulo o de sierra).

# **3.10.7 Función rectangular**

Los siguientes parámetros se pueden configurar para una función de onda rectangular:

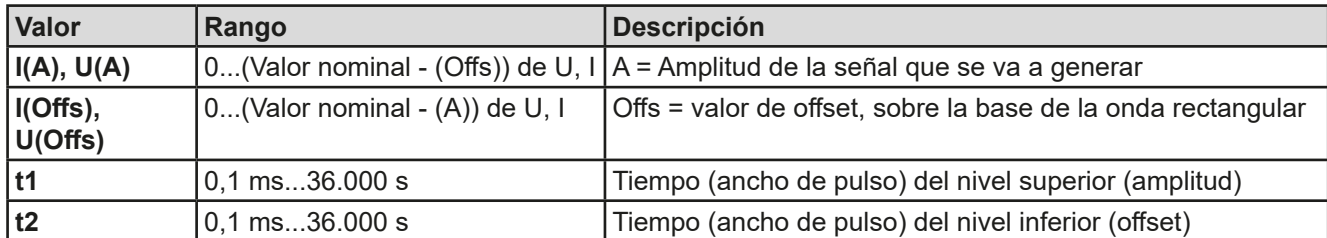

Diagrama esquemático alemánico en el proporcional de Aplicación y resultado:

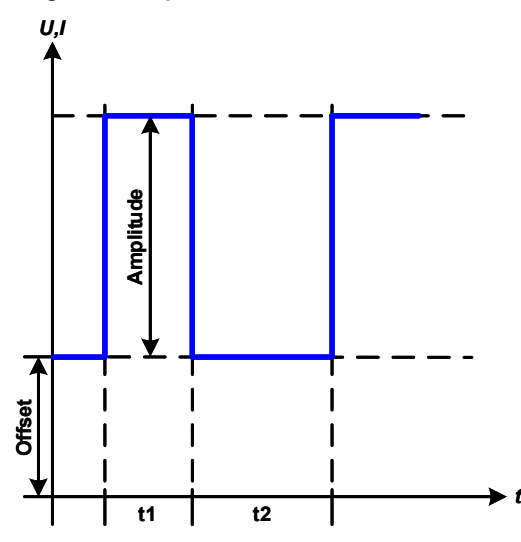

Se genera una señal de onda cuadrada o rectangular para la corriente de entrada (directa) o la tensión de entrada (indirecta). Los intervalos t1 y t2 definen cuánto tiempo es eficaz el valor de la amplitud (pulsos) y el offset (pausa).

El offset fluctúa la señal en el eje Y.

Los intervalos t1 y t2 se pueden utilizar para definir un ciclo de servicio. La suma de t1 y t2 da como resultado el periodo y su valor recíproco es la frecuencia.

Ejemplo: se requiere una señal de onda rectangular de 25 Hz y un ciclo de servicio del 80 %. La suma de t1 y t2, el periodo, es 1/25 Hz = 40 ms. Para un ciclo de servicio del 80 %, el tiempo de pulsos /t1) es de 40 ms\*0,8 = 32 ms y el tiempo de pausa (t2) es 8 ms

# **3.10.8 Función trapezoidal**

Los siguientes parámetros se pueden configurar para una función de curva trapezoidal:

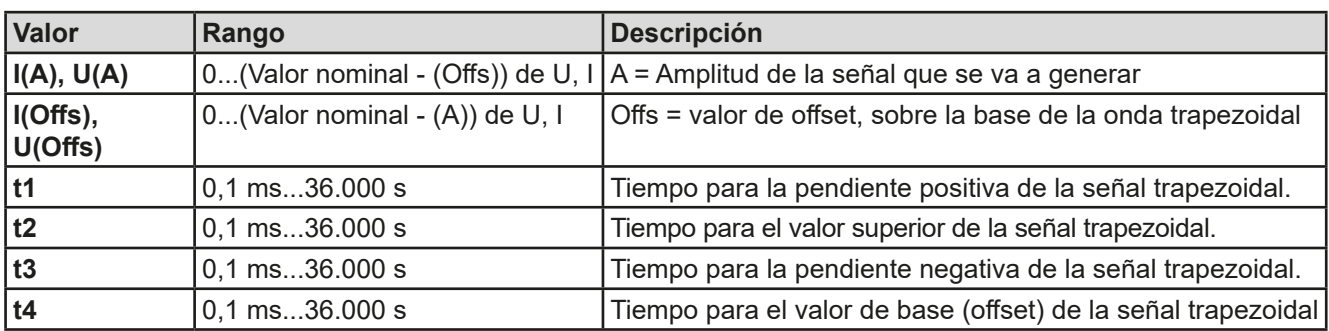

Diagrama esquemático activo estabelecidade en Aplicación y resultado:

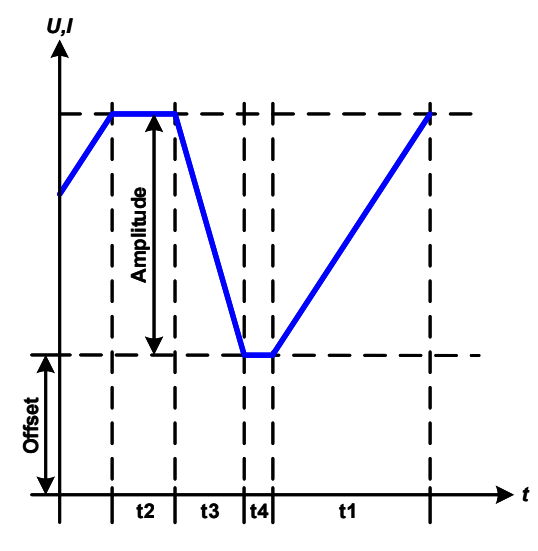

Aquí es posible aplicar una señal trapezoidal para ajustar un valor de U o I. Las pendientes del trapecio pueden variar al ajustar distintos tiempos de subida y caída.

La duración periódica y la frecuencia de repetición son el resultado de los cuatro elementos de tiempo. Con la configuración adecuada, el trapecio se puede deformar a una onda triangular o rectangular. Tiene, por lo tanto, un uso universal.

# **3.10.9 Función DIN 40839**

Esta función se basa en la curva definida en la norma DIN 40839 / EN ISO 7637 (ensayo de impulsos 4), y solo se aplica a la tensión. Reproducirá el progreso de la tensión de la batería del automóvil durante el arranque del motor. La curva se divide en 5 partes, denominadas puntos de secuencia (véase diagrama inferior) y cada una de ellas tiene los mismos parámetros. Los valores estándar de la norma ya están establecidos como valores predeterminados para los cinco puntos.

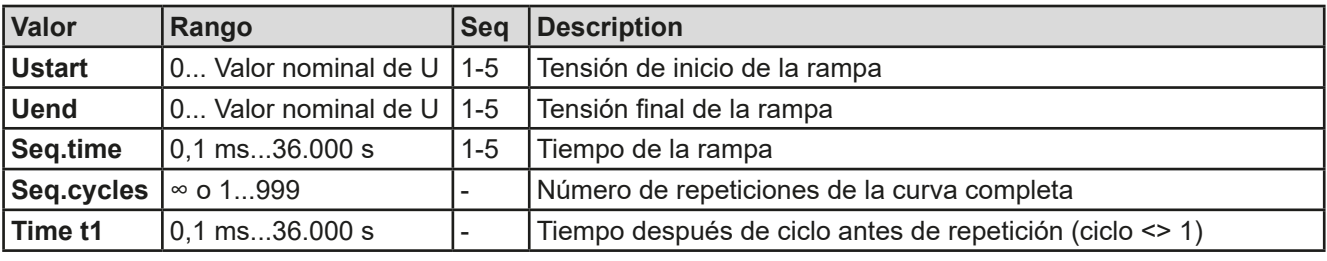

Se pueden configurar los siguientes parámetros para la función DIN40839:

Diagrama esquemático activo estabelecidade en Aplicación y resultado:

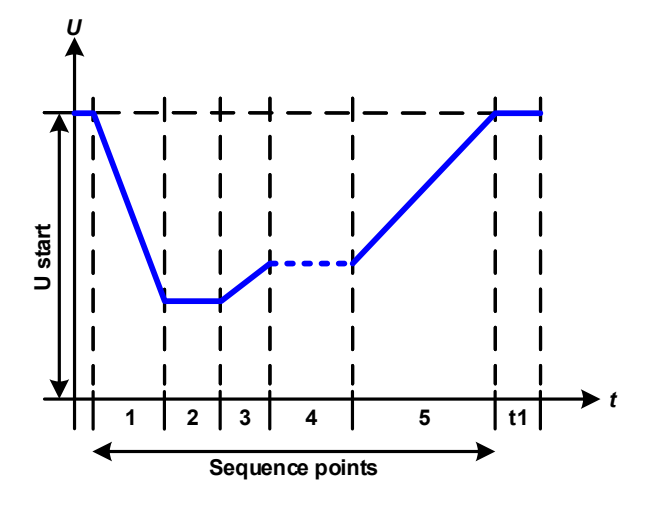

La función no es adecuada para el funcionamiento autónomo de una fuente de alimentación pero sí resulta óptimo para una fuente de alimentación junto a una carga electrónica, por ejemplo, una de la serie ELR 9000. La carga actúa como sumidero para una caída rápida de la tensión de salida del equipo, habilitando el progreso de la tensión de salida para seguir la curva DIN.

La curva se corresponde al ensayo de impulsos 4 de la curva DIN. Con los ajustes adecuados se pueden simular otros ensayos de impulsos. Si la curva en el punto 4 debe ser una onda sinusoidal, entonces estos 5 puntos deben transferirse usando el generador de ondas arbitrario.

# **3.10.10 Función arbitraria**

La función arbitraria, esto es, la función definible libremente, ofrece al usuario un alcance más amplio. Existen 99 puntos de secuencia configurables libremente. Mientras que todos ofrecen el mismo juego de parámetros, se pueden configurar de forma diferente para que se pueda crear un proceso de función complejo. Los 99 puntos de secuencia o una parte de los mismos pueden ejecutarse uno tras otro en un bloque de puntos de secuencia; dicho bloque se puede repetir hasta 999 veces o de forma indefinida. Un punto de secuencia o bloque de puntos de secuencia siempre se asigna o bien a la corriente o bien a la tensión, por lo tanto, no es posible una mezcla de corriente o tensión.

La curva arbitraria puede superponer una progresión lineal (DC) con una curva sinusoidal (AC) cuya amplitud y frecuencia se moldean entre los valores iniciales y finales. Si ambas, frecuencia inicial y final, son 0 Hz la superposición AC no tiene impacto y solo es eficaz la parte DC. Cada punto de secuencia está asignado a un momento de la secuencia en la que la curva AC/DC se generará de principio a fin.

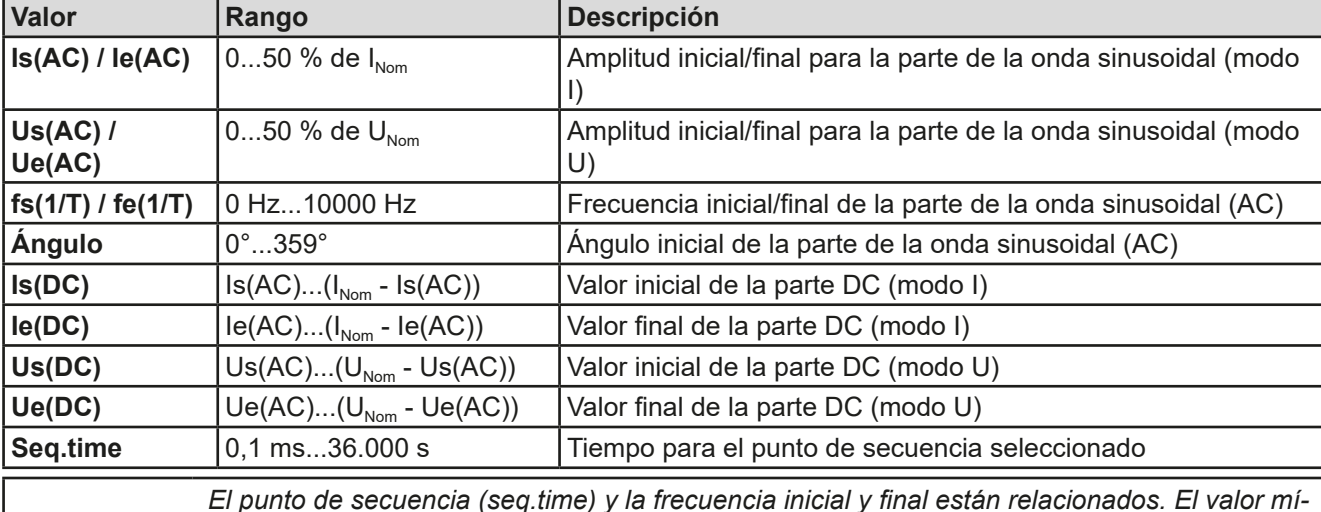

Se pueden configurar los siguientes parámetros para cada punto de secuencia:

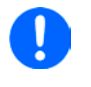

*El punto de secuencia (seq.time) y la frecuencia inicial y final están relacionados. El valor mínimo para* Δ*f/s es 9,3. Por eso, por ejemplo, no se aceptará un ajuste de fs = 1 Hz, fe = 11 Hz y Seq.time = 5 s ya que* Δ*f/s solo es 2. Se aceptaría un tiempo de secuencia (seq. time) de 1 s o, si el tiempo se mantiene en 5 s, entonces se debe ajustar un valor fe = 51 Hz.*

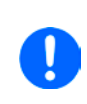

*La modificación de la amplitud entre el valor inicial y final está relacionado con el tiempo de secuencia. No es posible ningún tipo de cambio por mínimo que a lo largo de un periodo prologado y, de ser así, el equipo rechazará cualquier ajuste no aplicable. Véase sección [«3.10.2.5.](#page-65-0)  [Tiempo pendiente mínima / rampa máxima»](#page-65-0) para más información.*

Después de aceptar la configuración para la secuencia seleccionada con SAVE, se podrán configurar más puntos de secuencia. Si se pulsa el botón NEXT aparece una segunda pantalla de configuración en la que se muestra la configuración global para los 99 puntos de secuencia.

Se pueden ajustar los siguientes parámetros para el funcionamiento completo de una función arbitraria:

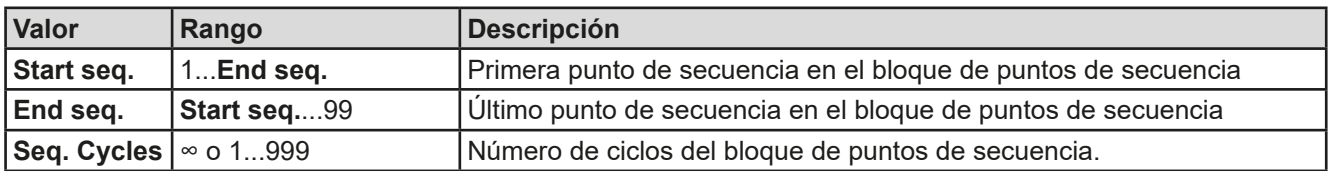

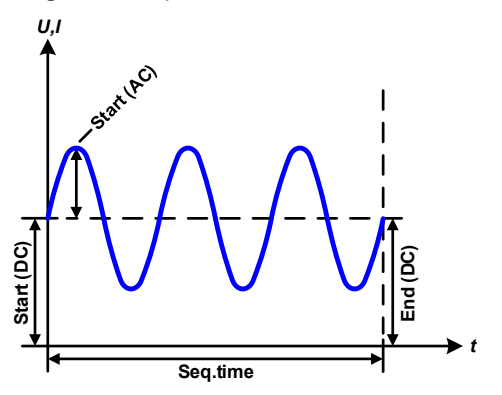

Diagrama esquemático  $\qquad \qquad \text{Aplicación y resultados:}$ **Ejemplo 1**

Centrarse en 1 ciclo de 1 punto de secuencia:

Los valores DC para el inicio y el fin son los mismos, así como la amplitud DC. Con una frecuencia de >0, se genera una progresión de la onda sinusoidal del valor de referencia con una amplitud, frecuencia y compensación definidos (valor DC al inicio y al fin).

El número de ondas sinusoidales por ciclo depende del tiempo del punto de secuencia y de la frecuencia. Si el tiempo fue de 1 s y la frecuencia de 1 Hz, habría exactamente 1 onda sinusoidal. Si el tiempo fue de 0,5 s en la misma frecuencia, habría solo media onda sinusoidal.

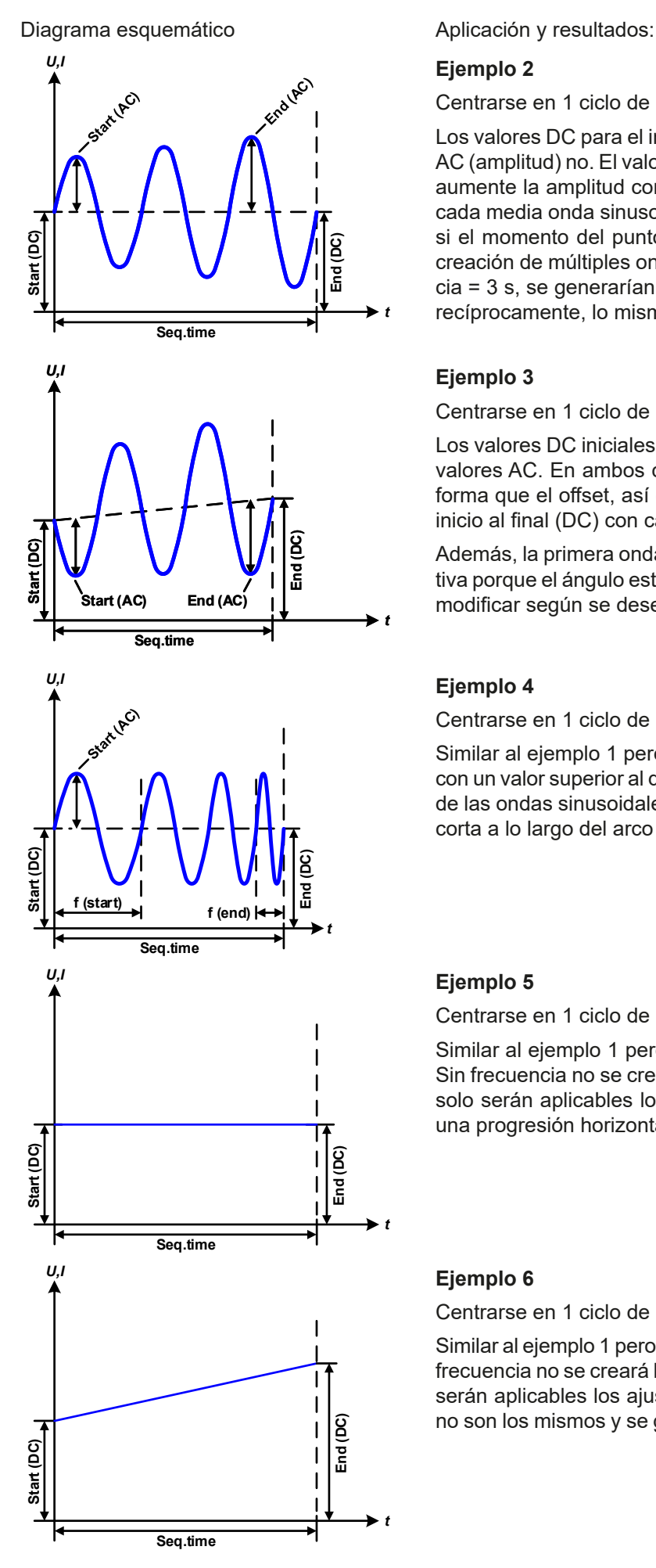

# **Ejemplo 2**

Centrarse en 1 ciclo de 1 punto de secuencia:

Los valores DC para el inicio y el fin son los mismos pero los valores AC (amplitud) no. El valor final es superior que el inicial de forma que aumente la amplitud continuamente a lo largo de la secuencia con cada media onda sinusoidal nueva. Esto será posible, desde luego, si el momento del punto de secuencia y la frecuencia permiten la creación de múltiples ondas. P. ej. Para f=1 Hz y tiempo de secuen $cia = 3$  s, se generarían tres ondas completas (para ángulo =  $0^{\circ}$ ) y. recíprocamente, lo mismo para f=3 s y tiempo de secuencia =1 s.

# **Ejemplo 3**

Centrarse en 1 ciclo de 1 punto de secuencia:

Los valores DC iniciales y finales no son los mismos, ni tampoco los valores AC. En ambos casos, el valor final es superior al inicial de forma que el offset, así como la amplitud, se incrementan desde el inicio al final (DC) con cada media onda sinusoidal nueva.

Además, la primera onda sinusoidal empieza con media onda negativa porque el ángulo está ajustado a 180°. El ángulo inicial se puede modificar según se desee en pasos de 1° entre 0° y 359°.

# **Ejemplo 4**

Centrarse en 1 ciclo de 1 punto de secuencia:

Similar al ejemplo 1 pero con otra frecuencia final. Aquí se muestra con un valor superior al de la frecuencia inicial. Esto influye el periodo de las ondas sinusoidales de forma que cada nueva onda será más corta a lo largo del arco total del tiempo del punto de secuencia.

# **Ejemplo 5**

Centrarse en 1 ciclo de 1 punto de secuencia:

Similar al ejemplo 1 pero con una frecuencia inicial y final de 0 Hz. Sin frecuencia no se creará la parte de la onda sinusoidal (AC) y tan solo serán aplicables los ajustes DC. Se generará una rampa con una progresión horizontal.

# **Ejemplo 6**

Centrarse en 1 ciclo de 1 punto de secuencia:

Similar al ejemplo 1 pero con una frecuencia inicial y final de 0 Hz. Sin frecuencia no se creará la parte de la onda sinusoidal (AC) y tan solo serán aplicables los ajustes DC. Aquí los valores iniciales y finales no son los mismos y se genera una rampa en progresión constante.
Al conectar un número de puntos de secuencia con distinta configuración, se pueden crear progresiones complejas. Es posible usar una configuración inteligente del generador de ondas arbitrarias para igualar las funciones de onda triangular, sinusoidal, rectangular o trapezoidal y, por lo tanto, se puede producir una curva de ondas rectangulares con diferentes amplitudes o ciclos de servicio.

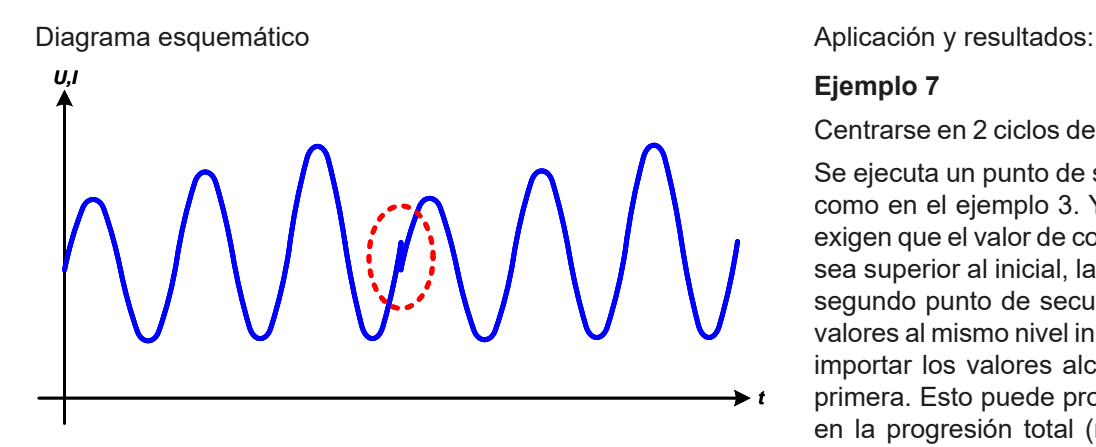

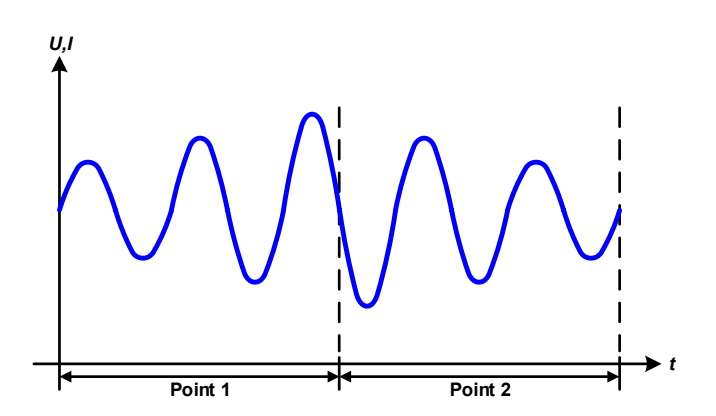

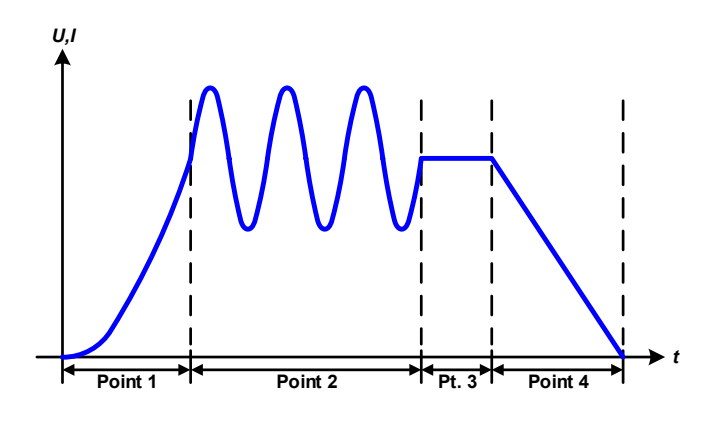

Centrarse en 2 ciclos de 1 punto de secuencia:

Se ejecuta un punto de secuencia configurado como en el ejemplo 3. Ya que los parámetros exigen que el valor de compensación final (DC) sea superior al inicial, la puesta en marcha del segundo punto de secuencia restablecerá los valores al mismo nivel inicial que la primera, sin importar los valores alcanzados al final de la primera. Esto puede producir una interrupción en la progresión total (marcado en rojo) que solo se puede compensar con una selección de parámetros muy cuidadosa.

# **Ejemplo 8**

Centrarse en 1 ciclo de 2 puntos de secuencia:

Dos puntos de secuencia que arrancan de forma consecutiva. La primera genera una onda sinusoidal con una amplitud creciente, la segunda con una amplitud decreciente. Juntos producen una progresión como la que se muestra a la izquierda. Con el fin de garantizar que la onda máxima del centro se produzca una sola vez, el primer punto de secuencia debe finalizar con media onda positiva y la segunda, empezar con media onda negativa, tal y como se muestra en el diagrama...

# **Ejemplo 9**

Centrarse en 1 ciclo de 4 puntos de secuencia:

Punto 1: 1/4 de onda sinusoidal (ángulo = 270°)

Punto 2: 3 ondas sinusoidales (relación de la frecuencia con respecto al tiempo del punto de secuencia: 1:3)

Punto 3: Rampa horizontal  $(f = 0)$ 

Punto 4: Rampa de bajada (f = 0)

#### **3.10.10.1 Cargar y guardar la función arbitraria**

Los 99 puntos de secuencia de la función arbitraria, que se pueden configurar manualmente con el panel de control del equipo y que son aplicables o bien a la tensión (U) o a la corriente (I), se pueden guardar o cargar con una memoria USB convencional mediante el puerto USB frontal. Por lo general, todos los puntos de secuencia se guardan o cargan a la vez mediante un archivo de texto de tipo CSV (separador de punto y coma) que representa una tabla de valores.

Para cargar una tabla de puntos de secuencia para el generador de ondas arbitrarias, se debe cumplir lo siguiente:

- • La tabla debe contener 99 filas (también se admiten 100 por motivos de compatibilidad con firmwares anteriores) con 8 valores sucesivos (8 columnas) y no debe de haber huecos
- • El separador de columnas (punto y coma, coma) debe ser el mismo seleccionado en el parámetro del MENÚ **USB file separator format**; también define el separador decimal (punto, coma)
- • Los archivos deben guardarse en una carpeta denominada HMI\_FILES que debe estar en el raíz de la memoria USB.
- • El nombre del archivo siempre debe comenzar con WAVE\_U o WAVE\_I (no distingue entre mayúsculas o minúsculas)
- • Todos los valores de las filas y columnas deben situarse dentro del rango especificado (véase más abajo)
- Las columnas de la tabla deben tener un orden definido que no se debe modificar

Se ofrecen los siguientes rangos de valores para su uso en la tabla, en relación de la configuración manual del generador de ondas arbitrario (cabeceras de columna como en Excel):

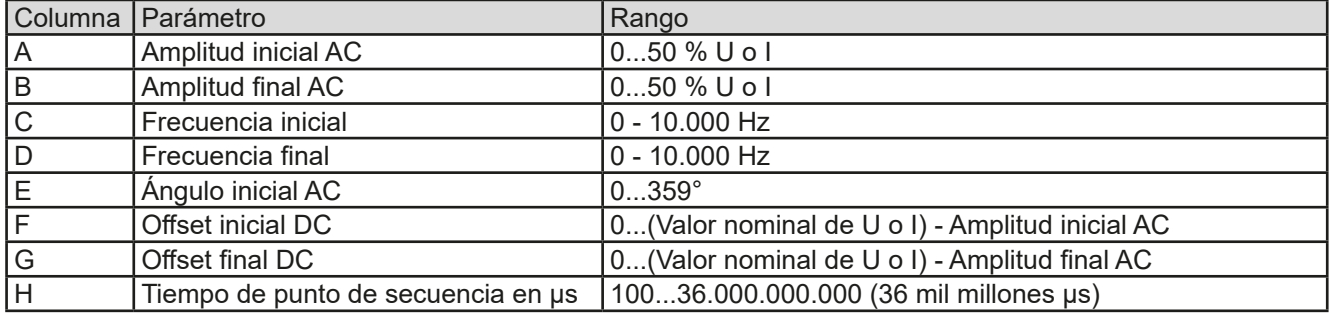

Para más información acerca de los parámetros y función de ondas arbitrarias consulte *[«3.10.10. Función arbitraria»](#page-70-0).* Ejemplo CSV:

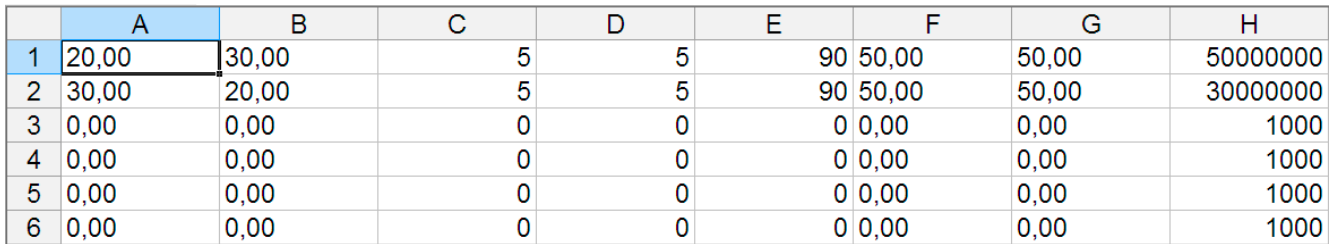

El ejemplo muestra que solo están configurados los dos puntos de secuencia mientras que todos los demás están ajustados en sus valores predeterminados. La tabla se podría cargar como WAVE\_U o WAVE\_I cuando se use, por ejemplo, el modelo PSI 9080-170 WR 3U porque los valores serían admisibles tanto para tensión como para corriente. La nomenclatura del archivo es, sin embargo, única. Un filtro impide cargar un archivo WAVE I file después de haber seleccionado **Arbitrary --> U** en el menú del generador de funciones. El archivo no se registraría en ningún caso.

#### **►Cómo cargar una tabla de secuencia de una memoria USB:**

- **1.** No conecte ni retire aún la memoria USB.
- **2.** Acceda al menú de selección del generador de funciones con **MENU -> Function Generator -> Arbitrary -> U/I**, para consultar la pantalla principal del selector de secuencias, tal y como se muestra a la derecha.

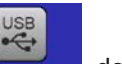

**3.** Pulse en **Elle Import/Export, después en toAD from USB** y siga las instrucciones en pantalla. Si se ha reconocido al menos uno de los archivos válidos (véase más arriba para la nomenclatura del archivo y de la ruta), el equipo mostrará una lista de los archivos que se pueden seleccionar con .

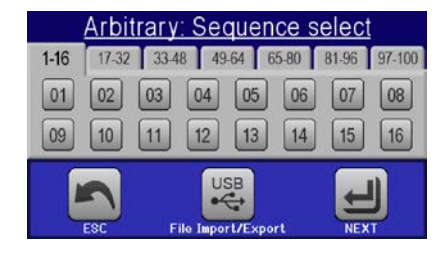

- 
- **4.** Pulse en la en la esquina inferior derecha. El archivo seleccionado se comprueba y se carga, en caso de ser válido. Si no lo fuera, el equipo mostrará un mensaje de error. En ese caso, se deberá corregir el archivo y repetir los pasos anteriores.

# **►Cómo guardar una tabla de secuencia en una memoria USB:**

- **1.** No conecte ni retire aún la memoria USB.
- **2.** Acceda al menú de selección del generador de funciones mediante **MENU** -> **Function Generator** -> **Arbitrary**
- **3.** Pulse en **File Import/Export, a continuación** save to use. El equipo le solicitará que conecte ahora la memoria USB.
- **4.** Después de conectarla, el equipo intentará acceder a la memoria y buscar la carpeta HMI\_FILES y leer su contenido. Si ya hubiera archivos WAVE\_U o WAVE\_I, aparecerá la lista y podrá seleccionar uno para sobreescribirlo con  $\leq$ o, de lo contrario, seleccione **-NEW FILE-** para crear un archivo nuevo.
- **5.** Por último, quarde la table de secuencia con

# **3.10.11 Función de rampa**

Se pueden configurar los siguientes parámetros para una función de rampa.

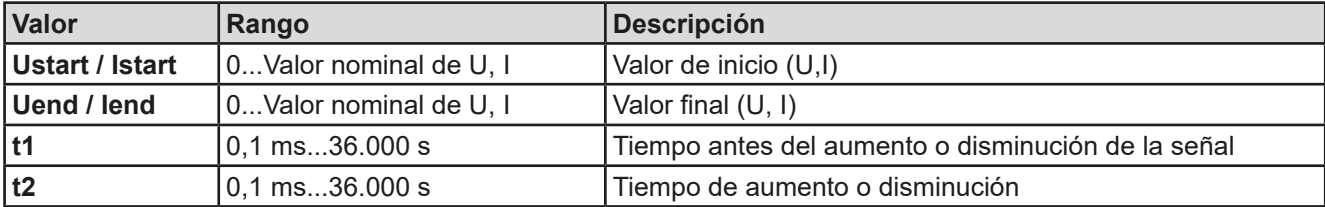

Diagrama esquemático Aplicación y resultado:

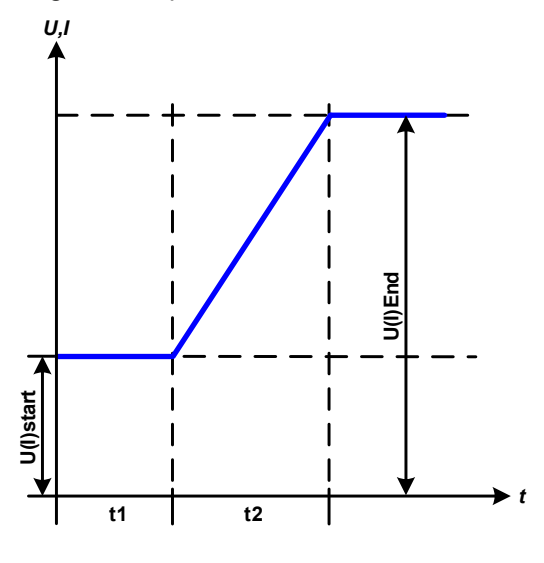

Esta función genera una rampa de subida o de bajada entre los valores iniciales y finales a lo largo del periodo de tiempo t2. El periodo tiempo t1 crea un retardo antes del inicio de la rampa.

La función se ejecuta una vez y se detiene en el valor final. Para conseguir una rampa que se repita, se debería haber usado la función trapezoidal (véase *[3.10.8](#page-68-0)*).

Es importante tener en cuenta los valores estáticos de U e I que definen los niveles iniciales al principio de la rampa. Se recomienda que estos valores sean iguales a los del **Ustart**, a menos que la carga en la salida DC no tenga tensión antes del inicio de la rampa. En ese caso, los valores estáticos deben ser cero.

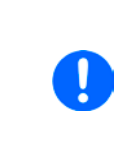

*10h después de alcanzar el final de la rampa, la función se detendrá automáticamente (p. ej. I = 0 A, en caso de que se hubiera asignado la rampa a la corriente) a menos que se haya detenido antes manualmente.*

# **3.10.12 Funciones de tabla UI y IU (tabla XY)**

Las funciones UI e IU ofrecen al usuario la posibilidad de establecer una corriente de salida DC dependiente de la tensión de salida DC o una tensión de salida DC dependiente de la corriente de salida DC. La función se controla mediante tabla con exactamente 4096, que se distribuyen a lo largo de todo el rango medido de la tensión de salida real (0...125 %  $U_{\text{Nom}}$ ) o corriente de salida (0...102 %  $I_{\text{Nom}}$ ). La tabla o bien se puede cargar desde una memoria USB a través del puerto frontal USB del equipo o por control remoto (protocolo ModBus o SCPI). Las funciones se definen así:

Función UI: U = f(I) -> el equipo trabajará en modo de regulación CV

Función IU: I = f(U) -> el equipo trabajará en modo de regulación CC con una carga que esté en modo CV

Con la **función UI**, el equipo que mide el circuito determina el nivel de la corriente de salida. Para cada uno de los 3277 posibles valores efectivos de la corriente de salida, el usuario mantiene un valor de tensión en la tabla UI, que podrá ser cualquier valor comprendido entre 0 y el valor nominal. Los valores cargados desde una memoria USB siempre se interpretarán como valores de tensión.

Con la **función IU**, el circuito de medición del equipo determina la tensión de salida para seleccionar un valor de corriente correspondiente de la tabla definida por el usuario. La fuente de alimentación está pensada para trabajar en modo CC aquí y, por tanto, depende de la carga para ejecutar una regulación de tensión (CV) para permitir un comportamiento correcto del resultado de la tabla.

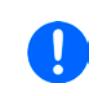

*Al cargar una tabla desde una memoria USB siempre deben usarse archivos de texto en formato CSV (\*.csv). Se comprueba la viabilidad en el momento de la carga (que los valores no sean demasiado elevados, que el número de valores sea correcto) y se notifican los errores, que de aparecer impedirían la carga de la tabla.*

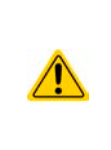

Solo se comprueba el tamaño y el número de los 4096 valores. Si todos los valores se van a mostrar gráficamente, se creará una curva que podría incluir cambios de paso significativos en la corriente o la tensión. Esto podría acarrear dificultadas para las cargas conectadas si, por ejemplo, la medición de corriente interna en el equipo oscilara ligeramente de forma que la tensión salte de atrás hacia delante entre dos valores de la table que, en el peor de los casos, irán de 0 V al valor de tensión máximo.

# **3.10.12.1 Carga de las tablas UI y IU desde la memoria USB**

Las tablas de valores UI o IU se pueden cargar desde un archivo mediante la memoria USB estándar formateada como FAT32. Para poder cargar el archivo, se deben cumplir las siguientes especificaciones:

- El nombre del archivo siempre empieza por IU o UI (no distingue entre mayúsculas y minúsculas) dependiendo de la función para la que esté cargando la tabla
- El archivo será un archivo de texto tipo Excel CSV y solo contendrá una columna con exactamente 4.096 valores sin espacios

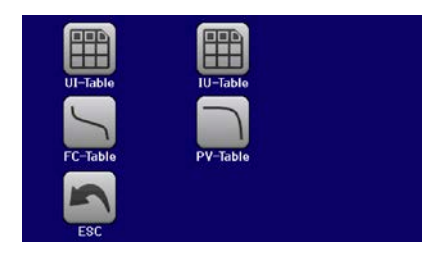

- • Los valores con posiciones decimales deben usar un separador de decimales que dependerá de la selección del parámetro **USB file separator format** (**US**: separador = coma, separador decimal = punto)
- • Ningún valor deberá exceder el valor nominal del equipo. Por ejemplo, si dispone de un modelo de 80 V y va a cargar una tabla con valores para la tensión, ninguno de esos 4096 valores puede ser superior a los 80 V (no son aplicables los límites de ajuste desde el panel frontal del equipo).
- • El/los archivo(s) deberá(n) colocarse dentro de una carpeta denominada HMI\_FILES en el raíz de la memoria USB

Si no se cumplen estas condiciones, el equipo no aceptará el archivo y mostrará un mensaje de error. Los archivos que empiecen con un nombre diferente a UI o IU no se reconocerán con el objetivo descrito anteriormente. La memoria USB puede contener múltiples archivos UI/IU con distintos nombres y catalogarlos para la selección de uno solo.

# **►Cómo cargar una tabla UI o IU desde una memoria USB:**

- **1.** No conecte ni retire aún la memoria USB si estuviera conectada.
- **2.** Abra al menú de selección de funciones del generador de funciones mediante **MENU -> Function Gene-**

# **rator -> XY Table**

- **3.** En la siguiente pantalla, seleccione la función deseada ya sea **UI Table** o **IU Table**.
- **4.** Configure los parámetros grandos para U, I y P, en caso necesario.
- **5.** Pulse en el área táctil LOAD from USB y conecte la memoria USB cuando se le solicite para seleccionar uno de

los X archivos compatibles de la memoria. En caso de que no se acepte el archivo, el equipo mostrará un mensaje de error en el display e informará de lo que está mal en el archivo.

- **6.** Una vez que se acepte el archivo, se le solicitará que retire la memoria USB.
- **7.** Envíe y cargue la función con **para iniciarla y controlarla al igual que con la otra función (véase** también *[«3.10.4.1. Control y selección de función»](#page-66-0)).*

# <span id="page-76-0"></span>**3.10.13 Función PV (fotovoltaica) sencilla**

#### **3.10.13.1 Introducción**

La función usa el generador XY estándar para que el equipo simule los paneles solares o células solares de ciertas características. El equipo calcula una tabla IU a partir de cuatro valores típicos.

Mientras que se está ejecutando una función, el usuario puede ajustar el parámetro **Irradiance** entre el 0 % (oscuridad) y 100 % (brillo) en pasos del 1 % para simular distintas situaciones de luz.

Las características más importantes de una célula solar son:

- $\bullet$  la corriente de cortocircuito ( $I_{\text{SC}}$ ), la corriente de panel max. a prácticamente 0 V.
- la tensión en circuito abierto ( $U_{\text{OC}}$ ), que prácticamente alcanza su valor máximo en situaciones con poca luz
- el punto de máxima potencia (MPP), en el que el panel solar puede ofrecer la máxima potencia de salida

La tensión del MPP (aquí:  $U_{\text{MPP}}$ ) se sitúa típicamente 20 % por debajo  $U_{\text{OC}}$ ; mientras que la corriente MPP (aquí:  $I_{\text{MPP}}$ ) se sitúa típicamente 5 % por debajo  $I_{\text{SC}}$ . En caso de que no haya disponibles valores claros para la célula solar simulada, es posible ajustar Impp y Umpp según esta norma general. El equipo limita el valor

 $I_{MPP}$  a  $I_{SC}$  como límite superior, y lo mismo se aplica a  $U_{MPP}$  y  $U_{OC}$ .

*Tenga en cuenta que las versiones estándar de los modelos en esta serie podrían no ser lo suficientemente rápidos en el circuito de regulación de tensión para mantener el comportamiento de rápido seguimiento de un inversor solar. Ese suele ser el caso debido a la capacidad de salida habitual. En estos casos, los problemas resultantes podrían eliminarse empleando versiones de equipos modificadas con la opción «High Speed» (HS), que ofrecen una capacidad de salida reducida.*

#### **3.10.13.2 Advertencias de seguridad**

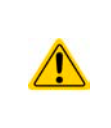

Debido a la alta capacitancia en las salidas DC de las fuentes de alimentación de esta serie, no es posible manejar cualquier tipo de inversor solar disponible sin que surjan problemas. Compruebe las características técnicas del inversor solar y póngase en contacto con el fabricante para obtener una valoración. En caso de que el equipo disponga de la opción HS instalada (véase *[«1.9.5.](#page-23-0)  [Opciones»](#page-23-0)*), se puede optimizar el resultado del manejo de los inversores críticos.

#### **3.10.13.3 Uso**

En la función de tabla PV, basada en el generador XY con características IU, el MPP se define mediante los dos parámetros ajustables Umpp y Impp (también véase el diagrama inferior). Estos parámetros se suelen especificar en las hojas de características de los paneles solares y deben introducirse aquí.

**Valor Rango Descripción Uoc** Umpp...tensión nominal Tensión en circuito abierto sin carga

Se pueden ajustar los siguientes parámetros para la función de tabla PV:

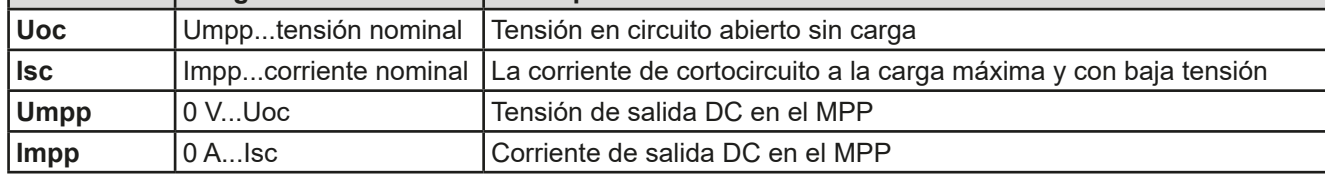

Diagrama esquemático **Aplicación y resultado:** 

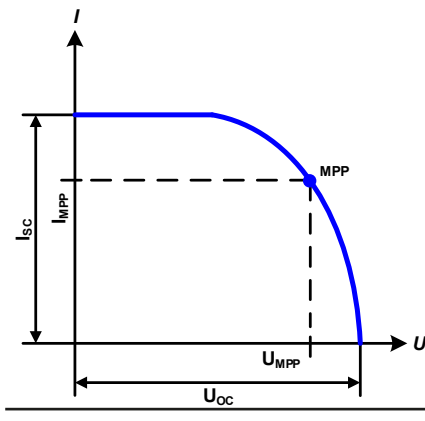

Ajuste todos los parámetros en la pantalla según los valores deseados. Mientras que se ejecuta la simulación, el usuario puede ver, desde los valores reales (tensión, corriente, potencia) de la salida DC, en qué punto de funcionamiento se encuentra el equipo con respecto al panel solar simulado. El valor ajustable **Irradiance** (0 %...100 % en pasos del 1 %, véase pantallazo inferior) le ayuda a simular diferentes situaciones de luz, desde la oscuridad (sin salida de potencia) a la cantidad de luz mínima requerida para que el panel produzca el máximo de energía.

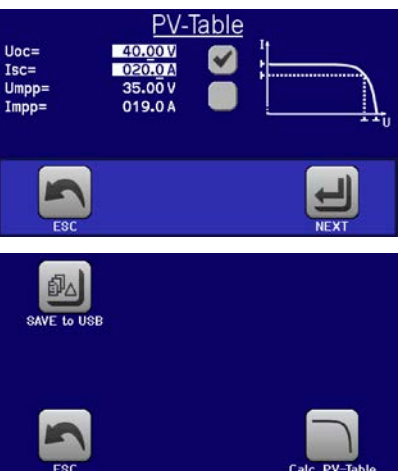

*I*

Al variar este parámetro se modificará el MPP y la curva PV a lo largo del eje Y. Véase también diagrama a la derecha. El valor irradiancia se utiliza aquí como factor para la corriente Impp, La propia curva no se recalcula permanentemente.

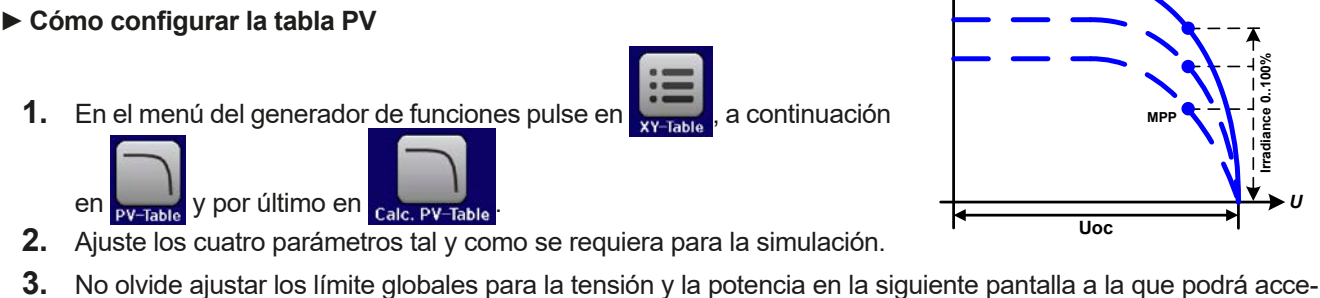

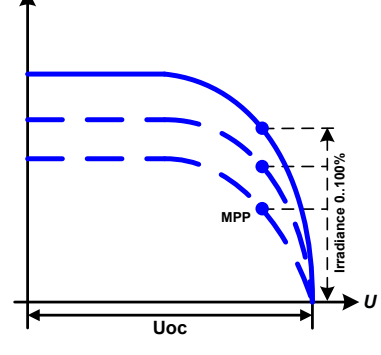

der en el área táctil  $\Box$ . El ajuste de tensión (U) debe ser al menos tal alto como U<sub>oc</sub>, o superior.

**4.** Después de configurar los valores para la generación de la señal requerida, pulse en la zona táctil .

Mientras se carga, se calcula la función IU y se envía al generador XY interno. Después de esto, la función estará lista para ejecutarse.

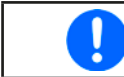

*La función se puede guardar en una memoria USB como tabla, y se puede leer mediante cualquiera de las interfaces digitales. En el control remoto, la función no se puede cargar ni controlar.*

Desde la pantalla en la que se controla manualmente el generador de funciones XY (arranque/parada) podrá volver a la primera pantalla de la función de tabla PV y usar la zona táctil que antes estaba bloqueada para guardar la tabla en la memoria USB. Para hacerlo, siga las instrucciones en pantalla. La tabla se puede usar para analizar los valores o para visualizarla en Excel o en herramientas similares.

# **►Cómo trabajar con la función de tabla PV**

- **1.** Con una carga apropiada conectada, por ejemplo, un inversor solar, arranque la función tal y como se describe en *[3.10.4.1](#page-66-0)*.
- **2.** Ajuste el valor **Irradiance** con cualquiera de los botones rotatorios entre el 100 % (predeterminado) y el 0 %, para reproducir diferentes situaciones de luz para el panel simulado. Los valores reales del display indican el punto de trabajo y pueden mostrar si la simulación ha llegado al MPP o no.

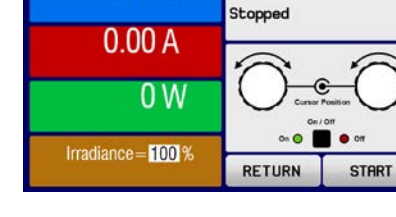

 $0.00V$ 

Function: PV Table

**3.** Detenga la función en cualquier momento tal y como se describe en *[3.10.4.1](#page-66-0)*.

# **3.10.14 Función de tabla FC (célula energética)**

# **3.10.14.1 Introducción**

La función de tabla FC se usa para simular las características de tensión y corriente de una célula energética. Esto se consigue al ajustar algunos parámetros que definen los puntos de una curva de célula energética típica, que se calcula como tabla UI y se pasa al generador de funciones interno.

El usuario debe ajustar el valor para cuatro puntos de apoyo. El equipo solicitará introducirlos paso a paso, indicando el punto real en pantalla con un pequeño gráfico. Cuando finalice, estos puntos se usarán para calcular la curva.

Generalmente, se aplica las siguientes reglas a la hora de ajustar estos valores:

- $U_{\text{Point1}} > U_{\text{Point2}} > U_{\text{Point3}} > U_{\text{Point4}}$
- $I_{\text{Point4}} > I_{\text{Point3}} > I_{\text{Point2}} > I_{\text{Point1}}$
- No se aceptan valores de cero

Eso significa que la tensión debe disminuir desde el punto 1 al 4, mientras que la corriente debe aumentar. En caso de no seguir las reglas, el equipo rechazará los valores mediante un error y los restablecerá a 0.

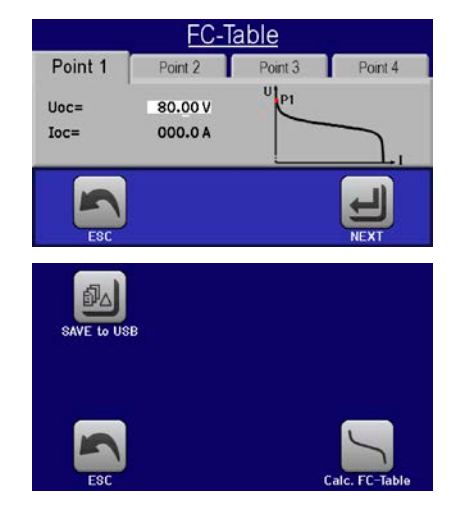

# **3.10.14.2 Uso**

Se pueden ajustar los siguientes parámetros para la función de tabla FC:

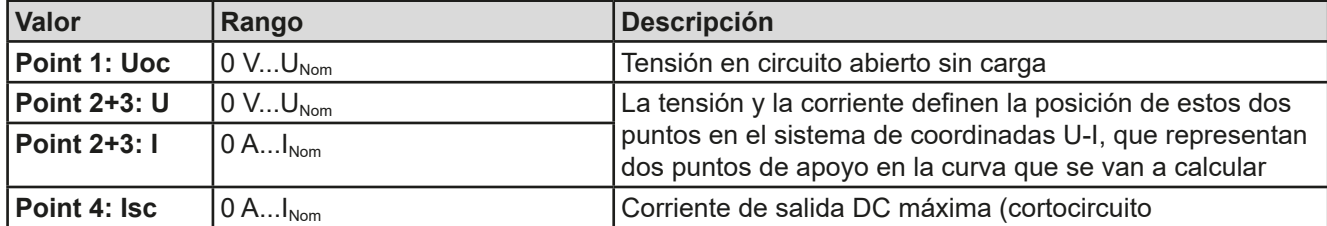

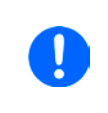

*Todos estos parámetros se pueden ajustar libremente y, por lo tanto, podrían dar como resultado curvas no realistas. En algunas situaciones, el equipo podría mostrar un «Error de cálculo» después de haber pulsado en LOAD y se cancelará la carga de la función. En este caso, compruebe los ajustes, revíselos y pruebe de nuevo.*

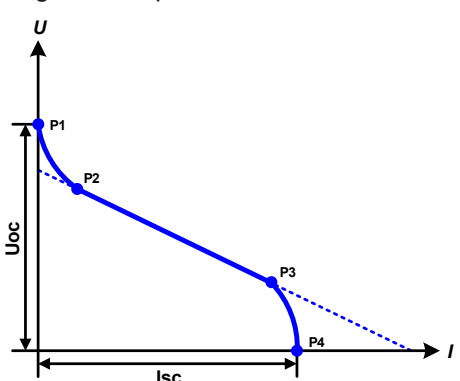

Diagrama esquemático Aplicación y resultado:

Después de ajustar los cuatro puntos de apoyo P1 a P4, mientras P1 está en posición Uoc y 0 A y P4 está en posición Isc y 0 V, el equipo calculará la función como una tabla UI y la cargará al generador XY.

Dependiendo de la corriente de carga, que podrá situarse entre 0 V e Isc, el equipo ajustará una tensión de salida variable, cuyo progreso entre 0 V y Uoc dará como resultado una curva similar a la representada a la izquierda.

La pendiente entre P2 y P3 depende de los valores ajustados para P2 y P3 y puede modificarse libremente siempre que la tensión de P3 sea inferior a la de P2 y la corriente de P3, superior a la de P2.

# **►Cómo configurar la tabla FC**

- **1.** En el menú del generador de funciones pulse en **y Talia**, después en **1. Talia** y por último en
- **2.** Ajuste cuatro parámetros de los cuatro puntos de apoyo, tal y como se requiere para la simulación.
- **3.** No olvide ajustar los límite globales para la tensión y la potencia en la siguiente pantalla a la que podrá

acceder en el área táctil **NEXT** 

**4.** Después de configurar los valores para la generación de la señal requerida, pulse en la zona táctil .

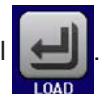

Después de cargar la función en el generador XY interno, la simulación estará lista para empezar.

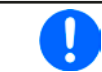

*La función se puede guardar en una memoria USB como tabla, y se puede leer mediante cualquiera de las interfaces digitales. En el control remoto, la función no se puede cargar ni controlar.*

Desde la pantalla en la que se controla manualmente el generador de funciones XY (arranque/parada) podrá volver a la primera pantalla de la función de tabla FC y usar la zona táctil que antes estaba bloqueada para guardar la tabla en la memoria USB. Para hacerlo, siga las instrucciones en pantalla. La tabla se puede usar para analizar los valores o para visualizarla en Excel o en herramientas similares.

# **►Cómo trabajar con la función de tabla FC**

- **1.** Con una carga apropiada conectada, por ejemplo, un convertidor DC-DC, arranque la función tal y como se describe en *[3.10.4.1](#page-66-0)*.
- **2.** La tensión de salida se ajustará dependiendo de la corriente de carga, que se define por parte de la carga conectada y disminuirá cuanto mayor sea la corriente. Sin ninguna carga, la tensión se incrementará hasta el valor Uoc ajustado.
- **3.** Detenga la función en cualquier momento tal y como se describe en *[3.10.4.1](#page-66-0)*.

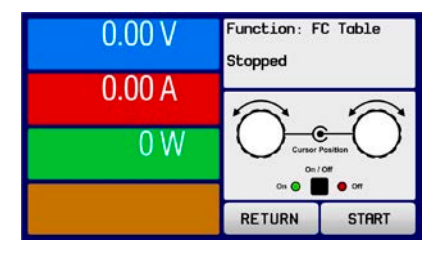

# **3.10.15 Función PV ampliada según EN 50530**

#### **3.10.15.1 Introducción**

Esta función de tabla PV ampliada según el estándar EN 50530 se emplea para simular paneles solares para probar y evaluar inversores solares. Está disponible desde las versiones de firmware KE 2.19 y HMI 2.11 y ofrece la configuración y el control manual, así como el control remoto. También está basado en el generador XY, al igual que la función de tabla PV simple desde *[3.10.13](#page-76-0)*, pero permite pruebas y evaluaciones más específicas debido a parámetros ajustables. Los parámetros que están disponibles se explican a continuación. El impacto de los parámetros en la curva PV y en la simulación se describen en el estándar EN 50530, al que el usuario puede dirigirse en caso de que se requieran más detalles. Esta sección solo trata de la configuración y control de la simulación PV.

#### **3.10.15.2 Diferencias con respecto a la función PV básica**

La función PV básica dispone de cinco características adicionales o diferentes comparadas con la función PV simple:

- • La simulación distingue entre una ejecución de prueba individual y una ejecución de prueba automática, denominada tendencia diaria, que está basada en una curva definida por el usuario elaborada con hasta 100.000 puntos.
- Hay dos tecnologías de panel invariables y una variable entre las que elegir
- Hay más parámetros disponibles para ajustar durante el tiempo de ejecución
- • Permite el registro de datos durante el tiempo de ejecución y guardar los datos o bien en la memoria USB o bien leerlos mediante la interfaz digital
- • Permite seleccionar entre dos juegos de parámetros diferentes que se pueden ajustar durante el tiempo de ejecución

#### <span id="page-79-0"></span>**3.10.15.3 Tecnologías y parámetros tecnológicos**

Al configurar la simulación PV se requiere seleccionar la tecnología de panel solar que se va a simular. Las tecnologías **cSI** y **Thin film** son invariables en sus parámetros, mientras que la tecnología **Manual** es variable en todos los parámetros pero dentro de límites específicos. Permite la variación de la simulación y, al copiar los valores de parámetros fijos desde **cSi** o **Thin film** a **Manual**, incluso permite también su variación.

Una de las ventajas de las tecnologías invariables es que sus parámetros tecnológicos se configurar automáticamente a sus valores predeterminados en el procedimiento de configuración.

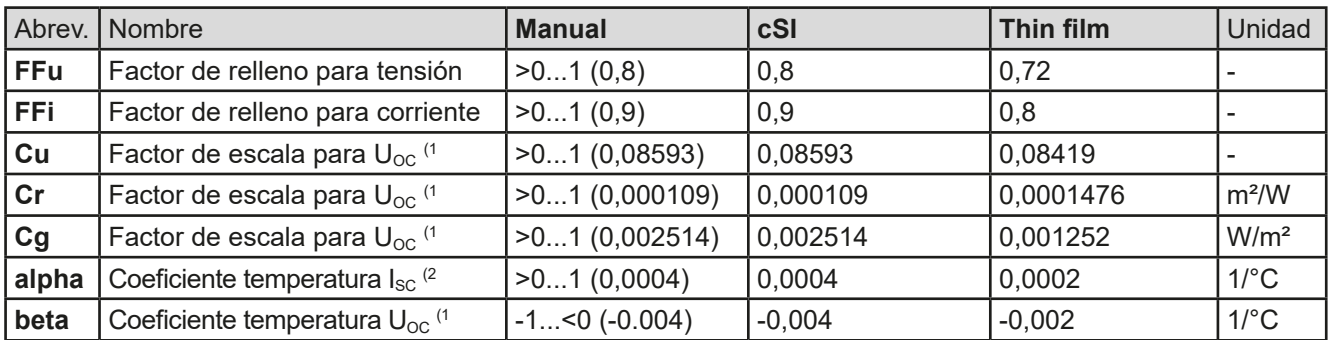

Resumen de los parámetros de tecnología usados en el cálculo de la curva PV y de sus valores predeterminados:

(1 Uoc = Tensión de circuito abierto de un panel solar

(2 Isc = Corriente de cortocircuito (=corriente máx.) de un panel solar

#### <span id="page-79-1"></span>**3.10.15.4 Modo de simulación**

Aparte de la tecnología de panel, existe un modo de simulación para seleccionar. Cuatro opciones:

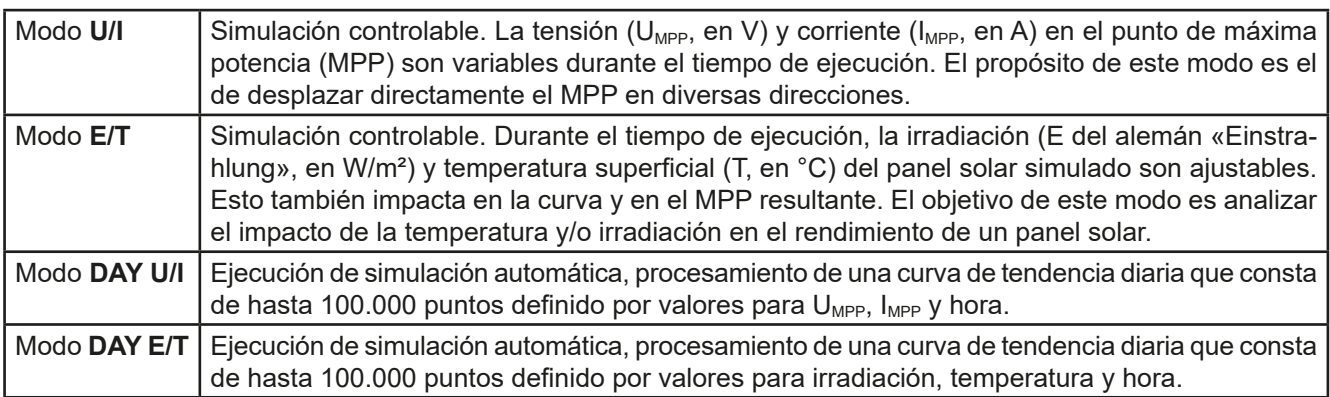

#### <span id="page-80-0"></span>**3.10.15.5 Tendencia diaria**

La tendencia diaria es un modo de simulación especial para pruebas a largo plazo. Procesa una curva que consta de hasta 100.000 puntos definibles por el usuario. Para cada punto procesado en esta curva, la curva PV se calcula de nuevo.

Cada punto se define por 3 valores de los cuales uno es el tiempo de exposición. Al definir tiempos de exposición largos, la curva de tendencia diaria se puede respaldar mediante una función de interpolación, que se puede activar opcionalmente. Calculará y establecerá puntos intermedios entre dos puntos de curva sucesivos. Por lo tanto, debe considerarse la posibilidad de ejecutar una tendencia diaria con o sin interpolación.

Los puntos de curva diarios deben cargarse en el equipo o bien desde un archivo CSV en la memoria USB o mediante una interfaz digital. El usuario selecciona el número de puntos según los requisitos de la simulación.

Formatos de los archivos CSV para cargar desde la memoria USB cuando se configura la función manualmente:

• Para Modo DAY E/T (formato de nombre de archivo requerido: PV\_DAY\_ET\_<arbitrary\_text>.csv)

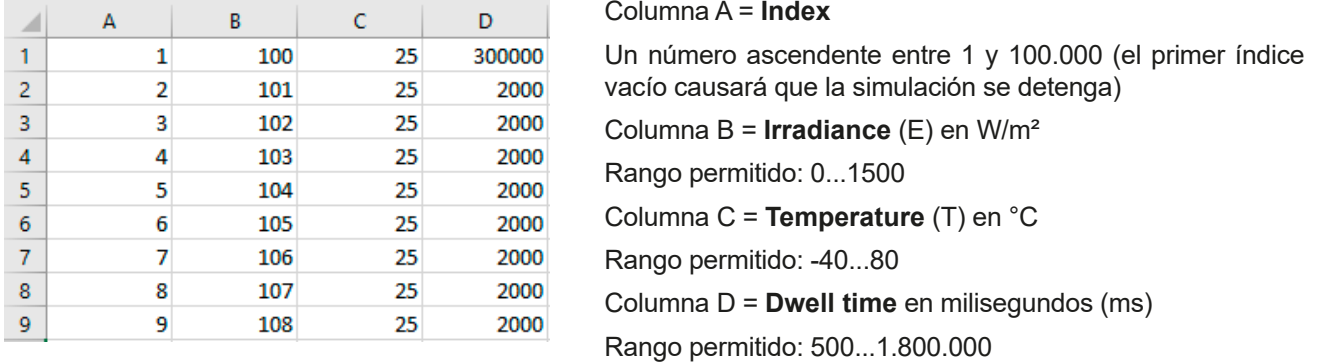

Para Modo DAY U/I (formato de nombre de archivo requerido: PV\_DAY\_UI\_<arbitrary\_text>.csv)

¡Atención! Los valores en las columnas B y C son valores reales que no deben exceder los valores nominales del equipo o el equipo rechazará cargar el archivo.

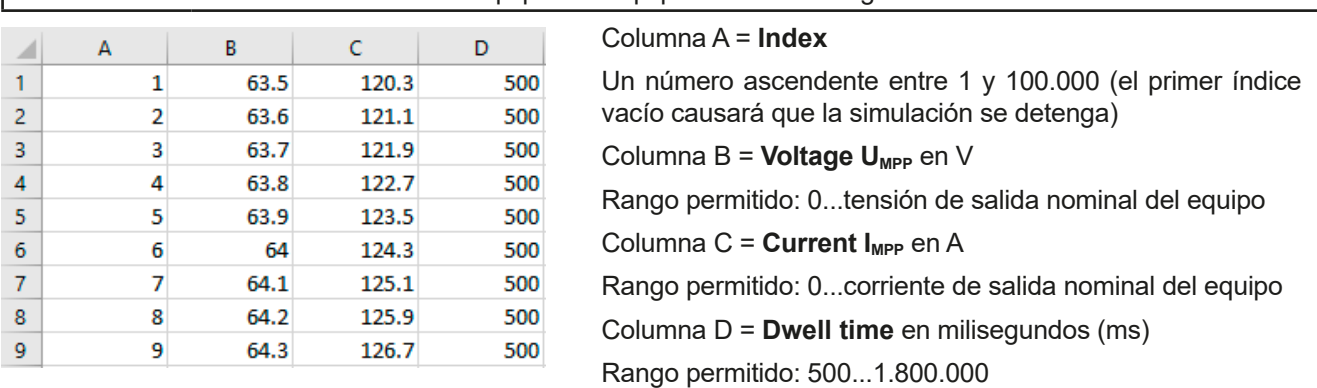

<span id="page-80-1"></span>*El formato de número y el separador de columnas en los archivos CSV está determinado por una configuración regional del PC o el software usado para crear los archivos. El formato debe coincidir la selección de la configuración del equipo «formato de separador de archivos USB»*  en el menú configuración general del equipo, de lo contrario el equipo rechazará cargar el *archivo. Por ejemplo, un Excel estadounidense usará de forma predeterminada el punto como separador de decimales y la coma como separador de columnas, que deberá coincidir con la selección «USB file separator format = US».*

#### **3.10.15.6 Interpolación**

La función de interpolación puede calcular y ajustar pasos intermedios al ejecutar la función PV en modo de tendencia diaria, p. ej. **DAY E/T** o **DAY U/I**. El cálculo siempre se realiza siempre entre puntos sucesivos en la curva de tendencia diaria. El tiempo de exposición en cada punto de la curva es ajustable entre 500 y 1.800.000 milisegundos (véase más arriba, formato del archivo de datos de tendencia diaria) Mientras no existan puntos adicionales calculados al usar el tiempo mínimo de 500 ms, se aplica lo siguiente a las definiciones superiores de tiempo de exposición:

- • El número de pasos intermedios está determinado por el tiempo de exposición y se extiende lo más equitativa posible, en la que cualquiera de los pasos puede tener su propio tiempo de exposición entre 500 y 999 ms
- • Los pasos intermedios también respetan la inclinación entre la corriente y el siguiente punto de la curva de tendencia diaria y, por lo tanto, cada paso también incluye una alteración del valor correspondiente.

Visualización:

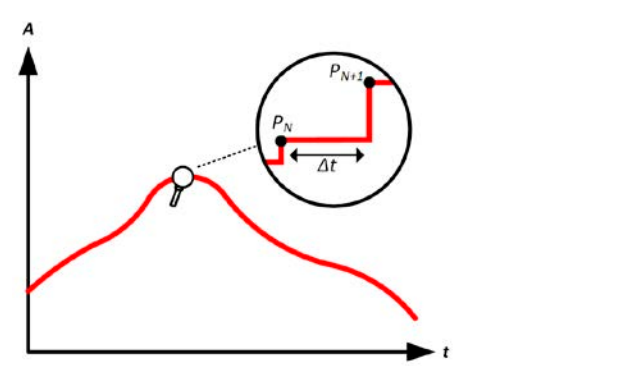

Sin interpolación, la curva se realiza en pasos Con interpolación, la curva permanece lineal

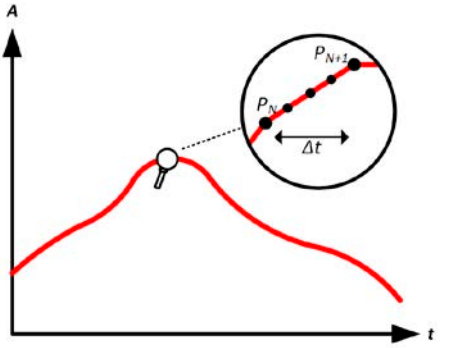

Un ejemplo: el tiempo de exposición del 3.450º punto de la curva está definido como 3 minutos, que son 180 segundos. Habrá 180 / 0,5 -1 = 359 pasos intermedios calculados y ajustados hasta que se alcance el 3451<sup>er</sup> punto. En el modo DAY U/I la tensión MPP cambia de 75 V a 80 V y la corriente MPP cambia de 18 A a 19 A. Al calcularlo, esto implica un ΔU/Δt de 27,7 mV/s y un ΔI/Δt de 5,5 mA/s. Dependiendo del equipo en uso, esos pequeños pasos en la tensión o en la corriente podrían no ser factibles. Sin embargo, el equipo podría intentar establecer un primer paso intermedio con 75,0138 V y 18,0027 A.

# <span id="page-81-0"></span>**3.10.15.7 Registro de datos**

Existe la opción de registrar datos durante la ejecución de la simulación, en cualquier modo. Los datos se pueden almacenar en una memoria USB una vez que la simulación haya finalizado o puede leerse mediante la interfaz digital, que incluso permite la lectura de los datos mientras que la simulación sigue ejecutándose.

Siempre que la simulación se esté ejecutando, el equipo registrará un juego de datos cada 100 ms en un búfer interno. El intervalo no es ajustable. El número máx. de juegos de datos, aquí llamados índices es de 576.000. Esto da como resultado un tiempo de registro máx. de 16 horas. Los índices se cuentan internamente con cada nuevo registro. Al alcanzar el número máximo, el índice se restablecerá desde el 1, sobreescribiendo los datos anteriores. Cada índice contendrá 6 valores.

Al configurar la simulación PV, la función de registro está bloqueado al principio (botón sombreado). Solo al detener la simulación y al volver a la configuración desde la pantalla de control, el botón se vuelve accesible. A continuación permite almacenar un CSV con un número específico de filas. Este número depende del contador de índice de corriente. A diferencia del control remoto en la que es posible dirigirse a cada índice del máx. de 576.000, la función guardar en USB siempre almacenará todos los índices entre 1 y el contador. Cada siguiente ejecución de la simulación también resetea al contador.

Formato de archivo CSV al guardar los datos registrados en una memoria USB (en el ejemplo todos los valores son con unidad):

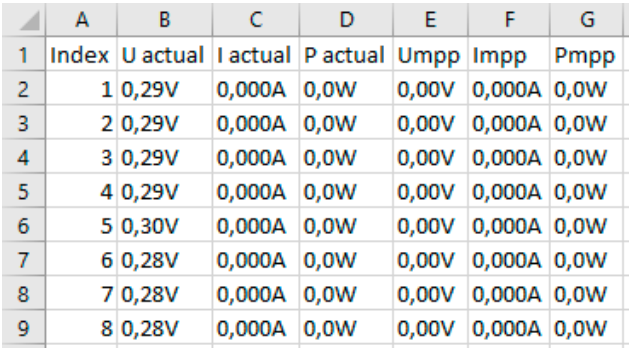

**Index** = número ascendente

**Uactual** = tensión real en la salida DC

**Iactual** = corriente real en la salida DC

**Pactual** = potencia real en la salida DC

**Umpp / Impp / Pmpp** = tensión, corriente y potencia en el MPP de la curva PV calculada actualmente

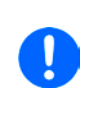

*El parámetro global «USB logging with units (V,A,W)» en el menú de configuración general del equipo selecciona si los valores en el archivo CSV van o no con unidad. Lo predeterminado*  es con unidad. Otro parámetro, «USB decimal point format» selecciona si el equipo guarda el *CSV con coma (EE. UU.) o punto y coma (estándar) y define el punto decimal (punto y coma). El ejemplo CSV anterior muestra el formato europeo con coma decimal.*

#### **3.10.15.8 Configuración paso a paso**

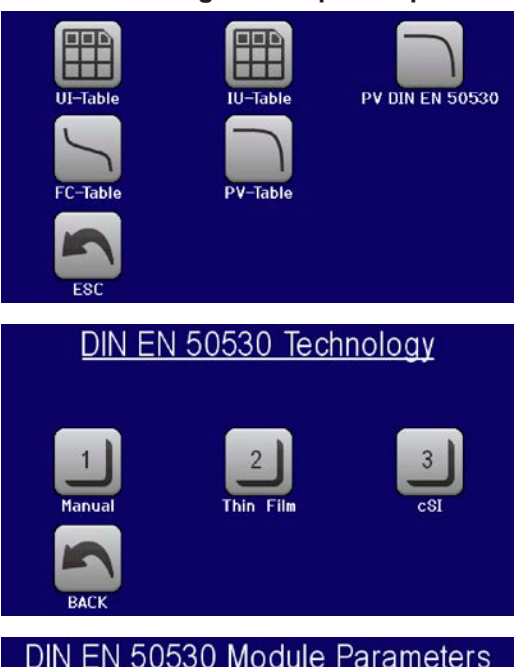

# **Punto de arranque**

En **MENU**->**Function Generator**->2nd page->**XY Table** encontrará las funciones fotovoltaicas. Seleccione **PV DIN EN 50530**.

#### **Paso 1: Selección de la tecnología**

La función PV ampliada requiere seleccionar la tecnología del panel solar que se va a simular. En caso de que **cSI** o **Thin Film** no se ajusten a sus requisitos o si no está seguro de los parámetros tecnológicos, seleccione **Manual**.

Al seleccionar **Thin film** o **cSI** la configuración continúa con el **Paso 2**.

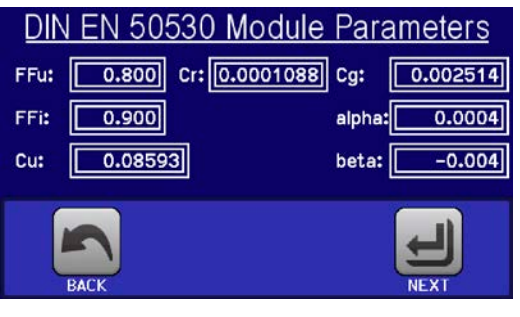

#### **Paso 1-1: Ajuste de los parámetros tecnológicos**

Si seleccionó la tecnología **Manual** en la pantalla previa, todos los parámetros tecnológicos se pueden ajustar pulsando sobre ellos e introduciendo el valor deseado. Se recomienda ajustar estos valores con mucho cuidado porque una configuración errónea puede dar como resultado una curva PV que no funcione del modo esperado.

Al restablecer el equipo, estos valores se ajustan según lo predeterminado y coinciden con la tecnología **cSI**. Véase también el resumen en *[3.10.15.3](#page-79-0).* Eso quiere decir que no tiene por qué ajustarse necesariamente. Si se seleccionara cualquier otra tecnología, esta pantalla se omitirá y los parámetros se ajustarán según los valores definidos.

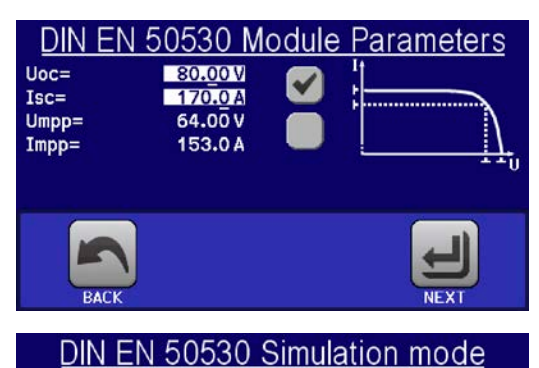

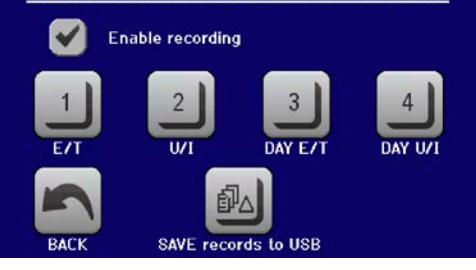

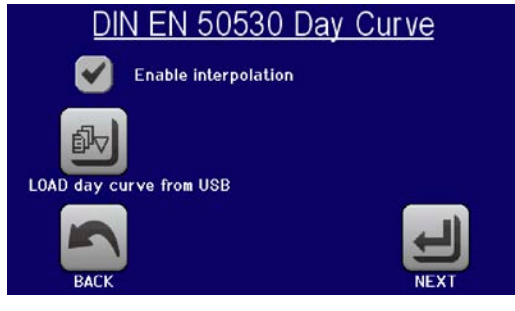

# **Paso 2: Introduzca los parámetros básicos del panel**

La tensión de circuito abierto (U<sub>oc</sub>), la corriente de cortocircuito (I<sub>SC</sub>), así como la tensión (U<sub>MPP</sub>) y la corriente (I<sub>MPP</sub>) en el MPP esperado son los parámetros básicos para calcular una curva fotovoltaica. U<sub>oc</sub> e I<sub>sc</sub> son los límites superiores que suelen leerse desde la hoja de datos de un panel solar y que se introducen aquí para la simulación. Se conectan dos parámetros de cada mediante los factores de carga:

 $U_{\text{MPP}} = U_{\text{OC}} \times FFu$  /  $I_{\text{MPP}} = I_{\text{SC}} \times FFi$ 

#### **Paso 3: Seleccionar el modo de simulación**

Para una descripción de los modos disponibles véase *[3.10.15.4](#page-79-1)*.

Además, es posible habilitar una función de registro (=activado) aquí. Los datos registrados se pueden almacenar posteriormente en una memoria USB como archivo CSV con el botón **SAVE records to USB**, después de regresar a esta pantalla desde la ejecución de simulación. Además, véase sección *[3.10.15.7](#page-81-0).*

Al seleccionar **E/T** o **U/I** la configuración continúa con el **Paso 4**.

#### **Paso 3-1: Cargar los datos de tendencia diaria**

Si se selecciona el modo **DAY E/T** o **DAY U/I** esta pantalla adicional aparecerá en la que podrá cargar los datos de la curva diaria requeridos (1-100,000 puntos) con el botón CARGAR curva diaria desde la memoria USB y desde un archivo CSV con un formato (véase *[3.10.15.5](#page-80-0)*) y nombre (véase *[1.9.6.5](#page-26-0)*) específicos.

Además, existe la opción de habilitar (=activar) la función de interpolación (véase *[3.10.15.6](#page-80-1)*).

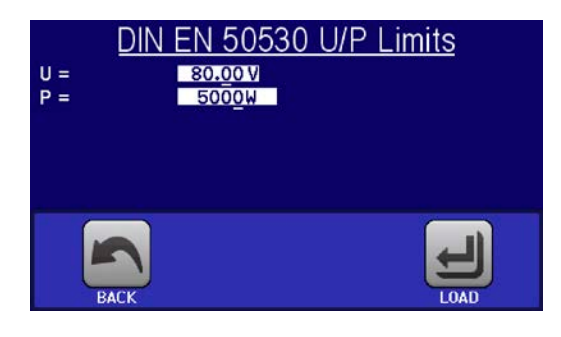

#### **Paso 4: Límites globales**

Esta pantalla de configuración permite limitar la tensión y la potencia globalmente para la simulación. La corriente, en esta simulación basada en tabla, se extrae de la tabla fotovoltaica calculada, que también es una tabla IU.

La tensión de salida del equipo ya está definida ajustando  $U_{OC}$  en el paso 2, por lo que se recomienda ajustar el valor U al mismo valor o superior, de lo contrario, la curva fotovoltaica podría no funcionar como se espera. La potencia no se limitaría en ningún caso.

80.00 V

 $EUWm^2$ ]=

 $TC^{\bullet}CI=$ 

 $00A$ 

0W

1000

25

 $C\lambda$ 

Recomendación: no modifique estos valores

La configuración se acabará y los ajustes se enviarán con el botón  $\Box$ . El generador de funciones cambiará a modo de control.

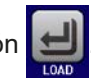

l äuft

zupije

Funktion: EN 50530

 $\Box$  O or

**STOP** 

# **3.10.15.9 Controlar la simulación**

Después de cargar los parámetros configurados, el FG cambiará a modo de control. Ahora la simulación puede iniciarse o bien con el botón «On/Off» o con el área táctil streta

Según el modo de simulación, el área de display naranja-marrón debe mostrar los parámetros de simulación ajustables que **sólo pueden modificarse mediante entrada directa**, no mediante los mandos rotatorios porque con cada paso del mando, le curva se recalcula.

La pantalla de ejemplo a la derecha muestra el modo de simulación **E/T**.

En caso de que cualquiera de los modos de tendencia diaria se haya configurado, el área de display estará vacía. Estos modos se ejecutan automáticamente una vez que han comenzado y se detendrán cuando el tiempo total del tiempo de exposición de todos los puntos se haya alcanzado. Los otros modos, **E/T** y **U/I**, solo se detendría mediante la interacción del usuario o debido a la alarma del equipo.

# **3.10.15.10 Criterios de parada**

La simulación podría ejecutarse de forma no intencionada debido a varios motivos:

1. Se ha producido una alarma en el equipo que apagaría la salida DC (PF, OVP, OCP, OPP)

2. Se ha producido un evento de usuario cuya acción se ha definido para que accione una alarma, lo que quiere decir que apagará la salida DC

3. El modo de tendencia diaria ha finalizado

La situación 2 se puede evitar configurando otros parámetros que no tengan relación con el generador de funciones. Con la parada de la simulación en cualquiera de las tres situaciones, el registro de datos también se detendrá.

# **3.10.15.11 Análisis de prueba**

Después de la parada de la simulación, sea por el motivo que sea, los datos registrados se pueden guardar en la memoria USB o leerse mediante la interfaz digital. Obviamente solo si se ha registrado la grabación de datos en la configuración. Activar la función de registro de datos durante la ejecución de la simulación no es posible cuando se controla el FG manualmente, tan solo es posible en control remoto. Al guardar en la memoria USB, siempre se guardarán todos los datos registrados hasta el contador de índice actual. Mediante la interfaz digital existe la posibilidad de leer cualquier parte de los datos, lo cual también tendrá un impacto en el tiempo necesario para leer los datos.

Los datos se pueden usar posteriormente para visualizar, analizar y determinar las características del panel solar simulado y también del inversor solar que suele usarse como carga al ejecutar dichas pruebas. Se encontrará más información en el documento estándar.

# **3.10.15.12 Lectura de la curva PV**

La última curva PV (o tabla) que se ha calculado durante la ejecución de la simulación se puede leer posteriormente a través de la interfaz digital (parcial o completamente) o almacenarse en la memoria USB. Esto puede servir para comprobar los parámetros ajustados. Al ejecutar el modo DAY E/T o DAY U/I, esta acción tiene menos sentido porque la curva se recalculará con cada índice procesado y la curva leída siempre será la que pertenezca al último punto de la tendencia diaria.

Al leer la tabla PV, obtendrá hasta 4096 valores de corriente. Los datos de la tabla se podrán visualizar en un diagrama XY en herramientas como Excel.

#### **3.10.16 Control remoto para el generador de funciones**

El generador de funciones puede controlarse en remoto pero la configuración y el control de las funciones con comandos individuales es diferente desde el funcionamiento manual. La documentación externa «Programming guide ModBus & SCPI» en la memoria USB explica este método. En general se aplica lo siguiente:

- • El generador de funciones no se controla directamente mediante la interfaz analógica; el único impacto en la ejecución de la función puede provenir si el pin REM-SB apaga el terminal DC, que detendrá la función, de forma que continuará posteriormente con el pin REM-SB encendiendo de nuevo el terminal DC y siempre que la función no se haya detenido de otra forma.
- • El generador de funciones no está disponible si el modo R (resistencia) está activado.
- • Algunas funciones se basan en el generador de ondas arbitrarias y otras en el generador XY. Por lo tanto, ambos generadores deben controlarse y configurarse por separado.

# **3.11 Otras aplicaciones**

# **3.11.1 Funcionamiento paralelo en funcionamiento maestro-esclavo (MS)**

Se pueden conectar múltiples equipos de la misma clase y modelo en paralelo para crear un sistema con una corriente total más elevada y, por lo tanto, mayor potencia. Esto se puede realizar utilizando modelos estándar con display y panel de control o los nuevos modelos esclavos PSI 9000 WR 3U Slave. Estos modelos están pensados para funcionar únicamente como esclavos y no cuentan con display pero son más económicos. La única desventaja: los modelos esclavos sólo están disponibles en versiones de 15 kW por lo que únicamente son compatibles con los modelos estándar de 15 kW.

Para un funcionamiento en paralelo en el modo maestro-esclavo, las unidades suelen conectarse con sus salidas DC, su bus Share y su bus maestro-esclavo, que es un bus digital que hace que el sistema funcione como una gran unidad con respecto a los valores ajustados, los valores reales y el estado.

El bus Share está pensado para equilibrar las unidades dinámicamente en la tensión de salida, p. ej. en modo CV, especialmente si la unidad maestra ejecuta una función como una onda sinusoidal etc. Para que este bus funcione correctamente, deben estar conectados, al menos los polos DC negativos de todas las unidades porque el polo DC negativo es la referencia del bus Share.

Vista principal (la vista trasera muestra las unidades esclavas de esta serie):

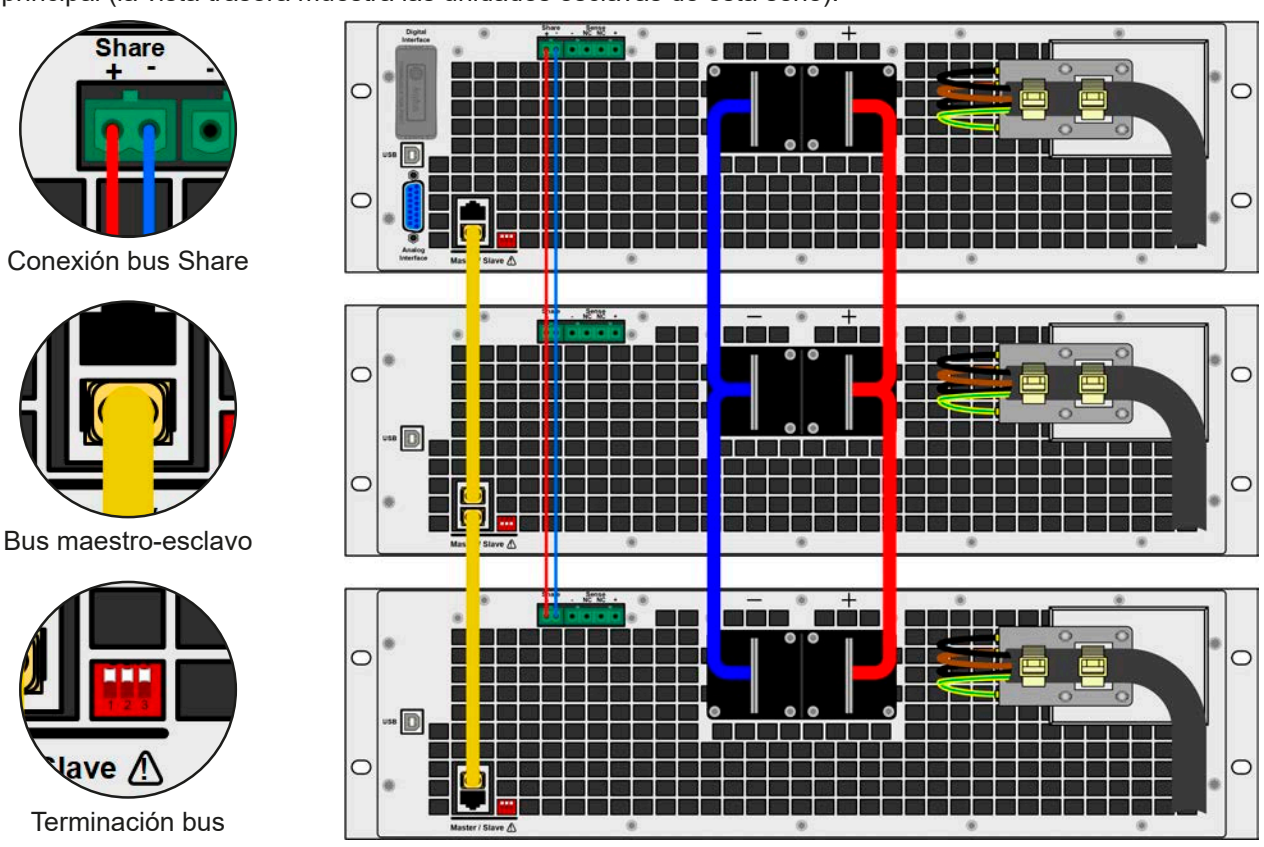

# **3.11.1.1 Restricciones**

Comparado con el funcionamiento normal de un único dispositivo, el funcionamiento MS tiene algunas *restricciones*:

- • El sistema MS reacciona de forma parcialmente diferente en situaciones de alarma (véase más abajo en *[3.11.1.6](#page-88-0)*)
- • Con el bus Share, el sistema reacciona de la forma más dinámica posible pero nunca lo llegará a ser tanto como en el funcionamiento de una unidad única

#### **3.11.1.2 Conexión de las salidas DC**

Se conecta la salida DC de cada unidad en paralelo con la polaridad correcta a la siguiente unidad, usando cables o barras de cobre con una sección transversal adecuada según la corriente total del sistema y con la longitud más corta posible.

### **3.11.1.3 Conexión del Share bus**

El bus Share se conecta de unidad a unidad idealmente con un par trenzado de cable de sección transversal no crítica. Recomendamos usar 0,5 mm² a 1,0 mm².

- • El bus Share tiene polaridad. Preste atención a la polaridad correcta del cableado.
- • El funcionamiento Share bus puede ser crítico al manejarse de forma dinámica y con altas tensiones o con desplazamientos potenciales. Por tanto, se recomienda conectar el polo DC negativo de los equipos con los cables lo más cortos posibles o, idealmente, barras de cobre. El equipo debería estar lo más próximo posible entre sí, también los bloques de fuentes de alimentación y cargas electrónicas en funcionamiento de dos cuadrantes.
- El Share bus requiere la conexión DC- entre las unidades como referencia, que no se deben desconectar entre unidades que están conectadas a través del Share bus.

*Se puede conectar un máximo de 16 unidades mediante el Share bus.*

#### **3.11.1.4 Cableado y configuración del bus maestro-esclavo digital**

Los conectores MS están integrados y se pueden conectar mediante cables de red (≥CAT3, latiguillo). Después de eso, el funcionamiento maestro-esclavo se puede configurar manualmente (recomendado) o por control remoto. Se aplica lo siguiente:

- • Se puede conectar un máximo de 16 unidades a través del bus: 1 maestra y 15 esclavas.
- • La conexión solo es posible entre equipos del mismo tipo, de fuente a fuente, y del mismo modelo, como PSI 9080-170 WR 3U a PSI 9080-170 WR 3U o PSI 9080-170 3U, así como con PSI 9000 WR Slave compatibles
- Las unidades al final del bus deben estar terminados (véase más abajo)

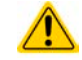

El bus maestro-esclavo no debe conectarse con cables cruzados.

El funcionamiento posterior del sistema maestro-esclavo implica:

- • La maestra muestra, la suma de los valores reales de todas las unidades o permite su lectura en remoto.
- • Los rangos para el ajuste de los valores, límites de ajuste, protecciones (OVP etc.) y eventos de usuario (UVD etc.) de la unidad maestra se adaptan al número total de unidades. Por lo tanto, si p. ej. 5 unidades con 5 kW cada una se conectan juntas a un sistema de 25 kW, entonces la unidad maestra se puede ajustar en el rango 0...25 kW.
- • Las unidades esclavas no se pueden manejar mientras estén controladas por la unidad maestra.
- • Las unidades esclavas mostrarán la alarma «MSP» en el display o con modelos «Slave» a través del LED «Error» mientras no se hayan arrancado por la unidad maestra. Saltará la misma alarma si se produce una caída de la conexión de la unidad maestra.
- • Si se va a usar el generador de funciones de la unidad maestra, el bus Share también se debe conectar.

#### **►Cómo conectar el bus maestro-esclavo digital**

- **1.** Apague todas las unidades que se vayan a conectar y conéctelas mediante cables de red (CAT3 o superior, cables no incluidos). No importa cuál de los dos conectores MS (RJ45, posterior) se conecte a la siguiente unidad.
- **2.** Dependiendo de la configuración deseada, las unidades se pueden conectar en las salidas DC. Las dos unidades de los extremos de la cadena deben estar terminados. La maestra, sin importar si está situada en el extremo de la cadena o en algún otro punto, requiere una resistencia de polarización. La terminación y la polarización se alcanzan con un interruptor DIP tripolar que se coloca en la parte trasera de la unidad junto a los conectores MS:

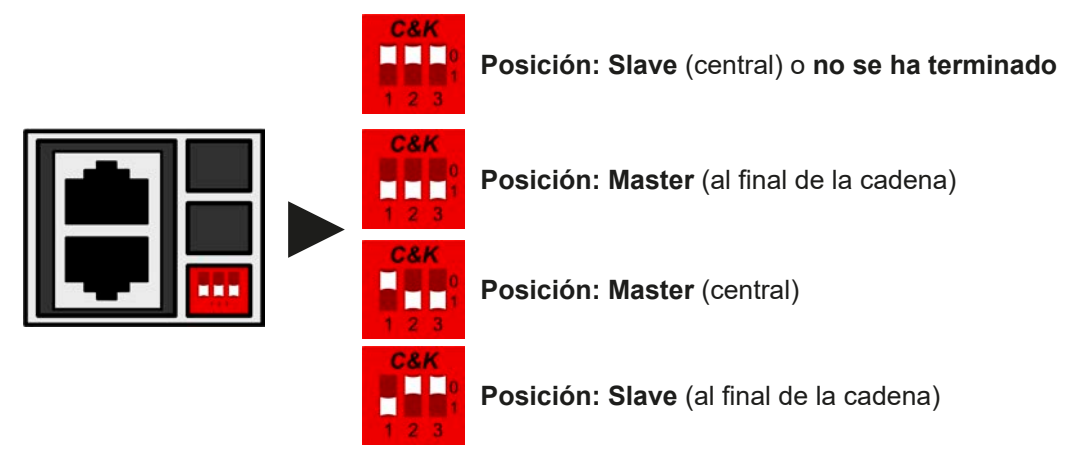

Ahora el sistema maestro-esclavo debe configurarse en cada una de las otras unidades. Se recomienda configurar primero todas las unidades esclavas y, a continuación, la unidad maestra.

# **►Paso 1a: Configuración de todas las unidades esclavas (modelos estándar con display TFT)**

- 1. Entre en **MENU** y después en GENERAL SETTINGS y pulse **Augusta la configuración MS.**
- **2.** Active el modo maestro-esclavo con la zona táctil stave . Aparecerá un aviso que debe confirmarse con OK, de lo contrario, el cambio no se aplicará.
- **3.** Acepte la configuración con la zona táctil  $\left\| \leftarrow \right\|$  y vuelva a la página principal.

# **►Paso 1b: Configuración de todas las unidades esclavas (modelos serie PSI 9000 WR Slave sin display)**

- **1.** Conecte los modelos de la serie Slave mediante el puerto USB trasero a un PC.
- **2.** Arranque el EA Power Control (incluido con el equipo en una USB) y permita que el software encuentre el equipo.
- **3.** Abra la app «Settings» de la unidad específica, cambie a la pestaña «Master-Slave» y ajuste el parámetro «Master-Slave modo» a «SLAVE». No es necesario ajustar la dirección esclava, si se mostrara (dependiendo de la versión del software).

La unidad esclava se configura para el sistema MS. Repita el procedimiento para el resto de las unidades esclavas.

# **►Paso 2: Configurar la unidad maestra**

- **1.** Entre en **MENU** y después en GENERAL SETTINGS y pulse **Augustia** hasta que llegar a la página de la configuración MS.
- **2.** Especifique la unidad como maestra en la zona táctil **MASTER** Aparecerá un aviso que debe confirmarse con OK, de lo contrario, el cambio no se aplicará.
- **3.** Acepte la configuración con la zona táctil  $\left|\frac{1}{\epsilon}\right|$  y vuelva a la página principal.

# **►Paso 3: Inicializar la unidad maestra**

La unidad maestra y el sistema completo maestro-esclavo debe inicializarse, lo cual se produce automáticamente después de que la unidad maestra se haya activado para el sistema maestro-esclavo. En la página principal, después de salir de los menús de ajuste, aparecerá una ventana emergente:

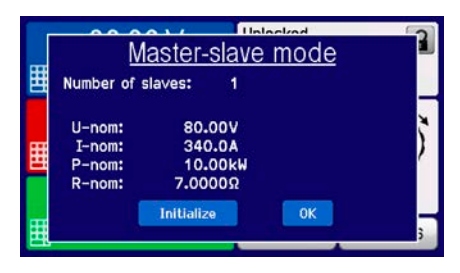

Al pulsar en **Initialize** se repite la búsqueda de esclavas en el caso de que se hayan detectado un número menor de esclavas de lo esperado, el sistema se haya reconfigurado, no todas las esclavas estén configuradas como **Slave** o el cableado/terminación siga sin ser correcto. La ventana de resultados muestra el número de unidades esclavas, así como la corriente, potencia y resistencia totales del sistema MS.

En caso de que no se encuentren unidades esclavas, la unidad maestra seguirá inicializando el sistema MS ella sola.

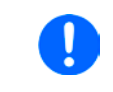

*El proceso de inicialización de la unidad maestra y del sistema MS se repetirá cada vez que las unidades se enciendan siempre que el modo MS esté activado. La inicialización se puede repetir en cualquier momento mediante MENU en GENERAL SETTINGS.*

# **3.11.1.5 Manejar el sistema maestro-esclavo**

Después de una configuración y puesta en marcha correcta de tanto la unidad maestra como de las esclavas, mostrarán su estado en los displays. Mientras que la unidad maestra simplemente indica «Master» en la zona de estado, la(s) unidad(es) esclava(s) mostrarán continuamente lo siguiente siempre que estén controladas en remoto por la unidad maestra:

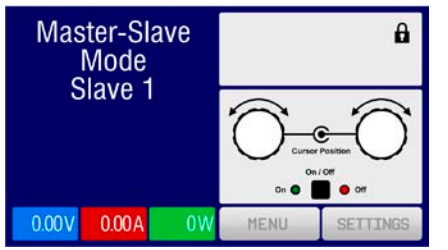

Significa, siempre que una unidad esclava esté siendo controlada por una maestra, que no se mostrará ningún valor de referencia si no los valores reales e indicará el estado de la salida DC y una posible alarma.

Las unidades esclavas ya no se pueden controlar manual o remotamente, ni por la interfaz analógica, ni por la digital. Sí es posible, en caso necesario, supervisar mediante su lectura los valores reales y el estado.

El display de la unidad maestra cambia después de su inicialización y todos los valores de referencia se restablecen. La unidad maestra ahora muestra los valores de referencia y reales del sistema completo. Dependiendo del número de unidades, la corriente y potencia totales se multiplicará. Se aplica lo siguiente:

- La unidad maestra se puede tratar como una unidad independiente
- • La unidad maestra comparte los valores de referencia con todas las unidades esclavas y las controla
- • La unidad maestra se puede controlar en remoto mediante la interfaz analógica o digital
- • Todos los ajustes de los valores de referencia U, I y P (supervisión, límites, etc.) se deben adaptar a los nuevos valores totales
- $\bullet$  Todas las unidades inicializadas restablecerán cualquier límite (U<sub>Min</sub>, I<sub>Max</sub> etc.), umbrales de supervisión (OVP, OPP etc.) y configuración de eventos (UCD, OVD etc.) a sus valores predeterminados de forma que no interfieran en el control de la unidad maestra. Tan pronto como estos valores se modifiquen en la unidad maestra, se transfieren en relación de 1:1 a las esclavas. Posteriormente, durante el funcionamiento, podría suceder que una unidad esclava genere una alarma o un evento en lugar de la unidad maestra debido a una corriente desequilibrada o una reacción ligeramente más rápida.

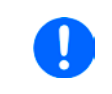

*Para poder restablecer fácilmente todos estos valores de ajuste a los valores anteriores a la activación del funcionamiento maestro-esclavo, se recomienda hacer uso de los perfiles de usuario (véase [«3.9. Cargar y guardar un perfil de usuario»](#page-63-0))*

- • Si una o más unidades esclavas informan de se ha producido una alarma en el equipo, se mostrará en la unidad maestra y deberá confirmarse para que la(s) unidad(es) esclava(s) puedan continuar funcionando. Debido a que las alarmas causan que las salidas DC se apaguen y solo se pueden restablecer automáticamente después de una alarma PF u OT, será necesario que un operario lo vuelva a encender físicamente o mediante un software de control remoto.
- • La pérdida de conexión con cualquier unidad esclava dará como resultado un apagado de todas las salidas DC como medida de seguridad, y la unidad maestra informará de esta situación en el display con un mensaje emergente «Master-slave security mode». Entonces, el sistema MS deberá reinicializarse con o sin un restablecimiento de la conexión a la(s) unidad(es) desconectada(s) previamente.
- • Todas las unidades, incluso las esclavas, se pueden apagar externamente en las salidas DC utilizando el pin REM-SB de la interfaz analógica. Esto se puede usar como una especie de dispositivo de emergencia en el normalmente un contacto (contactor o disyuntor) se conecta a este pin en todas las unidades en paralelo.

# <span id="page-88-0"></span>**3.11.1.6 Alarmas y otras situaciones problemáticas**

El funcionamiento maestro-esclavo, debido a la conexión de múltiples unidades y a su interacción puede causar situaciones problemáticas adicionales que no se producen cuando se manejan unidades individuales. En caso de dichos sucesos, se han definido las siguientes normas:

- • Por lo general, si la unidad maestra pierde la conexión con cualquiera de las esclavas, se generará una alarma MSP (protección maestra-esclava), saltará un mensaje en la pantalla y apagará la entrada DC. Las esclavas volverán a funcionar en modo individual pero también apagará su salida DC. La alarma MSP se puede eliminar volviendo a inicializar el sistema maestro-esclavo. Esto se puede hacer o bien en la pantalla emergente de la alarma MSP o en el MENU de la unidad maestra o mediante el control remoto. Alternativamente, esta alarma se borrará al desactivar el modo maestro-esclavo de la unidad maestra
- • Si se corta el suministro AC de una o más unidades esclavas (interruptor de potencia, apagón, suministro de subtensión) y se recuperara después, las unidades no se inicializan automáticamente ni se integran de nuevo en el sistema MS. La inicialización debe repetirse.
- • Si se corta el suministro AC de una unidad maestra (interruptor de potencia, apagón) y se recuperara después, la unidad inicializará automáticamente el sistema maestro-esclavo de nuevo, buscando e integrando todas las unidades esclavas activas. En este caso, el sistema maestro-esclavo se puede restaurar automáticamente.
- • El sistema maestro-esclavo no se podrá inicializar si se definen varias unidades como maestras

En situaciones en las que una o varias unidades generen una alarma del equipo como OVP, etc. se aplica lo siguiente: • Se indica cualquier alarma de la unidad esclava en el display de la unidad esclava y en el display de la unidad maestra.

- • Si se producen varias alarmas a la vez, la unidad maestra solo indicará la más reciente. En este caso, se podrán consultar las alarmas individuales en los displays de las unidades esclavas o mediante la interfaz digital durante el control o la supervisión remota.
- •

• Todas las unidades del sistema maestro-esclavo supervisan sus propios valores relativos a la sobretensión, sobrecorriente y sobrepotencia y, en caso de que se produzca una alarma, comunican la alarma a la unidad maestra. En situaciones en las que la corriente posiblemente no esté equilibrada entre las unidades, puede suceder que una unidad genere una alarma OCP aunque no se haya alcanzado el límite OCP global del sistema maestro-esclavo. Puede suceder lo mismo con la alarma OPP.

### **3.11.1.7 Es importante saber:**

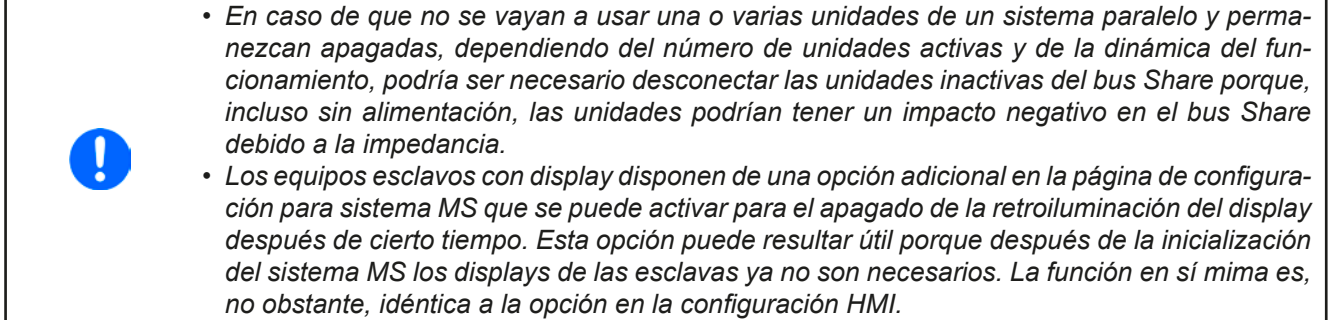

# **3.11.2 Conexión en serie**

La conexión en serie de dos o múltiples equipos es posible, por lo general. Pero por motivos de seguridad y aislamiento, se aplican las siguientes limitaciones:

• Ambos polos de salida, negativo (DC-) y positivo (DC+) están conectados a PE mediante condensadores tipo X. • Ninguno de los polos negativos de ninguna de las unidades en la conexión de serie debe tener un potencial frente a tierra (PE) superior al especificado en la información técnica. El desplazamiento potencial máximo permitido varía de modelo a modelos y es diferente para polos DC positivos y DC negativos • ¡No se debe conectar ni usar el bus Share! • ¡No se debe usar la detección remota! • La conexión en serie solo se permite en equipos con el mismo valor nominal, p. ej. fuente de alimentación con fuente de alimentación como, por ejemplo PSI 9080-170 WR 3U con PSI

No se admite la conexión en serie en modo maestro-esclavo. Eso quiere decir que todas las unidades deben controlarse de forma independiente en relación con los valores de referencia y el estado de salida DC, ya sea control manual o control remoto (digital o analógico).

9080-170 WR 3U o también con PSI 9080-170 3U (Slave) o PS 9080-170 3U

Debido al desplazamiento potencial máx. permitido en los polos de salida DC, no se autoriza la conexión en serie de ciertos modelos como dos o tres unidades con valores nominales de 1000 V. Esto se debe a que el DC+ está aislado hasta 1500 V. Pero, dos o tres modelos de 500 V son admisibles para la conexión en serie.

Las interfaces analógicas de las unidades en serie se pueden conectar en paralelo porque están aisladas galvánicamente. También está permitido conectar a tierra los pines GND de las interfaces analógicas conectadas en paralelo, algo que podría suceder automáticamente al conectarlas a algún tipo de dispositivo de control como un PC, en el que las conexiones a tierra están directamente vinculadas a PE.

# **3.11.3 Funcionamiento como cargador de batería**

Una fuente de alimentación se puede usar como cargador de baterías pero con algunas limitaciones porque pasa por alto la supervisión de la batería y la separación física de la carga en forma de un relé o contactor, que incluyen algunos auténticos cargadores de baterías como medida protección.

Se debe tener en cuenta lo siguiente :

- • ¡No cuenta con una protección contra falsa polaridad en el interior! Conectar la batería con falsa polaridad dañará gravemente el equipo, incluso si no está encendido.
- • Todos los modelos de esta serie disponen de una carga base interna que podrían, más o menos rápidamente, descargar una batería conectada mientras la salida DC está apagada. Por lo tanto, se recomienda desconectar la batería mientras el equipo no está en funcionamiento.

# **3.11.4 Funcionamiento de dos cuadrantes (2QO)**

#### **3.11.4.1 Introducción**

Esta forma de funcionamiento se refiere al uso en modo fuente, en este caso una fuente de alimentación de la serie PSI 9000 WR 3U y en modo sumidero, en este caso una carga electrónica de la serie ELR 9000. El funcionamiento alterno en modo fuente y sumidero se emplea para probar un dispositivo, como una batería, (des)cargándola a propósito como parte de una prueba de funcionamiento o final.

El usuario puede decidir si el sistema se maneja manualmente o si la fuente es la unidad dominante o si ambos dispositivos deben controlarse desde el ordenador. Recomendamos concentrarse en la fuente que está pensada para controlar la carga mediante la conexión del bus Share. El funcionamiento de dos cuadrantes solo resulta adecuado para un funcionamiento de tensión constante (CV).

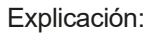

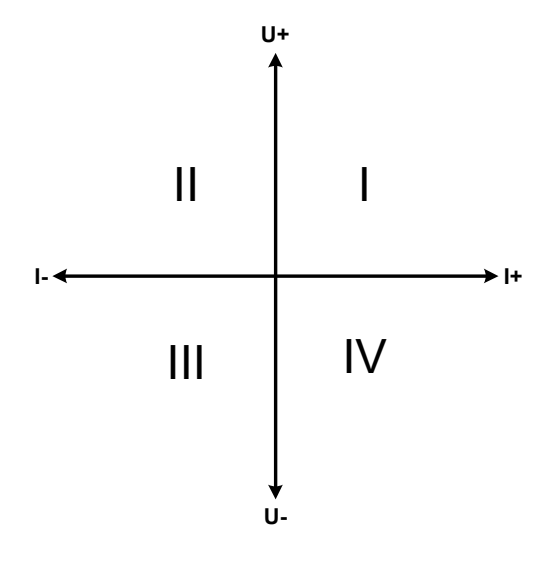

Solo puede mapear los cuadrantes I + II una combinación de modos fuente y sumidero. Esto quiere decir que solo son posibles las tensiones positivas. La corriente positiva se genera por parte de la fuente o la aplicación y la corriente negativa fluye en la carga...

Los límites máximos aprobados para la aplicación deben configurarse en el equipo. Esto se puede realizar por medio de la interfaz. La carga electrónica debe estar preferiblemente en modo de funcionamiento CV. Entonces la carga, mediante el bus Share, controlará la tensión de salida del equipo.

Aplicaciones típicas:

- • Células energéticas
- • Pruebas de condensadores
- • Aplicaciones motorizadas
- • Pruebas electrónicas en las que se requiera una descarga con dinámica elevada.

# **3.11.4.2 Conexión de equipos a 2QO**

Hay varias formas de conectar modos fuente(s) y sumidero(s) para lograr un funcionamiento 2QO:

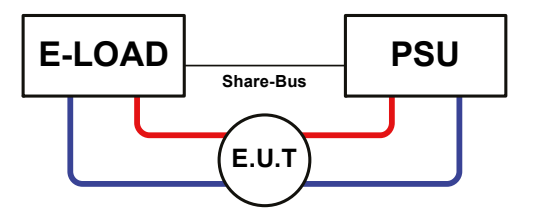

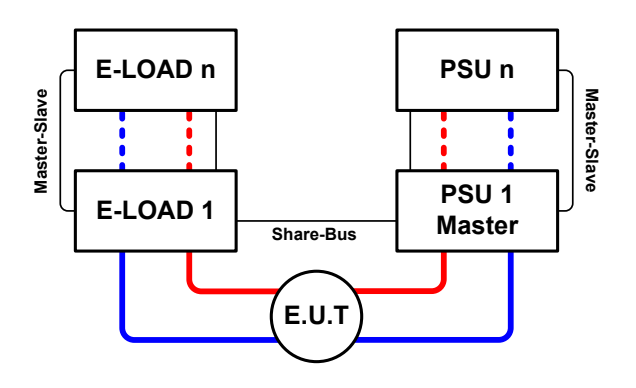

# **Configuración A:**

1 carga electrónica y 1 fuente de alimentación más 1 objeto de prueba (ESP).

Esta es la configuración más habitual para un funcionamiento 2QO. Los valores nominales para U,I y P de los dos equipos deben coincidir como en el caso de los equipos ELR 9080- 170 y PSI 9080-170 WR 3U. El sistema se controla por parte de la fuente de alimentación, que debe establecerse como «Master» en el menú de configuración, incluso si no se está ejecutando el funcionamiento maestro-esclavo.

# **Configuración B:**

Múltiples cargas electrónicas y múltiples fuentes, además de 1 objeto de prueba (ESP) para incrementar el rendimiento total.

La combinación de varias unidades de carga y de varias fuentes crean un bloque, un sistema con cierta potencia. Por eso, aquí también es necesario que coincidan los valores nominales pero, al menos, la tensión de los dos sistemas, p. ej. Una entrada de 80 V DC de las cargas a un máximo de 80 V DC de salida de las fuentes de alimentación. No se debe superar el número máximo de 16 unidades. En relación con la conexión bus Share, todas las cargas electrónicas deben ser las esclavas mientras que una de las fuentes de alimentación debe actuar como maestra.

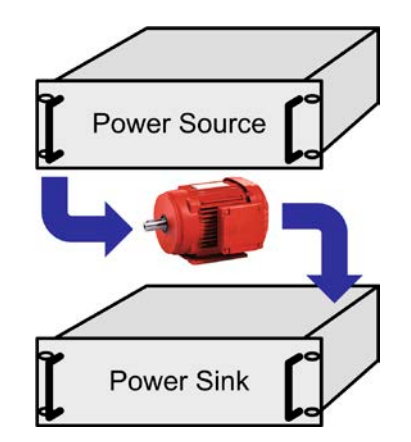

#### **3.11.4.3 Configuración de los equipos**

En relación con el funcionamiento 2QO en el que la conexión bus Share es suficiente, se deben configurar la(s) unidad(es) de carga como SLAVE o OFF (a menos que formen parte de un sistema MS de cargas) en el parámetro **Master-slave mode**. Debe activarse la opción **PSI/ELR system** para la carga maestra de un sistema MS posiblemente configurado de cargas.

En cualquiera de las fuentes de alimentación, preferiblemente PSU 1, debe activarse el modo maestro-esclavo (configuración **MASTER**) incluso si solo hay una fuente de alimentación. Véase también *[3.4.3.1](#page-43-0)*.

Para la seguridad del ESP y con el fin de evitar daños, recomendamos ajustar los umbrales de supervisión como OVP, OCP u OPP en todas las unidades a los niveles deseados que, en caso necesario, apagarán la salida DC o la entrada DC en caso de rebasamiento.

#### **3.11.4.4 Restricciones**

Después de que todas las cargas electrónicas se hayan conectado al bus Share con una fuente de alimentación como maestra, éstas ya no pueden limitar su tensión de entrada a lo que se ajustara como «U set» en el equipo. El nivel de tensión correcto procederá de la unidad maestra y deberá ajustarse allí.

#### **3.11.4.5 Ejemplo de aplicación**

Carga y descarga de la batería con 24 V/400 Ah, usando la configuración A anterior.

- Fuente de alimentación PSI 9080-170 WR 3U con:  $I_{\text{Set}} = 40$  A (corriente de carga, 1/10 de capacidad),  $P_{\text{Set}} =$ 5000 W
- Carga electrónica ELR 9080-170 ajustada a: I<sub>Set</sub> = corriente de descarga de la batería (p. ej. 100 A), P<sub>Set</sub> = 3.500 W, además de, probablemente, UVD = 20 V con un tipo de evento **Alarm** para detener la descarga en un cierto umbral de baja tensión.
- • Supuesto: la batería tiene una tensión de 26 V en el inicio de la prueba
- • Entrada(s) DC y salida(s) DC de todas las unidades apagadas

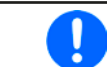

*En esta combinación de dispositivos siempre se recomienda encender la salida DC de la fuente en primer lugar y, a continuación, la entrada DC del sumidero.*

#### **Parte 1: Descarga de la batería de 24 V**

Configuración: La tensión en la fuente de alimentación ajustada a 24 V, la salida DC de la fuente de alimentación y la entrada DC de la carga, activadas

Respuesta: la carga electrónica cargará la batería con una corriente máxima de 100 A para descargarla a 24 V. La fuente de alimentación no suministrará corriente en estos momentos porque la tensión de la batería seguirá siendo superior a lo ajustado en la fuente de alimentación. La carga reducirá gradualmente la corriente de entrada para mantener la tensión de la batería a 24 V. Una vez que la tensión de la batería haya alcanzado los 24 V con una corriente de descarga de aproximadamente 0 A, la tensión se mantendrá en este nivel al cargarlo desde la fuente de alimentación.

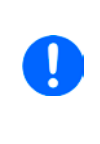

*La fuente de alimentación determina el ajuste de tensión de la carga mediante el bus Share. Con el fin de evitar una descarga profunda de la batería al ajustar la tensión accidentalmente en la fuente de alimentación en un valor demasiado bajo, se recomienda configurar la función de detección de subtensión (UVD) de la carga de forma que apague la entrada DC al alcanzar*  la tensión de descarga mínima permitida. No se puede leer la configuración de la carga en el *display de la carga tal y como se suministra mediante el bus Share.*

#### **Parte 2: Cargar la batería a 27 V**

Configuración: Ajuste de la tensión en la fuente de alimentación a 27 V

Respuesta: el equipo cargará la batería con una corriente máxima de 40 A, que se reducirá gradualmente con una tensión aumentada como respuesta a la resistencia interna variable de la batería. La carga no absorbe ningún tipo de corriente en esta fase de carga porque se controla mediante el bus Share y se ajusta a una tensión determinada, que seguirá siendo superior a la tensión real de la batería y a la tensión de salida real del equipo. Al alcanzar los 27 V, el equipo suministrará únicamente la corriente necesaria para mantener la tensión de la batería.

# **4. Servicio y mantenimiento**

# **4.1 Mantenimiento / limpieza**

Este dispositivo no necesita mantenimiento. Puede ser necesaria la limpieza de los ventiladores internos; la frecuencia de limpieza depende de las condiciones ambientales. Los ventiladores sirven para enfriar los componentes que se calientan por la pérdida de potencia intrínseca. Unos ventiladores muy sucios pueden implicar un flujo de aire insuficiente y, por lo tanto, la salida DC se podría apagar demasiado pronto debido a un sobrecalentamiento y causar posibles fallos.

Se puede realizar la limpieza de los ventiladores internos con una aspiradora o similar. En este dispositivo es necesario abrirlo.

# **4.2 Búsqueda de averías / diagnóstico / reparación**

Si el equipo se comporta de pronto de forma inesperada, que pudiera indicar una avería, o tiene un fallo claro, en ningún caso podrá ni deberá repararlo el usuario. Póngase en contacto con el proveedor en caso de duda y recabe información de las medidas que debe adoptar.

Suele ser necesario devolver el equipo al proveedor (tanto si está en garantía como si no). Si debe devolver el equipo para su comprobación o reparación, asegúrese de que:

- • se ha puesto en contacto con el proveedor y está claro cómo y dónde enviar el equipo.
- • el equipo está completamente ensamblado y embalado de una forma adecuada para el transporte, idealmente, el embalaje original.
- • se han incluido los accesorios opcionales como, por ejemplo, el módulo de interfaz si éste pudiera estar relacionado de cualquier forma con el problema.
- se ha incluido una descripción de la avería lo más detallada posible.
- • si el destino de envío es al extranjero, se deben incluir los documentos de aduana.

# **4.2.1 Actualización de firmware**

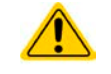

Las actualizaciones de firmware tan sólo se deben instalar cuando se puedan eliminar los errores existentes del firmware del equipo o cuando contengan nuevas características.

El firmware del panel de control (HMI), de la unidad de comunicación (KE) y del controlador digital (DR), si fuera necesario, se actualiza mediante el puerto USB trasero. Para ello, es necesario el software «EA Power Control» que se incluye con el equipo o está disponible para su descarga en nuestro sitio web, junto a la actualización de firmware o bajo pedido.

Sin embargo, recomendamos no instalar las actualizaciones inmediatamente. Cada actualización conlleva el riesgo de inutilización del equipo o del sistema. Recomendamos instalar las actualizaciones únicamente si...

- • se puede resolver un problema inminente con su equipo, especialmente si le sugerimos instalar una actualización durante una consulta.
- • se ha añadido una función que realmente desee usar. En este caso, usted deberá asumir completamente la responsabilidad.

Lo siguiente también se aplica en relación con las actualizaciones de firmware:

- • Las modificaciones de firmware más sencillas tienen efectos importantes en la aplicación en la que se usan los equipos. Por lo tanto, le recomendamos estudiar la lista de modificaciones en el historial de firmware con atención.
- • Las funciones recién implementadas requieren de una documentación actualizada (manual de usuario y/o guía de programación, así como LabView VIs) que suele suministrarse posteriormente, en algunas ocasiones, bastante tiempo después.

# **4.3 Calibración**

# **4.3.1 Introducción**

Los equipos de la serie PSI 9000 WR disponen de una función para calibrar y, en caso necesario, reajustar, los valores más importantes asociados a la salida DC, lo cual puede ser de gran utilidad en caso de que dichos valores sobrepasen la tolerancia. El procedimiento se limita a compensar pequeñas diferencias de hasta el 1 % o el 2 % de los valores nominales. Existen diversas razones por las que podría ser necesario reajustar una unidad: el envejecimiento o deterioro de un componente, unas condiciones ambientales extremas o una frecuencia de uso muy elevada.

Para determinar si un valor está fuera de la tolerancia, se debe comprobar en primer lugar el parámetro con equipos de medida de alta precisión y, al menos, con la mitad del margen de error del equipo PSI. Solo entonces será posible una comparación entre los valores mostrados en el equipo PSI y los valores reales de la salida DC.

Por ejemplo, si desea comprobar y posiblemente reajustar la corriente de salida del modelo PSI 9080-510 WR 3U que tiene una corriente máxima de 510 A con un margen de error máx. del 0,2 %, tan solo podrá hacerlo usando una derivación (shunt) de alta corriente con un margen de error máx. del 0,1 % o menos. Además, al medir esas corrientes tan elevadas, se recomienda mantener el proceso lo más corto posible para evitar que la derivación (shunt) se caliente demasiado. También se recomienda usar una derivación (shunt) con una reserva de al menos el 25 %.

Al medir la corriente con una derivación (shunt), el margen de error de medición del multímetro conectado a la derivación (shunt) añade el margen de error de la derivación (shunt) y la suma de ambos no puede exceder el margen de error máximo del equipo que se está calibrando.

#### **4.3.2 Preparación**

Para una calibración y reajuste correctos, se requieren algunas herramientas y ciertas condiciones ambientales:

- • Un equipo de medida (multímetro) para la tensión, con un margen de error máx. que sea la mitad del margen de error de tensión del equipo PSI. Dicho equipo de medida también se puede usar para medir la tensión de la derivación (shunt) al reajustar la corriente
- • Si la corriente también se va a calibrar: una derivación (shunt) de corriente DC adecuada, idealmente específica para, al menos, 1,25 veces la corriente de salida máxima del equipo PSI y con un margen de error máx. que sea la mitad o menos del margen de error de corriente máximo del equipo PSI que se va a calibrar
- Una temperatura ambiental normal de aprox. 20-25 °C (68-77 °F)
- • Unidad PSI encendida, que lleve funcionando al menos 10 minutos al 50 % de potencia
- • Una o dos cargas ajustables, preferiblemente electrónicas, que sean capaces de consumir al menos el 102 % de la tensión y corriente máx. del equipo PSI y que estén calibradas y sean precisas

Antes de que pueda empezar a calibrar, se deben adoptar algunas medidas:

- • Deje que el equipo PSI se caliente durante al menos 10 minutos al 50 % de la carga en relación con la fuente de tensión / corriente
- • En caso de que se deba calibrar la entrada de detección remota, prepare un cable para el conector de detección remota a la salida DC pero déjelo sin conectar
- • Anule cualquier forma de control remoto, desactive el modo MS y desactive el modo resistencia
- • Instale la derivación (shunt) entre el equipo PSI y la carga y asegúrese de que la derivación (shunt) se enfría de alguna forma
- • Conecte el equipo de medida externo a la salida DC o a la derivación (shunt) dependiendo de si se va a calibrar primero la tensión o la corriente

# **4.3.3 Procedimiento de calibración**

Después de la preparación, el dispositivo está listo para ser calibrado Desde este momento, es importante una determinada secuencia de calibración de parámetros. Por lo general, no es necesario calibrar los tres parámetros pero recomendamos hacerlo así.

Importante:

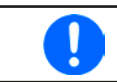

*Al calibrar la tensión de salida, la entrada remota «Sense» de la parte posterior del equipo debe estar desconectada.*

El procedimiento de calibración, tal y como explicamos más abajo, es un ejemplo con el modelo PSI 9080-170 WR 3U. Los otros modelos se tratan de forma similar con unos valores acorde al modelo PSI concreto y a la carga requerida.

### **4.3.3.1 Calibrar los valores de referencia**

# **►Cómo calibrar la tensión de salida**

- **1.** Conecte un multímetro a la salida DC. Conecte una carga y ajuste su corriente a aprox. el 5 % de la corriente nominal del equipo (en este ejemplo: ≈8 A, y 0 V (si la carga es electrónica).
- **2.** Mientras que la salida DC está apagada pulse en MENU en el display, después en **General Settings**, baje hasta **Calibrate device** y, finalmente, en **START**.
- **3.** En la siguiente pantalla seleccione: **Voltage calibration**, a continuación **Calibrate output val.** y **NEXT**. El equipo encenderá la salida DC, ajustará una determinada tensión de salida y mostrará el valor medido como **U-mon**.
- **4.** La siguiente pantalla le solicita introducir el valor de tensión de salida que se ha medido con el multímetro en **Measured value**=. Introdúzcalo utilizando el teclado que aparece al pulsar en valor existente. Asegúrese de que el valor es correcto y confírmelo con **ENTER**.
- **5.** Repita el punto 4 para las siguientes tres fases (total de cuatro fases) .

# **►Cómo calibrar la corriente de salida**

- **1.** Ajuste la carga a aprox. 102 % de la corriente nominal del dispositivo PSI; por ejemplo, en el modelo de ejemplo de 170 A sería de 173,4 A, redondeado a 174 A.
- **2.** Mientras que la salida DC está apagada pulse en MENU en el display, después en **General Settings**, baje hasta **Calibrate device** y, finalmente, en **START**.
- **3.** En la siguiente pantalla seleccione: **Current calibration**, a continuación **Calibrate output val.** y **NEXT**. El equipo encenderá la salida DC, ajustará un límite específico de corriente mientras esté cargado por la corriente de carga/sumidero y mostrará la corriente de salida medida como **I-mon**.
- **4.** La siguiente pantalla le solicita introducir la corriente de salida **Measured value=** medido con la derivación (shunt). Introduzca el valor mediante el teclado, asegúrese de que el valor es correcto y confírmelo con **ENTER**.
- **5.** Repita el punto 4 para las siguientes tres fases (total de cuatro fases) .

# **4.3.3.2 Calibrar la detección remota**

En caso de que generalmente se utilice la función de detección remota, ya sea en modo fuente o sumidero, se recomienda calibrar también esta función para obtener los mejores resultados. El procedimiento es idéntico a la calibración de la tensión, excepto por el hecho de que se necesita tener enchufado el conector de detección (Sense) situado en la parte posterior con la polaridad correcta a la salida DC del PSI.

# **►Cómo calibrar la tensión de salida para detección remota**

- **1.** Conecte una carga y ajuste su corriente a aprox. el 5 % de la corriente nominal del equipo (en este ejemplo: ≈8 A, y 0 V (si la carga es electrónica). Conecte un multímetro a la salida DC de la carga y conecte la entrada de detección remota (Sense) al terminal DC de la carga con la polaridad correcta.
- **2.** Mientras que la salida DC está apagada pulse en MENU en el display, después en **General Settings**, baje hasta **Calibrate device** y, finalmente, en **START**.
- **3.** En la siguiente pantalla seleccione: **Sense volt. cali.**, a continuación **Calibrate output val.** y **NEXT.**
- **4.** La siguiente pantalla le solicita que introduzca la tensión de detección medida **Measured value=** del multímetro. Introdúzcalo utilizando el teclado que aparece al pulsar en valor existente. Asegúrese de que el valor es correcto y confírmelo con **ENTER**.
- **5.** Repita el punto 4 para las siguientes tres fases (total de cuatro fases) .

# **4.3.3.3 Calibrar los valores reales**

El display de valores reales de la tensión de salida (con y sin detección remota) y de la corriente de salida se calibra prácticamente de la misma forma que los valores de referencia pero no necesita introducir nada, simplemente debe confirmar los valores mostrados. Por favor, repita los pasos anteriores y en lugar de **Calibrate input value** seleccione **Calibrate actual val.** en los submenús. Después de que el equipo muestre los valores medidos en el display, espere al menos 2 s para que el valor medido se ajuste y, entonces, pulse en NEXT hasta que haya pasado por todas las fases.

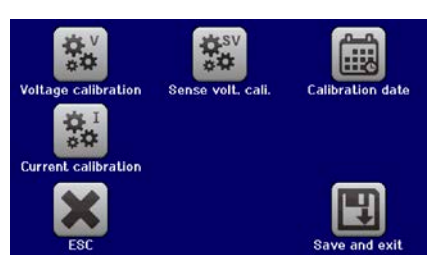

#### **4.3.3.4 Guardar y salir**

.

Después de la calibración puede introducir la fecha de la corriente como «calibration date» al pulsar en en la pantalla de selección e introducir la fecha en el formato AAAA / MM / DD.

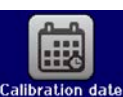

Por último pero no por ello menos importante, guarde la fecha de calibración de forma permanente pulsando en

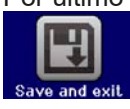

Salir del menú de selección de calibración sin pulsar en «Save and exit» descartará los datos de calibración y el proceso deberá repetirse desde el principio.

# **5. Contacto y asistencia**

# **5.1 General**

Las reparaciones, si no se establece de otra forma entre proveedor y cliente, se llevarán a cabo por parte del fabricante. En el caso concreto de este equipo, por lo general, deberá devolverse al fabricante. No se requiere número de autorización de devolución de material (RMA). Es suficiente con embalar el equipo correctamente y enviarlo junto con una descripción detallada de la avería y, si se encuentra en garantía, una copia de la factura a la siguiente dirección.

# **5.2 Opciones de contacto**

Para cualquier pregunta o problema sobre el funcionamiento del equipo, uso de los componentes opcionales o con la documentación o software, se puede dirigir al departamento de asistencia técnica por teléfono o por correo electrónico.

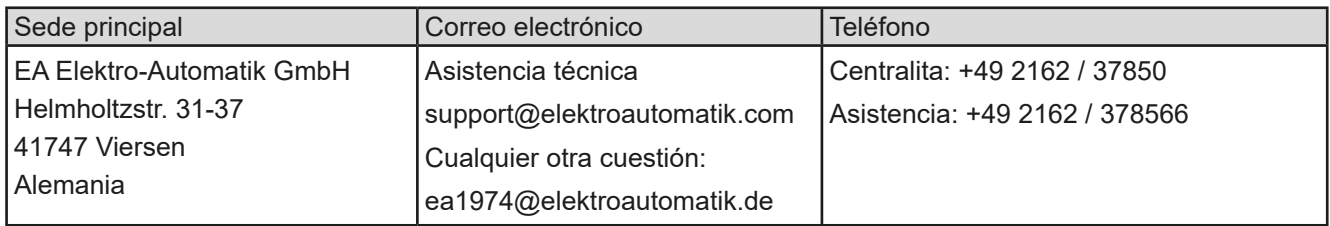

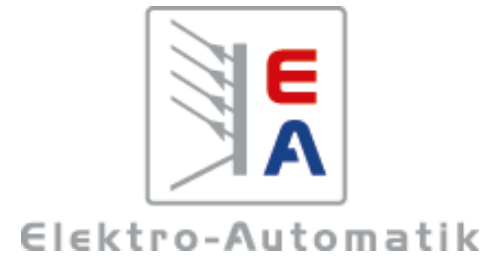

# **EA Elektro-Automatik GmbH & Co. KG**

Desarrollo - Producción - Ventas

Helmholtzstraße 31-37 **41747 Viersen Alemania**

Teléfono: +49 2162 / 37 85-0 Correo electrónico: ea1974@elektroautomatik.de Web: www.elektroautomatik.com